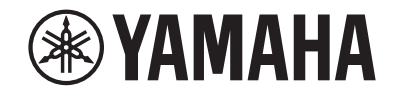

# *NENTAGE*

**Sintoamplificatore AV**

# **RX-A780**

**Manuale di istruzioni**

# **MusicCast**

- **• Questa unità è un prodotto per apprezzare video e musica a casa.**
- **• Questo manuale spiega le preparazioni e le operazioni per gli utenti di tutti i giorni dell'unità.**
- **• Prima di utilizzare l'unità, leggere il "Guida introduttiva" fornito.**

# **INDICE** PRIMA DI UTILIZZARE L'UNITÀ

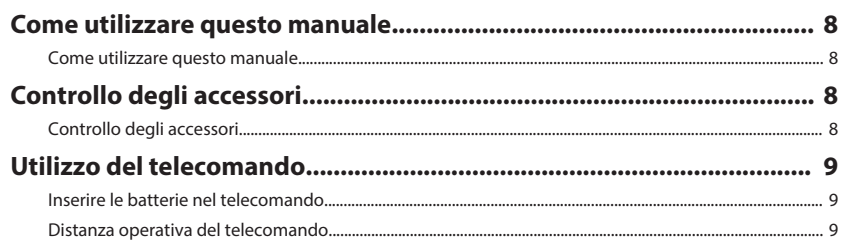

# **CARATTERISTICHE**

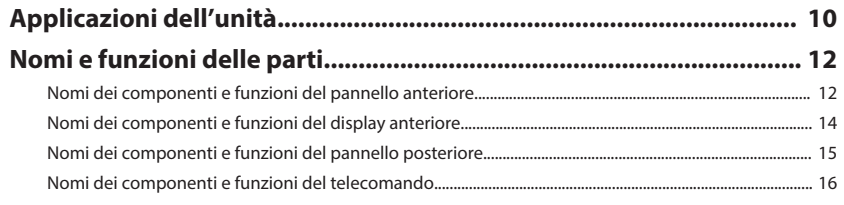

# **PREPARATIVI**

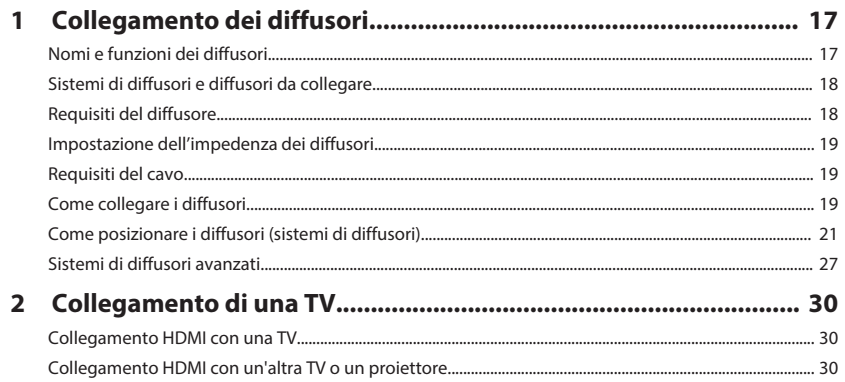

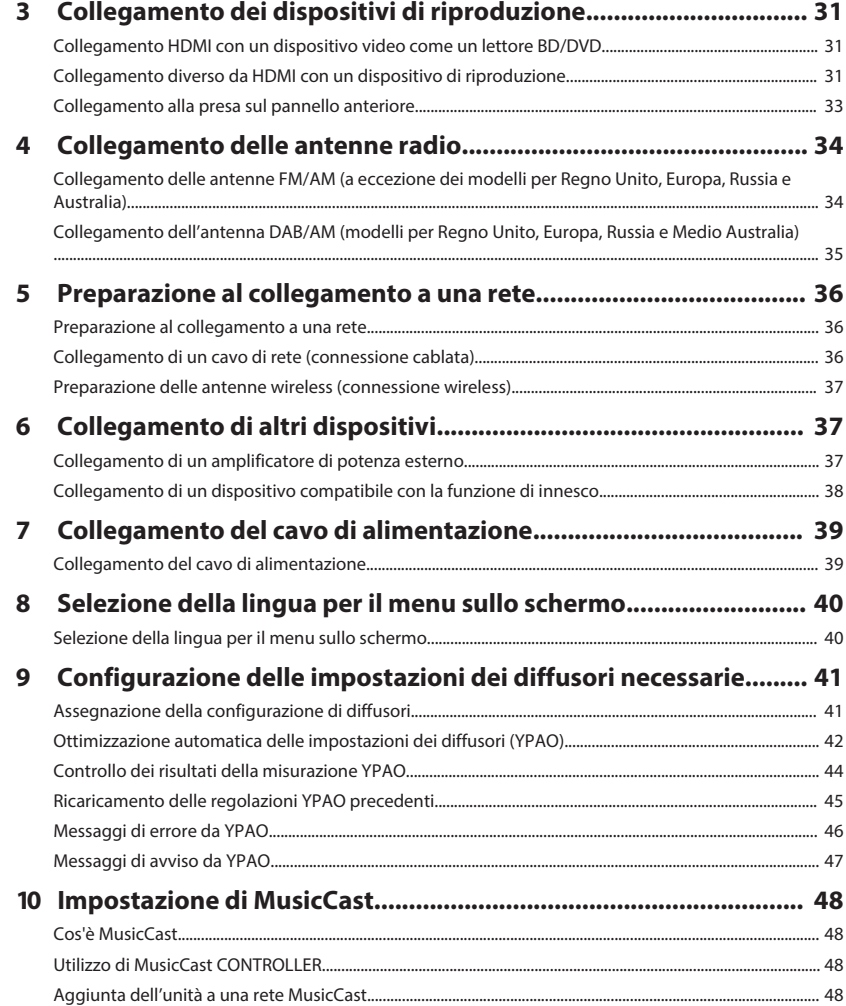

8

10

 $17$ 

# **[ASCOLTO DEL SUONO](#page-48-0) [49](#page-48-0)**

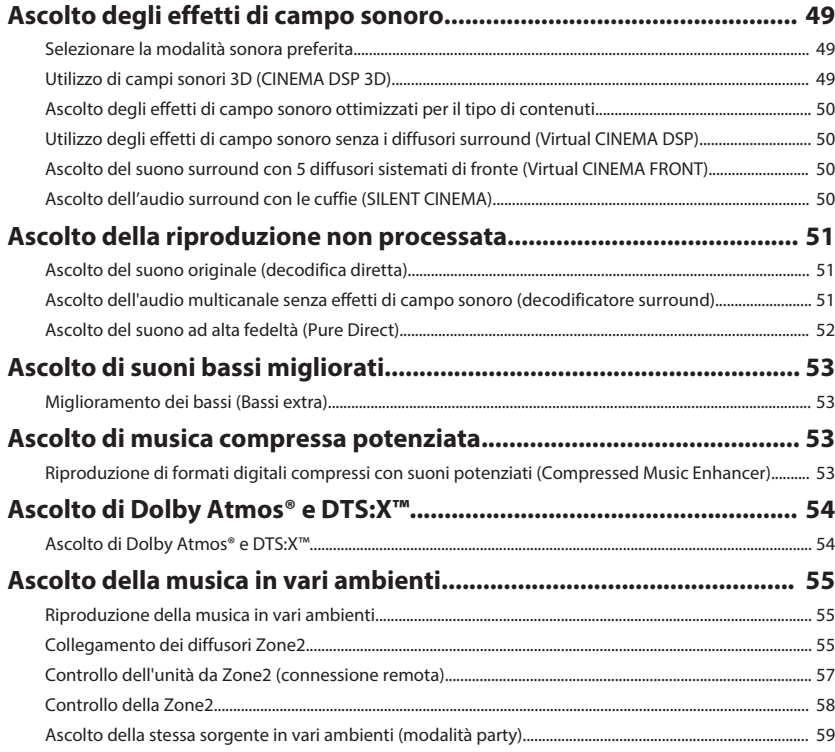

### **[RIPRODUZIONE](#page-59-0) [60](#page-59-0)**

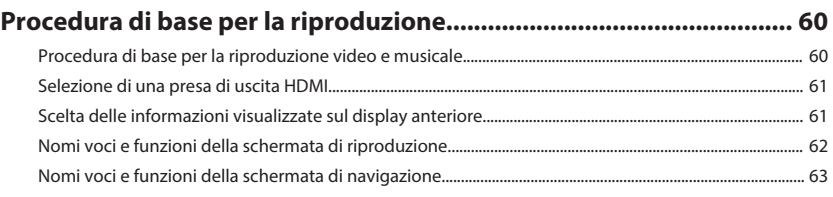

### **[Ascolto di radio FM/AM \(a eccezione dei modelli per Regno Unito,](#page-63-0)**

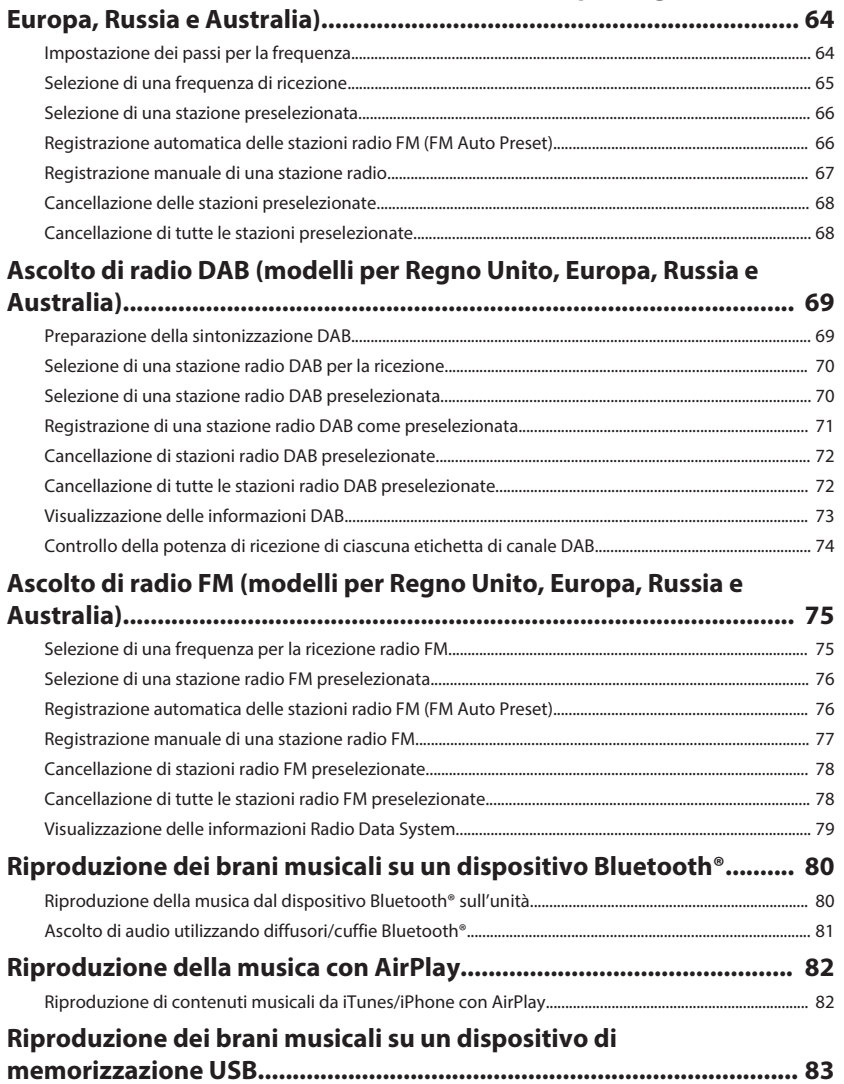

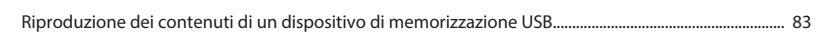

### **[Riproduzione dei brani musicali memorizzati sui server multi-](#page-83-0)**

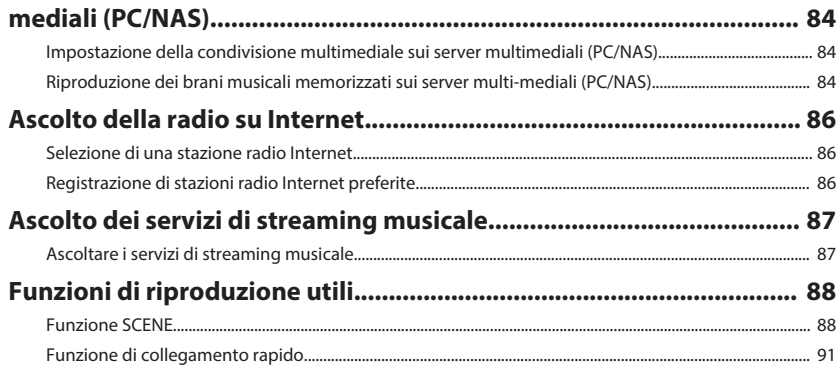

### **[Configurazione delle impostazioni di riproduzione per sorgenti di](#page-92-0) [riproduzione diverse \(menu Opzione\).................................................. 93](#page-92-0)**

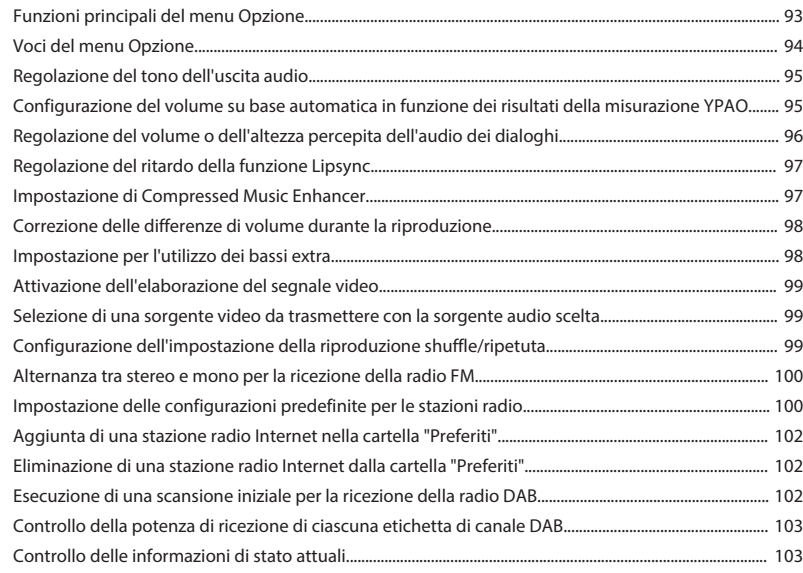

### **[CONFIGURAZIONI](#page-103-0) [104](#page-103-0)**

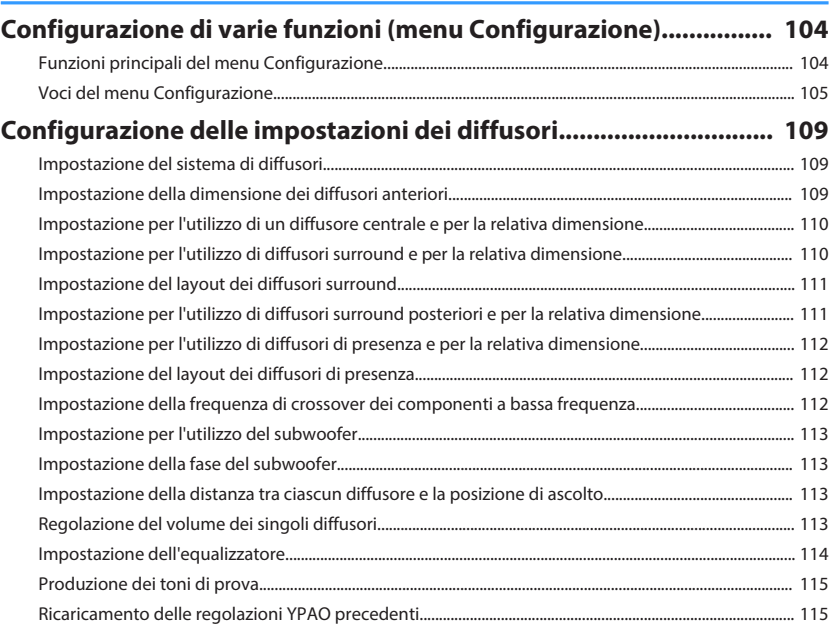

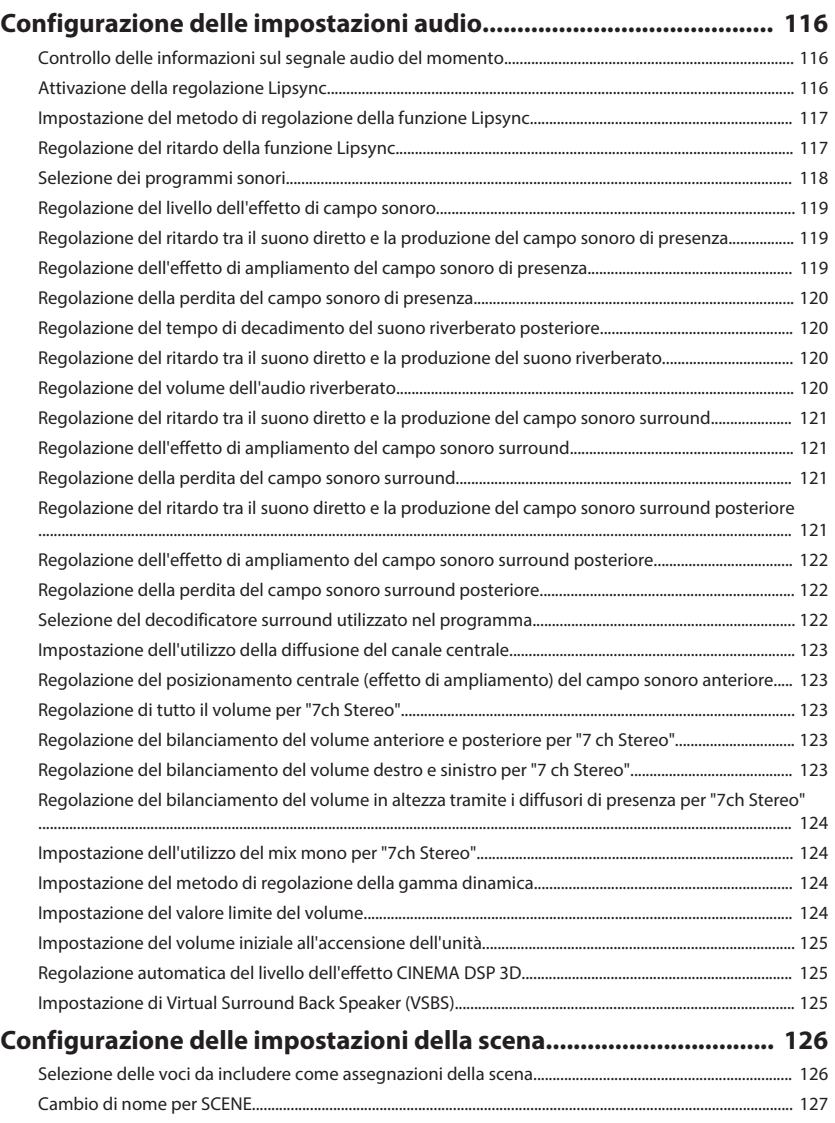

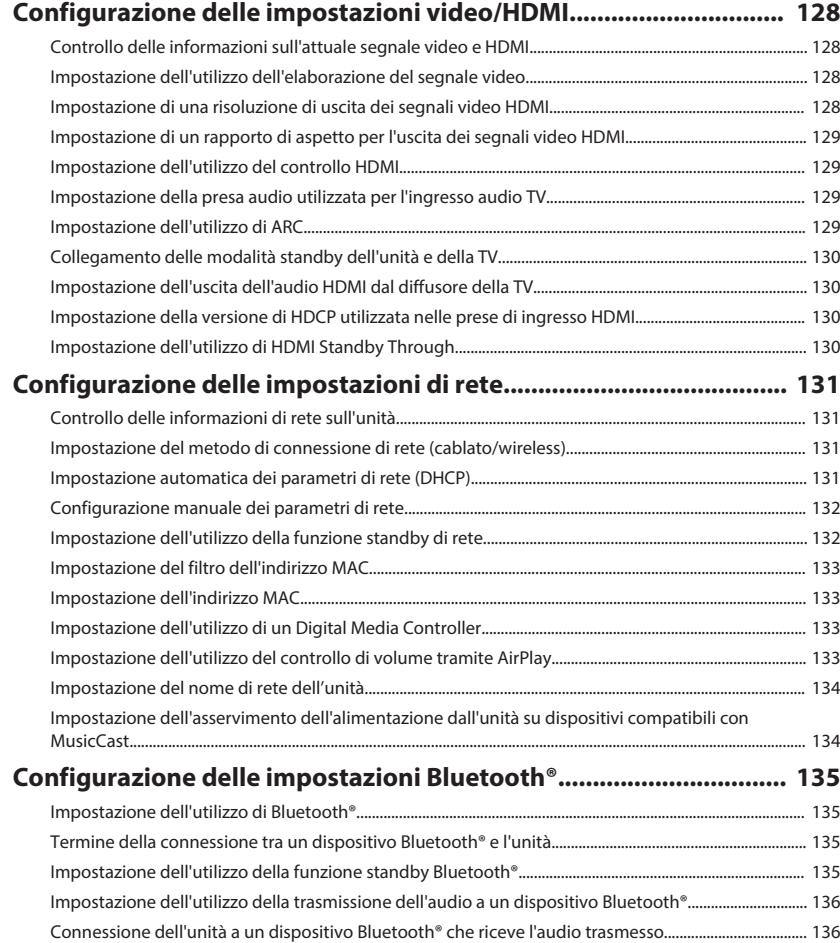

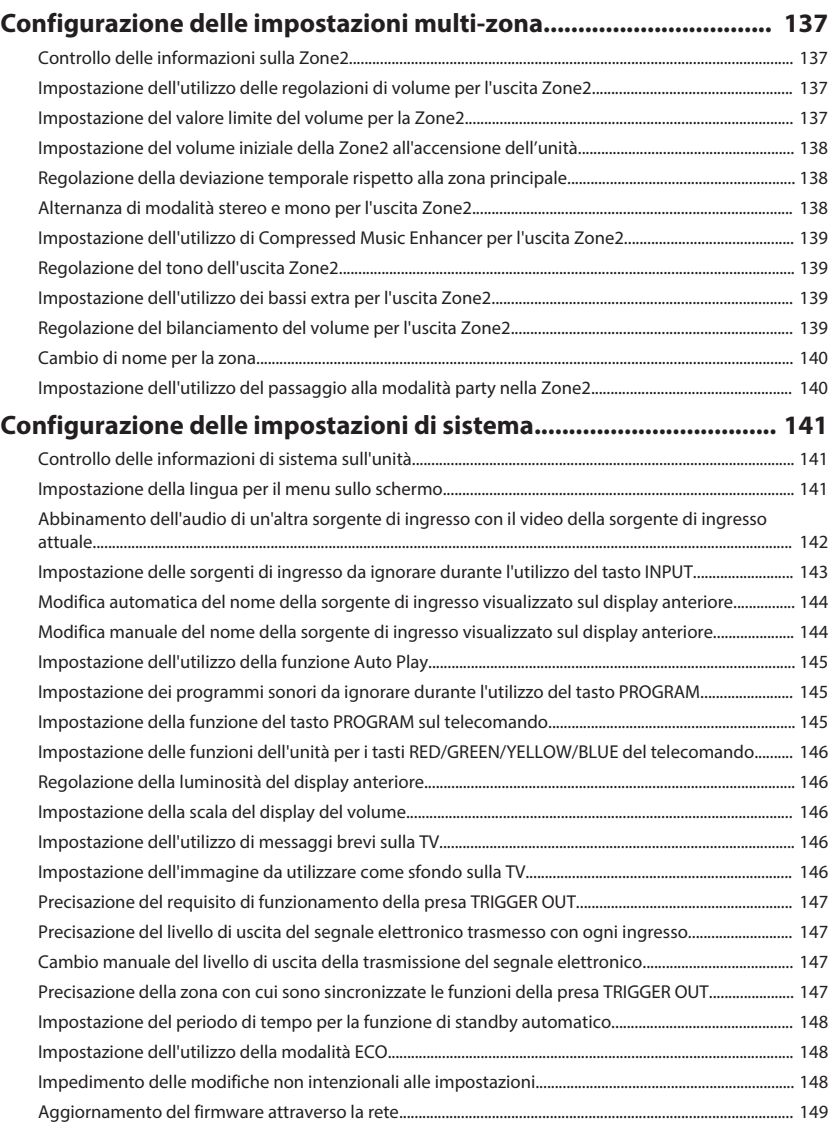

### **[Configurazione delle impostazioni avanzate \(menu ADVANCED](#page-149-0)**

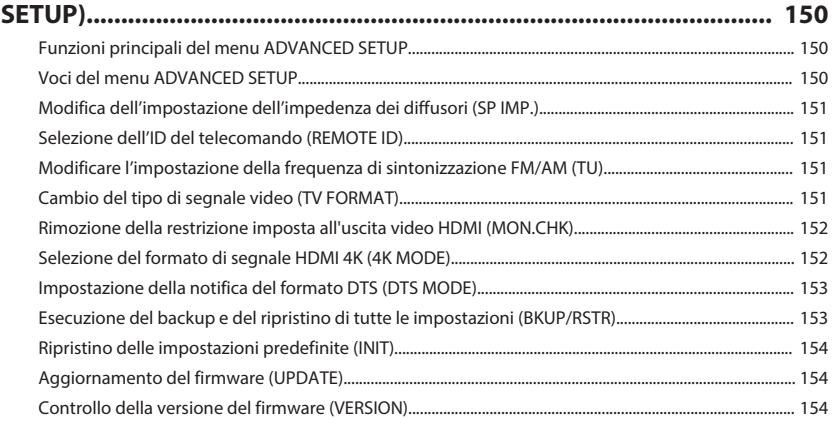

# **[RISOLUZIONE DEI PROBLEMI](#page-154-0) [155](#page-154-0)**

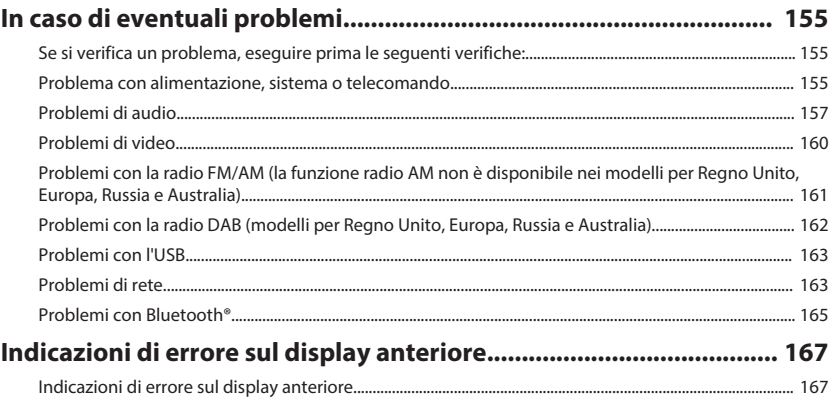

# **[APPENDICE](#page-168-0) [169](#page-168-0)**

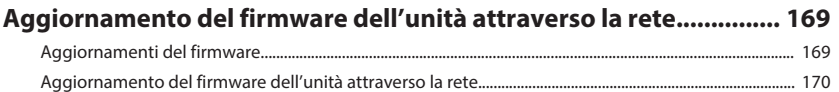

### Uso di diffusori surround wireless (funzione MusicCast Surround)

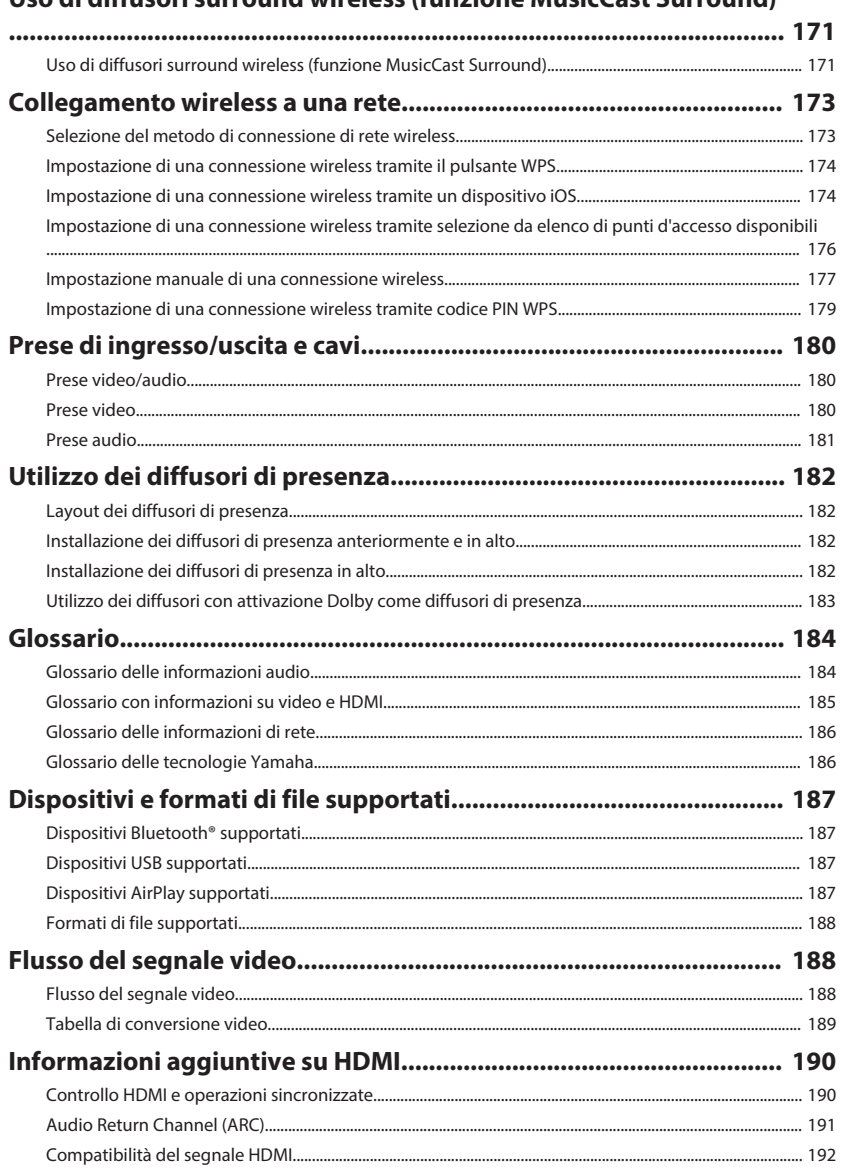

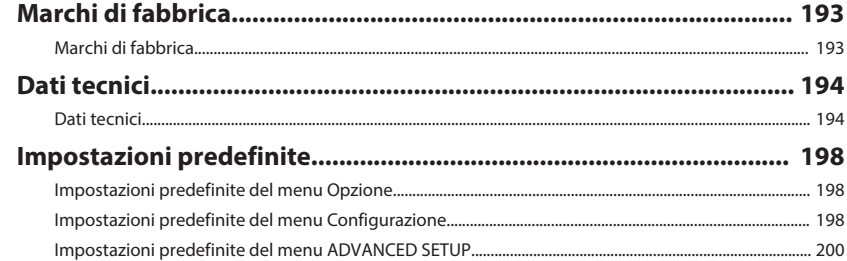

# <span id="page-7-0"></span>**PRIMA DI UTILIZZARE L'UNITÀ**

### **Come utilizzare questo manuale**

### **Come utilizzare questo manuale**

Durante la lettura del presente manuale, prestare attenzione ai seguenti punti.

- Le figure dell'unità principale utilizzate nel presente manuale illustrano il modello disponibile negli Stati Uniti d'America, salvo diversa indicazione.
- Alcune caratteristiche non sono disponibili in determinate zone.
- A causa dei miglioramenti apporti al prodotto, i dati tecnici e l'aspetto sono soggetti a modifiche senza preavviso.
- Questo manuale spiega le principali operazioni che è possibile effettuare mediante il menu visualizzato sullo schermo della TV. Le operazioni eseguibili mediante il menu dello schermo della TV sono possibili solo quando la TV è collegata all'unità tramite HDMI.
- Questo manuale spiega le operazioni che è possibile effettuare mediante il telecomando in dotazione.
- Questo manuale descrive tutti i dispositivi "iPod touch", "iPhone" e "iPad" come "iPhone". Salvo diversa indicazione, con il termine "iPhone" si fa riferimento a "iPod touch", "iPhone" e "iPad".

# **AVVERTENZA:**

Indica le precauzioni per scongiurare il pericolo di morte o di lesioni gravi.

# **ATTENZIONE:**

Indica le precauzioni per scongiurare il pericolo di lesioni di entità lieve o moderata.

### **AVVISO:**

Indica le precauzioni per l'uso finalizzate a evitare un possibile malfunzionamento o eventuali danni all'unità.

### **NOTA:**

Indica le istruzioni e le spiegazioni aggiuntive per un uso ottimale.

# **Controllo degli accessori**

## **Controllo degli accessori**

Controllare che i seguenti accessori siano forniti con il prodotto.

£ Antenna AM (a eccezione dei modelli per Regno Unito, Europa, Russia e Australia)

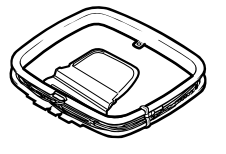

£ Antenna FM (a eccezione dei modelli per Regno Unito, Europa, Russia e Australia)

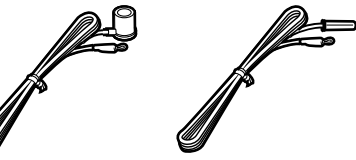

\* A seconda della regione di acquisto viene fornito uno degli accessori suindicati.

£ microfono YPAO

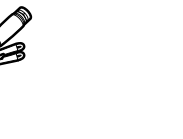

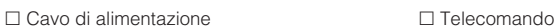

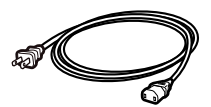

\* Il cavo di alimentazione in dotazione varia a seconda della regione di acquisto.

### **NOTA**

Accedere al sito di download Yamaha per scaricare l'ultima versione del Manuale di istruzioni e della Guida introduttiva. http://download.yamaha.com/

#### □ Antenna DAB/FM (modelli per Regno Unito, Europa, Russia e Australia)

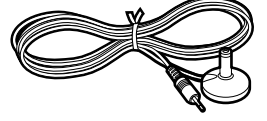

□ Batterie (AAA, R03, UM-4) (x2) £ Guida introduttiva

# <span id="page-8-0"></span>**Utilizzo del telecomando**

### **Inserire le batterie nel telecomando**

Inserire le batterie attenendosi alle indicazioni.

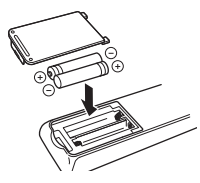

# **Distanza operativa del telecomando**

Puntare sempre il telecomando in direzione del sensore del telecomando sull'unità e rispettare la distanza operativa mostrata nell'immagine che segue.

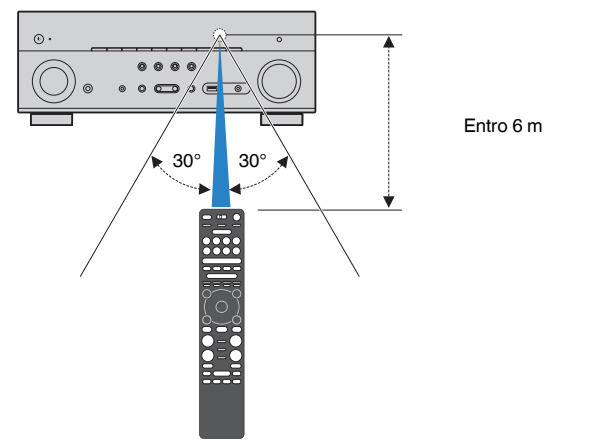

# <span id="page-9-0"></span>**CARATTERISTICHE**

## **Applicazioni dell'unità**

### **Supporto di un sistema di diffusori da 2 a 7.1 canali**

In base al numero di diffusori in uso, è possibile ascoltare gli spazi acustici preferiti in vari stili.

- • ["Utilizzo del sistema a 7.1/5.1.2 canali" \(pag. 21\)](#page-20-0)
- • ["Utilizzo del sistema a 5.1.2 canali" \(pag. 22\)](#page-21-0)
- • ["Utilizzo del sistema a 7.1 canali" \(pag. 23\)](#page-22-0)
- • ["Utilizzo del sistema a 5.1 canali" \(pag. 24\)](#page-23-0)
- • ["Utilizzo del sistema a 3.1.2 canali" \(pag. 25\)](#page-24-0)
- • ["Utilizzo di Virtual CINEMA FRONT" \(pag. 26\)](#page-25-0)
- • ["Riproduzione della musica in vari](#page-54-0) [ambienti" \(pag. 55\)](#page-54-0)

### **Ottimizzazione automatica delle impostazioni dei diffusori (YPAO)**

La funzione YPAO rileva i collegamenti dei diffusori e misura la distanza tra i diffusori e le posizioni di ascolto tramite la misurazione con il microfono YPAO, quindi ottimizza automaticamente le impostazioni dei diffusori, quali il bilanciamento del volume e i parametri acustici, per adattarle all'ambiente di ascolto (YPAO: Yamaha Parametric room Acoustic Optimizer).

• ["Ottimizzazione automatica delle impostazioni dei](#page-41-0) [diffusori \(YPAO\)" \(pag. 42\)](#page-41-0)

## **Ascolto degli effetti di campo sonoro con presenza elevata**

L'unità è dotata di vari programmi sonori e decoder surround che consentono di riprodurre varie sorgenti con la modalità sonora preferita (ad esempio l'effetto di campo sonoro o la riproduzione stereo).

- • ["Utilizzo di campi sonori 3D \(CINEMA DSP](#page-48-0) [3D\)" \(pag. 49\)](#page-48-0)
- • ["Ascolto degli effetti di campo sonoro ottimizzati per](#page-49-0) [il tipo di contenuti" \(pag. 50\)](#page-49-0)
- • ["Utilizzo degli effetti di campo sonoro senza i](#page-49-0) [diffusori surround \(Virtual CINEMA DSP\)" \(pag. 50\)](#page-49-0)
- • ["Ascolto dell'audio surround con le cuffie \(SILENT](#page-49-0) [CINEMA\)" \(pag. 50\)](#page-49-0)
- • ["Ascolto del suono originale \(decodifica](#page-50-0) [diretta\)" \(pag. 51\)](#page-50-0)
- • ["Ascolto dell'audio multicanale senza effetti di](#page-50-0) [campo sonoro \(decodificatore surround\)" \(pag. 51\)](#page-50-0)
- • ["Ascolto del suono ad alta fedeltà \(Pure](#page-51-0) [Direct\)" \(pag. 52\)](#page-51-0)
- • ["Miglioramento dei bassi \(Bassi extra\)" \(pag. 53\)](#page-52-0)
- • ["Riproduzione di formati digitali compressi con suoni](#page-52-0) [potenziati \(Compressed Music](#page-52-0) [Enhancer\)" \(pag. 53\)](#page-52-0)
- • ["Ascolto di Dolby Atmos](#page-53-0)[®](#page-53-0)  [e DTS:X™" \(pag. 54\)](#page-53-0)

## **Ampia varietà di contenuti supportati tramite rete**

Quando l'unità è collegata a una rete, sull'unità è possibile usufruire dei vari tipi di contenuti tramite rete.

- • ["Riproduzione di contenuti musicali da iTunes/iPhone](#page-81-0) [con AirPlay" \(pag. 82\)](#page-81-0)
- • ["Riproduzione dei brani musicali memorizzati sui](#page-83-0) [server multi-mediali \(PC/NAS\)" \(pag. 84\)](#page-83-0)
- • ["Selezione di una stazione radio Internet" \(pag. 86\)](#page-85-0)
- • ["Ascoltare i servizi di streaming](#page-86-0) [musicale" \(pag. 87\)](#page-86-0)

### **Riproduzione di contenuti di vari dispositivi**

L'unità è dotata di varie prese HDMI e di ingresso/ uscita che consentono di collegare dispositivi video (come i lettori BD/DVD), dispositivi audio (come i lettori CD), dispositivi Bluetooth (come gli smartphone), console per videogiochi, dispositivi di memorizzazione USB e altri dispositivi. È possibile riprodurne i contenuti.

- • ["Selezione di una frequenza di ricezione" \(pag. 65\)](#page-64-0)
- • ["Riproduzione della musica dal dispositivo](#page-79-0) [Bluetooth](#page-79-0)[®](#page-79-0)  [sull'unità" \(pag. 80\)](#page-79-0)
- • ["Riproduzione dei contenuti di un dispositivo di](#page-82-0) [memorizzazione USB" \(pag. 83\)](#page-82-0)

### **Funzioni utili**

L'unità è dotata di diverse funzioni utili. La funzione SCENA consente di selezionare, con un solo tocco, la sorgente d'ingresso e le impostazioni registrate per la scena corrispondente, come ad esempio il programma sonoro e l'attivazione/disattivazione di Compressed Music Enhancer. Quando l'unità è collegata a una TV compatibile con il controllo HDMI mediante un cavo HDMI, è possibile controllare l'unità (ad esempio l'accensione e il volume) con le funzioni del telecomando della TV.

- • ["Selezione della sorgente di ingresso e delle](#page-87-0) [impostazioni preferite con un solo tocco](#page-87-0) [\(SCENE\)" \(pag. 88\)](#page-87-0)
- ["Salvataggio come collegamento rapido del](#page-90-0) [contenuto preferito" \(pag. 91\)](#page-90-0)
- • ["Controllo HDMI e operazioni](#page-189-0) [sincronizzate" \(pag. 190\)](#page-189-0)
- ["Audio Return Channel \(ARC\)" \(pag. 191\)](#page-190-0)

# **Funzioni aggiuntive**

L'unità è dotata della funzione di connessione wireless ai diffusori. È possibile ascoltare l'audio riprodotto sull'unità utilizzando diffusori/cuffie Bluetooth. Inoltre, utilizzando dispositivi che supportano la funzione MusicCast Surround, gli altoparlanti surround e il subwoofer possono essere wireless.

- • ["Ascolto di audio utilizzando diffusori/cuffie](#page-80-0) [Bluetooth](#page-80-0)[®](#page-80-0) [" \(pag. 81\)](#page-80-0)
- ["Uso di diffusori surround wireless \(funzione](#page-170-0) [MusicCast Surround\)" \(pag. 171\)](#page-170-0)

# **Applicazioni utili**

### **Applicazione: "AV SETUP GUIDE"**

AV SETUP GUIDE è un'applicazione che facilita il **REVAMAHA** collegamento dei cavi fra Sintoamplificatore AV e i dispositivi di riproduzione, come anche la configurazione di Sintoamplificatore AV. Questa app presenta una procedura guidata delle varie impostazioni, come il collegamento dei diffusori, della TV e del dispositivo di riproduzione e la selezione del sistema di diffusori.

Per ulteriori dettagli, cercare "AV SETUP GUIDE" nell'App Store o in Google Play.

## **Applicazione: "AV CONTROLLER"**

AV CONTROLLER è un'applicazione che facilita **EXAMAHA** le diverse operazioni di Sintoamplificatore AV senza il telecomando. Questa app non solo  $\circ$ consente di controllare l'alimentazione e il volume dell'unità ma anche di selezionare la sorgente di ingresso e di avviare/arrestare la riproduzione.

Per ulteriori dettagli, cercare "AV CONTROLLER" nell'App Store o in Google Play.

### **Applicazione: "MusicCast CONTROLLER"**

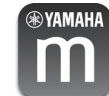

MusicCast CONTROLLER è un'applicazione che consente di collegare un dispositivo compatibile con MusicCast ad altri dispositivi compatibili con MusicCast in altre stanze e di riprodurli simultaneamente. Questa app consente di utilizzare lo smartphone o altro dispositivo mobile invece del telecomando per selezionare facilmente la musica da riprodurre nonché per configurare l'unità e i dispositivi compatibili con MusicCast.

Per maggiori dettagli, cercare "MusicCast CONTROLLER" sull'App Store o su Google Play.

### <span id="page-11-0"></span>**Nomi e funzioni delle parti**

### **Nomi dei componenti e funzioni del pannello anteriore**

I nomi dei componenti e le funzioni del pannello anteriore sono descritti di seguito.

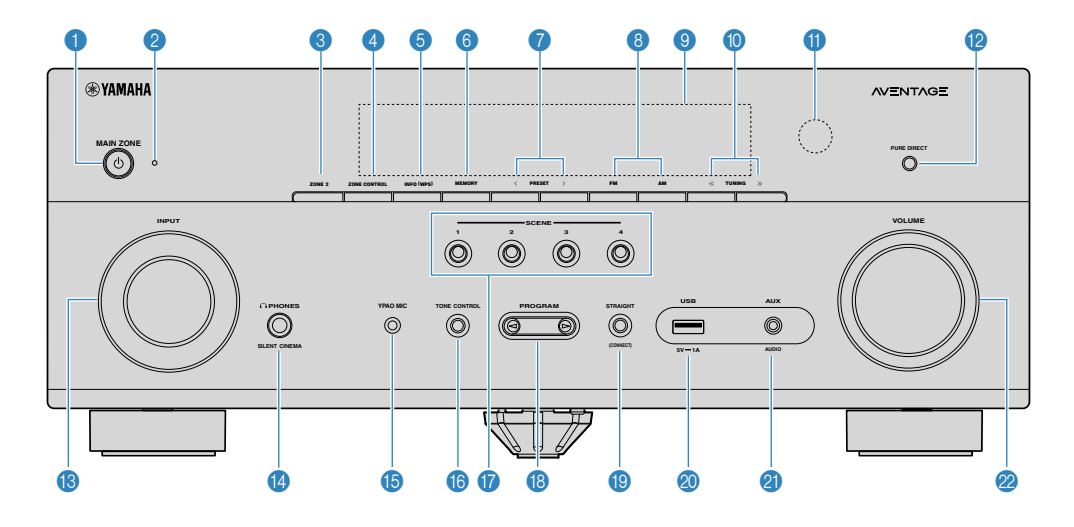

#### **1** MAIN ZONE Tasto  $^{\binom{h}{2}}$

Accende o spegne (mette in standby) l'unità.

#### 2 **Indicatore standby**

Quando l'unità si trova in standby, si accende in uno dei seguenti casi.

- Il controllo HDMI è attivato [\(pag. 129](#page-128-0))
- Standby Through è attivato [\(pag. 130](#page-129-0))
- Network Standby è attivato ([pag. 132\)](#page-131-0)
- Standby Bluetooth è attivato ([pag. 135\)](#page-134-0)

#### 3 **Tasto ZONE 2**

Attiva/disattiva la trasmissione dell'audio su Zone2 [\(pag. 58](#page-57-0)).

#### 4 **Tasto ZONE CONTROL**

Cambia la zona (zona principale o Zone2) controllata dai tasti e dalle manopole posti sul pannello anteriore [\(pag. 58](#page-57-0)).

#### 5 **Tasto INFO (WPS)**

Seleziona le informazioni visualizzate sul display anteriore [\(pag. 61](#page-60-0)).

Immette la configurazione di connessione wireless LAN (configurazione pulsante WPS) tenendo premuto per qualche secondo ([pag. 174\)](#page-173-0).

#### 6 **Tasto MEMORY**

Registra le stazioni radio come stazioni preimpostate [\(pag. 66](#page-65-0)).

Registra contenuti Bluetooth, USB o di rete come collegamenti rapidi tendendo premuto per qualche secondo [\(pag. 91\)](#page-90-0).

#### 7 **Tasti PRESET**

Selezionano una stazione preselezionata ([pag. 66\)](#page-65-0).

Richiamano contenuti Bluetooth, USB o di rete registrati come collegamenti rapidi ([pag. 92\)](#page-91-0).

(modello per USA)

8 **Tasti FM e AM (a eccezione dei modelli per Regno Unito, Europa, Russia e Australia)**

#### **Tasti FM e DAB (modelli per Regno Unito, Europa, Russia e Australia)**

Passano da FM a AM [\(pag. 65](#page-64-0)) o alternano FM e DAB [\(pag. 70](#page-69-0)).

#### 9 **Display anteriore**

Visualizza le informazioni [\(pag. 14\)](#page-13-0).

#### **<sup>6</sup>** Tasti TUNING

Selezionano la frequenza radio [\(pag. 65](#page-64-0)).

#### A **Sensore del telecomando**

Riceve i segnali del telecomando [\(pag. 9](#page-8-0)).

#### **B** Tasto PURE DIRECT

Attiva/disattiva la funzione Pure Direct ([pag. 52\)](#page-51-0).

#### **B** Manopola INPUT

Selezionano una sorgente d'ingresso.

#### **<sup>@</sup>** Presa PHONES

Per collegare le cuffie.

#### **B** Presa YPAO MIC

Per il collegamento del microfono YPAO [\(pag. 42\)](#page-41-0).

#### **6** Tasto TONE CONTROL

Regola il livello della gamma delle alte frequenze (Treble) e della gamma delle basse frequenze (Bass) separatamente [\(pag. 95](#page-94-0)).

#### G **Tasti SCENE**

Alternare tra più impostazioni configurate con un solo tocco utilizzando la funzione SCENA. Accendono inoltre l'unità quando si trova in modalità standby [\(pag. 88](#page-87-0)).

#### **B** Tasti PROGRAM

Selezionano un programma sonoro o un decodificatore surround [\(pag. 49](#page-48-0)).

#### **<sup>3</sup>** Tasto STRAIGHT (CONNECT)

Attiva/disattiva la modalità di decodifica diretta [\(pag. 51\)](#page-50-0).

Immette l'aggiunta di rete MusicCast e la configurazione wireless LAN tenendo premuto per 5 secondi ([pag. 48\)](#page-47-0).

#### **20 Presa USB**

Per il collegamento di un dispositivo di memorizzazione USB [\(pag. 83](#page-82-0)).

#### **2** Presa AUX

Per il collegamento di dispositivi quali lettori audio portatili [\(pag. 33](#page-32-0)).

#### 2 Manopola VOLUME

Regola il volume.

<span id="page-13-0"></span>I nomi dei componenti e le funzioni del display anteriore sono descritti di seguito.

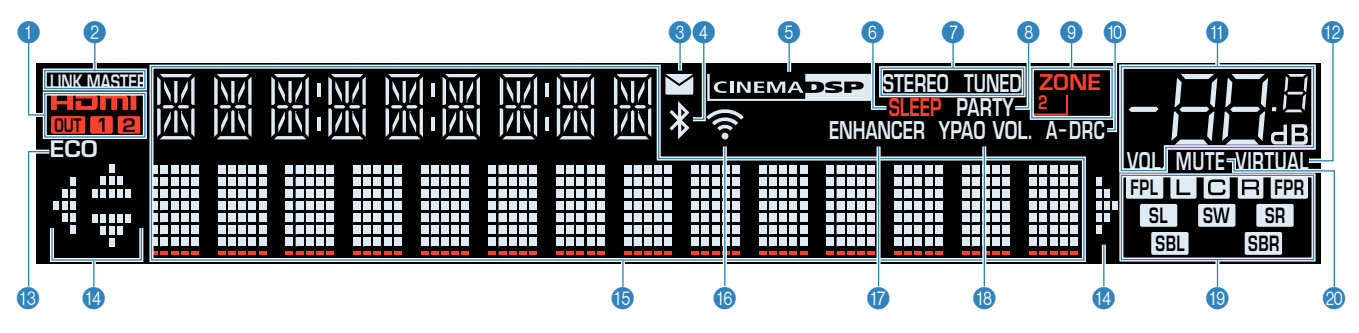

#### 1 **HDMI**

Si accende durante la ricezione o la trasmissione dei segnali HDMI.

#### **OUT1/OUT2**

Indica le prese HDMI OUT che trasmettono un segnale HDMI al momento.

#### 2 **LINK MASTER**

Si accende quando l'unità è il dispositivo master della rete MusicCast.

#### 3 **Indicatore di aggiornamento del firmware**

Si illumina quando un aggiornamento del firmware è disponibile attraverso la rete.

#### 4 **Indicatore Bluetooth**

Si accende quando l'unità è collegata a un dispositivo Bluetooth.

#### **6** CINEMA DSP

Si accende quando CINEMA DSP 3D ([pag. 49](#page-48-0)) è in funzione.

#### 6 **SLEEP**

Si accende se è attiva la funzione di spegnimento via timer.

#### **8** STEREO

Si accende quando l'unità riceve un segnale radio FM stereo.

#### **TUNED**

Si accende quando l'unità riceve il segnale di una stazione radio FM/AM.

#### 8 **PARTY**

Si accende se è attiva la funzione modalità party [\(pag. 59](#page-58-0)).

### 9 **ZONE2**

Si accende se è attiva la trasmissione dell'audio su Zone2 [\(pag. 58](#page-57-0)).

#### : **A-DRC**

Si accende quando Adaptive DRC [\(pag. 96\)](#page-95-0) è in funzione.

#### $\bullet$  Indicatore del volume

Indica il volume corrente.

#### **B** VIRTUAL

Si accende se è attiva l'elaborazione virtuale ([pag. 49\)](#page-48-0).

**B** ECO

Si accende se è attiva la funzione modalità eco ([pag. 148\)](#page-147-0).

#### D **Indicatori dei cursori**

Indica quali tasti cursore del telecomando sono operativi.

#### E **Display informativo**

Visualizza lo stato corrente (nome dell'ingresso e nome della odalità sonora). Per cambiare le informazioni, premere INFO ([pag. 61](#page-60-0)).

#### **6** Indicatore LAN wireless

Si accende mentre l'unità è collegata a una rete wireless [\(pag. 173](#page-172-0)).

#### **NOTA**

Questo indicatore potrebbe accendersi quando l'unità viene aggiunta alla rete MusicCast. Per i dettagli vedere ["Aggiunta](#page-47-0) [dell'unità a una rete MusicCast" \(pag. 48\)](#page-47-0).

#### G **ENHANCER**

Si accende quando Compressed Music Enhancer [\(pag. 53](#page-52-0)) è in funzione.

#### **B** YPAO VOL.

Si accende se è attivo il volume YPAO ([pag. 95\)](#page-94-0).

#### **<sup>©</sup>** Indicatori dei diffusori

Indica i terminali dei diffusori da cui vengono generati i segnali.

**L** Diffusore anteriore (S)

**R** Diffusore anteriore (D)

**C** Diffusore centrale

**SL** Diffusore surround (S)

- **SR** Diffusore surround (D)
- **SBL** Diffusore surround posteriore (S)
- **SBR** Diffusore surround posteriore (D)
- **FPL** Diffusore di presenza (S)
- N Diffusore di presenza (D)
- **SW** Subwoofer

#### 20 **MUTE**

Lampeggia quando l'audio è temporaneamente disattivato.

### <span id="page-14-0"></span>**Nomi dei componenti e funzioni del pannello posteriore**

I nomi dei componenti e le funzioni del pannello posteriore sono descritti di seguito.

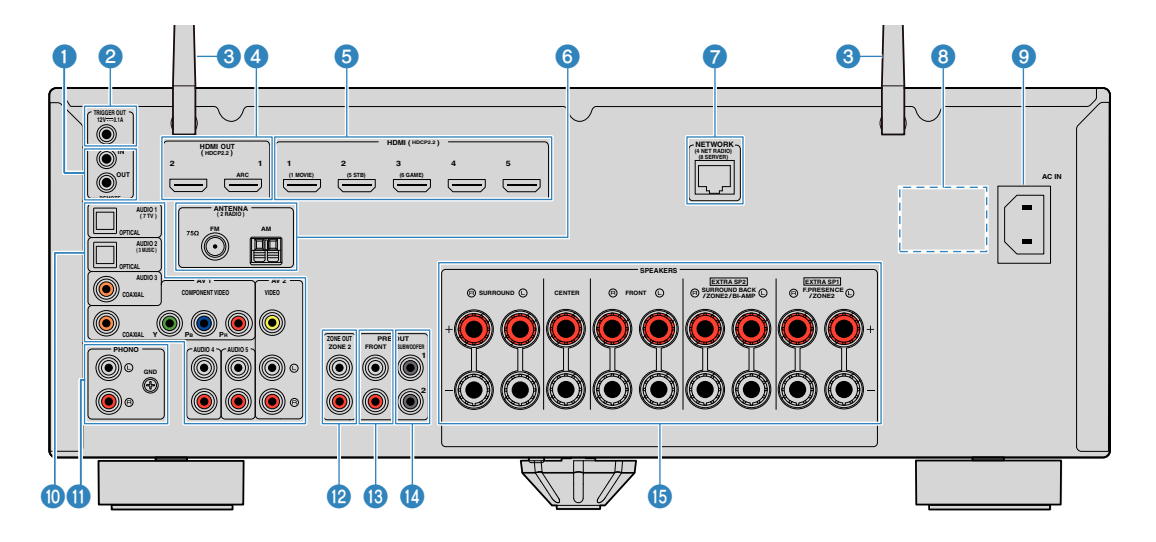

▪ L'area circostante le prese di uscita audio/video è contrassegnata in bianco sul prodotto reale per impedire collegamenti errati.

#### **1** Prese REMOTE IN/OUT

Per il collegamento a un ricevitore/emettitore a segnali infrarossi che consente di utilizzare l'unità e altri dispositivi da un'altra stanza ([pag. 57\)](#page-56-0).

#### 2 **Presa TRIGGER OUT**

Per realizzare il collegamento a un dispositivo che supporti la funzione di innesco [\(pag. 38](#page-37-0)).

#### 3 **Antenne wireless**

Per una connessione wireless (Wi-Fi) a una rete ([pag. 173\)](#page-172-0) e per una connessione Bluetooth [\(pag. 80](#page-79-0)).

#### 4 **HDMI OUT 1-2 prese**

Per il collegamento a TV compatibili con HDMI e la trasmissione dei segnali video e audio ([pag. 30](#page-29-0)). Quando si utilizza la funzione ARC, il segnale audio della TV può essere trasmesso anche tramite la presa HDMI OUT 1.

#### **6** Prese HDMI 1-5

Per il collegamento dei dispositivi di riproduzione compatibili con HDMI e la ricezione dei segnali video e audio ([pag. 31\)](#page-30-0).

#### 6 **Prese ANTENNA**

Per il collegamento alle antenne radio [\(pag. 34](#page-33-0)).

#### 7 **Presa NETWORK**

Per il collegamento cablato a una rete ([pag. 36](#page-35-0)).

#### 8 **VOLTAGE SELECTOR**

(Solo modelli per Centro e Sud America) Seleziona la posizione dell'interruttore in base alla tensione locale ([pag. 39](#page-38-0)).

#### 9 **Presa AC IN**

Per collegare il cavo di alimentazione fornito [\(pag. 39](#page-38-0)).

### **M** Prese AV

**Prese AUDIO**

Per il collegamento ai dispositivi di riproduzione video/ audio e la ricezione dei segnali video/audio [\(pag. 32](#page-31-0)).

#### **6** Prese PHONO

Per il collegamento a un giradischi [\(pag. 32\)](#page-31-0).

#### **B** Prese ZONE OUT

Per il collegamento a un amplificatore esterno utilizzato su Zone2 e per la trasmissione audio [\(pag. 57\)](#page-56-0).

(modello per USA)

#### **C** Prese PRE OUT

Per il collegamento a un amplificatore di potenza esterno [\(pag. 37](#page-36-0)).

#### D **Presa SUBWOOFER**

Per il collegamento a un subwoofer con amplificatore integrato ([pag. 20](#page-19-0)).

#### E **Terminali SPEAKERS**

Per il collegamento ai diffusori [\(pag. 17\)](#page-16-0).

<span id="page-15-0"></span>I nomi dei componenti e le funzioni del telecomando in dotazione sono descritti di seguito.

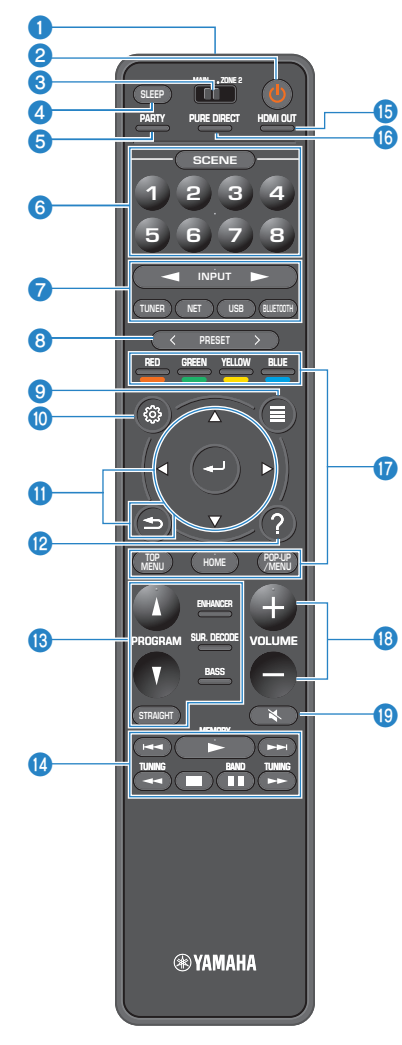

#### 1 **Trasmettitore di segnali del telecomando**

Trasmette i segnali infrarossi.

#### **2** Tasto  $\circlearrowleft$  (accensione sintoamplificatore)

Accende o spegne (mette in standby) l'unità.

#### 3 **Interruttore MAIN/ZONE 2**

Cambia la zona controllata dal telecomando [\(pag. 58](#page-57-0)).

#### 4 **Tasto SLEEP**

Premendo ripetutamente questo tasto, sarà possibile determinare dopo quanto tempo (120 min, 90 min, 60 min, 30 min, off) l'unità passerà in modalità standby.

#### **6** Tasto PARTY

Attiva o disattiva la modalità party ([pag. 59\)](#page-58-0).

#### 6 **Tasti SCENE**

Alternare tra più impostazioni configurate con un solo tocco utilizzando la funzione SCENA. Accendono inoltre l'unità quando si trova in modalità standby [\(pag. 88](#page-87-0)).

#### 7 **Tasti di selezione ingresso**

Seleziona una sorgente di ingresso per eseguirne la riproduzione.

#### **NOTA**

Premere ripetutamente NET per selezionare la sorgente di rete desiderata.

#### **800000** Tasti operativi per i dispositivi esterni

Consentono di eseguire le operazioni di riproduzione dopo aver selezionato "USB" o "NET" come sorgente di ingresso, oppure di controllare la riproduzione del dispositivo di riproduzione compatibile con HDMI.

#### **NOTA**

I dispositivi di riproduzione devono supportare il Controllo HDMI. Alcuni dispositivi compatibili con il controllo HDMI non possono essere utilizzati.

#### 8 **Tasti PRESET**

Selezionano una stazione preselezionata ([pag. 66\)](#page-65-0).

Richiamano contenuti Bluetooth, USB o di rete registrati come collegamenti rapidi ([pag. 92\)](#page-91-0).

#### 9 **Tasto OPTION**

Visualizza il menu delle opzioni [\(pag. 93\)](#page-92-0).

#### $\bullet$  Tasto SETUP

Visualizza il menu di configurazione ([pag. 104\)](#page-103-0).

#### **6** ENTER/Cursore, Tasti RETURN

Per utilizzare il menu.

#### B **Tasto HELP**

Nel menu sullo schermo, la descrizione di un termine nella posizione del cursore viene visualizzata sulla TV. Questo tasto si attiva quando nel menu sullo schermo viene visualizzata l'icona "?".

#### **C** Tasti della modalità sonora

Selezionano una modalità sonora [\(pag. 49](#page-48-0)).

#### D **Tasti operativi per la riproduzione**

Controllano la riproduzione del dispositivo esterno.

#### E **Tasto HDMI OUT**

Consente di selezionare le prese HDMI OUT da utilizzare per l'uscita video/audio [\(pag. 61](#page-60-0)).

#### **6** Tasto PURE DIRECT

Attiva/disattiva la funzione Pure Direct ([pag. 52\)](#page-51-0).

**B** Tasti VOLUME

Regolano il volume.

**C** Tasto MUTE

Disattiva l'uscita audio.

# <span id="page-16-0"></span>**PREPARATIVI**

# **1 Collegamento dei diffusori**

### **Nomi e funzioni dei diffusori**

I nomi e le funzioni dei diffusori collegati all'unità sono descritti di seguito.

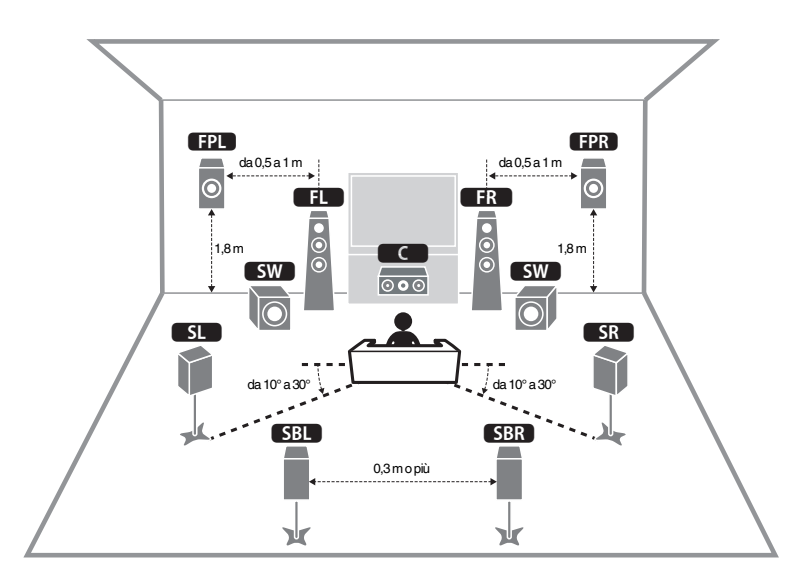

#### **NOTA**

Fare riferimento a questo diagramma per il layout ideale del diffusore per l'unità. Non occorre che il layout del diffusore corrisponda perfettamente al diagramma perché è possibile utilizzare la funzione YPAO per ottimizzare automaticamente le impostazioni del diffusore (come ad esempio le distanze) e adattarle al layout effettivo del diffusore.

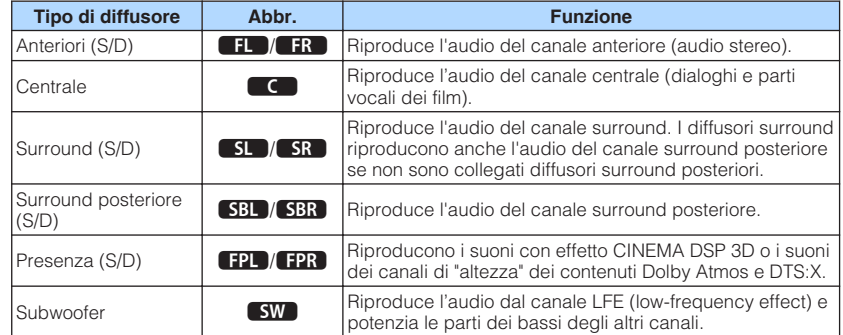

#### **NOTA**

L'unità offre tre opzioni di layout per i diffusori di presenza. È possibile scegliere l'opzione di layout adatta all'ambiente di ascolto.

- Altezza anteriore
- Spazio superiore
- Dolby Enabled SP

### <span id="page-17-0"></span>**Sistemi di diffusori e diffusori da collegare**

Selezionare il layout preferito in base al numero di diffusori in uso e posizionare i diffusori e il subwoofer nella stanza.

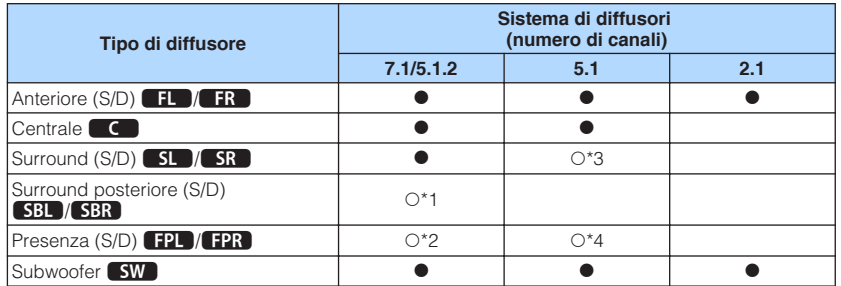

Se si hanno nove diffusori, è possibile utilizzare sia i diffusori surround posteriori che i diffusori di presenza. In questo caso, l'unità cambia automaticamente i diffusori da utilizzare in base al segnale in ingresso e a CINEMA DSP.

Se si hanno sette diffusori, utilizzarne due come diffusori surround posteriori (\*1) o diffusori di presenza (\*2).

Se si hanno cinque diffusori, utilizzarne due come diffusori surround (\*3) o diffusori di presenza (\*4).

#### **NOTA**

- "5.1.2 canali" indica i "5.1 canali standard più 2 per i canali dei diffusori posti in alto".
- Quando si utilizzano diffusori surround posteriori, assicurarsi di collegare i diffusori surround sinistro e destro posteriori. L'utilizzo di un solo diffusore surround posteriore non è più supportato.
- È inoltre possibile collegare fino a due subwoofer (con amplificatore incorporato) all'unità.

### **Requisiti del diffusore**

I diffusori e i subwoofer da collegare all'unità devono rispondere ai requisiti seguenti:

- Secondo le impostazioni predefinite in fabbrica, l'unità è configurata per diffusori da 8 ohm. Quando si collegano diffusori da 6 ohm, impostare l'impedenza dei diffusori dell'unità su "6 Ω MIN". Per ulteriori informazioni, vedere quanto segue.
- – ["Impostazione dell'impedenza dei diffusori" \(pag. 19\)](#page-18-0)
- Utilizzare un subwoofer con amplificatore integrato.

- Preparare il numero di diffusori in base al sistema di diffusori.
- Assicurarsi di collegare i diffusori anteriori sinistro e destro.

### <span id="page-18-0"></span>**Impostazione dell'impedenza dei diffusori**

Secondo le impostazioni predefinite in fabbrica, l'unità è configurata per diffusori da 8 ohm. Se si collegano diffusori da 6 ohm, impostare l'impedenza dei diffusori su "6 Ω MIN".

- **1 Prima di collegare i diffusori, inserire il cavo di alimentazione in una presa di corrente.**
- **2 Tenere premuto STRAIGHT sul pannello anteriore e premere MAIN** *ZONE*  $\circ$ .

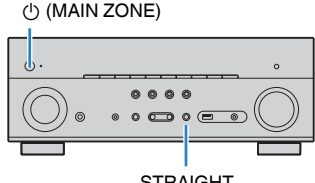

STRAIGHT

**3 Controllare che "SP IMP." sia visualizzato sul display anteriore.**

# SP IMP.••8QMIN

- **4 Premere STRAIGHT per selezionare "6 Ω MIN".**
- **5** Premere MAIN ZONE  $\circled{}$  per impostare la modalità standby **dell'unità, quindi staccare il cavo di alimentazione dalla presa di corrente CA.**

Ora è possibile collegare i diffusori.

### **Requisiti del cavo**

Per collegare i diffusori all'unità, utilizzare i seguenti tipi di cavi disponibili in commercio:

> – +

Cavi dei diffusori (numero di diffusori necessario)

Cavo pin audio (per il collegamento di un subwoofer)

– +

đπ

### **Come collegare i diffusori**

## **nCollegamento del diffusore**

Collegare il cavo del diffusore tra il terminale negativo (–) dell'unità e il terminale negativo (–) del diffusore, e in seguito tra il terminale positivo (+) dell'unità e il terminale positivo (+) del diffusore.

### **AVVISO**

Quando si collegano i cavi del diffusore, prestare attenzione a quanto segue:

- Preparare i cavi dei diffusori in un luogo lontano dall'unità per evitare di far cadere accidentalmente i singoli capi dei fili all'interno dell'unità, rischiando così di causare un cortocircuito o un malfunzionamento dell'unità.
- Il collegamento non adeguato dei cavi del diffusore potrebbe causare cortocircuiti e anche danneggiare l'unità o i diffusori.

– Attorcigliare saldamente i fili scoperti dei cavi dei diffusori.

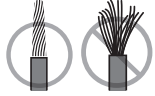

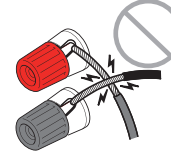

– Assicurarsi di evitare il contatto tra i fili scoperti del cavo del diffusore.

– Assicurarsi di evitare il contatto tra i fili scoperti del cavo del diffusore e le componenti metalliche dell'unità (pannello posteriore e viti).

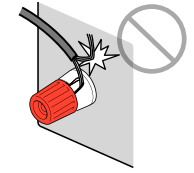

#### <span id="page-19-0"></span>**NOTA**

- Prima di collegare i diffusori, rimuovere il cavo di alimentazione dell'unità dalla presa di corrente.
- Assicurarsi di collegare i diffusori anteriori sinistro e destro.
- Secondo le impostazioni predefinite in fabbrica, l'unità è configurata per diffusori da 8 ohm. Quando si collegano diffusori da 6 ohm, impostare l'impedenza dei diffusori dell'unità su "6 Ω MIN". Per ulteriori informazioni, vedere quanto segue.
- ["Impostazione dell'impedenza dei diffusori" \(pag. 19\)](#page-18-0)
- **1 Rimuovere circa 10 mm di isolante dalle estremità del cavo del diffusore, quindi attorcigliare saldamente i fili scoperti del cavo.**
- **2 Allentare il terminale del diffusore.**
- **3 Inserire i fili scoperti del cavo nello spazio sul lato del terminale (in alto a destra o in basso a sinistra).**
- **4 Stringere il terminale.**

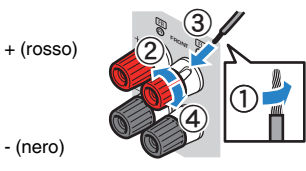

Con questa operazione il collegamento può considerarsi concluso.

#### **NOTA**

- Se sul display anteriore viene visualizzata la scritta "Check SP Wires" mentre l'unità è accesa, spegnere l'unità e confermare che i cavi del diffusore non sono in corto circuito.
- (Solo modelli per USA, Canada, Cina, Centro e Sud America) Se si utilizza uno spinotto a banana, stringere il terminale del diffusore e inserire uno spinotto a banana nell'estremità del terminale.

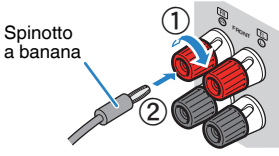

### **nn**Collegamento del subwoofer

Utilizzare un cavo con spina RCA per collegare il subwoofer.

#### **NOTA**

 Prima di collegare il subwoofer, scollegare i cavi di alimentazione dell'unità e del subwoofer dalle prese di corrente.

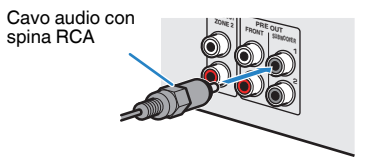

### <span id="page-20-0"></span>**Come posizionare i diffusori (sistemi di diffusori)**

### n**Utilizzo del sistema a 7.1/5.1.2 canali**

Questo sistema di diffusori consente all'unità di esprimersi a 360° e all'utente di immergersi in un campo sonoro tridimensionale estremamente naturale con qualunque tipo di contenuto. Si consiglia di utilizzare questo sistema di diffusori per ottenere il massimo dai contenuti Dolby Atmos o DTS:X.

- I diffusori surround posteriori e i diffusori di presenza non riproducono i suoni simultaneamente. L'unità cambia automaticamente i diffusori da utilizzare, in base al segnale di ingresso e al CINEMA DSP 3D.
- Quando si installano i diffusori di presenza sul soffitto sovrastante la posizione di ascolto, o quando si utilizzano diffusori con attivazione Dolby come diffusori di presenza, è necessario modificare le impostazioni del layout del diffusore di presenza. Per ulteriori informazioni, vedere quanto segue.
	- – ["Impostazione del layout dei diffusori di presenza" \(pag. 112\)](#page-111-0)
- È inoltre possibile collegare fino a due subwoofer (con amplificatore incorporato) all'unità.

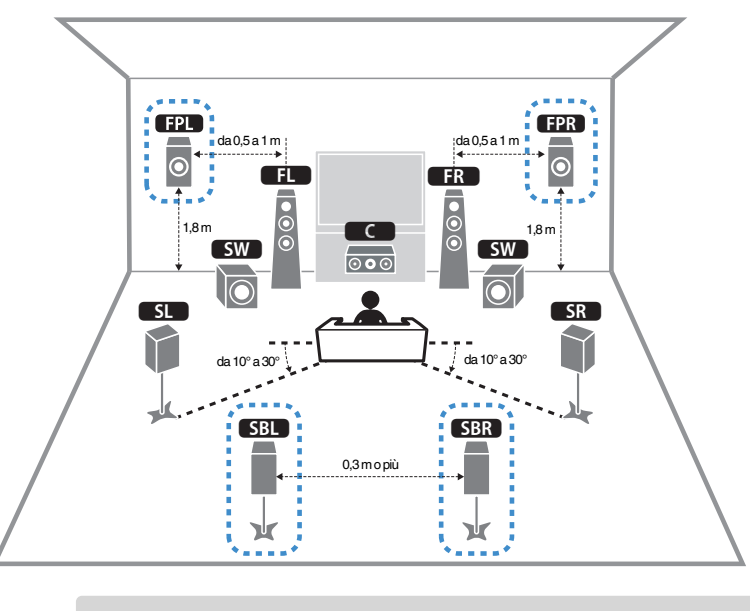

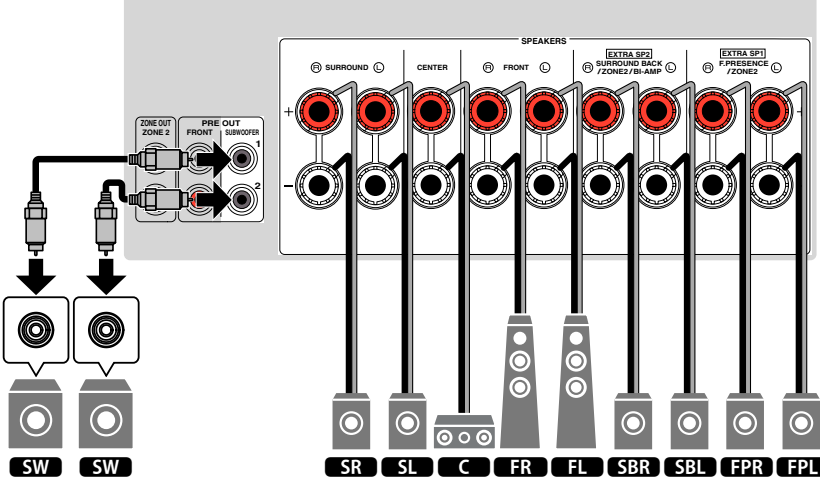

### <span id="page-21-0"></span>n**Utilizzo del sistema a 5.1.2 canali**

Per un effetto completo dei contenuti Dolby Atmos, si consiglia questo sistema di diffusori. I diffusori di presenza creano un campo sonoro tridimensionale naturale, incluso lo spazio in alto.

#### **NOTA**

- Quando si installano i diffusori di presenza sul soffitto sovrastante la posizione di ascolto, o quando si utilizzano diffusori con attivazione Dolby come diffusori di presenza, è necessario modificare le impostazioni del layout del diffusore di presenza. Per ulteriori informazioni, vedere quanto segue.
	- – ["Impostazione del layout dei diffusori di presenza" \(pag. 112\)](#page-111-0)
- È inoltre possibile collegare fino a due subwoofer (con amplificatore incorporato) all'unità.

### **Per l'altezza anteriore del layout dei diffusori di presenza**

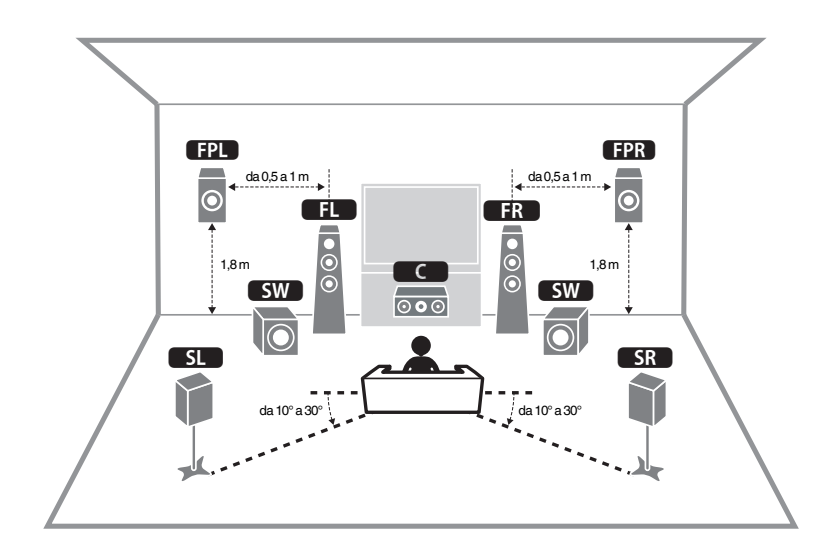

**Per lo spazio in alto del layout dei diffusori di presenza** 

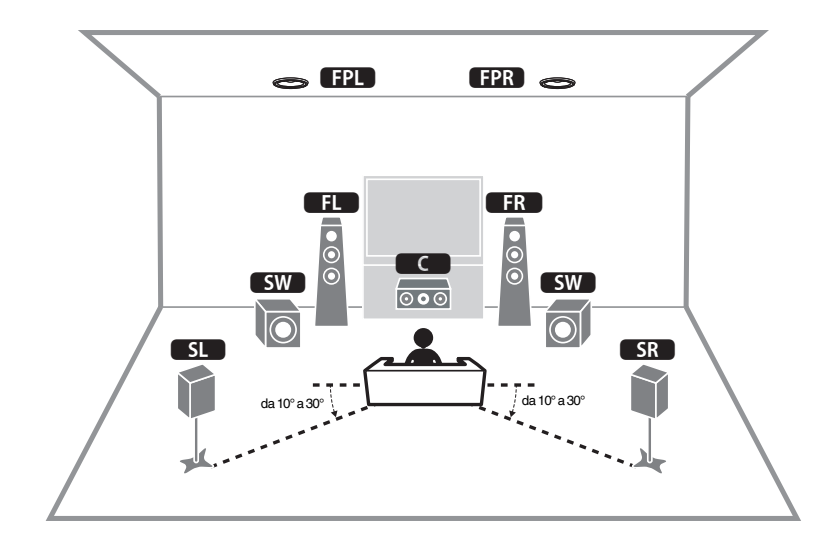

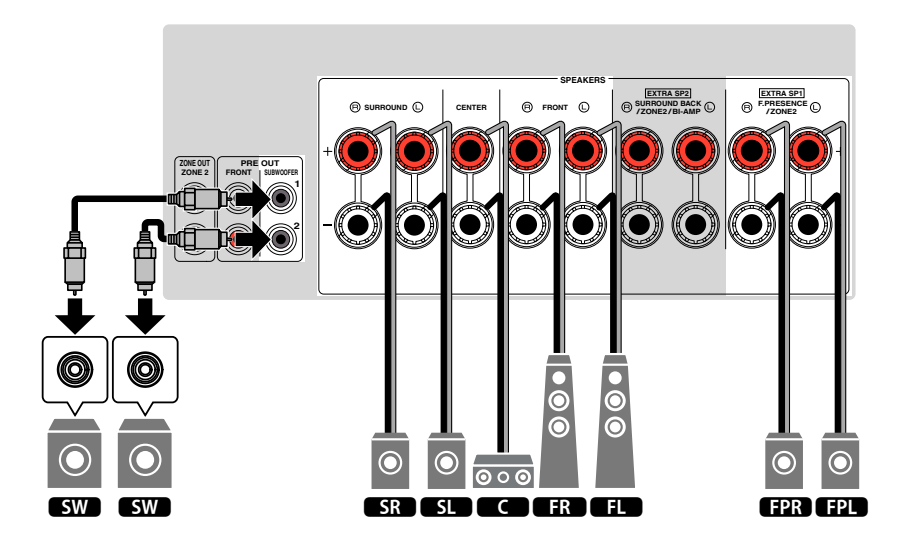

### <span id="page-22-0"></span>n**Utilizzo del sistema a 7.1 canali**

Con questo sistema di diffusori è possibile ascoltare suoni surround estesi grazie ai diffusori surround posteriori.

### **NOTA**

È inoltre possibile collegare fino a due subwoofer (con amplificatore incorporato) all'unità.

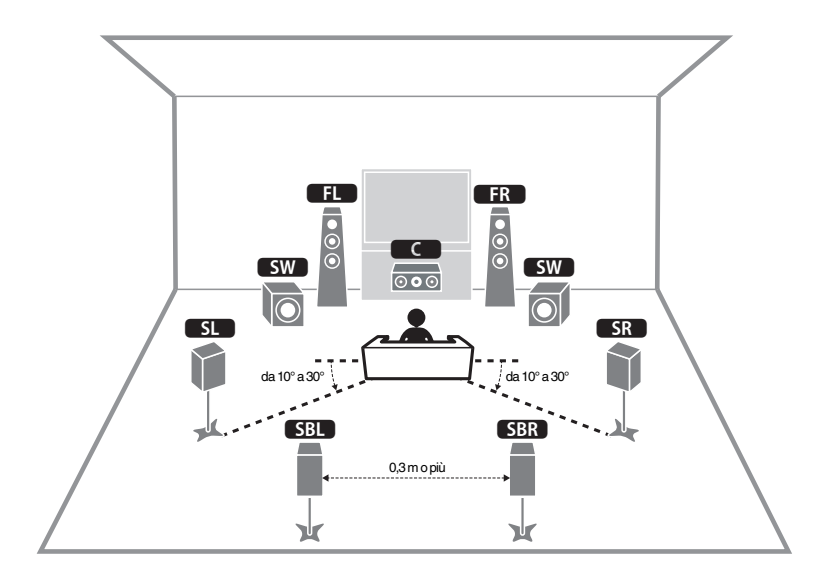

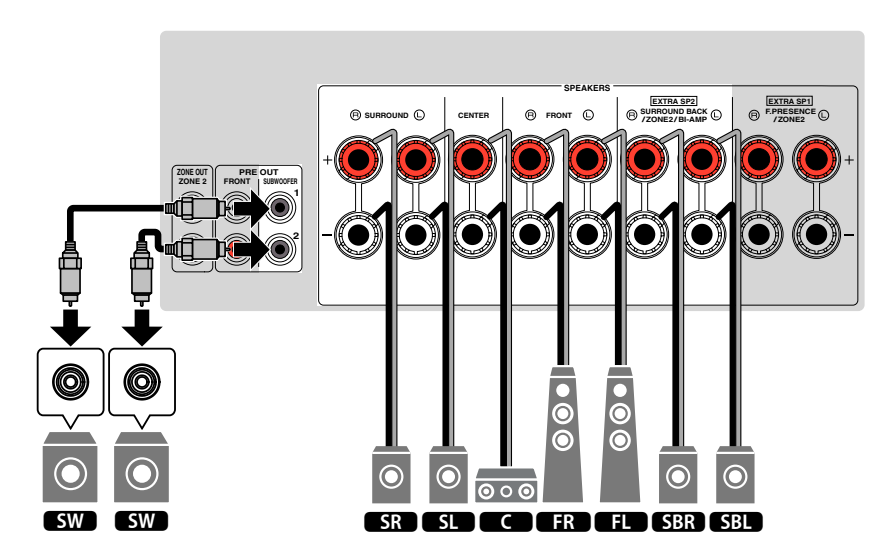

### <span id="page-23-0"></span>n**Utilizzo del sistema a 5.1 canali**

Questo è il layout di base del diffusore consigliato per ascoltare suoni surround.

### **NOTA**

È inoltre possibile collegare fino a due subwoofer (con amplificatore incorporato) all'unità.

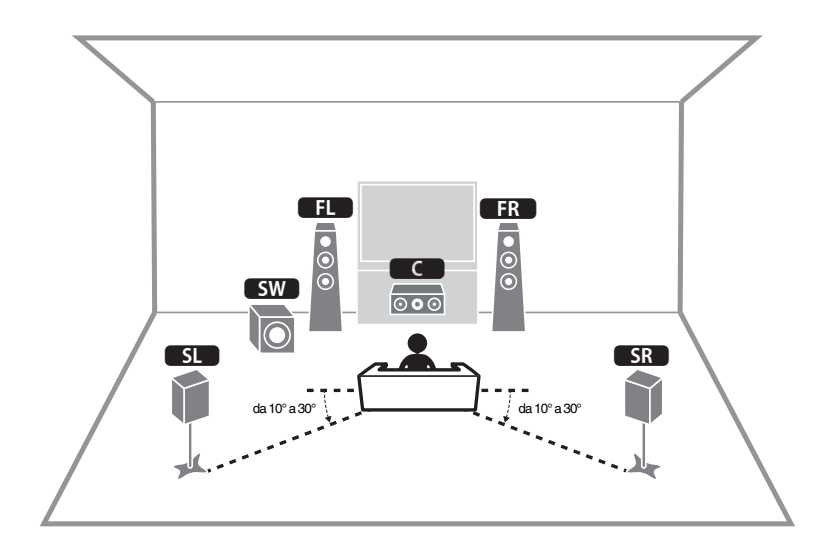

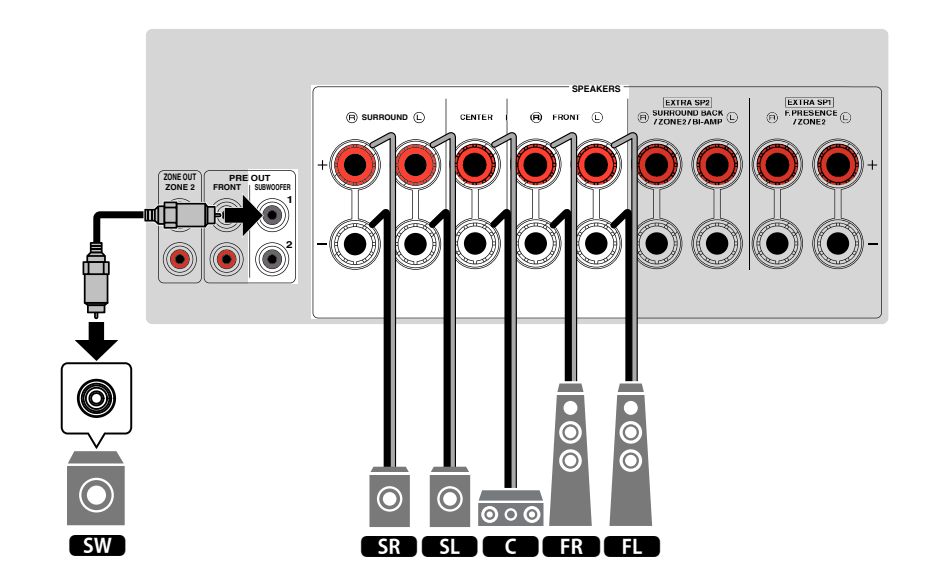

### <span id="page-24-0"></span>n**Utilizzo del sistema a 3.1.2 canali**

Si consiglia di utilizzare questo layout quando non è possibile collocare i diffusori nella parte posteriore della stanza. Con questo sistema di diffusori è inoltre possibile riprodurre contenuti Dolby Atmos o DTS:X.

- Quando si installano i diffusori di presenza sul soffitto sovrastante la posizione di ascolto, o quando si utilizzano diffusori con attivazione Dolby come diffusori di presenza, configurare il layout del diffusore di presenza. Per ulteriori informazioni, vedere quanto segue.
	- – ["Impostazione del layout dei diffusori di presenza" \(pag. 112\)](#page-111-0)
- È inoltre possibile collegare fino a due subwoofer (con amplificatore incorporato) all'unità.

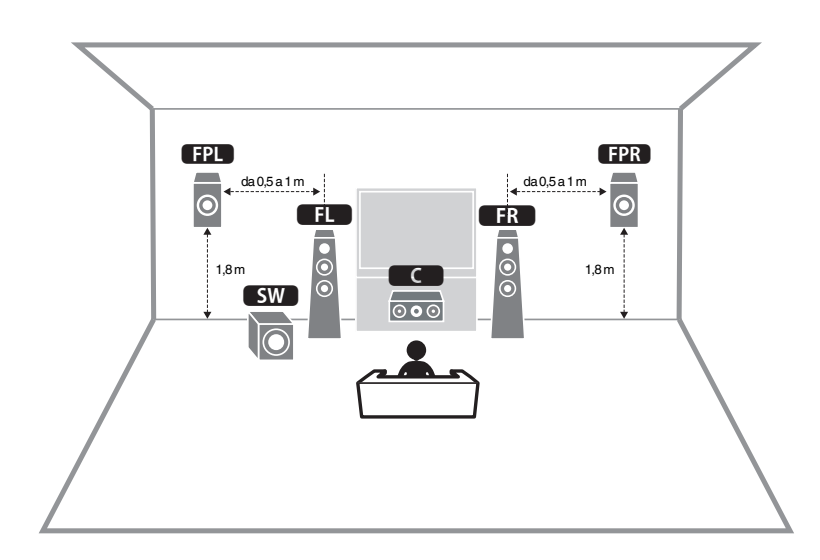

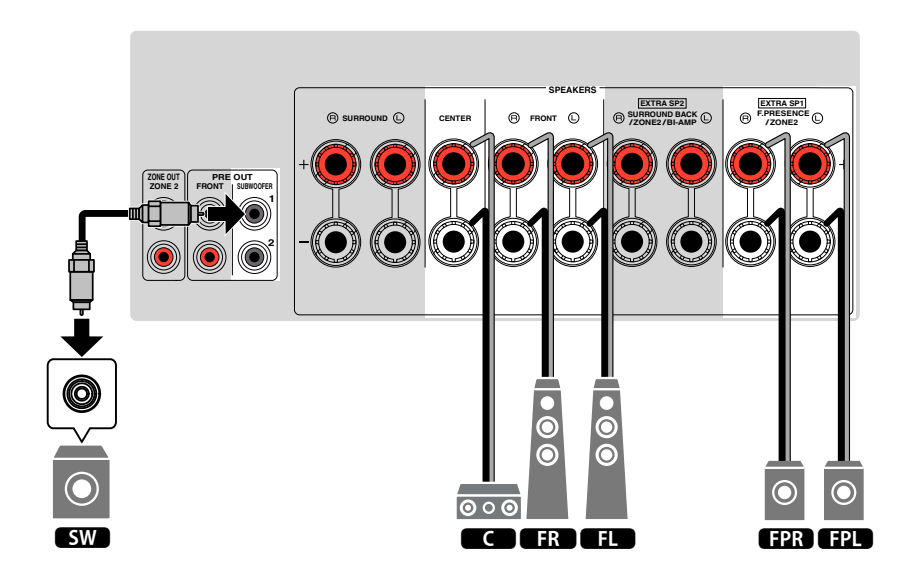

### <span id="page-25-0"></span>**nditizzo di Virtual CINEMA FRONT**

Si consiglia di utilizzare questo layout di diffusori se non è possibile collocare i diffusori nella parte posteriore della stanza.

- Per utilizzare Virtual CINEMA FRONT, è necessario modificare le impostazioni di configurazione del diffusore. Per ulteriori informazioni, vedere quanto segue.
	- – ["Assegnazione della configurazione di diffusori" \(pag. 41\)](#page-40-0)
	- – ["Impostazione del layout dei diffusori surround" \(pag. 111\)](#page-110-0)
- È inoltre possibile collegare fino a due subwoofer (con amplificatore incorporato) all'unità.

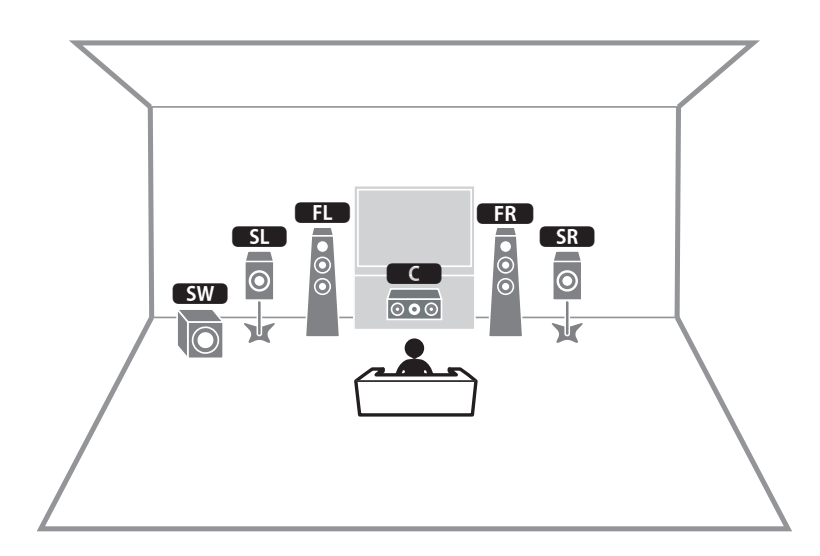

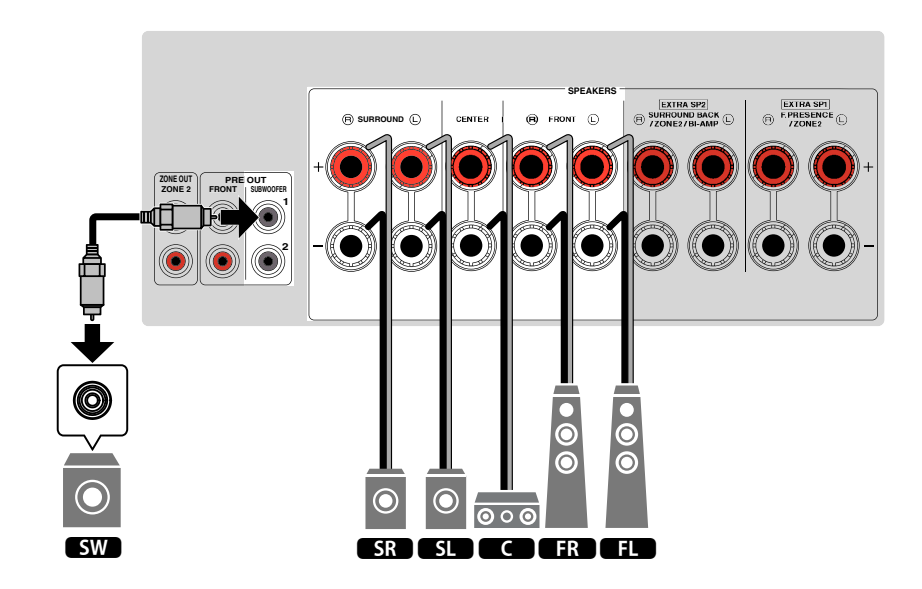

### <span id="page-26-0"></span>**Sistemi di diffusori avanzati**

### n **7.1 + 1Zone**

### **n** Configurazioni disponibili per sistemi di diffusori **avanzati tramite l'amplificatore interno dell'unità**

Oltre ai sistemi di diffusori di base, l'unità consente di applicare le seguenti configurazioni di diffusori per potenziare il sistema.

- Utilizzo dei quattro amplificatori interni per i diffusori anteriori per ottenere suoni di qualità superiore (collegamento a doppia amplificazione)
- Utilizzo degli amplificatori interni aggiuntivi per diffusori stereo in un'altra stanza (funzione multi-zona)

Per sfruttare i sistemi riportati in basso, configurare le necessarie impostazioni del diffusore da "Assegnazione amp" del menu "Configurazione". Per ulteriori informazioni, vedere quanto segue.

• ["Impostazione del sistema di diffusori" \(pag. 109\)](#page-108-0)

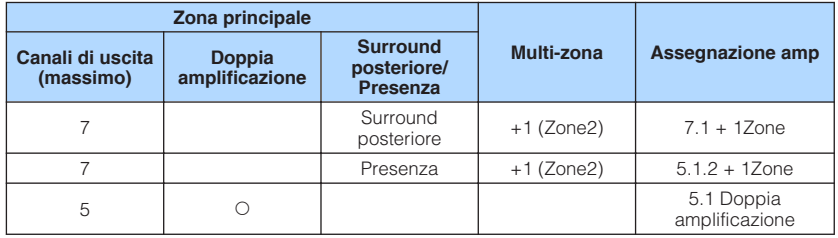

#### **NOTA**

Per i dettagli sul collegamento dei diffusori in un'altra stanza (funzione multi-zona), vedere quanto segue:

▪ ["Collegamento dei diffusori Zone2 tramite amplificatore interno dell'unità" \(pag. 55\)](#page-54-0)

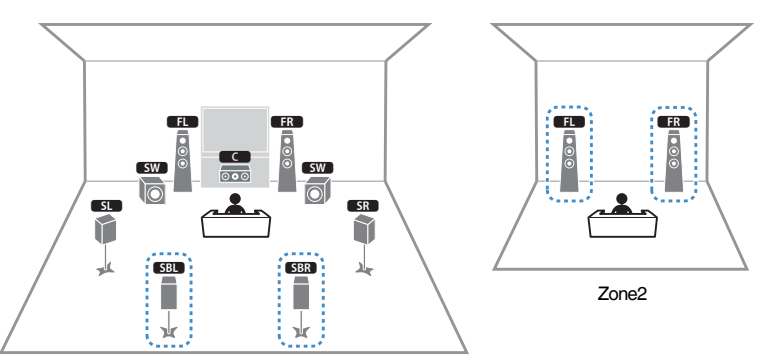

Zona principale

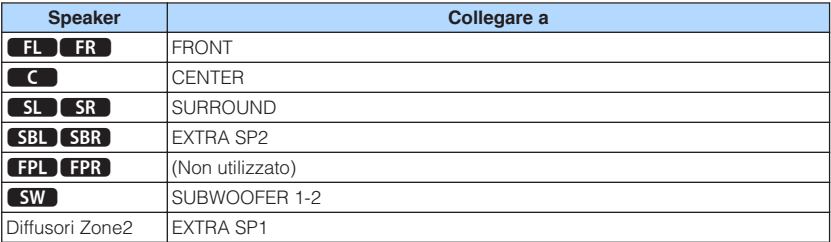

#### **NOTA**

 Quando è attiva la trasmissione su Zone2, i diffusori surround posteriori della zona principale non trasmettono suoni. Per i dettagli sulla trasmissione su Zone2, vedere quanto segue:

▪ ["Controllo della Zone2" \(pag. 58\)](#page-57-0)

### n **5.1.2 + 1Zone**

### **6.1 Doppia amplificazione**

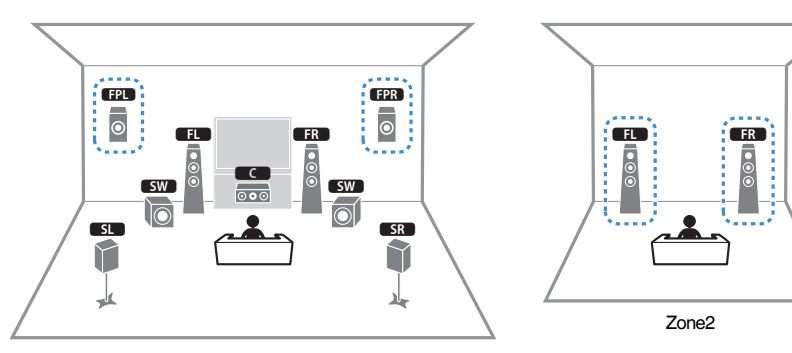

Zona principale

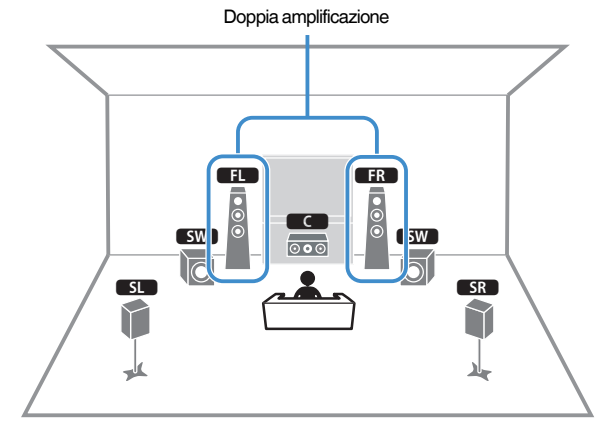

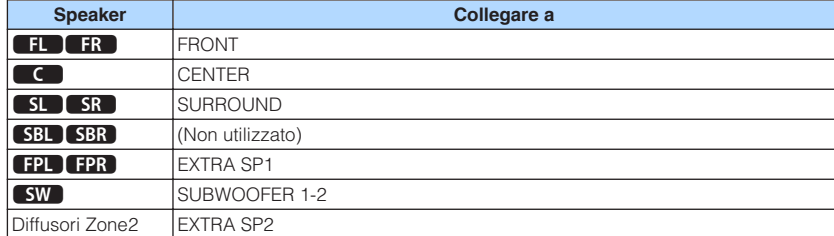

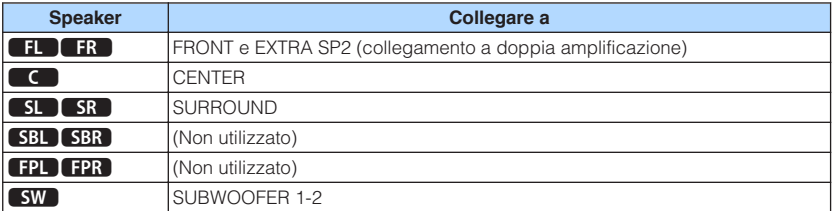

#### **NOTA**

 Quando è attiva la trasmissione su Zone2, i diffusori di presenza della zona principale non trasmettono suoni. Per i dettagli sulla trasmissione su Zone2, vedere quanto segue:

▪ ["Controllo della Zone2" \(pag. 58\)](#page-57-0)

### **n** Collegamento di diffusori anteriori che supportano **collegamenti a doppia amplificazione**

È possibile collegare i diffusori anteriori che supportano collegamenti a doppia amplificazione.

Per attivare la funzione a doppia amplificazione, configurare le impostazioni dei diffusori richieste. Per ulteriori informazioni, vedere quanto segue.

- • ["Assegnazione della configurazione di diffusori" \(pag. 41\)](#page-40-0)
- • ["Impostazione del sistema di diffusori" \(pag. 109\)](#page-108-0)

#### **AVVISO**

▪ Prima di effettuare i collegamenti a doppia amplificazione, rimuovere le staffe o i cavi che collegano il woofer con il tweeter. Per maggiori dettagli, consultare il manuale di istruzioni dei diffusori. Se non si effettuano i collegamenti di doppia amplificazione, controllare che le staffe o i cavi siano collegati prima di collegare i cavi del diffusore.

#### Unità (retro)

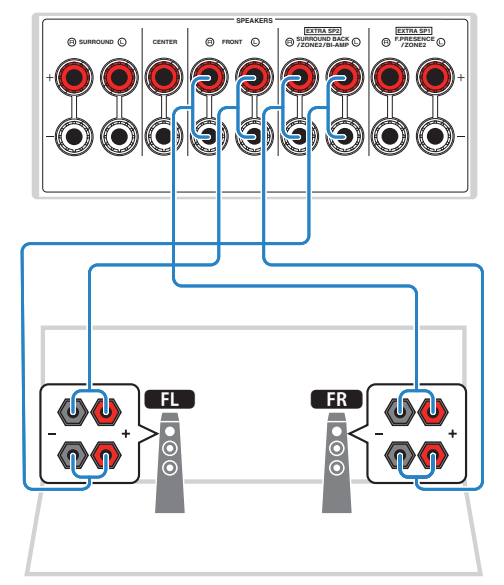

- Non è possibile collegare simultaneamente i seguenti diffusori.
	- Diffusori surround posteriori
	- Diffusori a doppia amplificazione
- I terminali FRONT e EXTRA SP2 trasmettono gli stessi segnali.

## <span id="page-29-0"></span>**2 Collegamento di una TV**

### **Collegamento HDMI con una TV**

Collegare una TV all'unità con un cavo HDMI. Se si collega all'unità una TV che supporta la funzione ARC sarà possibile trasmettere i segnali video/audio alla TV o trasmettere l'audio della TV all'unità.

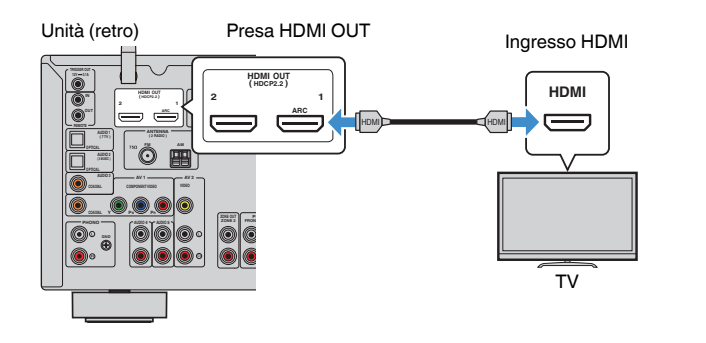

#### **Informazioni sulla funzione Audio Return Channel (ARC)**

▪ La funzione ARC consente la trasmissione bidirezionale dei segnali audio con un solo cavo HDMI. Per utilizzare la funzione ARC, eseguire il collegamento alla TV con un cavo HDMI che supporti la funzione ARC.

#### **NOTA**

- Se si collega all'unità una TV che supporta il controllo HDMI mediante un cavo HDMI, sarà possibile controllare l'accensione e il volume dell'unità utilizzando il telecomando della TV.
- Per utilizzare il Controllo HDMI e la funzione ARC, configurare le impostazioni HDMI sull'unità. Per i dettagli sulle impostazioni, vedere quanto segue:
- – ["Controllo HDMI e operazioni sincronizzate" \(pag. 190\)](#page-189-0)
- – ["Audio Return Channel \(ARC\)" \(pag. 191\)](#page-190-0)
- Se la TV non supporta la funzione Audio Return Channel (ARC), è necessaria una connessione con cavo ottico digitale tra la TV e l'unità.

### **Collegamento HDMI con un'altra TV o un proiettore**

L'unità dispone di due prese di uscita HDMI. Se si collega un'altra TV o un proiettore all'unità con un cavo HDMI, è possibile alternare la TV (o il proiettore) da utilizzare per la visione di video con il telecomando. Per ulteriori informazioni, vedere quanto segue.

• ["Selezione di una presa di uscita HDMI" \(pag. 61\)](#page-60-0)

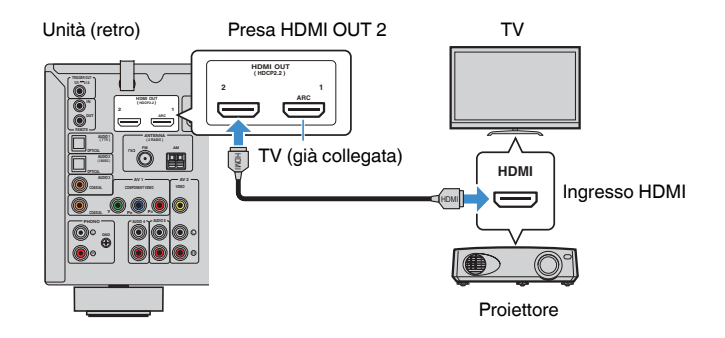

#### **NOTA**

Il controllo HDMI non è disponibile sulla presa HDMI OUT 2.

## <span id="page-30-0"></span>**3 Collegamento dei dispositivi di riproduzione**

### **Collegamento HDMI con un dispositivo video come un lettore BD/DVD**

Collegare un dispositivo video all'unità con un cavo HDMI.

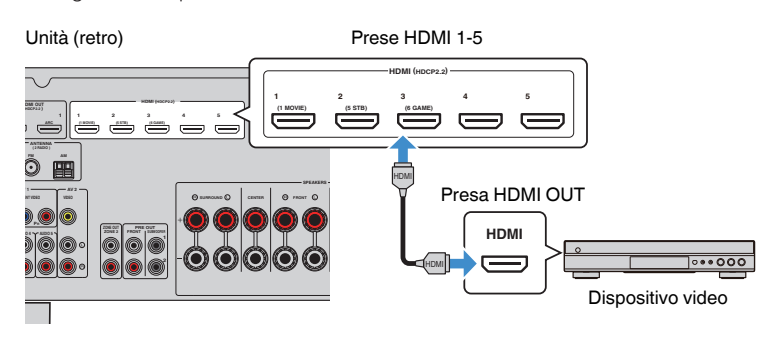

### **Collegamento diverso da HDMI con un dispositivo di riproduzione**

### **ndiago Collegamento VIDEO (video a componenti) con un dispositivo video**

Collegare un dispositivo video all'unità con un cavo video a componenti e un cavo coassiale digitale.

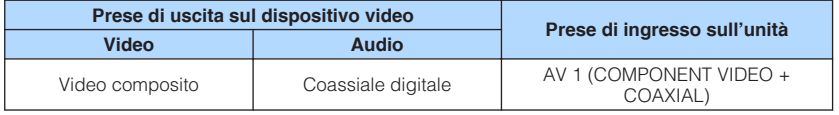

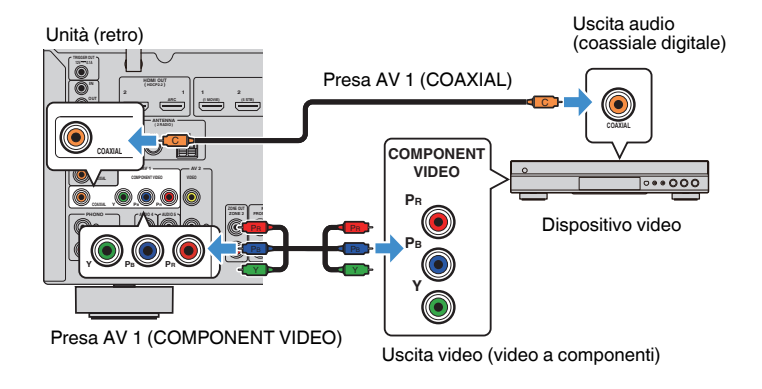

- Questa unità supporta solo i segnali video di 480i e 576i (risoluzione).
- Se la combinazione di prese di ingresso video/audio disponibile sull'unità non corrisponde al dispositivo video, modificare la combinazione in base alle prese di uscita del dispositivo. Per ulteriori informazioni, vedere quanto segue.
	- – ["Abbinamento dell'audio di un'altra sorgente di ingresso con il video della sorgente di ingresso](#page-141-0) [attuale" \(pag. 142\)](#page-141-0)

### <span id="page-31-0"></span>**na Collegamento VIDEO (video composito) con un dispositivo video**

Collegare un dispositivo video all'unità con un cavo video con spina RCA e un cavo stereo con spina RCA.

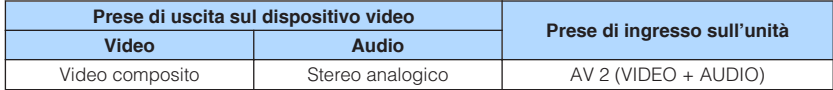

Unità (retro)

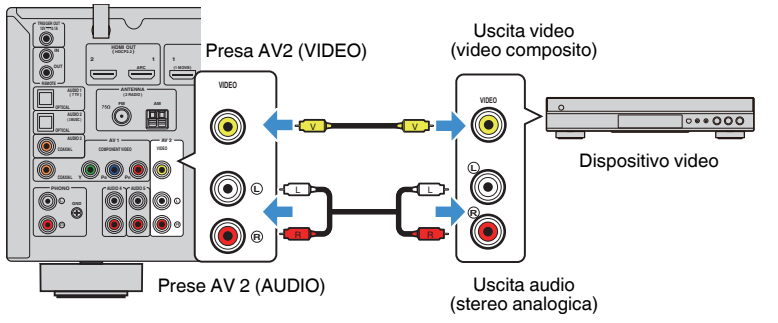

#### **NOTA**

 Se la combinazione di prese di ingresso video/audio disponibile sull'unità non corrisponde al dispositivo video, modificare la combinazione in base alle prese di uscita del dispositivo. Per ulteriori informazioni, vedere quanto segue.

▪ ["Abbinamento dell'audio di un'altra sorgente di ingresso con il video della sorgente di ingresso](#page-141-0) [attuale" \(pag. 142\)](#page-141-0)

### **n** Collegamento AUDIO con un dispositivo audio come un **lettore CD**

Collegare dispositivi audio quali i lettori CD e MD all'unità. Scegliere uno dei seguenti collegamenti, a seconda delle prese di uscita audio del dispositivo audio.

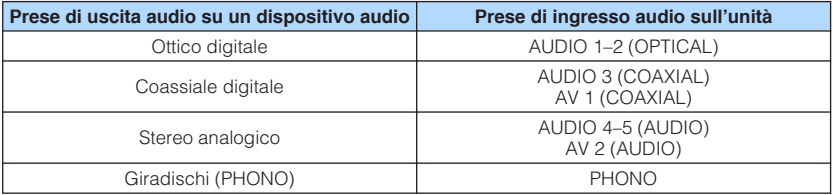

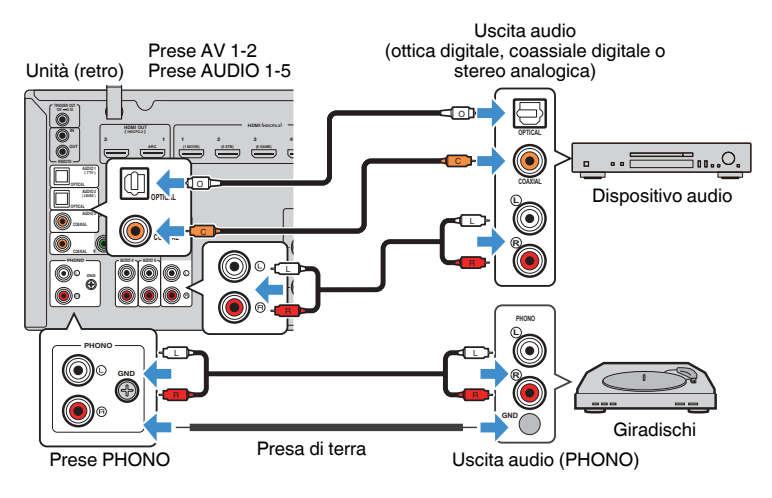

- La presa PHONO dell'unità è compatibile con una cartuccia MM. Per collegare un giradischi con cartuccia MC a bassa uscita, utilizzare un trasformatore survoltore.
- Collegando il giradischi al terminale GND dell'unità è possibile ridurre i disturbi nel segnale.
- L'impostazione di fabbrica dell'ingresso audio della TV è "AUDIO1". Se alle prese AUDIO 1 è stato collegato un dispositivo esterno qualsiasi, utilizzare "Ingresso audio TV" nel menu "Configurazione" per modificare l'assegnazione dell'ingresso dell'audio della TV. Per utilizzare la funzione SCENA, è inoltre necessario modificare l'assegnazione dell'ingresso per SCENE (7). Per ulteriori informazioni, vedere quanto segue.
	- – ["Impostazione della presa audio utilizzata per l'ingresso audio TV" \(pag. 129\)](#page-128-0)
	- – ["Registrazione di una scena" \(pag. 90\)](#page-89-0)

### <span id="page-32-0"></span>**Collegamento alla presa sul pannello anteriore**

Utilizzare la presa AUX sul pannello anteriore per collegare temporaneamente all'unità dispositivi quali lettori audio portatili.

#### $\mathbb{A}$ **ATTENZIONE**

▪ Prima di effettuare il collegamento, interrompere la riproduzione sul dispositivo e abbassare il volume dell'unità. È possibile che il livello del volume sia inaspettatamente alto e ciò potrebbe recare danni all'udito.

### **NOTA**

È necessario preparare i cavi audio che corrispondano alle prese di uscita del dispositivo.

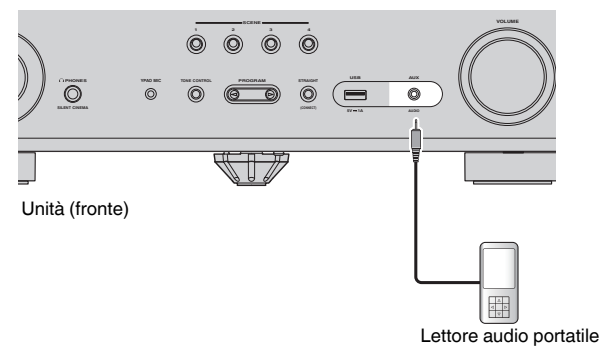

Se si seleziona "AUX" come sorgente di ingresso premendo INPUT, il segnale audio riprodotto sul dispositivo verrà trasmesso dall'unità.

### <span id="page-33-0"></span>**Collegamento delle antenne FM/AM (a eccezione dei modelli per Regno Unito, Europa, Russia e Australia)**

Collegare le antenne FM/AM in dotazione all'unità.

Fissare l'estremità dell'antenna FM a una parete e posizionare l'antenna AM su una superficie piana.

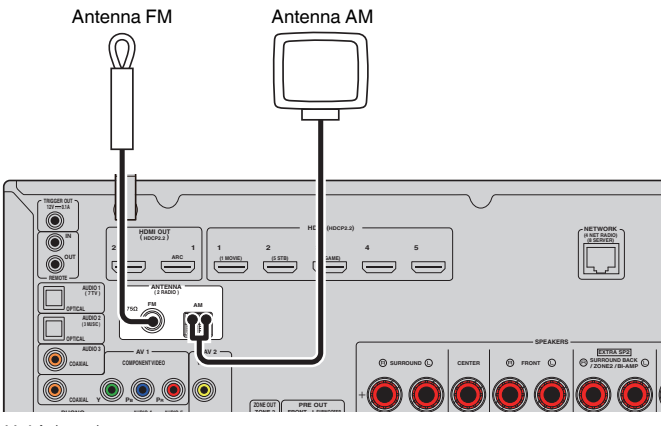

Unità (retro)

**Assemblaggio e collegamento dell'antenna AM**

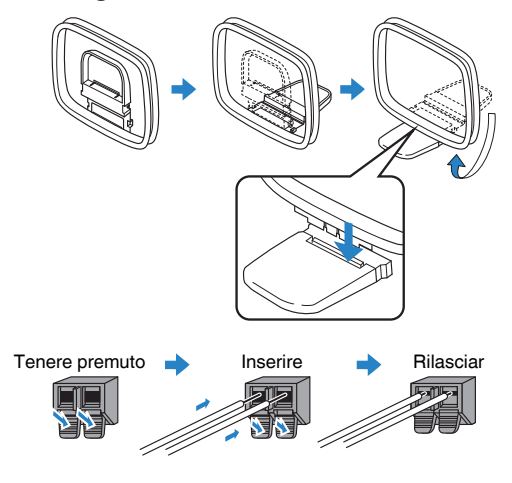

- Svolgere il cavo dall'unità per l'antenna AM solo per la lunghezza necessaria.
- I fili dell'antenna AM non hanno polarità.

### <span id="page-34-0"></span>**Collegamento dell'antenna DAB/AM (modelli per Regno Unito, Europa, Russia e Medio Australia)**

Collegare l'antenna DAB/FM fornita all'unità e fissare le estremità dell'antenna a una parete.

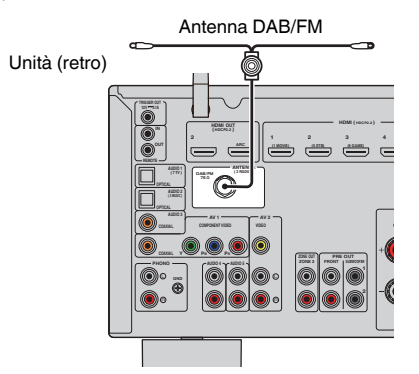

- L'antenna deve essere allungata in orizzontale.
- Se la ricezione della radio non è ottimale, regolare l'altezza, la direzione o la posizione dell'antenna DAB/FM.

### <span id="page-35-0"></span>**5 Preparazione al collegamento a una rete**

### **Preparazione al collegamento a una rete**

L'unità supporta le connessioni cablate e wireless. Selezionare un metodo di connessione in base al proprio ambiente di rete.

Se si utilizza un router che supporta la funzione DHCP nella connessione cablata, non è necessario configurare impostazioni di rete per l'unità.

#### **NOTA**

 Se il router non supporta la funzione DHCP o se si desidera configurare manualmente i parametri di rete, è necessario configurare i parametri di rete. Per ulteriori informazioni, vedere quanto segue.

▪ ["Configurazione manuale dei parametri di rete" \(pag. 132\)](#page-131-0)

Per collegare l'unità a una rete wireless, selezionare uno dei metodi seguenti per configurare le impostazioni della rete wireless.

#### $\bullet$  Metodo con utilizzo dell'impostazione MusicCast

 Quando si aggiunge l'unità alla rete MusicCast, è inoltre possibile configurare immediatamente le impostazioni della rete wireless dell'unità. Se si utilizza MusicCast CONTROLLER, si consiglia la connessione wireless alla rete MusicCast. Per ulteriori informazioni, vedere quanto segue.

– ["Aggiunta dell'unità a una rete MusicCast" \(pag. 48\)](#page-47-0)

#### $\bullet$  **Altri metodi**

Per ulteriori informazioni, vedere quanto segue.

– ["Selezione del metodo di connessione di rete wireless" \(pag. 173\)](#page-172-0)

### **Collegamento di un cavo di rete (connessione cablata)**

Collegare l'unità al router con un cavo schermato di rete STP disponibile in commercio (CAT-5 o cavo diritto superiore).

Sull'unità è possibile ascoltare la radio da Internet o file musicali salvati su server multimediali, come PC e Network Attached Storage (NAS).

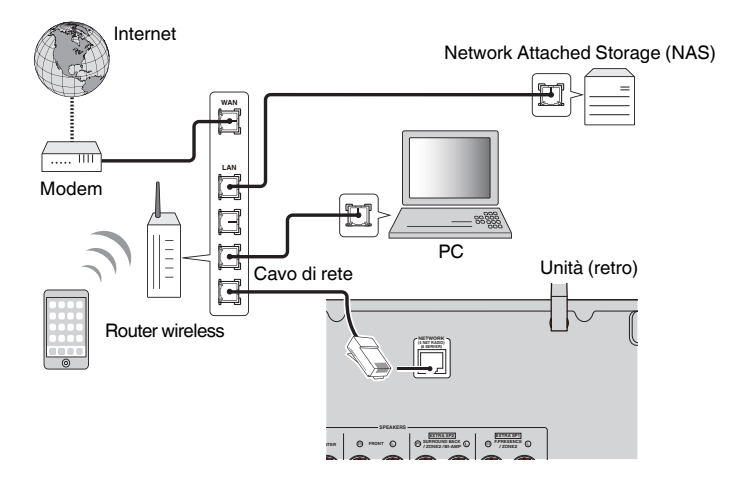

- Se si utilizza un router che supporta la funzione DHCP, non c'è bisogno di configurare le impostazioni di rete dell'unità, poiché i parametri di rete (per es. indirizzo IP) verranno assegnati automaticamente a quest'ultima. Se il router non supporta la funzione DHCP o se si desidera configurare manualmente i parametri di rete, basta configurare le impostazioni di rete. Per ulteriori informazioni, vedere quanto segue.
	- – ["Configurazione manuale dei parametri di rete" \(pag. 132\)](#page-131-0)
- È possibile controllare se i parametri di rete (per es. l'indirizzo IP) sono assegnati correttamente all'unità. Per ulteriori informazioni, vedere quanto segue.
- – ["Controllo delle informazioni di rete sull'unità" \(pag. 131\)](#page-130-0)
# **Preparazione delle antenne wireless (connessione wireless)**

Disporre le antenne wireless verticalmente per la connessione wireless alla rete wireless o a un dispositivo Bluetooth.

Per informazioni su come collegare l'unità a una rete wireless, vedere quanto segue:

• ["Preparazione al collegamento a una rete" \(pag. 36\)](#page-35-0)

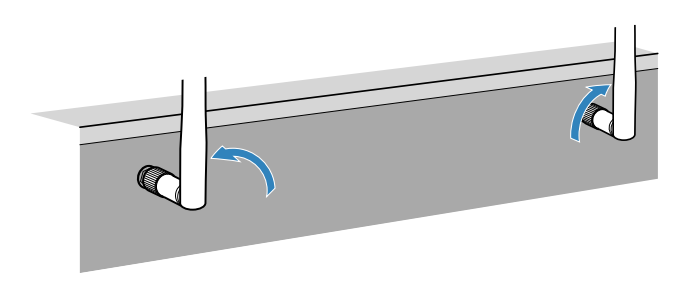

**AVVISO**

▪ Non applicare forza eccessiva sull'antenna wireless. Ciò potrebbe danneggiare l'antenna.

# **6 Collegamento di altri dispositivi**

# **Collegamento di un amplificatore di potenza esterno**

Quando si collega un amplificatore di potenza esterno (amplificatore integrato) per potenziare l'uscita audio dei diffusori, collegare le prese di ingresso dell'amplificatore di potenza alle prese PRE OUT dell'unità. Gli stessi segnali del canale vengono trasmessi sia dalle prese PRE OUT sia dai terminali SPEAKERS corrispondenti.

# **ATTENZIONE**

- Per evitare che si producano rumori forti o suoni irregolari, prima di eseguire i collegamenti assicurarsi di osservare le seguenti precauzioni.
- Prima di collegarli, scollegare il cavo di alimentazione dell'unità e spegnere l'amplificatore di potenza esterno.
- Quando si utilizzano le prese PRE OUT non collegare i diffusori ai terminali SPEAKERS corrispondenti.
- Quando si utilizza un amplificatore esterno che non dispone della funzione di bypass del controllo del volume, non collegare altri dispositivi (tranne l'unità) all'amplificatore.

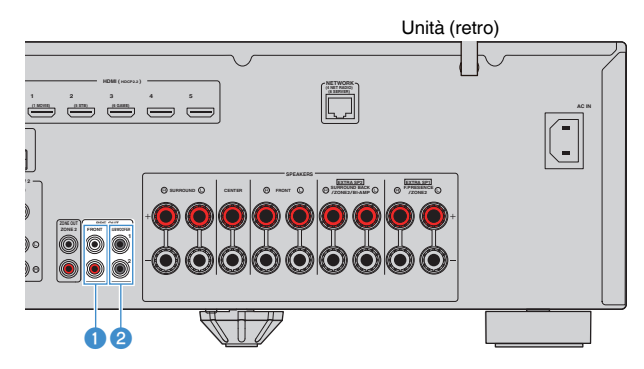

#### **1** Prese FRONT

Trasmettono l'audio del canale anteriore.

#### 2 **SUBWOOFER 1-2 prese**

Per il collegamento di un subwoofer con amplificatore integrato.

### **Collegamento di un dispositivo compatibile con la funzione di innesco**

La funzione di innesco è in grado di controllare un dispositivo esterno insieme alle operazioni dell'unità (ad esempio accensione/spegnimento e selezione ingresso). Se si dispone di un subwoofer Yamaha che supporta un collegamento del sistema o un dispositivo provvisto di presa di ingresso innesco, è possibile utilizzare la funzione di innesco collegando il dispositivo esterno alla presa TRIGGER OUT con un cavo con presa mini mono.

#### Presa TRIGGER OUT

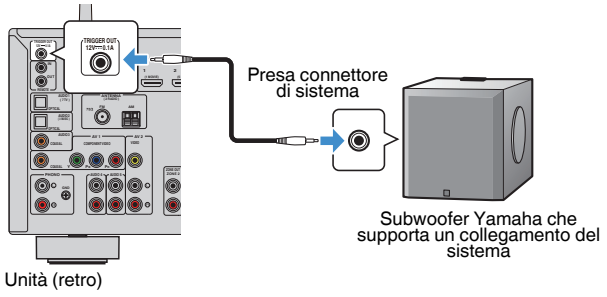

#### **NOTA**

 È possibile configurare le impostazioni della funzione di innesco. Per ulteriori informazioni, vedere quanto segue.

▪ ["Precisazione della zona con cui sono sincronizzate le funzioni della presa TRIGGER OUT" \(pag. 147\)](#page-146-0)

# **7 Collegamento del cavo di alimentazione**

# **Collegamento del cavo di alimentazione**

#### $\triangle$ **AVVERTENZA**

(Solo modelli per Centro e Sud America)

Impostare l'interruttore VOLTAGE SELECTOR dell'unità PRIMA di inserire il cavo di alimentazione in una presa di corrente. L'impostazione errata dell'interruttore VOLTAGE SELECTOR può provocare danni all'unità e costituisce un pericolo potenziale d'incendio.

#### **Prima di collegare il cavo di alimentazione**

Selezionare la posizione del VOLTAGE SELECTOR secondo la tensione locale. Le tensioni sono CA 110–120/220–240 V, 50/60 Hz.

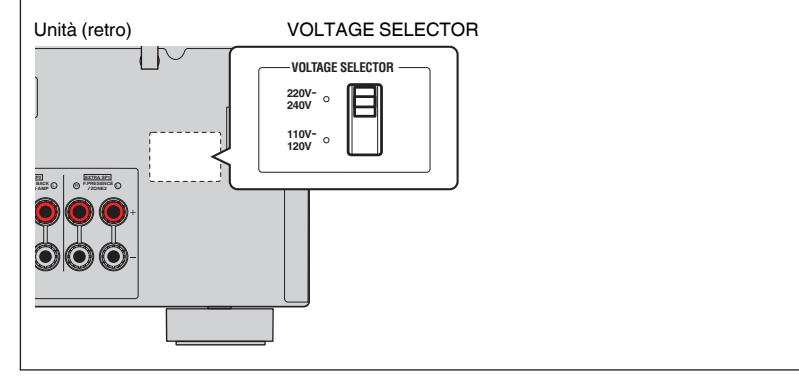

Una volta completati i collegamenti, inserire il cavo di alimentazione.

#### Unità (retro)

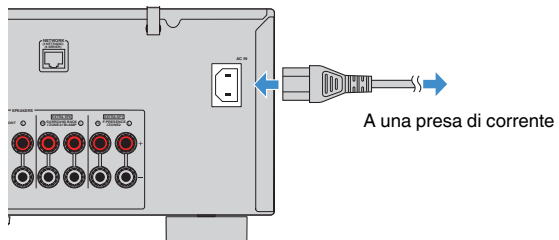

# **8 Selezione della lingua per il menu sullo schermo**

# **Selezione della lingua per il menu sullo schermo**

Selezionare la lingua desiderata per il menu sullo schermo.

- **Premere**  $\circled{}$  **(alimentazione ricevitore) per accendere l'unità.**
- **2 Accendere la TV e cambiare l'ingresso della TV in modo da visualizzare il segnale video proveniente dall'unità (presa HDMI OUT).**

#### **NOTA**

 Quando si accende l'unità per la prima volta, viene visualizzato il messaggio relativo all'impostazione della rete. È possibile cambiare la lingua in questa schermata di messaggio.

- **3 Premere SETUP.**
- **4 Utilizzare i tasti cursore per selezionare "System" e premere ENTER.**
- **5 Utilizzare i tasti cursore per selezionare "Language" e premere ENTER.**

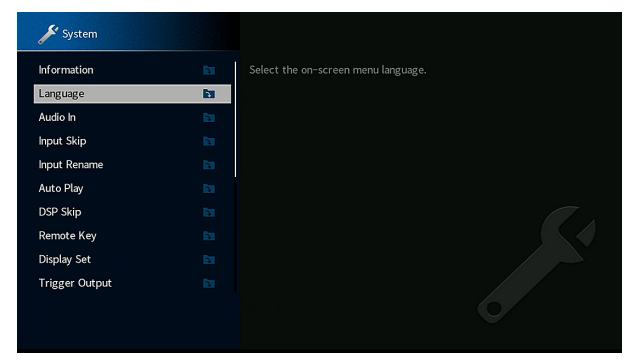

**6 Utilizzare i tasti cursore per selezionare la lingua desiderata.**

### **7 Per uscire dal menu, premere SETUP.**

Questa operazione completa le impostazioni necessarie.

#### **NOTA**

Le informazioni sul display anteriore sono solo in inglese.

# <span id="page-40-0"></span>**9 Configurazione delle impostazioni dei diffusori necessarie**

# **Assegnazione della configurazione di diffusori**

Se si utilizza una delle seguenti configurazioni dei diffusori, seguire la procedura riportata più avanti per configurare manualmente le impostazioni dei diffusori corrispondenti prima di eseguire la misurazione YPAO.

- Utilizzo della connessione a doppia amplificazione (riproduzione di più suoni di qualità elevata con connessioni a doppia amplificazione)
- Utilizzo dei diffusori Zone2
- Utilizzo dei diffusori surround per il sistema anteriore a 5.1 canali (Virtual CINEMA FRONT)
- Utilizzo dei diffusori di presenza per la riproduzione Dolby Atmos o DTS:X

#### **NOTA**

Per i dettagli sulle configurazioni dei diffusori, vedere quanto segue:

- ▪ ["Collegamento di diffusori anteriori che supportano collegamenti a doppia amplificazione" \(pag. 29\)](#page-28-0)
- ▪ ["Riproduzione della musica in vari ambienti" \(pag. 55\)](#page-54-0)
- ▪ ["Utilizzo di Virtual CINEMA FRONT" \(pag. 26\)](#page-25-0)
- ▪ ["Layout dei diffusori di presenza" \(pag. 182\)](#page-181-0)
- **Premere**  $\circlearrowleft$  **(alimentazione ricevitore) per accendere l'unità.**
- **2 Accendere la TV e cambiare l'ingresso della TV in modo da visualizzare il segnale video proveniente dall'unità (presa HDMI OUT).**

#### **NOTA**

Se si accende l'unità per la prima volta, viene visualizzato il messaggio relativo all'impostazione di rete. Per ora, premere RETURN e procedere con il passaggio 3.

- **3 Premere SETUP.**
- **4 Utilizzare i tasti cursore per selezionare "Speaker" e premere ENTER.**

### **5 Configurare le impostazioni dei diffusori corrispondenti.**

- Utilizzando le connessioni a doppia amplificazione o i diffusori Zone2, selezionare il sistema di diffusori da "Assegnazione amp". Per ulteriori informazioni, vedere quanto segue.
	- – ["Impostazione del sistema di diffusori" \(pag. 109\)](#page-108-0)
- Utilizzando i diffusori surround per il sistema anteriore a 5.1 canali (Virtual CINEMA FRONT), selezionare il layout di diffusori surround da "Configurazione". Per ulteriori informazioni, vedere quanto segue.
	- – ["Impostazione del layout dei diffusori surround" \(pag. 111\)](#page-110-0)
- Utilizzando i diffusori di presenza per la riproduzione Dolby Atmos o DTS:X, selezionare il layout dei diffusori di presenza da "Configurazione". Per ulteriori informazioni, vedere quanto segue.
	- ["Impostazione del layout dei diffusori di presenza" \(pag. 112\)](#page-111-0)

### **6 Per uscire dal menu, premere SETUP.**

Questa operazione completa le impostazioni dei diffusori.

# **Ottimizzazione automatica delle impostazioni dei diffusori (YPAO)**

La funzione Yamaha Parametric room Acoustic Optimizer (YPAO) rileva i collegamenti dei diffusori e misura la distanza tra i diffusori e la posizione di ascolto, quindi ottimizza automaticamente le impostazioni dei diffusori, ad esempio il bilanciamento del volume e i parametri acustici, per l'ambiente di ascolto.

#### **NOTA**

- Utilizzare la funzione YPAO dopo aver collegato la TV e i diffusori all'unità.
- Prima di eseguire la misurazione YPAO, configurare manualmente le impostazioni dei diffusori corrispondenti. Per i dettagli sulle impostazioni, vedere quanto segue:
	- – ["Assegnazione della configurazione di diffusori" \(pag. 41\)](#page-40-0)
- Durante la misurazione i toni di test vengono emessi ad alto volume e non è possibile regolare quest'ultimo.
- Durante la misurazione, mantenere l'ambiente in condizioni il più possibile silenziose ed evitare di rimanere tra i diffusori e il microfono YPAO per consentire un'adeguata misurazione.
- Non collegare le cuffie.
	- **Premere**  $\circlearrowleft$  **(alimentazione ricevitore) per accendere l'unità.**
- **2 Accendere la TV e cambiare l'ingresso della TV in modo da visualizzare il segnale video proveniente dall'unità (presa HDMI OUT).**
- **3 Accendere il subwoofer e impostarne il volume a metà. Se è possibile regolare la frequenza di crossover, impostarla al massimo.**

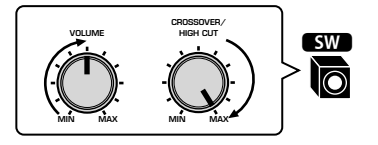

### **4 Posizionare il microfono YPAO nella posizione prescelta per l'ascolto e collegarlo alla presa YPAO MIC sul pannello anteriore.**

 Posizionare il microfono YPAO nella posizione prescelta per l'ascolto (all'altezza delle orecchie). Si consiglia di utilizzare un treppiede come supporto per il microfono. Per garantire la stabilità del microfono, è possibile utilizzare le viti del treppiede.

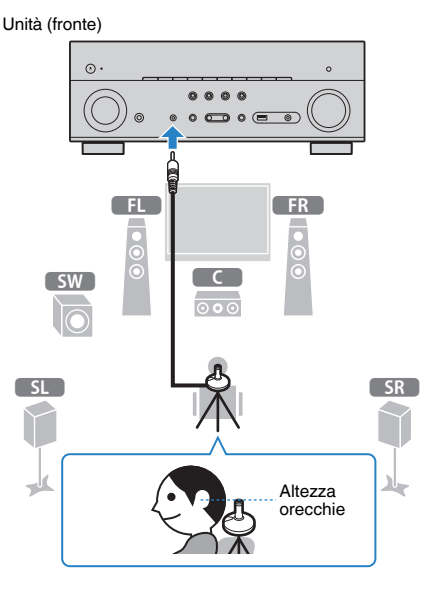

Sulla TV compare la seguente schermata.

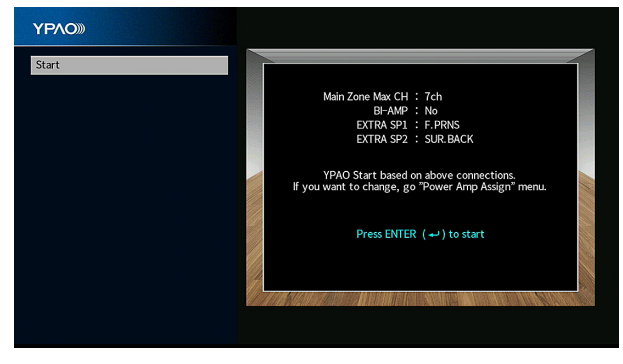

#### **NOTA**

- Per annullare l'operazione, prima di iniziare la misurazione scollegare il microfono YPAO.
- Per configurare l'impostazione di assegnazione dell'amplificatore di potenza, premere RETURN e selezionare "Speaker" dal menu "Configurazione". Per ulteriori informazioni, vedere quanto segue.
	- ["Impostazione del sistema di diffusori" \(pag. 109\)](#page-108-0)

### **5 Per avviare la misurazione, premere ENTER.**

 La misurazione inizia entro 10 secondi. Premere ENTER per avviare subito la misurazione.

Al termine della misurazione, sulla TV compare la seguente schermata.

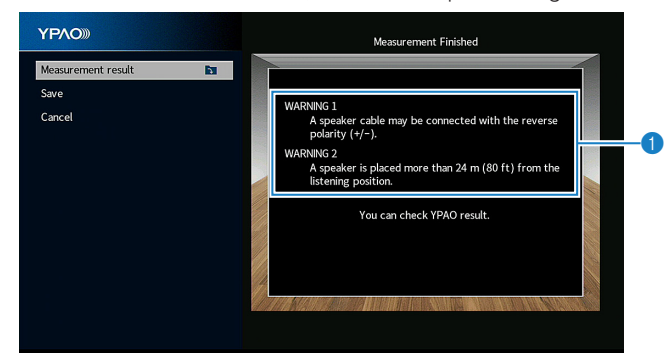

1 **Messaggio di avviso (se disponibile)**

#### **NOTA**

- Per sospendere temporaneamente la misurazione, premere RETURN.
- Se si visualizza un messaggio di errore o di avviso, vedere quanto segue:
- – ["Messaggi di errore da YPAO" \(pag. 46\)](#page-45-0)
- – ["Messaggi di avviso da YPAO" \(pag. 47\)](#page-46-0)

**6 Confermare i risultati visualizzati sullo schermo.**

#### **NOTA**

 Per controllare con precisione i risultati della misurazione, selezionare "Risultato misurazione" e premere ENTER. Per ulteriori informazioni, vedere quanto segue.

▪ ["Controllo dei risultati della misurazione YPAO" \(pag. 44\)](#page-43-0)

**7 Utilizzare i tasti cursore per selezionare "Salva" e premere ENTER.**

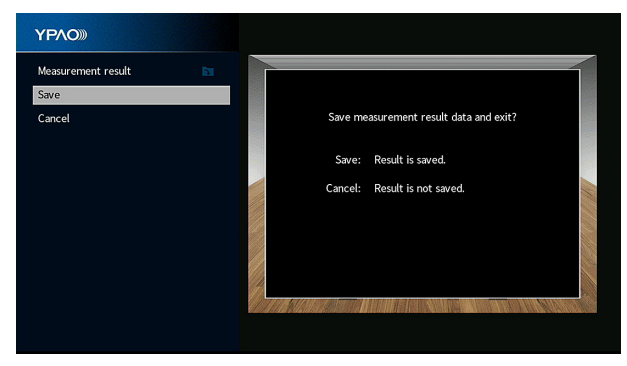

Vengono applicate le impostazioni regolate dei diffusori.

#### **NOTA**

Per concludere la misurazione senza applicare il risultato, selezionare "Annulla".

### **8 Scollegare il microfono YPAO dall'unità.**

 Con questa operazione l'ottimizzazione delle impostazioni dei diffusori può considerarsi conclusa.

#### **AVVISO**

▪ Poiché è sensibile al calore, non posizionare il microfono YPAO in luoghi in cui potrebbe essere esposto alla luce diretta del sole o a temperature elevate (ad esempio su un'apparecchiatura AV).

#### **NOTA**

 "Volume YPAO" nel menu "Opzione" viene automaticamente attivato dopo la misurazione YPAO. I livelli delle alte e basse frequenze vengono automaticamente regolati in base al volume, per consentire l'ascolto di un suono naturale anche a volume basso. Per maggiori informazioni su "Volume YPAO", vedere quanto segue:

▪ ["Regolazione dei livelli delle alte e basse frequenze su base automatica in funzione del](#page-94-0) [volume" \(pag. 95\)](#page-94-0)

# <span id="page-43-0"></span>**Controllo dei risultati della misurazione YPAO**

È possibile controllare i risultati della misurazione YPAO.

**1 Dopo la misurazione, utilizzare i tasti cursore per selezionare "Risultato misurazione" e premere ENTER.**

#### **NOTA**

 È inoltre possibile controllare i risultati della misurazione precedente dal menu "Configurazione". Per ulteriori informazioni, vedere quanto segue.

▪ ["Ricaricamento delle regolazioni YPAO precedenti" \(pag. 115\)](#page-114-0)

Viene visualizzata la seguente schermata.

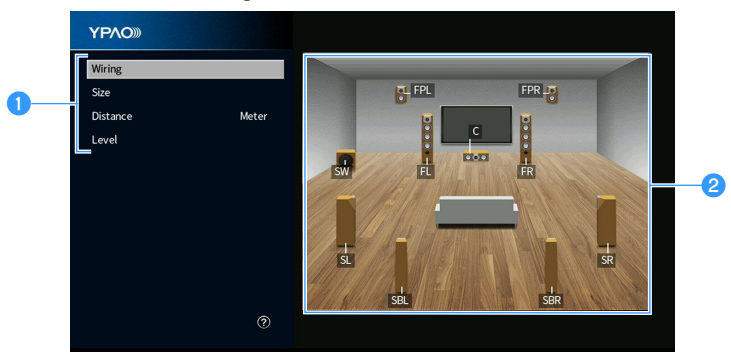

- 1 **Voci dei risultati della misurazione**
- 2 **Dettagli dei risultati della misurazione**

### **2 Per selezionare una voce, utilizzare i tasti cursore .**

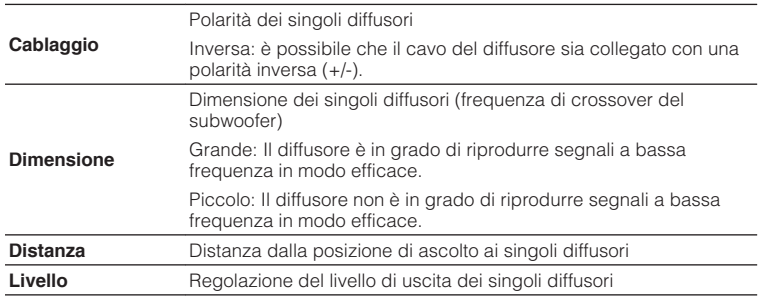

**3 Per terminare il controllo dei risultati e tornare alla schermata precedente, premere RETURN.**

# **Ricaricamento delle regolazioni YPAO precedenti**

Quando le impostazioni configurate manualmente per il diffusore non risultano adeguate, seguire la procedura riportata in basso per ignorare le impostazioni manuali e ricaricare le regolazioni YPAO precedenti.

### **1 Premere SETUP.**

- **2 Utilizzare i tasti cursore per selezionare "Speaker" e premere ENTER.**
- **3 Utilizzare i tasti cursore per selezionare "Risultato YPAO " e premere ENTER.**
- **4 Utilizzare i tasti cursore per selezionare "Ricarica config." e premere ENTER.**

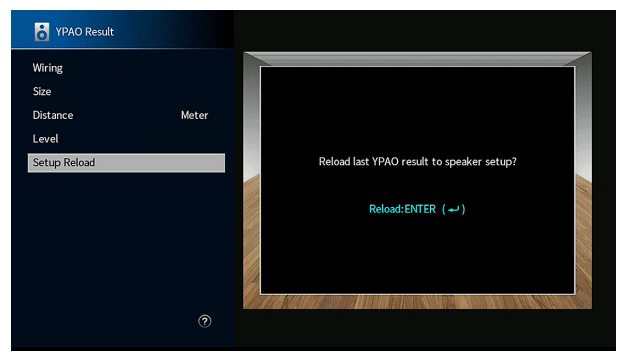

### **5 Premere SETUP.**

Con questa operazione le impostazioni possono considerarsi terminate.

### **NOTA**

Per ulteriori informazioni, vedere quanto segue.

▪ ["Ricaricamento delle regolazioni YPAO precedenti" \(pag. 115\)](#page-114-0)

# <span id="page-45-0"></span>**Messaggi di errore da YPAO**

Se compare un messaggio di errore durante la misurazione, risolvere il problema ed eseguire di nuovo la misurazione YPAO.

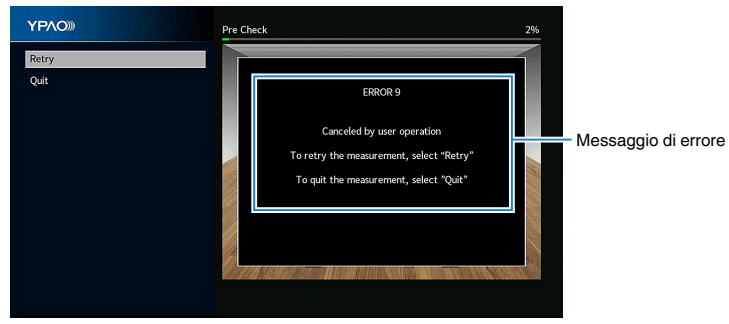

**Schermo TV**

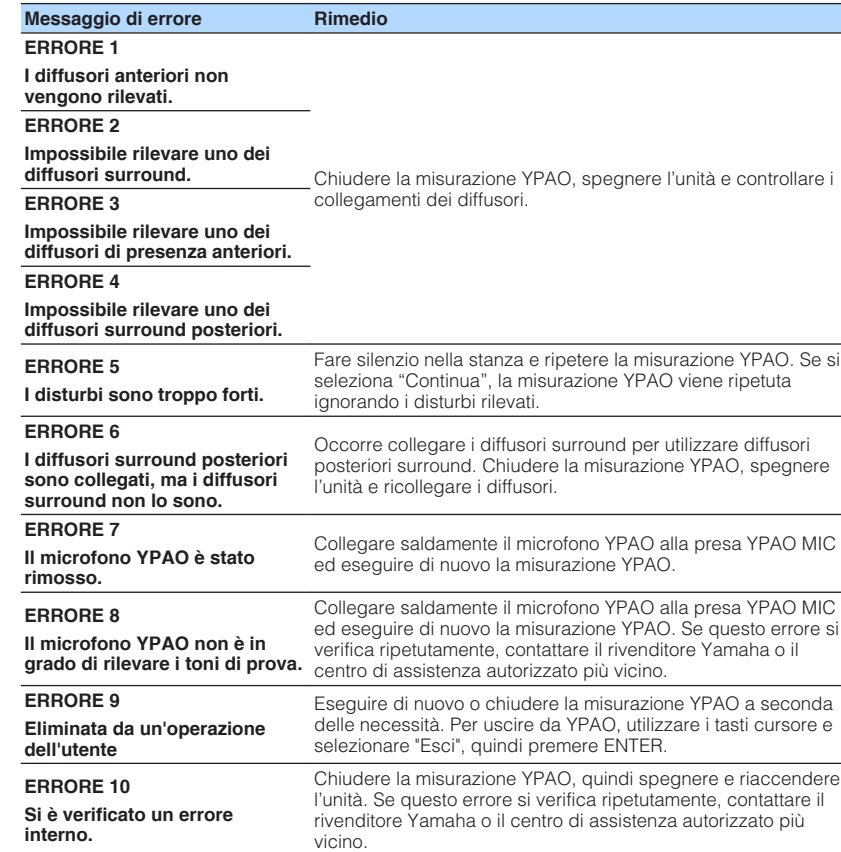

#### **NOTA**

- Per uscire dalla misurazione YPAO e risolvere il problema, utilizzare i tasti cursore per selezionare "Esci", quindi premere ENTER.
- Solo per i messaggi ERRORE 5 ed ERRORE 9, è possibile continuare con la misurazione YPAO in corso. Utilizzare i tasti cursore per selezionare "Continua" e premere ENTER.
- Per riprendere la misurazione YPAO dall'inizio, utilizzare i tasti cursore per selezionare "Riprova" e premere ENTER.

# <span id="page-46-0"></span>**Messaggi di avviso da YPAO**

Se viene visualizzato un messaggio di avviso dopo la misurazione, è comunque possibile applicare i risultati della misurazione attenendosi alle istruzioni visualizzate sullo schermo.

Si consiglia tuttavia di eseguire di nuovo la misurazione YPAO per utilizzare l'unità con le impostazioni ottimali per i diffusori.

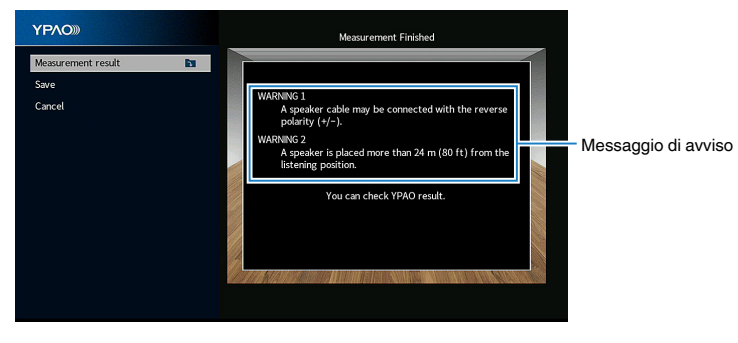

**Schermo TV**

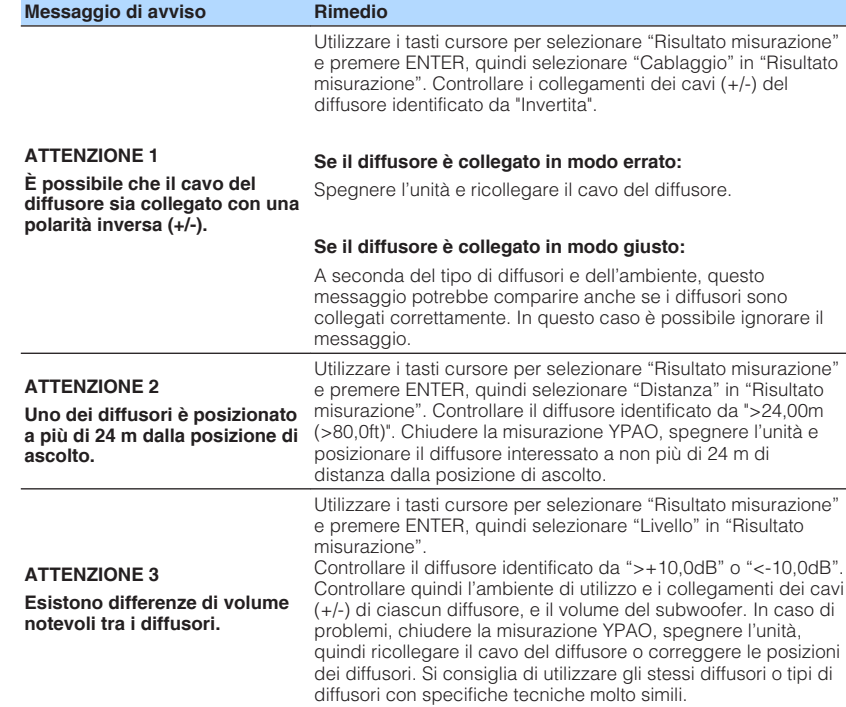

# **10 Impostazione di MusicCast**

# **Cos'è MusicCast**

MusicCast è una soluzione musicale wireless completamente nuova di Yamaha, che consente di condividere musica in tutte le stanze con diversi dispositivi. È possibile ascoltare musica dal proprio smartphone, PC, unità NAS e servizio di streaming di musica in qualsiasi luogo della propria casa con un'applicazione di facile utilizzo. Per ulteriori dettagli e un elenco di prodotti compatibili con MusicCast, fare riferimento al sequente sito:

#### **http://www.yamaha.com/musiccast/**

- Tutti i dispositivi compatibili MusicCast possono essere controllati con l'applicazione dedicata "MusicCast CONTROLLER".
- Collegare un dispositivo compatibile MusicCast a un altro dispositivo in una stanza diversa e riprodurli simultaneamente.
- Riprodurre la musica dai servizi di streaming di musica. (i servizi di streaming di musica compatibili possono essere diversi in base alla zona e al prodotto).
- Configurare le impostazioni della rete wireless di dispositivi compatibili con MusicCast.

# **Utilizzo di MusicCast CONTROLLER**

Per utilizzare le funzioni di rete sul dispositivo compatibile MusicCast, è necessaria l'applicazione dedicata "MusicCast CONTROLLER". Ricercare l'applicazione gratuita "MusicCast CONTROLLER" sull'App Store o su Google Play e installarla sul proprio dispositivo.

# **Aggiunta dell'unità a una rete MusicCast**

Per aggiungere l'unità alla rete MusicCast eseguire la procedura seguente. È inoltre possibile configurare immediatamente le impostazioni della rete wireless dell'unità.

#### **NOTA**

Sarà necessaria la chiave SSID e di sicurezza per la rete.

### **1 Premere l'icona dell'applicazione "MusicCast CONTROLLER" sul dispositivo mobile e premere "Setup".**

#### **NOTA**

Nel caso in cui siano stati già collegati altri dispositivi compatibili con MusicCast alla rete, premere "Settings" e in seguito "Add New Device".

**2 Attivare l'applicazione "MusicCast CONTROLLER" seguendo le istruzioni sulla schermata, quindi tenere premuto CONNECT sul pannello anteriore dell'unità per 5 secondi.**

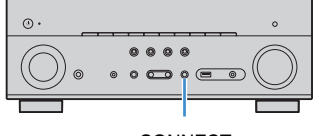

**CONNECT** 

### **3 Attivare l'applicazione "MusicCast CONTROLLER" seguendo le istruzioni sulla schermata per configurare la rete.**

 Questa è l'ultima operazione per l'aggiunta dell'unità alla rete MusicCast e per le impostazioni di rete.

#### **NOTA**

- Non possono essere riprodotti AirPlay e audio DSD.
- Quando è attiva la funzione Pure Direct, non possono essere riprodotte le sorgenti di ingresso diverse dalle sorgenti di rete, Bluetooth e USB.
- Se si configurano le impostazioni wireless dell'unità con questo metodo, l'indicatore LAN wireless del display anteriore si illumina quando l'unità si sta collegando a una rete (anche se si utilizza una connessione cablata).
- È possibile asservire l'alimentazione dei dispositivi MusicCast con l'alimentazione dell'unità (il master MusicCast). Per i dettagli sulle impostazioni, vedere quanto segue:
- – ["Impostazione dell'asservimento dell'alimentazione dall'unità su dispositivi compatibili con](#page-133-0) [MusicCast" \(pag. 134\)](#page-133-0)

# **ASCOLTO DEL SUONO**

# **Ascolto degli effetti di campo sonoro**

# **Selezionare la modalità sonora preferita**

L'unità è dotata di vari programmi sonori e decoder surround che consentono di riprodurre varie sorgenti con la modalità sonora preferita (ad esempio l'effetto di campo sonoro o la riproduzione stereo).

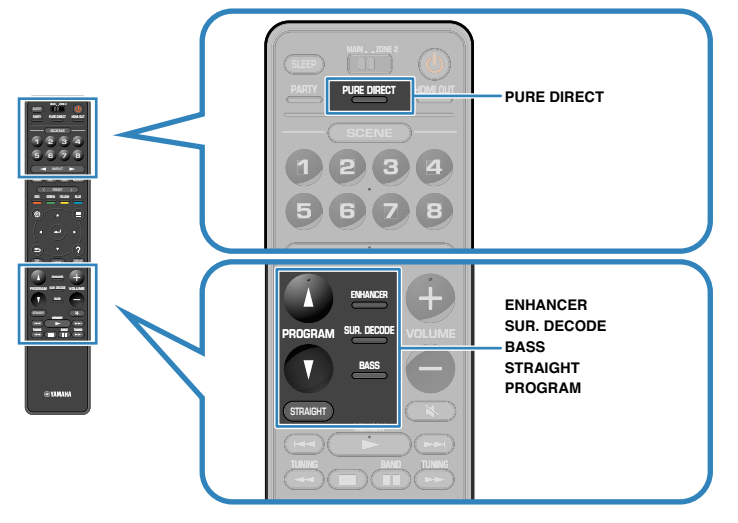

#### **NOTA**

- La modalità sonora può essere applicata indipendentemente a ogni sorgente di ingresso.
- Osservando gli indicatori dei diffusori sul display anteriore, è possibile controllare quali diffusori emettono l'audio al momento.

# **Utilizzo di campi sonori 3D (CINEMA DSP 3D)**

### CINEMADSP 3D

L'unità è dotata di una serie di programmi sonori che utilizzano la tecnologia DSP originale Yamaha (CINEMA DSP 3D). Consente di creare facilmente campi sonori identici a quelli dei cinema e delle sale da concerto nella propria stanza e di apprezzare i campi sonori tridimensionali.

#### Categoria di programma sonoro

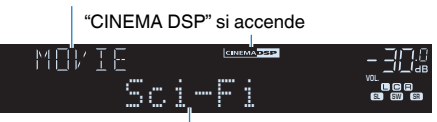

Programma sonoro

#### **NOTA**

- È possibile regolare il livello dell'effetto di campo sonoro. Per ulteriori informazioni, vedere quanto segue. – ["Regolazione del livello dell'effetto di campo sonoro" \(pag. 119\)](#page-118-0)
- La modalità sonora può essere applicata indipendentemente a ogni sorgente di ingresso.
- Per ottenere il massimo dai campi sonori stereoscopici si consiglia di utilizzare i diffusori di presenza. Tuttavia, anche se non sono collegati i diffusori di presenza, per produrre campi sonori stereoscopici l'unità crea Virtual Presence Speaker (VPS) tramite i diffusori anteriore, centrale e surround.
- Se si attiva una sorgente multicanale (6.1/7.1 canali) quando non sono collegati diffusori surround posteriori, per aggiungere un senso di profondità al campo sonoro posteriore l'unità crea Virtual Surround Back Speaker (VSBS) utilizzando i diffusori surround.
- Se il diffusore VPS o VSBS è in funzione, sul display anteriore si accende la scritta "VIRTUAL".

# <span id="page-49-0"></span>**Ascolto degli effetti di campo sonoro ottimizzati per il tipo di contenuti**

L'unità è dotata di vari programmi sonori.

È possibile ascoltare le sorgenti di riproduzione nella modalità sonora preferita, ad esempio con l'aggiunta di un effetto di campo sonoro o con la riproduzione stereo.

- Per visualizzare contenuti video, si consiglia un programma sonoro della categoria "MOVIE".
- Per ascoltare contenuti musicali, si consiglia un programma sonoro della categoria "MUSIC".

Per i dettagli sui programmi sonori, vedere quanto segue:

• ["Selezione dei programmi sonori" \(pag. 118\)](#page-117-0)

### **NOTA**

È possibile selezionare un programma sonoro premendo PROGRAM.

# **Utilizzo degli effetti di campo sonoro senza i diffusori surround (Virtual CINEMA DSP)**

Se si seleziona uno dei programmi sonori (ad eccezione di Stereo a 2 canali e Stereo a 7 canali) quando non è collegato alcun diffusore surround, l'unità crea automaticamente il campo sonoro surround utilizzando i diffusori anteriori.

#### **NOTA**

Se è in funzione Virtual CINEMA DSP, sul display anteriore si accende la scritta "VIRTUAL".

# **Ascolto del suono surround con 5 diffusori sistemati di fronte (Virtual CINEMA FRONT)**

Il suono surround è utilizzabile anche quando i diffusori surround sono posti di fronte.

Quando "Layout" in "Surround" del menu "Configurazione" è impostato su "Fronte", l'unità crea i virtual surround speaker nel lato posteriore, per consentire l'ascolto di un suono surround multicanale con i 5 diffusori posizionati nella parte anteriore.

#### **NOTA**

- Per i dettagli sulle impostazioni, vedere quanto segue:
- – ["Impostazione del layout dei diffusori surround" \(pag. 111\)](#page-110-0)
- Se è in funzione Virtual CINEMA FRONT, sul display anteriore si accende la scritta "VIRTUAL".

# **Ascolto dell'audio surround con le cuffie (SILENT CINEMA)**

### SILENT<sup>®</sup> **CINEMA**

È possibile ascoltare con le cuffie stereo l'effetto surround o di campo sonoro, quale un sistema di diffusori multicanale, collegando le cuffie alla presa PHONES e selezionando un programma sonoro o un decodificatore surround.

# **Ascolto della riproduzione non processata**

# **Ascolto del suono originale (decodifica diretta)**

Quando si preme STRAIGHT ed è attivata la modalità di decodifica diretta, l'unità genera l'audio stereo dai diffusori anteriori per sorgenti a 2 canali come i CD, oltre a generare suoni multicanale non processati da sorgenti multicanale.

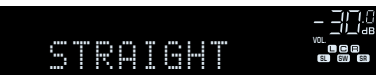

Ogni volta che si preme il tasto, la modalità di decodifica diretta viene attivata o disattivata.

#### **NOTA**

- Quando si utilizzano diffusori surround posteriori, l'unità genera l'audio a 7.1 canali per sorgenti a 5.1 canali.
- Se "Layout" in "Surround" nel menu "Configurazione" è impostato su "Fronte", Virtual CINEMA FRONT funziona quando si riproduce una sorgente multicanale. Per ulteriori informazioni, vedere quanto segue.
	- – ["Impostazione del layout dei diffusori surround" \(pag. 111\)](#page-110-0)
	- – ["Ascolto del suono surround con 5 diffusori sistemati di fronte \(Virtual CINEMA FRONT\)" \(pag. 50\)](#page-49-0)

# **Ascolto dell'audio multicanale senza effetti di campo sonoro (decodificatore surround)**

Premere SUR. DECODE per selezionare un decodificatore surround. Il decodificatore surround consente di ascoltare l'audio multicanale da sorgenti a 2 canali senza effetti di campo sonoro.

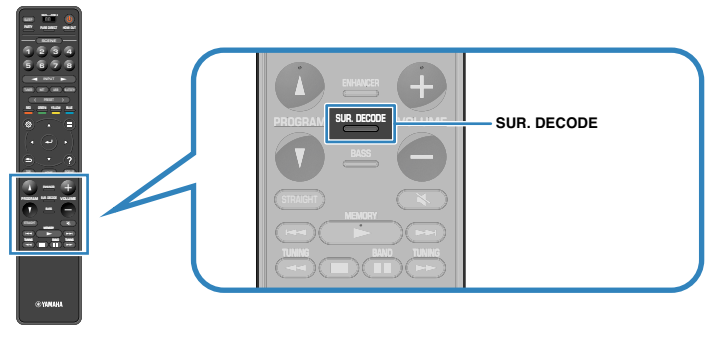

"SUR. DECODE" viene visualizzato

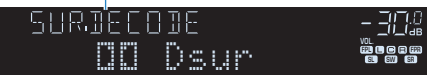

Ogni volta che si preme il tasto, il decodificatore surround cambia.

#### **NOTA**

- È inoltre possibile modificare il decodificatore surround in "Surround Decoder" dal menu "Configurazione". Per ulteriori informazioni, vedere quanto segue.
	- – ["Selezione del decodificatore surround utilizzato nel programma" \(pag. 122\)](#page-121-0)
- Per i dettagli sui singoli decodificatori, vedere quanto segue:
- – ["Glossario del formato di decodifica audio" \(pag. 184\)](#page-183-0)
- È possibile regolare i parametri del decodificatore surround in "Surround Decoder" nel menu "Configurazione". Per ulteriori informazioni, vedere quanto segue.
- ["Regolazione del posizionamento centrale \(effetto di ampliamento\) del campo sonoro](#page-122-0) [anteriore" \(pag. 123\)](#page-122-0)
- ["Impostazione dell'utilizzo della diffusione del canale centrale" \(pag. 123\)](#page-122-0)
- Il decodificatore surround selezionato potrebbe non funzionare per alcune sorgenti di ingresso.
- Si consiglia Dolby Surround durante lo streaming di rete di contenuti Dolby.
- Quando è selezionato il decodificatore Dolby Surround o Neural X, l'elaborazione surround virtuale (come Virtual CINEMA FRONT) non funziona. Per ulteriori informazioni, vedere quanto segue.
	- – ["Utilizzo degli effetti di campo sonoro senza i diffusori surround \(Virtual CINEMA DSP\)" \(pag. 50\)](#page-49-0)
- – ["Ascolto del suono surround con 5 diffusori sistemati di fronte \(Virtual CINEMA FRONT\)" \(pag. 50\)](#page-49-0)

### **Ascolto del suono ad alta fedeltà (Pure Direct)**

Se si preme PURE DIRECT ed è abilitata la modalità di riproduzione diretta, l'unità riproduce la sorgente selezionata usando solo i circuiti strettamente necessari. In questo modo è possibile ascoltare un audio Hi-Fi di alta qualità.

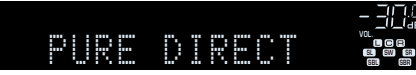

Ogni volta che si preme il tasto, la modalità di riproduzione diretta viene attivata o disattivata.

#### **NOTA**

Se è abilitata la modalità Pure Direct, le funzioni descritte di seguito non sono disponibili.

- Selezione dei programmi sonori
- Utilizzo della funzione multi-zona
- Regolazione del controllo dei toni
- Utilizzo dei menu sullo schermo "Configurazione" e "Opzione"
- Visualizzazione delle informazioni sul display anteriore (se non utilizzato)

# **Ascolto di suoni bassi migliorati**

### **Miglioramento dei bassi (Bassi extra)**

Premere BASS per attivare Bassi extra e apprezzare suoni bassi migliorati, indipendentemente dalle dimensioni dei diffusori anteriori e della presenza o meno del subwoofer.

Ogni volta che si preme il tasto, la modalità Bassi extra viene attivata o disattivata.

#### **NOTA**

 È possibile utilizzare anche "Bassi extra" nel menu "Opzione" per attivare/disattivare Bassi extra. Per ulteriori informazioni, vedere quanto segue.

▪ ["Impostazione per l'utilizzo dei bassi extra" \(pag. 98\)](#page-97-0)

# **Ascolto di musica compressa potenziata**

### **Riproduzione di formati digitali compressi con suoni potenziati (Compressed Music Enhancer)**

#### compressed music

#### **ENHANCER**

Premere ENHANCER per attivare Compressed Music Enhancer e aggiungere profondità e ampiezza al suono, consentendo l'ascolto di un suono dinamico simile all'originale prima della compressione. Questa funzione può essere utilizzata insieme a qualsiasi altra modalità sonora.

#### "ENHANCER" si accende

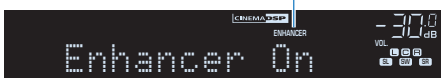

Ogni volta che si preme il tasto, la modalità Compressed Music Enhancer viene attivata o disattivata.

#### **NOTA**

- Compressed Music Enhancer non funziona con le sorgenti audio seguenti.
	- Segnali la cui frequenza di campionamento è superiore a 48 kHz

– Audio DSD

- È possibile utilizzare anche "Enhancer" nel menu "Opzione" per attivare/disattivare Compressed Music Enhancer. Per ulteriori informazioni, vedere quanto segue.
	- – ["Impostazione di Compressed Music Enhancer" \(pag. 97\)](#page-96-0)

# **Ascolto di Dolby Atmos® e DTS:X™**

### **Ascolto di Dolby Atmos® e DTS:X™**

La riproduzione di contenuti Dolby Atmos o DTS:X crea un audio realistico proveniente da ogni direzione, anche dall'alto. Per apprezzare i contenuti Dolby Atmos o DTS:X in tutta la loro potenza si consiglia un sistema di diffusori con diffusori di presenza.

#### **NOTA**

Per i dettagli sul sistema di diffusori con diffusori di presenza, vedere quanto segue:

- ▪ ["Utilizzo del sistema a 7.1/5.1.2 canali" \(pag. 21\)](#page-20-0)
- ▪ ["Utilizzo del sistema a 5.1.2 canali" \(pag. 22\)](#page-21-0)

#### **Informazioni su Dolby Atmos®**

- I contenuti Dolby Atmos sono decodificati come Dolby TrueHD o Dolby Digital Plus nelle seguenti situazioni. (il formato Dolby Atmos PCM è sempre decodificato come Dolby Atmos.)
	- Non sono usati diffusori surround posteriori né diffusori di presenza.
	- Sono in uso le cuffie (riproduzione a 2 canali).
- Quando è selezionato il decodificatore Dolby Atmos, l'elaborazione surround virtuale (come Virtual CINEMA FRONT) non funziona. Per ulteriori informazioni, vedere quanto segue.
- – ["Utilizzo degli effetti di campo sonoro senza i diffusori surround \(Virtual CINEMA DSP\)" \(pag. 50\)](#page-49-0)
- – ["Ascolto del suono surround con 5 diffusori sistemati di fronte \(Virtual CINEMA FRONT\)" \(pag. 50\)](#page-49-0)

#### **Informazioni su DTS:X™**

- Quando si riproducono contenuti DTS:X, è possibile regolare il volume dell'audio dei dialoghi in "Controllo dialoghi DTS" nel menu "Opzione". Per ulteriori informazioni, vedere quanto segue.
	- – ["Regolazione del volume dell'audio dei dialoghi durante la riproduzione del DTS:X™" \(pag. 96\)](#page-95-0)
- Quando è selezionato il decodificatore DTS:X, l'elaborazione surround virtuale (come Virtual CINEMA FRONT) non funziona. Per ulteriori informazioni, vedere quanto segue.
	- – ["Utilizzo degli effetti di campo sonoro senza i diffusori surround \(Virtual CINEMA DSP\)" \(pag. 50\)](#page-49-0)
	- – ["Ascolto del suono surround con 5 diffusori sistemati di fronte \(Virtual CINEMA FRONT\)" \(pag. 50\)](#page-49-0)

# <span id="page-54-0"></span>**Ascolto della musica in vari ambienti**

### **Riproduzione della musica in vari ambienti**

La funzione multi-zona permette di riprodurre sorgenti d'ingresso diverse nella stanza in cui è installata l'unità (Zona principale) e in un'altra stanza (Zone2).

Per esempio, mentre si guarda la TV nel soggiorno (Zona principale), un'altra persona può ascoltare la radio nella zona studio (Zone2).

Per collegare all'unità il dispositivo che verrà utilizzato in Zone2 esistono due metodi: utilizzare l'amplificatore interno dell'unità o utilizzare un amplificatore esterno. Quando si utilizza un amplificatore esterno, è possibile selezionare un sistema di diffusori a 7.1/5.1.2 canali nella Zona principale.

- "Collegamento dei diffusori Zone2 tramite amplificatore interno dell'unità" (pag. 55)
- • ["Collegamento dei diffusori Zone2 tramite amplificatore esterno" \(pag. 57\)](#page-56-0)

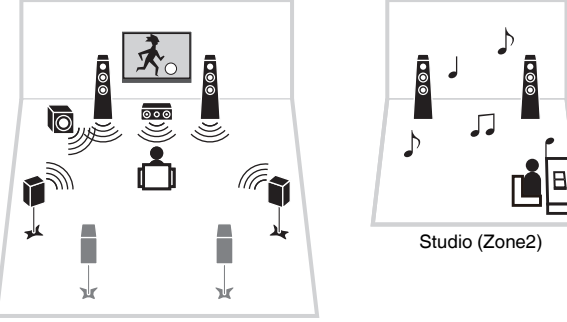

Soggiorno (Zona principale)

#### **NOTA**

- Nella Zone2 possono essere trasmesse sorgenti audio digitali e analogiche (radio inclusa), Bluetooth, USB e di rete. Per ascoltare la riproduzione di un dispositivo esterno nella Zone2, è necessario collegare il dispositivo alle prese AUDIO (AV 1-2, AUDIO 1-5 o prese PHONO) dell'unità.
- La funzione "Main Zone Sync" consente di trasmettere lo stesso contenuto audio nella Zona principale e nella Zone2. Quando si seleziona "Main Zone Sync" come ingresso della Zone2, l'ingresso della Zone2 viene automaticamente modificato insieme alla sorgente di ingresso selezionata nella zona principale.
- Con la modalità party è possibile trasmettere lo stesso contenuto audio nella Zona principale e nella Zone2, indipendentemente dal tipo di segnale audio ricevuto. Le sorgenti multicanale sono convogliate per ridursi a 2 canali e riprodotte nella Zone2. Per i dettagli sulla modalità party, vedere quanto segue:
- – ["Ascolto della stessa sorgente in vari ambienti \(modalità party\)" \(pag. 59\)](#page-58-0)

# **Collegamento dei diffusori Zone2**

### **nd Collegamento dei diffusori Zone2 tramite amplificatore interno dell'unità**

Collegare i diffusori situati in Zone2 all'unità con un cavo del diffusore.

#### **AVVISO**

▪ Prima di collegare i diffusori, scollegare il cavo di alimentazione dell'unità dalla presa di corrente.

Per attivare la funzione multi-zona, configurare le impostazioni dei diffusori richieste. Per ulteriori informazioni, vedere quanto segue.

- • ["Configurazioni disponibili per sistemi di diffusori avanzati tramite l'amplificatore](#page-26-0) [interno dell'unità" \(pag. 27\)](#page-26-0)
- • ["Assegnazione della configurazione di diffusori" \(pag. 41\)](#page-40-0)
- • ["Impostazione del sistema di diffusori" \(pag. 109\)](#page-108-0)

#### **NOTA**

 È possibile anche collegare i diffusori Zone2 tramite un amplificatore esterno. Per ulteriori informazioni, vedere quanto segue.

▪ ["Collegamento dei diffusori Zone2 tramite amplificatore esterno" \(pag. 57\)](#page-56-0)

### n **Quando si utilizzano i diffusori surround posteriori nella zona principale**

Collegare i diffusori Zone2 ai terminali EXTRA SP1. Per utilizzare i terminali EXTRA SP per i diffusori Zone2, impostare "Assegnazione amp" nel menu "Configurazione" su "7.1 +1Zone". Per ulteriori informazioni, vedere quanto segue.

• ["Impostazione del sistema di diffusori" \(pag. 109\)](#page-108-0)

#### Unità (retro)

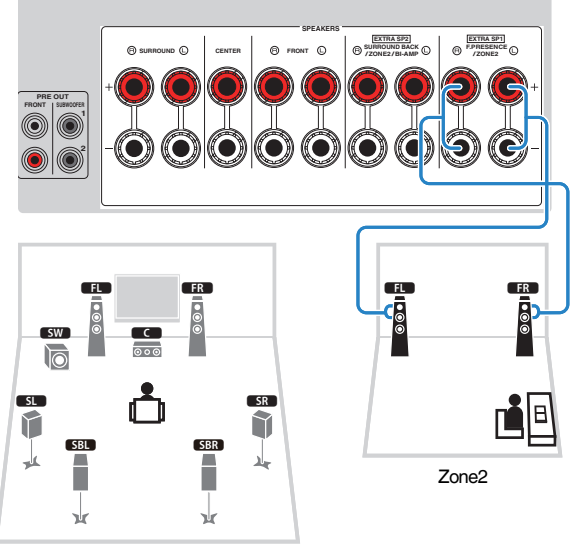

Zona principale

### n **Quando si utilizzano i diffusori di presenza nella zona principale**

Collegare i diffusori Zone2 ai terminali EXTRA SP2. Per utilizzare i terminali EXTRA SP per i diffusori Zone2, impostare "Assegnazione amp" nel menu "Configurazione" su "5.1.2 +1Zone". Per ulteriori informazioni, vedere quanto segue.

• ["Impostazione del sistema di diffusori" \(pag. 109\)](#page-108-0)

#### Unità (retro)

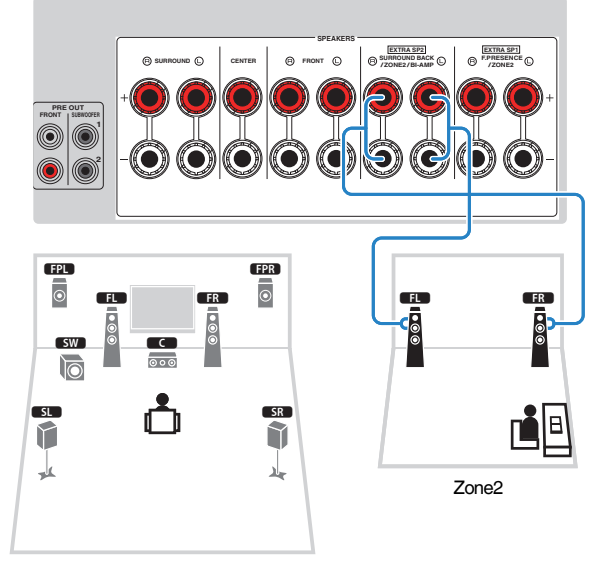

Zona principale

### <span id="page-56-0"></span>**n** Collegamento dei diffusori Zone2 tramite amplificatore **esterno**

Collegare all'unità l'amplificatore esterno situato nella Zone2 con un cavo stereo con spina RCA.

#### **AVVISO**

▪ Prima di collegare un amplificatore esterno, scollegare il cavo di alimentazione dell'unità dalla presa di corrente.

#### **NOTA**

 È possibile collegare i diffusori posizionati nella Zone2 all'unità con i cavi dei diffusori. Per ulteriori informazioni, vedere quanto segue.

▪ ["Collegamento dei diffusori Zone2 tramite amplificatore interno dell'unità" \(pag. 55\)](#page-54-0)

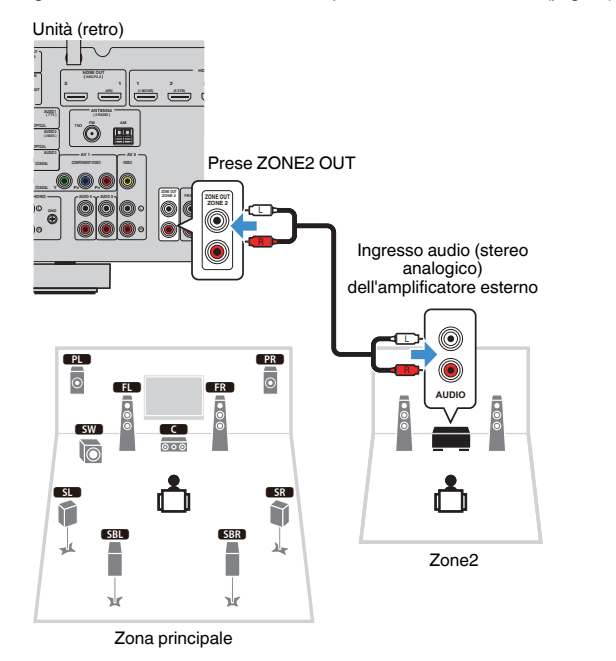

#### **NOTA**

 È possibile regolare il volume per la trasmissione nella Zone2 dall'unità. Quando si utilizza un amplificatore esterno che dispone del controllo di volume, impostare "Volume" nel menu "Configurazione" su "Fisso". Per ulteriori informazioni, vedere quanto segue.

▪ ["Impostazione dell'utilizzo delle regolazioni di volume per l'uscita Zone2" \(pag. 137\)](#page-136-0)

### **Controllo dell'unità da Zone2 (connessione remota)**

È possibile azionare l'unità o i dispositivi esterni da Zone2 con il telecomando in dotazione con i singoli dispositivi, dopo aver collegato un ricevitore/emettitore a segnali infrarossi alle prese REMOTE IN/OUT dell'unità.

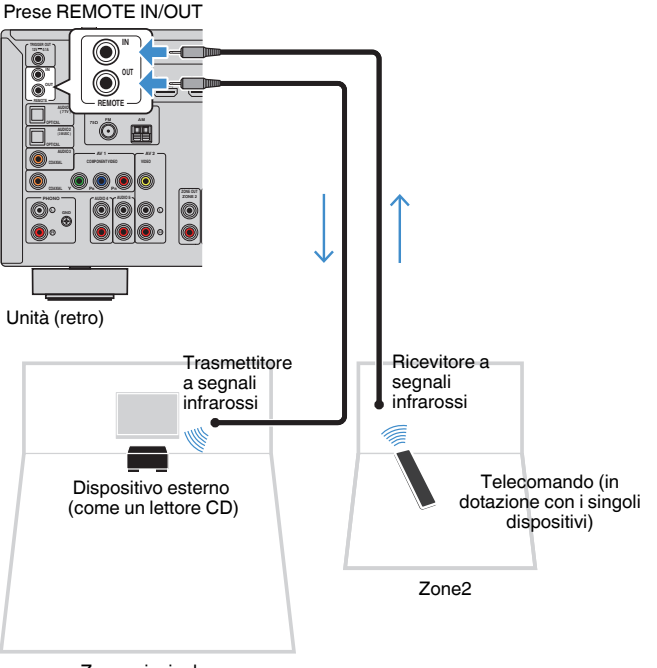

Zona principale

Se si utilizzano prodotti Yamaha che supportano le connessioni remote, come l'unità, non è necessario ricorrere a un trasmettitore a segnali infrarossi. È possibile trasmettere i segnali del telecomando collegando le prese REMOTE IN/OUT con cavi con prese mini-mono e un ricevitore a segnali infrarossi.

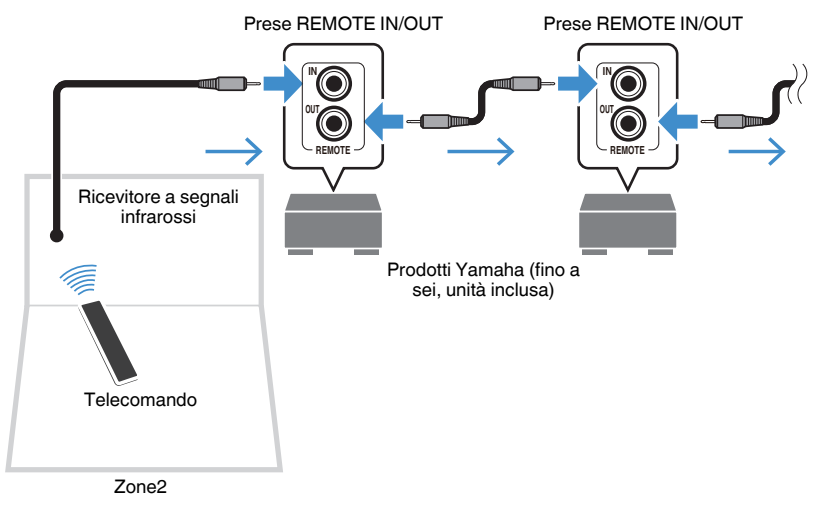

# **Controllo della Zone2**

La procedura di base per riprodurre musica nella Zone2 è quella che segue.

**1 Impostare MAIN/ZONE 2 su "ZONE 2".**

### **Premere**  $\langle \cdot \rangle$  **(alimentazione ricevitore).**

 Ogni volta che si preme il tasto, viene attivata o disattivata la trasmissione nella Zone2. Se è abilitata la trasmissione nella Zone2, sul display anteriore si accende "ZONE2".

### **3 Utilizzare i tasti di selezione ingresso per selezionare una sorgente di ingresso.**

#### **NOTA**

- Premere ripetutamente NET per selezionare la sorgente di rete desiderata.
- Non è possibile selezionare Bluetooth, USB e risorse di rete solo per le singole zone. Ad esempio, se si seleziona "SERVER" per la Zone2 mentre è selezionato "USB" per la zona principale, anche la sorgente di ingresso per la zona principale diventa "SERVER".

### **4 Avviare la riproduzione sul dispositivo esterno oppure selezionare una stazione radio.**

#### **NOTA**

- Le operazioni sullo schermo non sono disponibili per la Zone2. Per controllare la Zone2 utilizzare il display anteriore.
- AirPlay è disponibile nella Zone2 solo quando è in corso la riproduzione AirPlay nella zona principale.
- Premere SCENE per selezionare la sorgente d'ingresso e le impostazioni con un tocco mediante la funzione SCENA. Per i dettagli sulla funzione SCENA, vedere quanto segue:
- – ["Selezione della sorgente di ingresso e delle impostazioni preferite con un solo tocco](#page-87-0) [\(SCENE\)" \(pag. 88\)](#page-87-0)
- Per impostare lo spegnimento via timer (120 min, 90 min, 60 min, 30 min, spento), premere più volte SLEEP. Trascorso il periodo di tempo specificato, la trasmissione nella Zone2 viene disattivata.
- Per regolare il volume della Zone2, premere VOLUME o MUTE (quando si utilizza l'amplificatore interno dell'unità).
- Per attivare la funzione Compressed Music Enhancer, premere ENHANCER.
- L'ingresso della Zone2 si modifica automaticamente insieme alla sorgente di ingresso selezionata nella zona principale quando si sceglie "Main Zone Sync" come ingresso della Zone2.
- Per riprodurre l'audio DSD nella Zone2, selezionare "Main Zone Sync" come ingresso della Zone2 o utilizzare la modalità party.
- In base all'impostazione "Tasto remoto", il tasto PROGRAM potrebbe essere disponibile anche nella Zone2.

### **ATTENZIONE**

▪ Per evitare disturbi non previsti, evitare la riproduzione di DTS-CD nella Zone2.

# <span id="page-58-0"></span>**Ascolto della stessa sorgente in vari ambienti (modalità party)**

Premere PARTY e la modalità party consentirà di riprodurre nella Zone2 la stessa musica che si ascolta nella zona principale. Durante la modalità party, viene automaticamente selezionata la riproduzione stereo per tutte le zone. Utilizzare questa funzione quando si desidera ascoltare la musica della zona principale come sottofondo durante una festa in casa.

Ogni volta che si preme il tasto, viene attivata o disattivata la modalità party.

#### **NOTA**

 Se la modalità party non funziona nella Zone2, impostare "Mod. festa impostata" dal menu "Configurazione" su "Attiva". Per ulteriori informazioni, vedere quanto segue.

▪ ["Impostazione dell'utilizzo del passaggio alla modalità party nella Zone2" \(pag. 140\)](#page-139-0)

# **RIPRODUZIONE**

# **Procedura di base per la riproduzione**

# **Procedura di base per la riproduzione video e musicale**

La procedura di base per la riproduzione video e musicale si svolge come segue.

- **1 Accendere i dispositivi esterni (ad esempio la TV o il lettore BD/ DVD) collegati all'unità.**
- **2 Utilizzare i tasti di selezione ingresso per selezionare una sorgente di ingresso.**

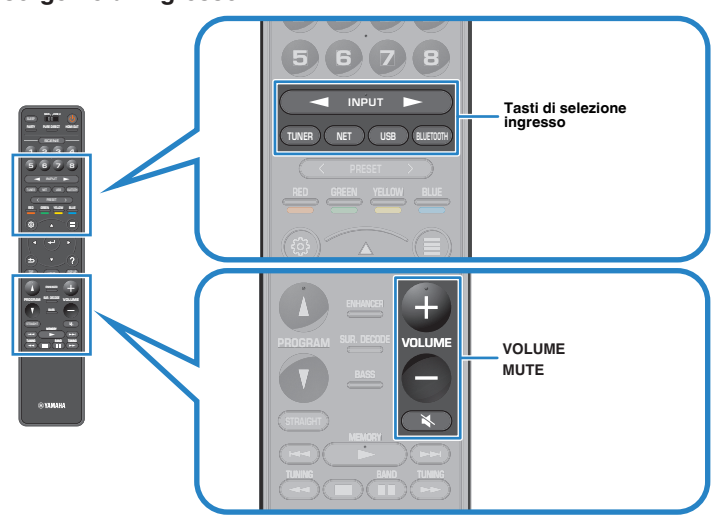

- **3 Avviare la riproduzione sul dispositivo esterno oppure selezionare una stazione radio.**
- **4 Per regolare il volume, premere VOLUME.**

#### **NOTA**

- Per disattivare l'uscita audio, premere MUTE. Per attivarla, premere di nuovo MUTE.
- Fare riferimento al manuale di istruzioni fornito con il dispositivo esterno.

# **Selezione di una presa di uscita HDMI**

Premere HDMI OUT per selezionare le prese HDMI OUT per l'uscita video/audio. La presa HDMI OUT da utilizzare per l'uscita del segnale, cambia ogni qualvolta si prema il tasto.

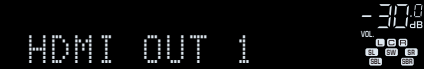

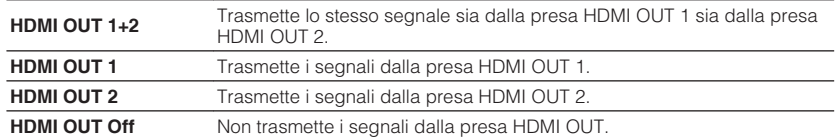

### **NOTA**

- È possibile anche scegliere una presa di uscita HDMI selezionando una scena. Per ulteriori informazioni, vedere quanto segue.
- – ["Selezione della sorgente di ingresso e delle impostazioni preferite con un solo tocco](#page-87-0) [\(SCENE\)" \(pag. 88\)](#page-87-0)
- Quando si seleziona "HDMI OUT 1+2", l'unità trasmette segnali video con la risoluzione massima supportata da entrambe le TV (o i proiettori) collegati all'unità. (Ad esempio, se si è collegata una TV a 1080p alla presa HDMI OUT 1 e una TV a 720p alla presa HDMI OUT 2, l'unità trasmette segnali video a 720p).

# **Scelta delle informazioni visualizzate sul display anteriore**

Premere INFO sul pannello anteriore per selezionare una delle varie voci riportate sul display anteriore, come mostra la seguente tabella.

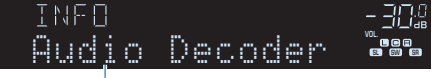

#### Voce

Circa 3 secondi dopo aver selezionato una voce del display, compariranno le relative informazioni.

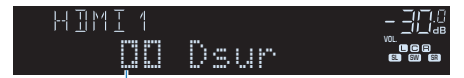

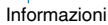

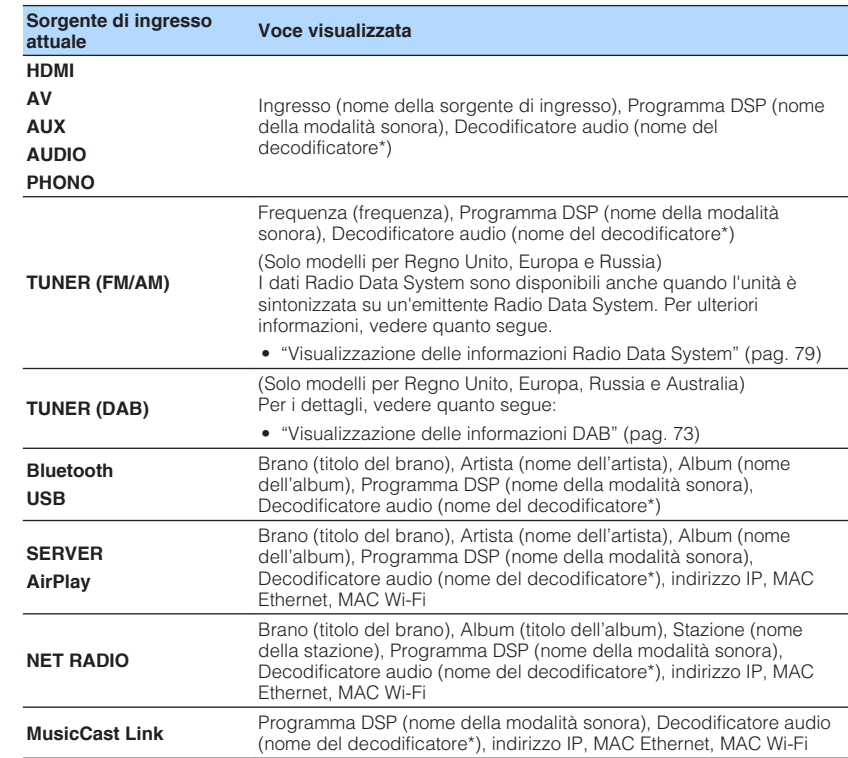

\* Viene visualizzato il nome del decodificatore audio attualmente attivato. Se nessun decodificatore audio è attivato, viene visualizzato il messaggio "Decoder Off".

#### **NOTA**

Le voci disponibili variano a seconda della sorgente di ingresso selezionata. La voce visualizzata può anche essere applica a parte ai singoli gruppi di ingresso mostrati in tabella e divisi da linee diritte.

### **Nomi voci e funzioni della schermata di riproduzione**

I nomi delle voci e le funzioni della schermata di riproduzione, disponibili quando la TV è collegata all'unità tramite HDMI, sono riportati di seguito.

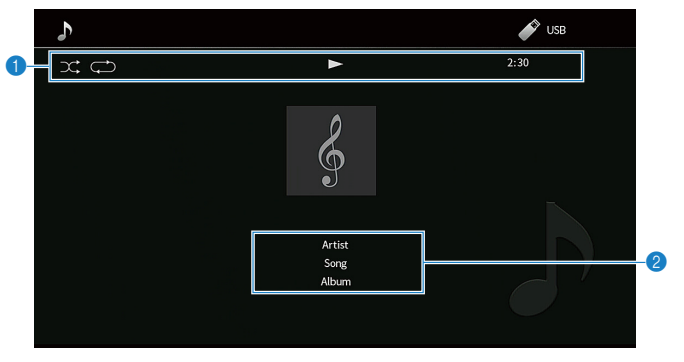

#### **1** Indicatori di stato

Mostrano le attuali impostazioni della riproduzione ripetuta/shuffle, lo stato della riproduzione (ad esempio in esecuzione/in pausa) e il tempo trascorso.

#### 2 **Informazioni sulla riproduzione**

Mostrano nome dell'artista, titolo del brano e nome dell'album.

Per controllare la riproduzione, utilizzare i tasti seguenti del telecomando.

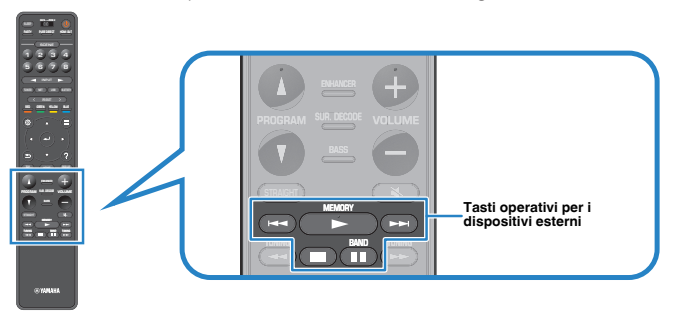

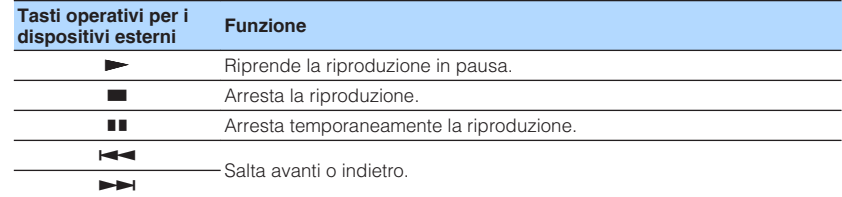

#### **NOTA**

- Le voci visualizzate cambiano in base al contenuto della riproduzione.
- Premere RETURN per visualizzare la schermata di navigazione.
- Se "Uscita video" nel menu "Opzione" è impostato su un'opzione diversa da "Spento", è possibile chiudere la schermata di riproduzione premendo il tasto cursore sinistro. Per visualizzare di nuovo la schermata di riproduzione, premere un tasto cursore qualunque. Per maggiori informazioni su "Uscita video", vedere quanto segue:

– ["Selezione di una sorgente video da trasmettere con la sorgente audio scelta" \(pag. 99\)](#page-98-0)

### **Nomi voci e funzioni della schermata di navigazione**

I nomi delle voci e le funzioni della schermata di navigazione, disponibili quando la TV è collegata all'unità tramite HDMI, sono riportati di seguito. La schermata di navigazione viene visualizzata quando si seleziona la sorgente di ingresso successiva.

- USB
- SERVER
- NET RADIO

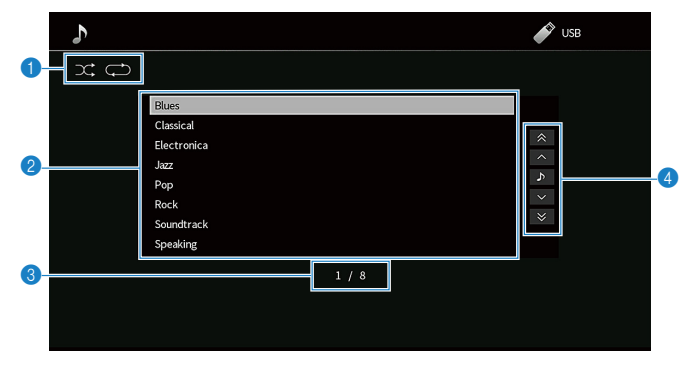

#### **1** Indicatori di stato

Mostrano le attuali impostazioni di shuffle/riproduzione ripetuta.

#### 2 **Elenco contenuti**

Consente di visualizzare l'elenco dei contenuti. Utilizzare i tasti cursore per selezionare una voce e premere ENTER per confermare la selezione.

#### 3 **Numero di voci/voci totali**

#### 4 **Menu operativo**

Per selezionare una voce, utilizzare i tasti cursore. Premere ENTER per confermare la selezione.

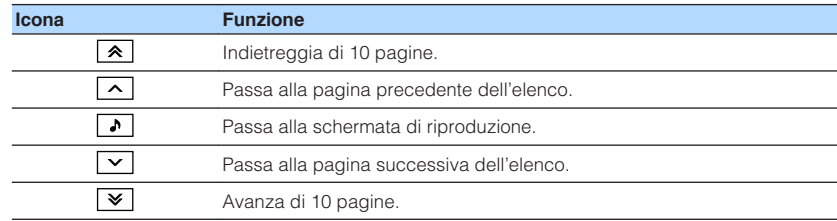

#### **NOTA**

▪ Le voci visualizzate cambiano in base al contenuto della riproduzione.

▪ Se "Uscita video" nel menu "Opzione" è impostato su un'opzione diversa da "Spento", è possibile chiudere la schermata di navigazione premendo il tasto cursore sinistro. Per visualizzare di nuovo la schermata di navigazione, premere un tasto cursore qualunque. Per maggiori informazioni su "Uscita video", vedere quanto segue:

– ["Selezione di una sorgente video da trasmettere con la sorgente audio scelta" \(pag. 99\)](#page-98-0)

# **Ascolto di radio FM/AM (a eccezione dei modelli per Regno Unito, Europa, Russia e Australia)**

### **Impostazione dei passi per la frequenza**

(Solo modelli per l'Asia)

L'impostazione di fabbrica dei passi di frequenza è 50 kHz per FM e 9 kHz per AM. A seconda del Paese o della regione, impostare i passi di frequenza su 100 kHz per FM e su 10 kHz per AM.

- **1 Impostare l'unità in modalità standby.**
- **2 Mentre si preme STRAIGHT sul pannello anteriore, premere MAIN ZONE ①.**

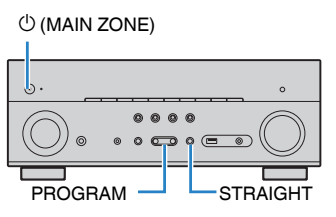

**3 Premere PROGRAM per selezionare "TU".**

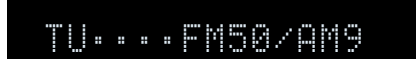

- **4 Premere STRAIGHT per selezionare "FM100/AM10".**
- **5 Premere MAIN ZONE**  $\circledcirc$  **per impostare l'unità in modalità standby e riaccenderla.**

Con questa operazione le impostazioni possono considerarsi terminate.

# **Selezione di una frequenza di ricezione**

È possibile sintonizzarsi a una stazione radio specificandone la frequenza.

#### **NOTA**

 Le frequenze radio variano a seconda del paese o della regione in cui l'unità è in uso. Nelle spiegazioni di questa sezione viene utilizzata una schermata con frequenze utilizzate nei modelli per GB ed Europa.

### **1 Premere TUNER per selezionare "TUNER" come sorgente di ingresso.**

 "TUNER" viene selezionato come sorgente d'ingresso e sul display anteriore viene visualizzata la frequenza selezionata al momento.

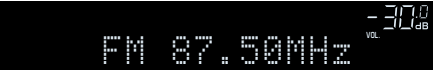

**2 Premere BAND per selezionare una banda (FM o AM).**

### **3 Premere TUNING per impostare una frequenza.**

 Tenere premuto il tasto per circa un secondo per avviare la ricerca automatica della stazione.

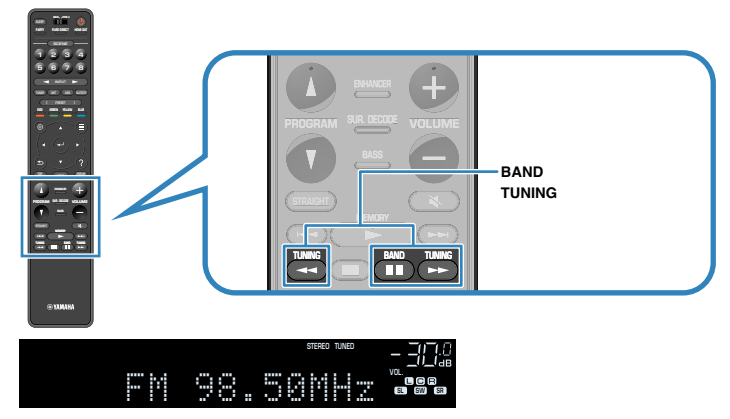

 Quando l'unità riceve il segnale di una stazione radio FM/AM, sul display anteriore si accende "TUNED" .

"STEREO" si accende quando l'unità riceve un segnale radio FM stereo.

#### **NOTA**

 È possibile guardare i segnali video dai dispositivi esterni mentre si ascolta la radio. Per ulteriori informazioni, vedere quanto segue.

▪ ["Selezione di una sorgente video da trasmettere con la sorgente audio scelta" \(pag. 99\)](#page-98-0)

# **Selezione di una stazione preselezionata**

Sintonizzare una stazione radio registrata selezionandone il numero di preselezione.

**1 Premere TUNER per selezionare "TUNER" come sorgente di ingresso.**

 "TUNER" viene selezionato come sorgente d'ingresso e sul display anteriore viene visualizzata la frequenza selezionata al momento.

**2 Premere PRESET per selezionare la stazione radio desiderata.**

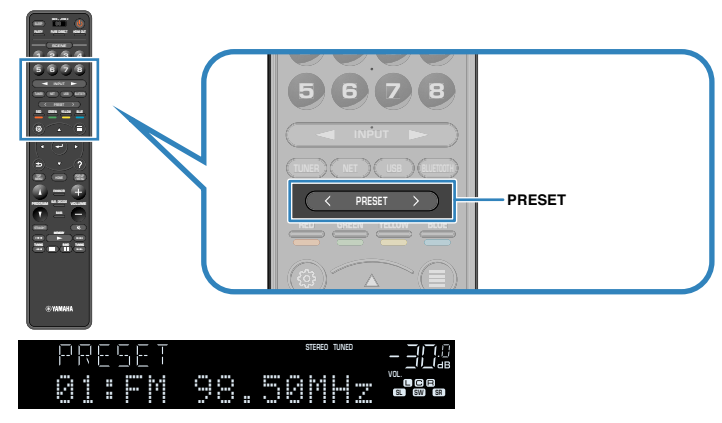

#### **NOTA**

In assenza di stazioni radio registrate, sul display anteriore viene visualizzato "No Presets".

# **Registrazione automatica delle stazioni radio FM (FM Auto Preset)**

Registra automaticamente le stazioni radio FM che emettono segnali forti.

### **NOTA**

- È possibile registrare fino a 40 stazioni radio preselezionate.
- Per registrare stazioni radio AM, vedere quanto segue:
	- – ["Registrazione manuale di una stazione radio" \(pag. 67\)](#page-66-0)

### **1 Premere TUNER per selezionare "TUNER" come sorgente di ingresso.**

 "TUNER" viene selezionato come sorgente d'ingresso e sul display anteriore viene visualizzata la frequenza selezionata al momento.

### **2 Premere OPTION.**

### **3 Utilizzare i tasti cursore per selezionare "Preset" e premere ENTER.**

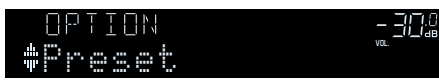

 Sul display anteriore viene visualizzato il numero di preselezione dal quale iniziare la memorizzazione.

### **NOTA**

 Per specificare il numero preimpostato da cui comincia il salvataggio in memoria, premere i tasti cursore o PRESET.

### **4 Per avviare il processo Auto Preset, premere ENTER.**

"SEARCH" viene visualizzato durante Auto Preset

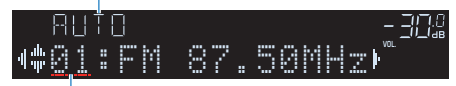

Numero di preselezione dal quale avviare la registrazione

 Il processo Auto Preset viene avviato e durante l'esecuzione dell'operazione di Auto Preset viene visualizzato "SEARCH".

#### **NOTA**

Per annullare il processo Auto Preset, premere RETURN.

Al termine della procedura Auto Preset, sul display anteriore viene visualizzato "FINISH" e il menu "Opzione" viene chiuso automaticamente.

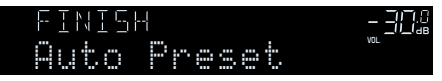

# <span id="page-66-0"></span>**Registrazione manuale di una stazione radio**

Selezionare una stazione radio manualmente e registrarla in un numero di preselezione.

#### **NOTA**

È possibile registrare fino a 40 stazioni radio preselezionate.

### **1 Premere TUNER per selezionare "TUNER" come sorgente di ingresso.**

 "TUNER" viene selezionato come sorgente d'ingresso e sul display anteriore viene visualizzata la frequenza selezionata al momento.

**2 Premere BAND per selezionare una banda (FM o AM).**

### **3 Premere TUNING per impostare una frequenza.**

 Tenere premuto il tasto per circa un secondo per avviare la ricerca automatica della stazione.

### **4 Tenere premuto MEMORY per alcuni secondi.**

 Quando si registra una stazione per la prima volta, la stazione radio selezionata viene registrata con il numero di preselezione "01". In seguito ogni stazione radio selezionata verrà registrata con un numero di preselezione vuoto (inutilizzato), successivo a quello registrato più di recente.

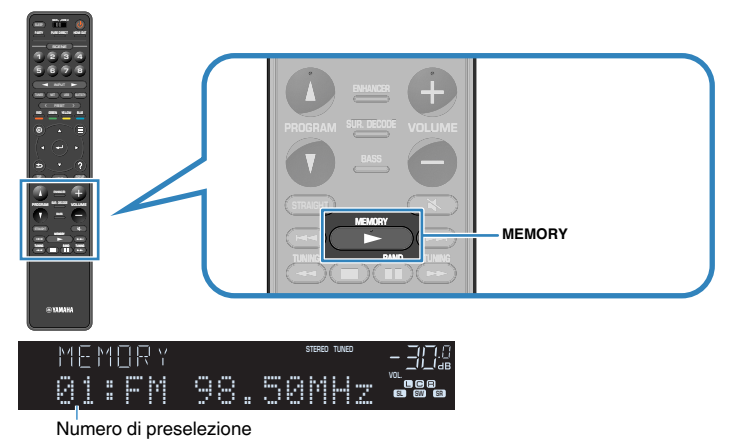

#### **NOTA**

Per selezionare un numero di preselezione per la registrazione, premere una volta MEMORY dopo aver sintonizzato la stazione radio desiderata, poi premere PRESET per selezionare un numero di preselezione, quindi premere di nuovo MEMORY.

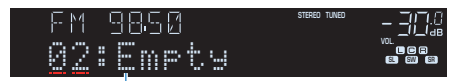

"Empty" (non in uso) oppure la frequenza registrata al momento

Con questa operazione, il salvataggio in memoria può considerarsi concluso.

# **Cancellazione delle stazioni preselezionate**

Cancellare le stazioni radio registrate nei numeri di preselezione.

**1 Premere TUNER per selezionare "TUNER" come sorgente di ingresso.**

 "TUNER" viene selezionato come sorgente d'ingresso e sul display anteriore viene visualizzata la frequenza selezionata al momento.

### **2 Premere OPTION.**

**3 Utilizzare i tasti cursore per selezionare "Preset" e premere ENTER.**

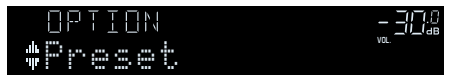

- **4 Utilizzare i tasti cursore per selezionare "CLEAR".**
- **5 Utilizzare i tasti cursore per selezionare una stazione predefinita da eliminare, quindi premere ENTER.**

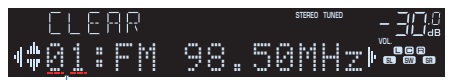

Stazione preselezionata da cancellare

 Se la stazione preselezionata è cancellata, compare "Cleared" e viene visualizzato il numero di preselezione in uso successivo.

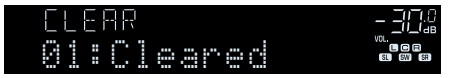

**6 Ripetere il passo 5 finché non saranno state cancellate tutte le stazioni preselezionate desiderate.**

### **7 Premere OPTION.**

Con questa operazione si conclude l'eliminazione delle stazioni preselezionate.

# **Cancellazione di tutte le stazioni preselezionate**

Cancellare tutte le stazioni radio registrate nei numeri di preselezione.

### **1 Premere TUNER per selezionare "TUNER" come sorgente di ingresso.**

 "TUNER" viene selezionato come sorgente d'ingresso e sul display anteriore viene visualizzata la frequenza selezionata al momento.

### **2 Premere OPTION.**

- **3 Utilizzare i tasti cursore per selezionare "Preset" e premere ENTER.**
- **4 Utilizzare i tasti cursore per selezionare "CLEAR ALL".**

### **5 Utilizzare i tasti cursore per selezionare "Execute" e premere ENTER.**

 Se tutte le stazioni preselezionate sono state cancellate, viene visualizzato "CLEAR ALL" e il menu "Opzione" viene automaticamente chiuso.

# **Ascolto di radio DAB (modelli per Regno Unito, Europa, Russia e Australia)**

### **Preparazione della sintonizzazione DAB**

DAB (Digital Audio Broadcasting) utilizza i segnali digitali per ottenere un audio più chiaro e una ricezione più stabile rispetto ai segnali analogici. L'unità è in grado di ricevere anche il servizio DAB+ (una versione aggiornata del DAB) che consente di ricevere più stazioni utilizzando il codec audio MPEG-4 HE-AAC v2, che dispone di un metodo di trasmissione più efficiente.

#### **NOTA**

- L'unità supporta solo la Banda III (da 174 a 240 MHz).
- Verificare la copertura del servizio DAB nella propria area poiché non tutte le aree sono al momento coperte. Per un elenco degli stati e delle frequenze DAB a livello locale e mondiale, visitare il sito WorldDMB all'indirizzo http://www.worlddab.org/.
- Per i dettagli sul collegamento dell'antenna, vedere quanto segue:
	- – ["Collegamento dell'antenna DAB/AM \(modelli per Regno Unito, Europa, Russia e Medio](#page-34-0) [Australia\)" \(pag. 35\)](#page-34-0)

Prima di eseguire la sintonizzazione delle stazioni radio DAB, eseguire una scansione iniziale.

#### **1 Premere TUNER per selezionare "TUNER" come sorgente di ingresso.**

### **2 Premere BAND per selezionare la banda DAB.**

 Se non è stata ancora eseguita una scansione iniziale, sul display anteriore viene visualizzato il messaggio riportato di seguito.

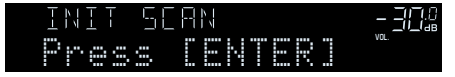

### **3 Premere ENTER per avviare la scansione iniziale.**

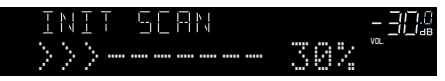

 Al termine della scansione iniziale, l'unità si sintonizza automaticamente sulla prima stazione radio DAB memorizzata nell'ordine delle stazioni.

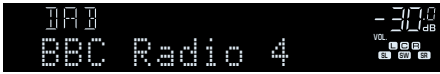

#### **NOTA**

- Se la scansione iniziale non individua alcuna stazione radio DAB, viene visualizzato di nuovo il messaggio riportato al Punto 2. Premere ENTER per avviare di nuovo la scansione iniziale.
- È possibile controllare la potenza di ricezione di ciascuna etichetta di canale DAB. Per ulteriori informazioni, vedere quanto segue.
	- – ["Controllo della potenza di ricezione di ciascuna etichetta di canale DAB" \(pag. 74\)](#page-73-0)
- Per eseguire nuovamente una scansione iniziale dopo aver memorizzato alcune stazioni radio DAB, selezionare "Avvia scansione" nel menu "Opzione". Se si esegue di nuovo una scansione iniziale, le stazioni radio DAB attualmente registrate con i numeri di preselezione verranno cancellate. Per ulteriori informazioni, vedere quanto segue.
	- – ["Esecuzione di una scansione iniziale per la ricezione della radio DAB" \(pag. 102\)](#page-101-0)

# **Selezione di una stazione radio DAB per la ricezione**

È possibile selezionare la stazione radio DAB dalle stazioni memorizzate dalla scansione iniziale.

**1 Premere TUNER per selezionare "TUNER" come sorgente di ingresso.**

### **2 Premere BAND per selezionare la banda DAB.**

 "TUNER" viene selezionato come sorgente d'ingresso e sul display anteriore viene quindi visualizzata la stazione radio DAB selezionata correntemente.

### **3 Premere TUNING per selezionare una stazione radio DAB.**

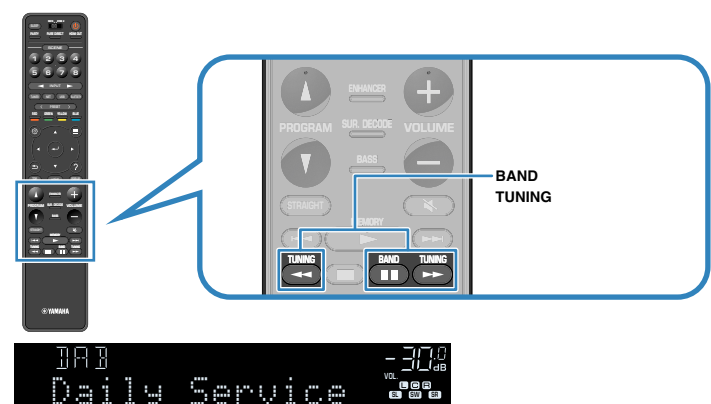

#### **NOTA**

- Viene visualizzato "Off Air" quando la stazione radio DAB non è momentaneamente disponibile.
- Quando l'unità riceve una stazione secondaria, accanto a "DAB" viene visualizzato il numero "2".

#### Stazione secondaria

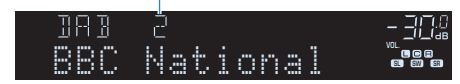

- È possibile guardare i segnali video dai dispositivi esterni mentre si ascolta la radio. Per ulteriori informazioni, vedere quanto segue.
	- – ["Selezione di una sorgente video da trasmettere con la sorgente audio scelta" \(pag. 99\)](#page-98-0)

# **Selezione di una stazione radio DAB preselezionata**

Sintonizzare una stazione radio DAB registrata selezionandone il numero di preselezione.

### **1 Premere TUNER per selezionare "TUNER" come sorgente di ingresso.**

### **2 Premere BAND per selezionare la banda DAB.**

 "TUNER" viene selezionato come sorgente d'ingresso e sul display anteriore viene quindi visualizzata la stazione radio DAB selezionata correntemente.

**3 Premere PRESET per selezionare la stazione radio DAB desiderata.**

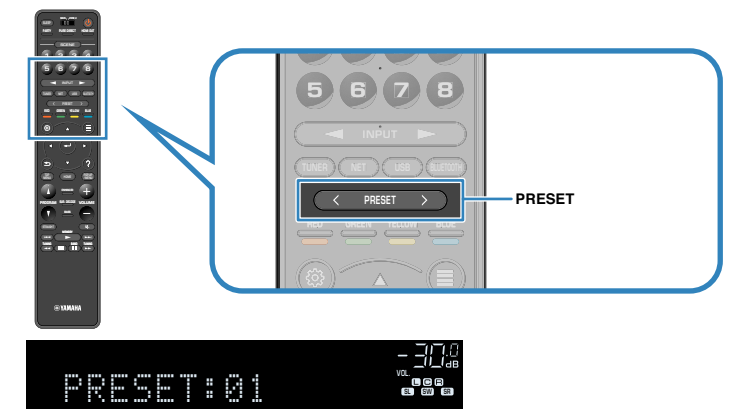

#### **NOTA**

Se non è stata registrata alcuna stazione radio DAB, compare "No Presets".

### **Registrazione di una stazione radio DAB come preselezionata**

Selezionare una stazione radio DAB e registrarla in un numero di preselezione.

#### **NOTA**

È possibile registrare fino a 40 stazioni radio preselezionate.

### **1 Premere TUNER per selezionare "TUNER" come sorgente di ingresso.**

### **2 Premere BAND per selezionare la banda DAB.**

 "TUNER" viene selezionato come sorgente d'ingresso e sul display anteriore viene quindi visualizzata la stazione radio DAB selezionata correntemente.

### **3 Premere TUNING per selezionare una stazione radio DAB.**

### **4 Tenere premuto MEMORY per alcuni secondi.**

 Quando si registra una stazione per la prima volta, la stazione radio selezionata viene registrata con il numero di preselezione "01". In seguito ogni stazione radio selezionata verrà registrata con un numero di preselezione vuoto (inutilizzato), successivo a quello registrato più di recente.

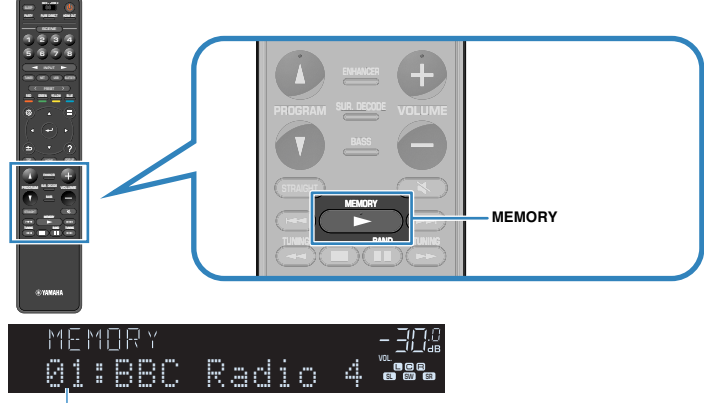

Numero di preselezione

#### **NOTA**

Per selezionare un numero di preselezione per la registrazione, premere una volta MEMORY dopo aver sintonizzato la stazione radio desiderata, poi premere PRESET per selezionare un numero di preselezione, quindi premere di nuovo MEMORY.

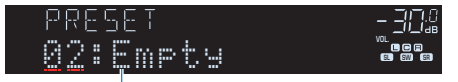

"Empty" (non in uso) o "Overwrite?" (in uso)

Con questa operazione, il salvataggio in memoria può considerarsi concluso.

# **Cancellazione di stazioni radio DAB preselezionate**

Cancellare le stazioni radio DAB registrate nei numeri di preselezione.

**1 Premere TUNER per selezionare "TUNER" come sorgente di ingresso.**

### **2 Premere BAND per selezionare la banda DAB.**

 "TUNER" viene selezionato come sorgente d'ingresso e sul display anteriore viene quindi visualizzata la stazione radio DAB selezionata correntemente.

- **3 Premere OPTION.**
- **4 Utilizzare i tasti cursore per selezionare "Preset" e premere ENTER.**

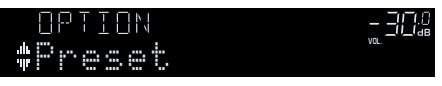

- **5 Utilizzare i tasti cursore per selezionare "CLEAR".**
- **6 Utilizzare i tasti cursore per selezionare una stazione predefinita da eliminare, quindi premere ENTER.**

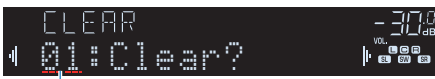

#### Stazione preselezionata da cancellare

 Se la stazione preselezionata è cancellata, compare "Cleared" e viene visualizzato il numero di preselezione in uso successivo.

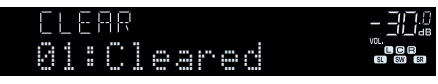

**7 Ripetere il passo 6 finché non saranno state cancellate tutte le stazioni preselezionate desiderate.**

### **8 Premere OPTION.**

Con questa operazione si conclude l'eliminazione delle stazioni preselezionate.

# **Cancellazione di tutte le stazioni radio DAB preselezionate**

Cancellare tutte le stazioni radio DAB registrate nei numeri di preselezione.

- **1 Premere TUNER per selezionare "TUNER" come sorgente di ingresso.**
- **2 Premere BAND per selezionare la banda DAB.**

 "TUNER" viene selezionato come sorgente d'ingresso e sul display anteriore viene quindi visualizzata la stazione radio DAB selezionata correntemente.

- **3 Premere OPTION.**
- **4 Utilizzare i tasti cursore per selezionare "Preset" e premere ENTER.**
- **5 Utilizzare i tasti cursore per selezionare "CLEAR ALL".**
- **6 Utilizzare i tasti cursore per selezionare "Execute" e premere ENTER.**

 Se tutte le stazioni preselezionate sono state cancellate, viene visualizzato "CLEAR ALL" e il menu "Opzione" viene automaticamente chiuso.
# **Visualizzazione delle informazioni DAB**

L'unità è in grado di ricevere vari tipi di informazioni DAB quando è sintonizzata su una stazione radio DAB.

- **1 Sintonizzare la stazione radio DAB desiderata.**
- 

**2 Premere INFO sul pannello anteriore per selezionare una delle varie voci del display.**

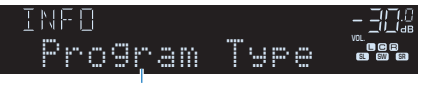

Nome voce

 Circa 3 secondi dopo aver selezionato una voce del display, sul display anteriore compariranno le relative informazioni.

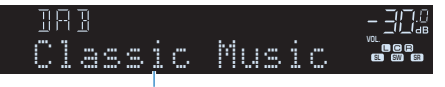

Informazioni

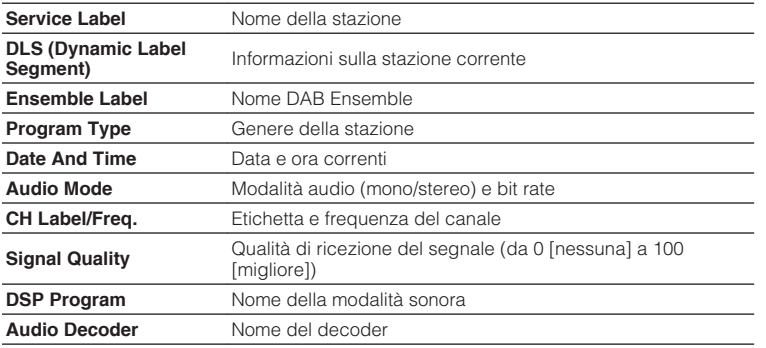

#### **NOTA**

A seconda della stazione radio DAB alcune informazioni potrebbero non essere disponibili.

# **Controllo della potenza di ricezione di ciascuna etichetta di canale DAB**

### **nna Controllo della potenza di ricezione di ciascuna etichetta di canale DAB**

È possibile controllare la potenza di ricezione di ciascuna etichetta di canale DAB (da 0 [nessuna] a 100 [migliore]).

### **1 Premere TUNER per selezionare "TUNER" come sorgente di ingresso.**

### **2 Premere BAND per selezionare la banda DAB.**

 "TUNER" viene selezionato come sorgente d'ingresso e sul display anteriore viene quindi visualizzata la stazione radio DAB selezionata correntemente.

### **3 Premere OPTION.**

- **4 Utilizzare i tasti cursore per selezionare "Tune AID" e premere ENTER.**
- **5 Utilizzare i tasti cursore per selezionare l'etichetta di canale DAB desiderata.**

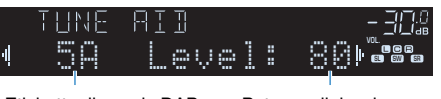

Etichetta di canale DAB Potenza di ricezione

### **6 Premere RETURN.**

Questa operazione conclude il controllo.

### **ninformazioni sulla frequenza DAB**

L'unità supporta solo la Banda III (da 174 a 240 MHz).

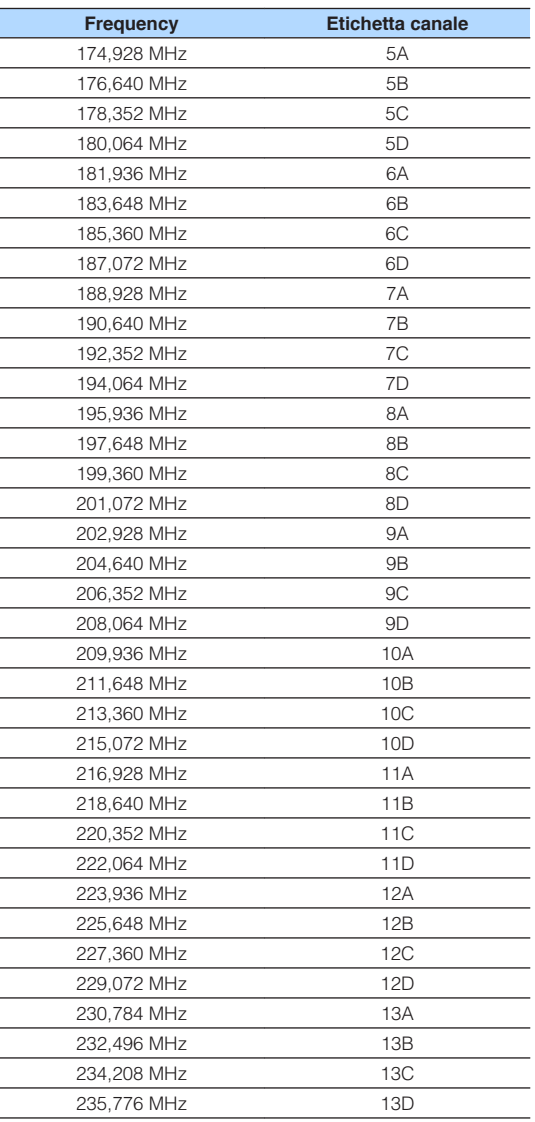

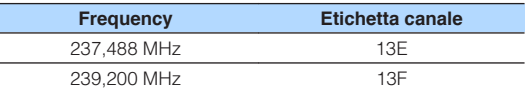

# **Ascolto di radio FM (modelli per Regno Unito, Europa, Russia e Australia)**

# **Selezione di una frequenza per la ricezione radio FM**

È possibile sintonizzarsi a una stazione radio FM specificandone la frequenza.

### **NOTA**

 Le frequenze radio variano a seconda del paese o della regione in cui l'unità è in uso. Nelle spiegazioni di questa sezione viene utilizzata una schermata con frequenze utilizzate nei modelli per GB ed Europa.

**1 Premere TUNER per selezionare "TUNER" come sorgente di ingresso.**

### **2 Premere BAND per selezionare la banda FM.**

 "TUNER" viene selezionato come sorgente d'ingresso e sul display anteriore viene visualizzata la frequenza selezionata al momento.

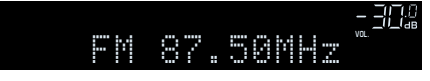

### **3 Premere TUNING per impostare una frequenza.**

 Tenere premuto il tasto per circa un secondo per avviare la ricerca automatica della stazione.

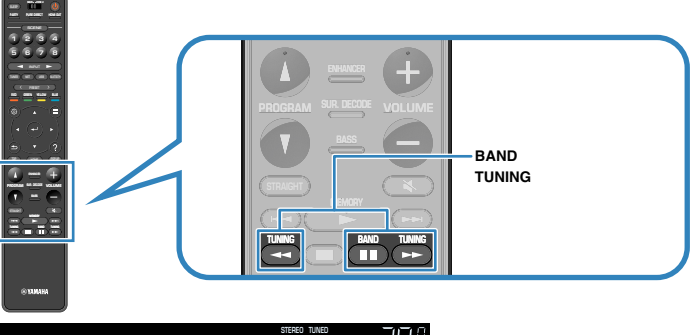

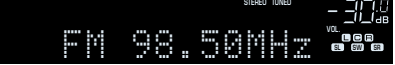

 Quando l'unità riceve il segnale di una stazione radio FM, sul display anteriore si accende "TUNED" .

"STEREO" si accende quando l'unità riceve un segnale radio FM stereo.

#### **NOTA**

 È possibile guardare i segnali video dai dispositivi esterni mentre si ascolta la radio. Per ulteriori informazioni, vedere quanto segue.

▪ ["Selezione di una sorgente video da trasmettere con la sorgente audio scelta" \(pag. 99\)](#page-98-0)

# <span id="page-75-0"></span>**Selezione di una stazione radio FM preselezionata**

Sintonizzare una stazione radio registrata selezionandone il numero di preselezione.

**1 Premere TUNER per selezionare "TUNER" come sorgente di ingresso.**

### **2 Premere BAND per selezionare la banda FM.**

 "TUNER" viene selezionato come sorgente d'ingresso e sul display anteriore viene visualizzata la frequenza selezionata al momento.

**3 Premere PRESET per selezionare la stazione radio FM desiderata.**

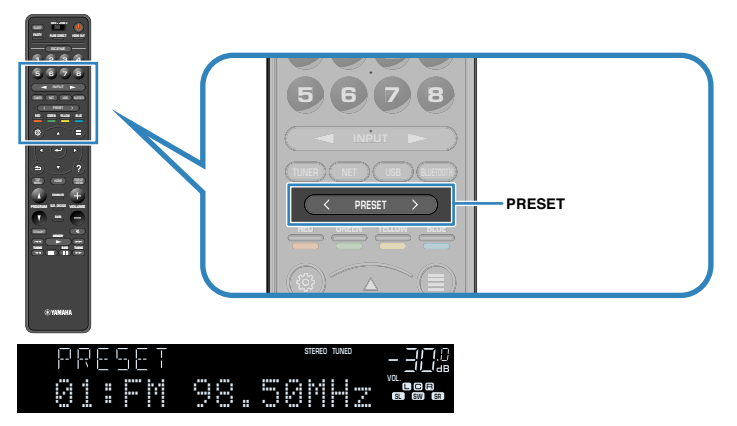

#### **NOTA**

In assenza di stazioni radio registrate, sul display anteriore viene visualizzato "No Presets".

# **Registrazione automatica delle stazioni radio FM (FM Auto Preset)**

Registra automaticamente le stazioni radio FM che emettono segnali forti.

### **NOTA**

- È possibile registrare fino a 40 stazioni radio preselezionate.
- (Solo modelli per Regno Unito, Europa e Russia) Solo le emittenti Radio Data System vengono registrate automaticamente dalla funzione di Auto Preset.

**1 Premere TUNER per selezionare "TUNER" come sorgente di ingresso.**

### **2 Premere BAND per selezionare la banda FM.**

 "TUNER" viene selezionato come sorgente d'ingresso e sul display anteriore viene visualizzata la frequenza selezionata al momento.

### **3 Premere OPTION.**

**4 Utilizzare i tasti cursore per selezionare "Preset" e premere ENTER.**

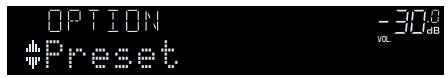

 Sul display anteriore viene visualizzato il numero di preselezione dal quale iniziare la memorizzazione.

#### **NOTA**

 Per specificare il numero preimpostato da cui comincia il salvataggio in memoria, premere i tasti cursore o PRESET.

### **5 Per avviare il processo Auto Preset, premere ENTER.**

"SEARCH" viene visualizzato durante Auto Preset

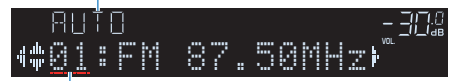

Numero di preselezione dal quale avviare la registrazione

 Il processo Auto Preset viene avviato e durante l'esecuzione dell'operazione di Auto Preset viene visualizzato "SEARCH".

#### **NOTA**

#### Per annullare il processo Auto Preset, premere RETURN.

Al termine della procedura Auto Preset, sul display anteriore viene visualizzato "FINISH" e il menu "Opzione" viene chiuso automaticamente.

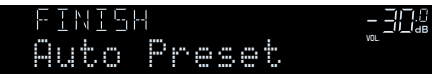

# **Registrazione manuale di una stazione radio FM**

Selezionare una stazione radio FM manualmente e registrarla in un numero di preselezione.

#### **NOTA**

È possibile registrare fino a 40 stazioni radio preselezionate.

**1 Premere TUNER per selezionare "TUNER" come sorgente di ingresso.**

### **2 Premere BAND per selezionare la banda FM.**

 "TUNER" viene selezionato come sorgente d'ingresso e sul display anteriore viene visualizzata la frequenza selezionata al momento.

### **3 Premere TUNING per impostare una frequenza.**

 Tenere premuto il tasto per circa un secondo per avviare la ricerca automatica della stazione.

### **4 Tenere premuto MEMORY per alcuni secondi.**

 Quando si registra una stazione radio FM per la prima volta, la stazione radio selezionata viene registrata con il numero di preselezione "01". In seguito ogni stazione radio selezionata verrà registrata con un numero di preselezione vuoto (inutilizzato), successivo a quello registrato più di recente.

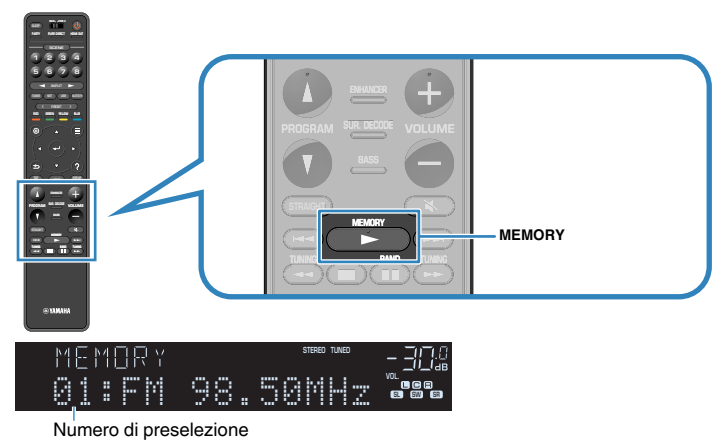

#### **NOTA**

Per selezionare un numero di preselezione per la registrazione, premere una volta MEMORY dopo aver sintonizzato la stazione radio desiderata, poi premere PRESET per selezionare un numero di preselezione, quindi premere di nuovo MEMORY.

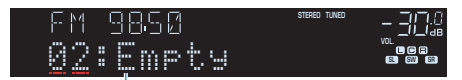

"Empty" (non in uso) oppure la frequenza registrata al momento

Con questa operazione, il salvataggio in memoria può considerarsi concluso.

# **Cancellazione di stazioni radio FM preselezionate**

Cancellare le stazioni radio FM registrate nei numeri di preselezione.

**1 Premere TUNER per selezionare "TUNER" come sorgente di ingresso.**

### **2 Premere BAND per selezionare la banda FM.**

 "TUNER" viene selezionato come sorgente d'ingresso e sul display anteriore viene visualizzata la frequenza selezionata al momento.

- **3 Premere OPTION.**
- **4 Utilizzare i tasti cursore per selezionare "Preset" e premere ENTER.**

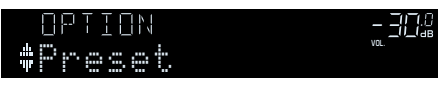

- **5 Utilizzare i tasti cursore per selezionare "CLEAR".**
- **6 Utilizzare i tasti cursore per selezionare una stazione predefinita da eliminare, quindi premere ENTER.**

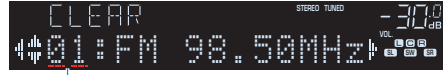

#### Stazione preselezionata da cancellare

 Se la stazione preselezionata è cancellata, compare "Cleared" e viene visualizzato il numero di preselezione in uso successivo.

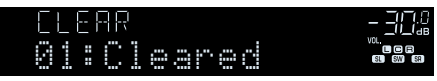

**7 Ripetere il passo 6 finché non saranno state cancellate tutte le stazioni preselezionate desiderate.**

### **8 Premere OPTION.**

Con questa operazione si conclude l'eliminazione delle stazioni preselezionate.

# **Cancellazione di tutte le stazioni radio FM preselezionate**

Cancellare tutte le stazioni radio FM registrate nei numeri di preselezione.

- **1 Premere TUNER per selezionare "TUNER" come sorgente di ingresso.**
- **2 Premere BAND per selezionare la banda FM.**

 "TUNER" viene selezionato come sorgente d'ingresso e sul display anteriore viene visualizzata la frequenza selezionata al momento.

- **3 Premere OPTION.**
- **4 Utilizzare i tasti cursore per selezionare "Preset" e premere ENTER.**
- **5 Utilizzare i tasti cursore per selezionare "CLEAR ALL".**
- **6 Utilizzare i tasti cursore per selezionare "Execute" e premere ENTER.**

 Se tutte le stazioni preselezionate sono state cancellate, viene visualizzato "CLEAR ALL" e il menu "Opzione" viene automaticamente chiuso.

# **Visualizzazione delle informazioni Radio Data System**

(Solo modelli per Regno Unito, Europa e Russia)

Radio Data System è un sistema di trasmissione dati usato dalle stazioni in FM di molti paesi. L'unità è in grado di ricevere vari tipi di dati Radio Data System, ad esempio "Program Service", "Program Type", "Radio Text" e "Clock Time", quando è sintonizzata su un'emittente Radio Data System.

### **1 Sintonizzare la stazione Radio Data System desiderata.**

#### **NOTA**

 Si consiglia di utilizzare "Presel. auto" per sintonizzare le stazioni Radio Data System. Per ulteriori informazioni, vedere quanto segue.

▪ ["Registrazione automatica delle stazioni radio FM \(FM Auto Preset\)" \(pag. 76\)](#page-75-0)

#### **2 Premere INFO sul pannello anteriore per selezionare una delle varie voci del display.**

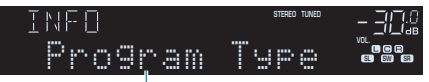

#### Nome voce

 Circa 3 secondi dopo aver selezionato una voce del display, sul display anteriore compariranno le relative informazioni.

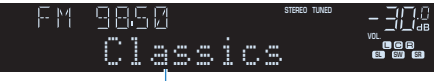

Informazioni

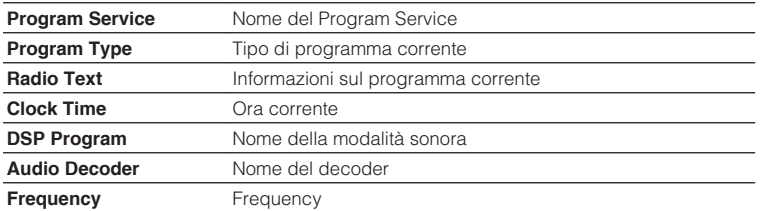

#### **NOTA**

"Program Service", "Program Type", "Radio Text" e "Clock Time" non vengono visualizzati se la stazione radio non fornisce il servizio Radio Data System.

# **Riproduzione dei brani musicali su un dispositivo Bluetooth®**

# **Riproduzione della musica dal dispositivo Bluetooth® sull'unità**

Sull'unità è possibile riprodurre i brani musicali presenti su un dispositivo Bluetooth (come uno smartphone).

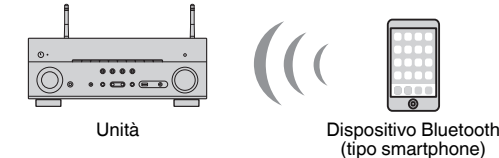

#### **NOTA**

- Utilizzare le antenne wireless in posizione verticale per la connessione wireless a un dispositivo Bluetooth. Per ulteriori informazioni, vedere quanto segue.
- – ["Preparazione delle antenne wireless \(connessione wireless\)" \(pag. 37\)](#page-36-0)
- Per avvalersi della funzione Bluetooth, attivare la funzione Bluetooth di un dispositivo Bluetooth.
- Per utilizzare la funzione Bluetooth, impostare "Bluetooth" nel menu "Configurazione" su "Acceso". Per ulteriori informazioni, vedere quanto segue.
	- – ["Impostazione dell'utilizzo di Bluetooth](#page-134-0)[®](#page-134-0) [" \(pag. 135\)](#page-134-0)
- Per i dettagli sui dispositivi Bluetooth supportati, vedere quanto segue:
	- – ["Dispositivi Bluetooth](#page-186-0)[®](#page-186-0)  [supportati" \(pag. 187\)](#page-186-0)

#### **1 Premere BLUETOOTH per selezionare "Bluetooth" come sorgente di ingresso.**

**2 Selezionare l'unità (nome dell'unità nella rete) sul dispositivo Bluetooth.**

 Verrà stabilito di nuovo un collegamento fra il dispositivo Bluetooth e l'unità.

Se è richiesta una password, immettere il numero "0000".

### **3 Sul dispositivo Bluetooth, selezionare un brano e avviare la riproduzione.**

Sulla TV compare la schermata di riproduzione.

- Se l'unità rileva il dispositivo Bluetooth precedentemente collegato, l'unità si collega automaticamente al dispositivo Bluetooth successivamente al passaggio 1. Per stabilire un'altra connessione Bluetooth, per prima cosa chiudere la connessione attuale Bluetooth.
- Per chiudere la connessione Bluetooth, eseguire una delle operazioni seguenti.
- Eseguire l'operazione di scollegamento del dispositivo Bluetooth.
- Selezionare una sorgente d'ingresso diversa da "Bluetooth" sull'unità.
- Selezionare "Scollega" in "Ricezione audio" nel menu "Configurazione".

# **Ascolto di audio utilizzando diffusori/cuffie Bluetooth®**

È possibile ascoltare l'audio riprodotto sull'unità utilizzando diffusori/cuffie Bluetooth.

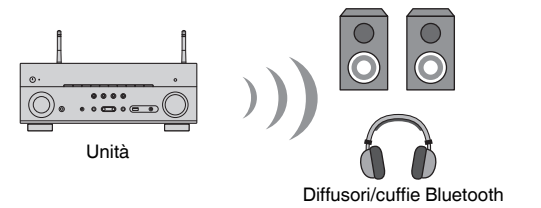

#### **NOTA**

- I suoni saranno trasmessi anche dai diffusori collegati all'unità.
- Non possono essere riprodotti AirPlay e audio DSD.
- Non è possibile utilizzare contemporaneamente la funzione di trasmettitore audio Bluetooth e la funzione di ricevitore audio Bluetooth.

### **1 Utilizzare i tasti di selezione ingresso sul telecomando per selezionare una sorgente di ingresso.**

Selezionare una sorgente di ingresso diversa dal Bluetooth.

### **2 Premere SETUP.**

- **3 Utilizzare i tasti cursore per selezionare "Bluetooth" e premere ENTER.**
- **4 Utilizzare i tasti cursore per selezionare "Uscita audio" e premere ENTER.**
- **5 Utilizzare i tasti cursore per selezionare "Trasmettitore" e premere ENTER.**
- **6 Utilizzare i tasti cursore per selezionare "Acceso" e premere RETURN.**
- **7 Utilizzare i tasti cursore per selezionare "Ricerca dispositivo" e premere ENTER per eseguire la ricerca dei dispositivi Bluetooth.**

Viene visualizzato l'elenco dei dispositivi Bluetooth.

- **8 Utilizzare i tasti cursore per visualizzare diffusori/cuffie Bluetooth desiderati e premere ENTER.**
- **9 Utilizzare i tasti cursore e ENTER per controllare diffusori/cuffie Bluetooth da collegare all'unità.**

### **10 Utilizzare i tasti cursore per selezionare "CONNETTI" e premere ENTER.**

 Al termine del processo di connessione, viene visualizzato "completato" e l'audio riprodotto sull'unità sarà riprodotto dai diffusori/cuffie Bluetooth.

#### **NOTA**

 Se il dispositivo Bluetooth desiderato non è visualizzato nell'elenco, impostare il dispositivo Bluetooth nella modalità di abbinamento e rieseguire l'operazione "Ricerca dispositivo".

### **11 Premere SETUP.**

Con questa operazione le impostazioni possono considerarsi terminate.

- Quando è attiva la funzione Pure Direct, non possono essere riprodotte le sorgenti d'ingresso diverse dalle sorgenti di rete e USB.
- Per chiudere la connessione Bluetooth, eseguire una delle operazioni seguenti.
- Eseguire l'operazione di scollegamento dei diffusori/cuffie Bluetooth.
- Premere il tasto SETUP, quindi utilizzare i tasti cursore per selezionare "Bluetooth", poi "Trasmettitore" e infine "Spento".

# **Riproduzione della musica con AirPlay**

# **Riproduzione di contenuti musicali da iTunes/iPhone con AirPlay**

AirPlay consente di riprodurre la musica di iTunes o dell'iPhone/iPad/iPod touch sull'unità per mezzo della rete.

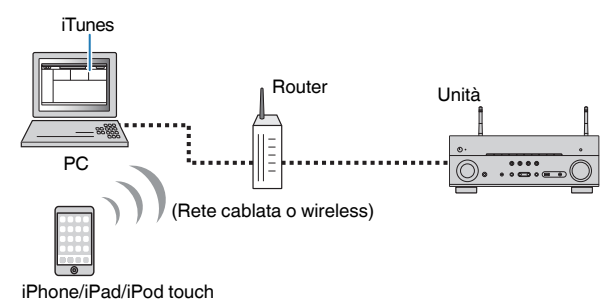

#### **NOTA**

Per i dettagli sui dispositivi iPhone supportati, vedere quanto segue:

- ▪ ["Dispositivi AirPlay supportati" \(pag. 187\)](#page-186-0)
- **1 Lanciare iTunes sul PC o visualizzare la schermata di riproduzione sull'iPhone.**
- **2 Su iTunes/iPhone, fare clic (premere) sull'icona di AirPlay e selezionare l'unità (nome di rete dell'unità) come dispositivo per l'uscita audio.**

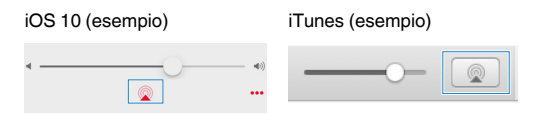

### **3 Seleziona un brano e avvia la riproduzione.**

 L'unità seleziona automaticamente "AirPlay" come sorgente di ingresso e avvia la riproduzione.

Sulla TV compare la schermata di riproduzione.

#### /!\ **ATTENZIONE**

▪ Quando si utilizzano i comandi di iTunes o dell'iPhone per regolare il volume, è possibile che il livello del volume sia inaspettatamente alto. Ciò potrebbe danneggiare sia l'unità che i diffusori. Se il volume aumenta improvvisamente durante la riproduzione, interrompere immediatamente la riproduzione su iTunes o sull'iPhone. Si consiglia di fare in modo che i controlli del volume da iTunes/iPhone rientrino in un intervallo limitato, impostando "AirPlay Volume Interlock" nel menu "Configurazione".

- È possibile accendere automaticamente l'unità quando si avvia la riproduzione su iTunes o su iPhone. Per i dettagli sulle impostazioni, vedere quanto segue:
	- – ["Impostazione dell'utilizzo della funzione standby di rete" \(pag. 132\)](#page-131-0)
- È possibile modificare il nome della rete (il nome dell'unità sulla rete) visualizzato su iTunes/iPhone. Per ulteriori informazioni, vedere quanto segue.
- – ["Impostazione del nome di rete dell'unità" \(pag. 134\)](#page-133-0)
- È possibile regolare il volume dell'unità da iTunes/iPhone durante la riproduzione. Per disattivare i controlli del volume da iTunes/iPhone, vedere quanto segue:
- – ["Impostazione dell'utilizzo del controllo di volume tramite AirPlay" \(pag. 133\)](#page-132-0)

# **Riproduzione dei brani musicali su un dispositivo di memorizzazione USB**

# **Riproduzione dei contenuti di un dispositivo di memorizzazione USB**

Sull'unità è possibile riprodurre i brani musicali presenti su un dispositivo di memorizzazione USB.

#### **NOTA**

Per i dettagli sui dispositivi USB riproducibili e sui formati di file USB, vedere quanto segue:

- ▪ ["Dispositivi USB supportati" \(pag. 187\)](#page-186-0)
- ▪ ["Formati di file supportati" \(pag. 188\)](#page-187-0)

### **1 Collegare il dispositivo di memorizzazione USB alla presa USB.**

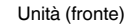

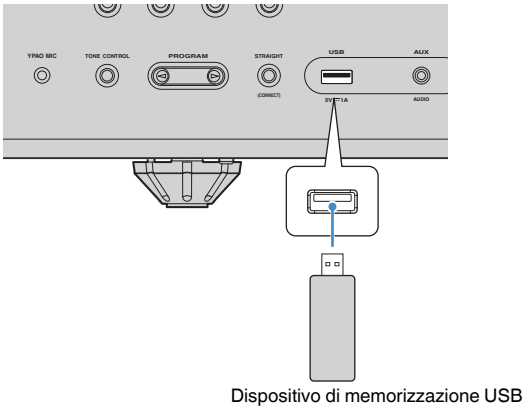

#### **NOTA**

- Se il dispositivo di memorizzazione USB contiene molti file, i tempi di caricamento potrebbero essere lunghi. In questo caso, sul display anteriore compare il messaggio "Loading…".
- Interrompere la riproduzione del dispositivo di memorizzazione USB prima di scollegarlo dalla porta USB.
- Collegare un dispositivo di memorizzazione USB direttamente alla presa USB dell'unità. Non usare prolunghe.
- L'unità non può caricare i dispositivi USB mentre è in modalità standby.

### **2 Premere USB per selezionare "USB" come sorgente di ingresso.**

Sulla TV viene visualizzata la schermata di navigazione.

#### **NOTA**

Se sul dispositivo di memorizzazione USB è in corso la riproduzione, compare la schermata di riproduzione.

### **3 Utilizzare i tasti cursore per selezionare una voce e premere ENTER.**

 Se viene selezionato un brano musicale, si avvia la riproduzione e viene visualizzata la schermata di riproduzione.

#### **NOTA**

Per tornare al livello superiore dalla schermata di navigazione, tenere premuto RETURN.

- È possibile configurare le impostazioni della riproduzione ripetuta/shuffle per la riproduzione dei contenuti. Per ulteriori informazioni, vedere quanto segue.
	- – ["Configurazione dell'impostazione della riproduzione shuffle" \(pag. 99\)](#page-98-0)
	- – ["Configurazione dell'impostazione della riproduzione ripetuta" \(pag. 99\)](#page-98-0)
- È possibile registrare i contenuti come collegamenti rapidi per un accesso diretto agli stessi. Per ulteriori informazioni, vedere quanto segue.
	- – ["Salvataggio come collegamento rapido del contenuto preferito" \(pag. 91\)](#page-90-0)

# **Riproduzione dei brani musicali memorizzati sui server multi-mediali (PC/NAS)**

# **Impostazione della condivisione multimediale sui server multimediali (PC/NAS)**

Per riprodurre i brani musicali memorizzati sui server multimediali, occorre anzitutto configurare l'impostazione di condivisione multimediale in ogni server di musica.

La procedura di configurazione può variare in base al server multimediale. La seguente procedura è un esempio di impostazione per Windows Media Player 12.

#### **NOTA**

- Per un server multimediale con installato un software diverso da Windows Media Player, consultare il manuale di istruzioni del dispositivo o del software e configurare le impostazioni di condivisione multimediale.
- La procedura di configurazione può variare in base all'impostazione per la visualizzazione di Windows Media Player o alle impostazioni del PC.
	- **1 Avviare Windows Media Player 12 sul PC.**
- **2 Selezionare "Stream", quindi "Turn on media streaming".**
- **3 Fare clic su "Turn on media streaming".**
- **4 Selezionare "Allowed" dall'elenco a scomparsa accanto al nome del modello dell'unità.**
- **5 Fare clic su "OK" per chiudere.**

Con questa operazione le impostazioni possono considerarsi terminate.

#### **NOTA**

Per i dettagli sulla condivisione dei dispositivi multimediali, vedere la guida di Windows Media Player.

# **Riproduzione dei brani musicali memorizzati sui server multi-mediali (PC/NAS)**

Sull'unità è possibile riprodurre i brani musicali presenti su un server multimediale.

#### **NOTA**

- È necessario configurare prima l'impostazione di condivisione multimediale su ogni server di musica. Per ulteriori informazioni, vedere quanto segue.
- "Impostazione della condivisione multimediale sui server multimediali (PC/NAS)" (pag. 84)
- Per utilizzare questa funzione, l'unità e il PC devono essere opportunamente collegati allo stesso router. È possibile controllare se i parametri di rete (per es. l'indirizzo IP) sono assegnati correttamente all'unità. Per ulteriori informazioni, vedere quanto segue.
	- – ["Controllo delle informazioni di rete sull'unità" \(pag. 131\)](#page-130-0)
- Mentre si utilizza la connessione di rete wireless e possibile interrompere l'audio. In questo caso utilizzare la connessione di rete cablata.
- Per i dettagli sui formati di file riproducibili, vedere quanto segue:
- – ["Formati di file supportati" \(pag. 188\)](#page-187-0)
- **1 Premere NET per selezionare "SERVER" come sorgente di ingresso.**

Sulla TV viene visualizzata la schermata di navigazione.

#### **NOTA**

Se sul PC è in corso la riproduzione di un file musicale dall'unità, compare la schermata di riproduzione.

### **2 Utilizzare i tasti cursore per selezionare un server di musica, quindi premere ENTER.**

### **3 Utilizzare i tasti cursore per selezionare una voce e premere ENTER.**

 Se viene selezionato un brano musicale, si avvia la riproduzione e viene visualizzata la schermata di riproduzione.

#### **NOTA**

Per tornare al livello superiore dalla schermata di navigazione, tenere premuto RETURN.

- È possibile configurare le impostazioni della riproduzione ripetuta/shuffle per la riproduzione dei contenuti. Per ulteriori informazioni, vedere quanto segue.
	- – ["Configurazione dell'impostazione della riproduzione shuffle" \(pag. 99\)](#page-98-0)
	- – ["Configurazione dell'impostazione della riproduzione ripetuta" \(pag. 99\)](#page-98-0)
- È possibile anche utilizzare un Digital Media Controller (DMC) per controllare la riproduzione. Per ulteriori informazioni, vedere quanto segue.
	- – ["Impostazione dell'utilizzo di un Digital Media Controller" \(pag. 133\)](#page-132-0)
- È possibile registrare i contenuti come collegamenti rapidi per un accesso diretto agli stessi. Per ulteriori informazioni, vedere quanto segue.
	- – ["Salvataggio come collegamento rapido del contenuto preferito" \(pag. 91\)](#page-90-0)

# <span id="page-85-0"></span>**Ascolto della radio su Internet**

### **Selezione di una stazione radio Internet**

Selezionare una stazione radio Internet e avviare la riproduzione.

#### **NOTA**

- Per utilizzare questa funzione, l'unità deve essere collegata a Internet. È possibile controllare se i parametri di rete (per es. l'indirizzo IP) sono assegnati correttamente all'unità. Per ulteriori informazioni, vedere quanto segue.
	- – ["Controllo delle informazioni di rete sull'unità" \(pag. 131\)](#page-130-0)
- Non è possibile riprodurre alcune stazioni radio Internet.
- L'unità utilizza il servizio airable.Radio. airable è un servizio di Tune In GmbH.
- Questo servizio può essere sospeso senza preavviso.
- I nomi delle cartelle sono diversi a seconda della lingua.

### **1 Premere NET per selezionare "NET RADIO" come sorgente di ingresso.**

Sulla TV viene visualizzata la schermata di navigazione.

#### **2 Utilizzare i tasti cursore per selezionare una voce e premere ENTER.**

 Se viene selezionata una stazione radio Internet, si avvia la riproduzione e viene visualizzata la schermata di riproduzione.

#### **NOTA**

Per tornare al livello superiore dalla schermata di navigazione, tenere premuto RETURN.

### **Registrazione di stazioni radio Internet preferite**

È possibile salvare la stazione radio Internet che trasmette al momento nella cartella "Favorites".

**1 Mentre si ascolta la radio Internet, premere OPTION.**

#### **2 Utilizzare i tasti cursore per selezionare "Aggiungi ai Preferiti" e premere ENTER.**

 Nella schermata di riproduzione, la stazione corrente viene aggiunta alla cartella "Favorites". Nella schermata di navigazione, la stazione selezionata nell'elenco viene aggiunta alla cartella "Favorites".

 Completata la procedura di registrazione, si chiude automaticamente il menu "Opzione".

- · Le stazioni radio registrate nei Preferiti sono indicate da "★".
- Per rimuovere una stazione registrata nei Preferiti, selezionare la stazione e quindi "Rimuovi dai Preferiti".
- È possibile registrare le stazioni radio Internet come collegamenti rapidi per un accesso diretto alle stesse. Per ulteriori informazioni, vedere quanto segue.
- – ["Salvataggio come collegamento rapido del contenuto preferito" \(pag. 91\)](#page-90-0)

# **Ascolto dei servizi di streaming musicale**

### **Ascoltare i servizi di streaming musicale**

È possibile ascoltare un servizio di streaming su un dispositivo mobile con MusicCast CONTROLLER. Sulla schermata di MusicCast CONTROLLER, selezionare il nome della stanza che è stata specificata per l'unità, quindi selezionare il servizio di streaming su cui sintonizzarsi tramite il nome della relativa stazione. Per i dettagli, vedere la app di MusicCast CONTROLLER

- Il servizio è presente solo in alcune aree.
- I servizi supportati dall'unità potrebbero non essere disponibili poiché dipende dalla zona in cui viene acquistata l'unità.
- Si può verificare che senza alcun preavviso il servizio subisca variazioni o interruzioni.
- Dopo la registrazione dell'unità nella app di MusicCast CONTROLLER, è possibile utilizzare il servizio di streaming. Per ulteriori informazioni, vedere quanto segue.
	- – ["Aggiunta dell'unità a una rete MusicCast" \(pag. 48\)](#page-47-0)
- Per utilizzare questa funzione, l'unità deve essere collegata a Internet. È possibile controllare se i parametri di rete (per es. l'indirizzo IP) sono assegnati correttamente all'unità. Per ulteriori informazioni, vedere quanto segue.
- – ["Controllo delle informazioni di rete sull'unità" \(pag. 131\)](#page-130-0)
- Per i dettagli sui servizi di streaming musicale, consultare le informazioni supplementari relative ai servizi di streaming. Per scaricare le informazioni supplementari, accedere al sito di download Yamaha. http://download.yamaha.com/

# **Funzioni di riproduzione utili**

# **Funzione SCENE**

# n**Selezione della sorgente di ingresso e delle impostazioni preferite con un solo tocco (SCENE)**

La funzione SCENA consente di selezionare con un solo tocco le impostazioni riportate di seguito.

- Sorgente di ingresso
- Contenuto registrato
- Programma sonoro
- Pure Direct Acceso/Spento
- Compressed Music Enhancer Acceso/Spento
- Presa di uscita HDMI

È possibile salvare otto funzioni SCENA assegnate rispettivamente a otto tasti SCENE del telecomando.

### **n** Selezione di una scena registrata

Premendo i tasti numerati (da 1 a 8), vengono direttamente selezionate la sorgente di ingresso e le impostazioni salvate per la scena corrispondente. L'unità si accende automaticamente se si trova in modalità standby.

#### **NOTA**

Per controllare Zone2, impostare MAIN/ZONE 2 su "ZONE 2".

In alternativa, è possibile anche selezionare una scena salvata premendo più volte **SCENE** 

**1 Premere più volte SCENE.**

Sul display anteriore e sulla TV viene visualizzato SCENE.

**2 Per selezionare il nome che si intende assegnare alla SCENE, premere ENTER.**

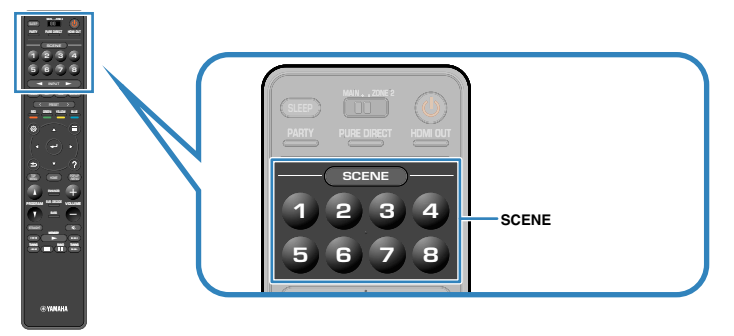

- Per annullare l'operazione di selezione di una scena registrata, premere RETURN.
- L'operazione viene annullata automaticamente se l'unità resta inattiva per 30 secondi.

Per impostazione predefinita, per ciascuna scena sono registrate le seguenti impostazioni.

### **Zona principale**

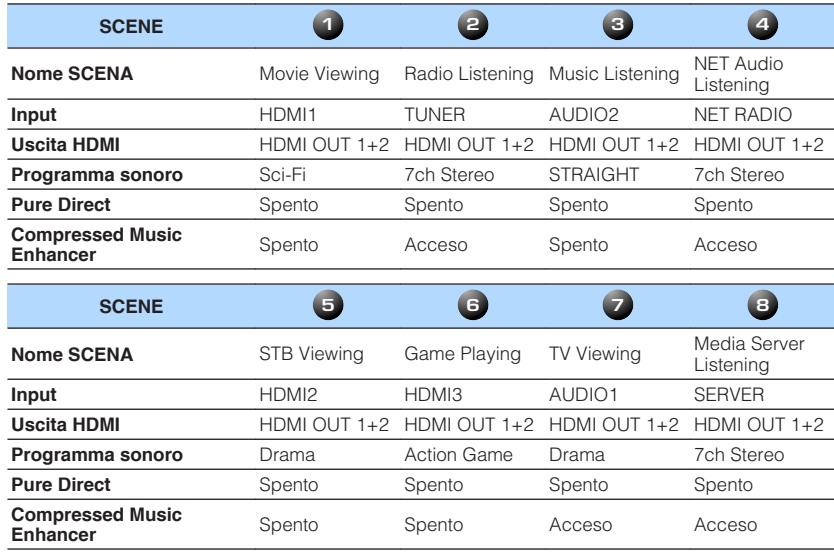

### **Zone2**

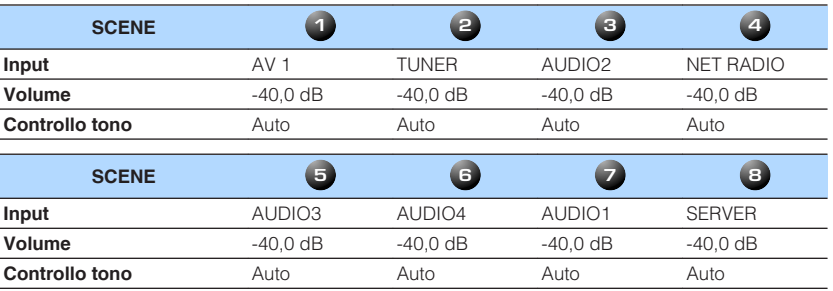

#### **NOTA**

▪ È possibile anche selezionare una scena registrata da 1 a 4 premendo il tasto numerato SCENE (da 1 a 4) sul pannello anteriore.

- Per i dettagli sulle impostazioni, vedere quanto segue:
	- – ["Selezione delle voci da includere come assegnazioni della scena" \(pag. 126\)](#page-125-0)

# **nRegistrazione di una scena**

È possibile modificare l'impostazione predefinita e memorizzare la funzione assegnata ai singoli tasti numerati (da 1 a 8).

#### **NOTA**

- Si consiglia di salvare la scena con la riproduzione del contenuto che si intende memorizzare.
- Per controllare Zone2, impostare MAIN/ZONE 2 su "ZONE 2".

#### **1 Per preparare le impostazioni da assegnare a una scena, effettuare le operazioni riportate di seguito.**

- Selezionare una sorgente di ingresso
- Selezionare la stazione radio o il contenuto assegnato (quando si seleziona "NET", "USB", "Bluetooth" o "TUNER" solo per la sorgente di ingresso)
- Selezionare un programma sonoro, la decodifica diretta o Pure Direct
- Attivare/disattivare Compressed Music Enhancer
- Selezionare una presa di uscita HDMI

**2 Tenere premuto il tasto numerato desiderato (da 1 a 8) fino a visualizzare "SET Complete" sul display anteriore della TV.**

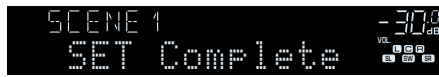

Con questa operazione, il salvataggio in memoria può considerarsi concluso.

- Per i dettagli sulle impostazioni, vedere quanto segue:
	- – ["Ascolto degli effetti di campo sonoro ottimizzati per il tipo di contenuti" \(pag. 50\)](#page-49-0)
	- – ["Ascolto del suono ad alta fedeltà \(Pure Direct\)" \(pag. 52\)](#page-51-0)
	- – ["Riproduzione di formati digitali compressi con suoni potenziati \(Compressed Music](#page-52-0) [Enhancer\)" \(pag. 53\)](#page-52-0)
	- – ["Selezione di una presa di uscita HDMI" \(pag. 61\)](#page-60-0)
- È possibile configurare assegnazioni di scene più dettagliate in "Scena" dal menu "Configurazione". Per ulteriori informazioni, vedere quanto segue.
- – ["Selezione delle voci da includere come assegnazioni della scena" \(pag. 126\)](#page-125-0)
- È possibile modificare il nome della SCENA visualizzato sul display anteriore o sulla TV. Per ulteriori informazioni, vedere quanto segue.
- – ["Cambio di nome per SCENE" \(pag. 127\)](#page-126-0)

# <span id="page-90-0"></span>**Funzione di collegamento rapido**

# **n** Salvataggio come collegamento rapido del contenuto **preferito**

È possibile salvare i contenuti preferiti di Bluetooth, USB, server multimediali e di rete come collegamenti rapidi e accedere direttamente agli stessi selezionando i numeri dei collegamenti rapidi.

#### **NOTA**

- È possibile registrare come collegamenti rapidi fino a 40 contenuti.
- È possibile anche ricorrere alla funzione "Preferiti" per registrare le stazioni radio Internet. Per ulteriori informazioni, vedere quanto segue.
- – ["Registrazione di stazioni radio Internet preferite" \(pag. 86\)](#page-85-0)
- L'unità registra Bluetooth o AirPlay come sorgente di ingresso. Non è possibile registrare contenuti particolari.

**1 Riprodurre un brano o una stazione radio da registrare.**

**2 Tenere premuto MEMORY per alcuni secondi.**

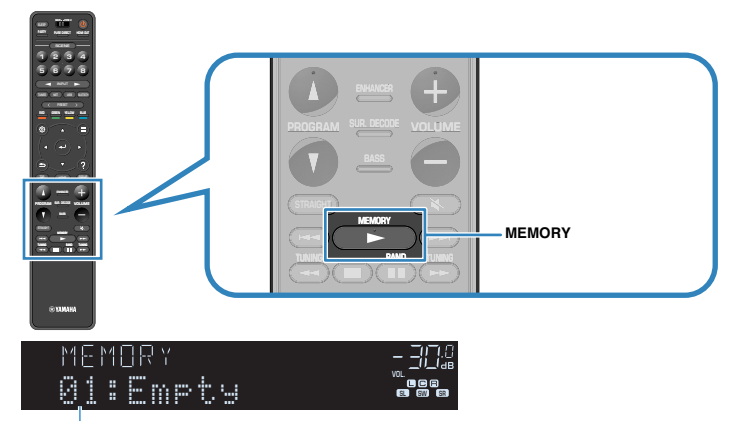

#### Numero di collegamento rapido (lampeggia)

 Sul display anteriore viene visualizzato "MEMORY" e il numero del collegamento rapido con cui verrà memorizzata la voce lampeggia.

#### **NOTA**

Per modificare un numero di collegamento rapido a cui corrisponderà la voce, utilizzare PRESET per selezionare il numero di collegamento rapido successivo al punto 2.

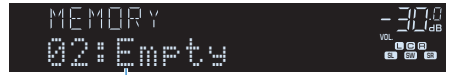

"Empty" (non in uso) oppure la voce registrata al momento

### **3 Premere MEMORY.**

 Sul display anteriore vengono visualizzati il numero di collegamento rapido salvato e la dicitura "Memorized".

Con questa operazione, il salvataggio in memoria può considerarsi concluso.

# **nd Richiamo di un contenuto salvato come collegamento rapido**

Richiamare un contenuto salvato (contenuto Bluetooth, USB, server multimediale e di rete) selezionando il numero di collegamento rapido.

#### **NOTA**

È possibile registrare come collegamenti rapidi fino a 40 contenuti.

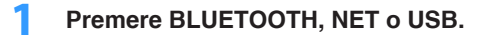

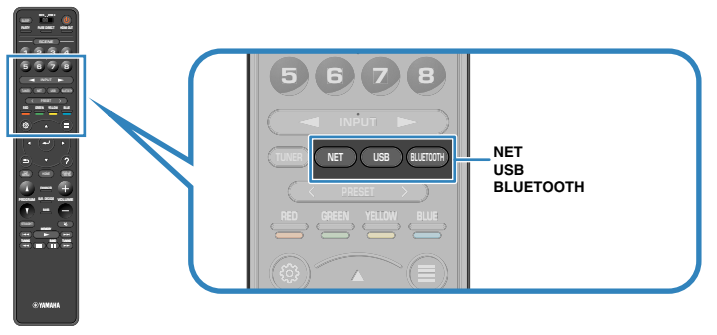

**2 Premere PRESET per selezionare il contenuto desiderato.**

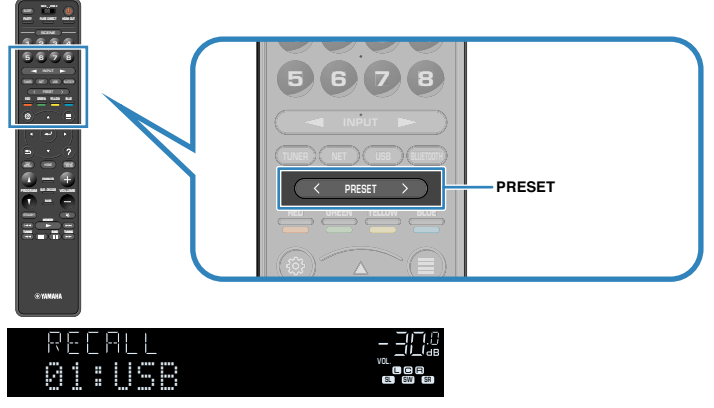

Viene avviata la riproduzione del contenuto selezionato.

- In assenza di voci registrate, sul display anteriore viene visualizzato "No Presets".
- L'elemento registrato non può essere richiamato nei casi seguenti.
	- Un dispositivo di memorizzazione USB che contiene l'elemento registrato non è collegato all'unità.
	- Un PC che contiene l'elemento registrato è spento o non collegato alla rete.
	- Il contenuto di rete registrato è temporaneamente non disponibile o fuori servizio.
	- L'elemento registrato (file) è stato eliminato o spostato in un'altra posizione.
	- Non è possibile stabilire una connessione Bluetooth.
- Quando si salvano file musicali contenuti in un dispositivo di archiviazione USB o su un server multimediale (PC/NAS), questa unità memorizza la posizione di questi file musicali nella cartella. Se sono stati aggiunti alla cartella o eliminati dalla cartella file musicali, l'unità potrebbe non richiamare correttamente il file musicale. In tali casi, registrare di nuovo le voci.
- È possibile visualizzare i contenuti salvati (brani e stazioni radio Internet) in forma di elenco ed eliminarli facilmente tramite MusicCast CONTROLLER sul dispositivo mobile. Per ulteriori informazioni, vedere quanto segue.
	- – ["Utilizzo di MusicCast CONTROLLER" \(pag. 48\)](#page-47-0)

# **Configurazione delle impostazioni di riproduzione per sorgenti di riproduzione diverse (menu Opzione)**

# **Funzioni principali del menu Opzione**

Per utilizzare il menu "Opzione" eseguire la procedura riportata in basso. Tramite il menu "Opzione", è possibile configurare varie impostazioni di riproduzione in base alla sorgente di ingresso al momento in uso.

### **1 Premere OPTION.**

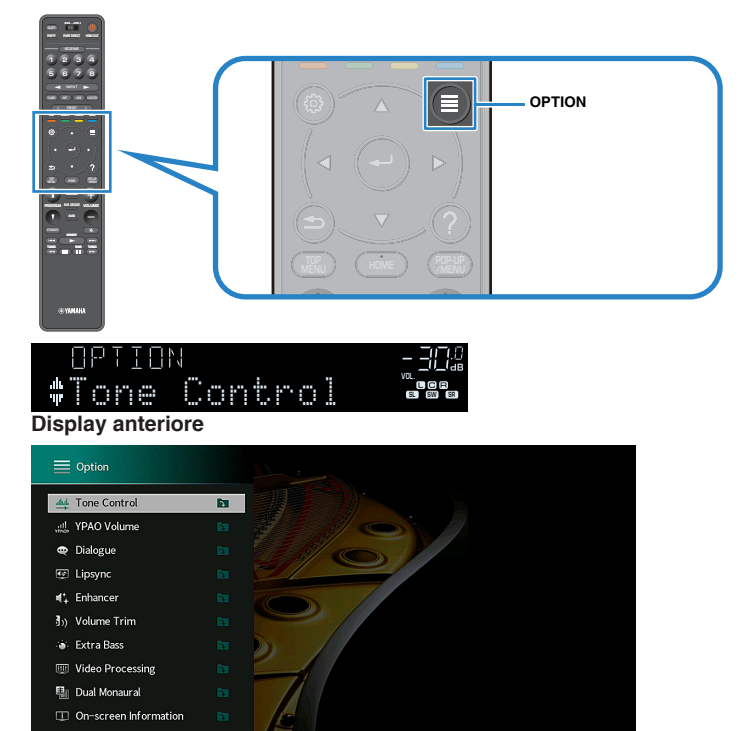

**Schermo TV**

- **2 Utilizzare i tasti cursore per selezionare una voce e premere ENTER.**
- **3 Per selezionare un'impostazione, utilizzare i tasti cursore .**

### **4 Premere OPTION.**

Con questa operazione le impostazioni possono considerarsi terminate.

#### **NOTA**

Per i dettagli sulle impostazioni, vedere quanto segue:

▪ ["Impostazioni predefinite del menu Opzione" \(pag. 198\)](#page-197-0)

# **Voci del menu Opzione**

Per configurare la impostazioni di riproduzione dell'unità, utilizzare la tabella seguente.

- Le voci disponibili variano a seconda della sorgente di ingresso selezionata.
- Quando l'icona dell'ingresso è visualizzata nella parte superiore destra del menu "Opzione", l'impostazione è applicata alla sorgente di ingresso correntemente selezionata. In caso contrario, l'impostazione è applicata a tutte le sorgenti di ingresso.
- Il testo tra parentesi si riferisce agli indicatori sul display anteriore.
- A seconda della regione di acquisto sono disponibili anche alcune voci di menu per i servizi di streaming audio.

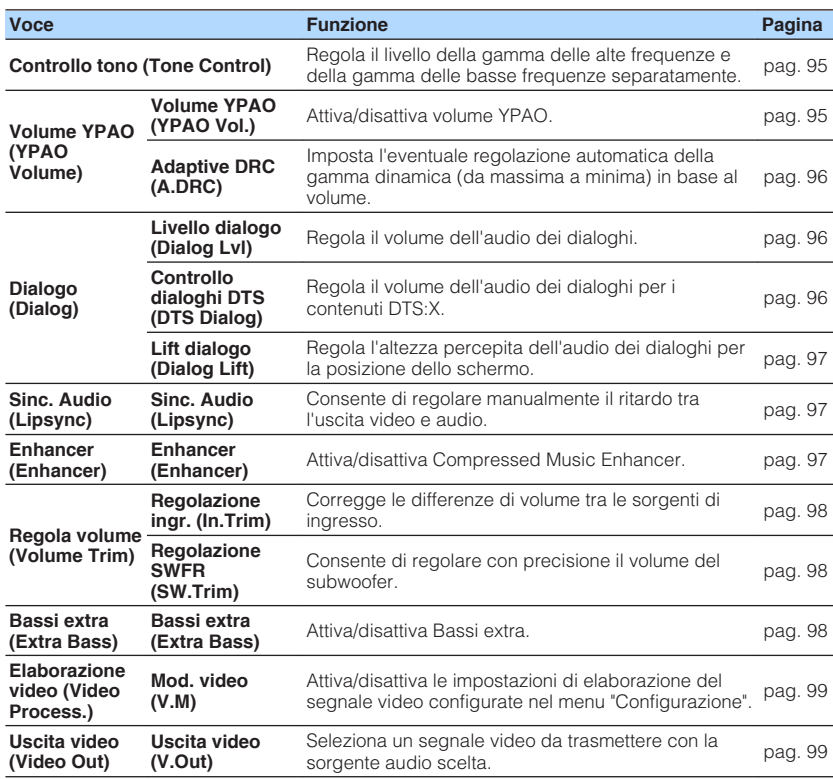

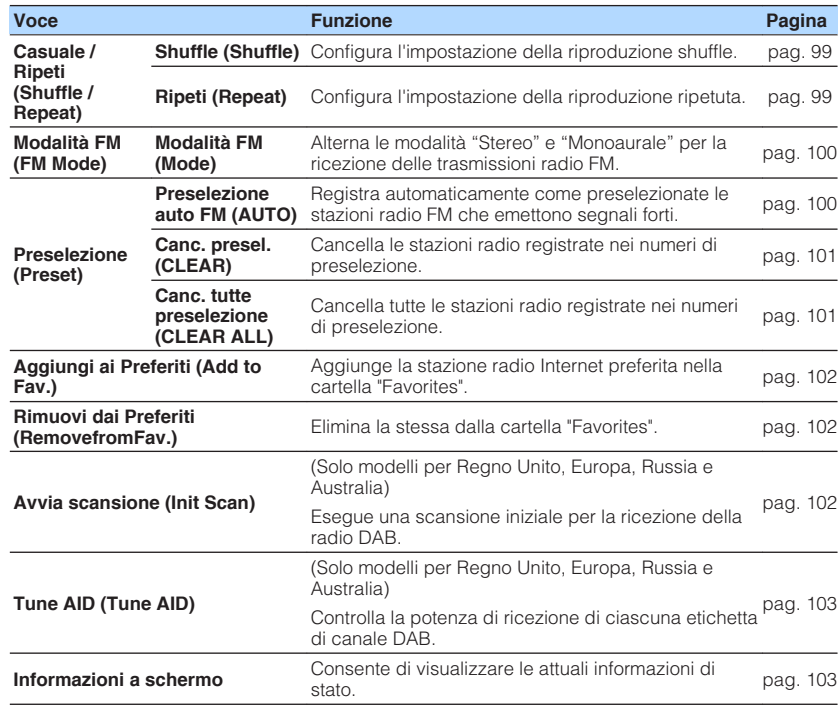

# <span id="page-94-0"></span>**Regolazione del tono dell'uscita audio**

Regola il livello della gamma delle alte frequenze (Treble) e della gamma delle basse frequenze (Bass) separatamente.

#### **Menu Opzione**

"Controllo tono"

#### **Scelte**

Alti, Bassi

#### **Intervallo di impostazione**

Da -6,0 dB a +6,0 dB (con incrementi di 0,5 dB)

#### **NOTA**

- Quando sia "Alti" sia "Bassi" sono di 0,0 dB, viene visualizzato "Bypass".
- È possibile regolare il tono con i comandi sul pannello anteriore. Premere TONE CONTROL per selezionare "Alti" o "Bassi", quindi premere PROGRAM per effettuare una regolazione.
- Se si imposta un valore estremo, i suoni potrebbero non corrispondere a quelli provenienti dagli altri canali.

# **Configurazione del volume su base automatica in funzione dei risultati della misurazione YPAO**

### **nd Regolazione dei livelli delle alte e basse frequenze su base automatica in funzione del volume**

Attiva/disattiva volume YPAO. Quando il volume YPAO è attivo, i livelli delle alte e basse frequenze vengono automaticamente regolati in base al volume, per consentire l'ascolto di un suono naturale anche a volume basso. Il volume YPAO funziona bene dopo la misurazione YPAO. Per ulteriori informazioni, vedere quanto segue.

• ["Ottimizzazione automatica delle impostazioni dei diffusori \(YPAO\)" \(pag. 42\)](#page-41-0)

#### **Menu Opzione**

"Volume YPAO"> "Volume YPAO"

#### **Impostazioni**

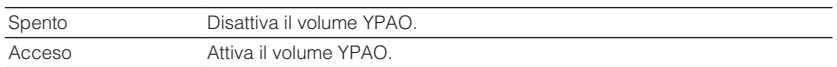

#### **NOTA**

 Per l'ascolto a basso volume o di notte si consiglia di attivare sia "Volume YPAO" sia "Adaptive DRC". Per maggiori informazioni su "Adaptive DRC", vedere quanto segue:

▪ ["Regolazione della gamma dinamica in modo automatico" \(pag. 96\)](#page-95-0)

### <span id="page-95-0"></span>n**Regolazione della gamma dinamica in modo automatico**

Imposta l'eventuale regolazione automatica della gamma dinamica (da massima a minima) in base al volume quando la voce "Volume YPAO" è impostata su "Acceso". Se la voce "Adaptive DRC" è impostata su "Acceso", è utile per ascoltare la riproduzione a basso volume di notte.

#### **Menu Opzione**

"Volume YPAO"> "Adaptive DRC"

#### **Impostazioni**

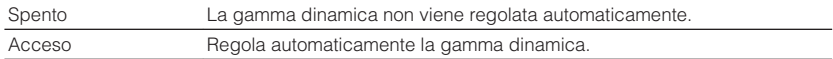

#### **NOTA**

 Per l'ascolto a basso volume o di notte si consiglia di attivare sia "Volume YPAO" sia "Adaptive DRC". Per maggiori informazioni su "Volume YPAO", vedere quanto segue:

▪ ["Regolazione dei livelli delle alte e basse frequenze su base automatica in funzione del volume" \(pag. 95\)](#page-94-0)

# **Regolazione del volume o dell'altezza percepita dell'audio dei dialoghi**

### **nd Regolazione del volume dell'audio dei dialoghi**

Consente di regolare il volume dell'audio dei dialoghi appena udibile.

#### **Menu Opzione**

"Dialogo"> "Livello dialogo"

#### **Intervallo di impostazione**

Da 0 a 3 (più alto da potenziare)

#### **NOTA**

Questa impostazione non è disponibile se si verifica una delle delle seguenti condizioni.

- Viene riprodotto un contenuto Dolby Atmos o DTS:X.
- È in funzione il Dolby Surround o il decodificatore Neural:X.

### **nd Regolazione del volume dell'audio dei dialoghi durante la riproduzione del DTS:X™**

Consente di regolare il volume dell'audio dei dialoghi appena udibile per i contenuti DTS:X.

#### **Menu Opzione**

"Dialogo"> "Controllo dialoghi DTS"

#### **Intervallo di impostazione**

Da 0 a 6 (più alto da potenziare)

#### **NOTA**

Questa impostazione è disponibile solo quando si riproducono contenuti DTS:X che supportano la funzione di controllo dei dialoghi DTS.

# <span id="page-96-0"></span>**nd Regolazione dell'altezza percepita dell'audio dei dialoghi**

Consente di regolare l'altezza percepita dell'audio dei dialoghi se la posizione (altezza) dell'audio dei dialoghi manca di naturalezza. Se l'audio dei dialoghi sembra provenire dal basso dello schermo, è possibile aumentarne l'altezza percepita aumentando il valore di questa impostazione.

#### **NOTA**

Questa impostazione è disponibile solo quando viene rispettata una delle seguenti condizioni.

- Viene selezionato uno dei programmi sonori (ad eccezione di Stereo a 2 canali e Stereo a 7 canali) quando si usano i diffusori di presenza.
- È in funzione Virtual Presence Speaker (VPS). (è possibile che si senta l'audio dei dialoghi dai diffusori surround, secondo la posizione di ascolto.)

#### **Menu Opzione**

"Dialogo"> "Lift dialogo"

#### **Intervallo di impostazione**

Da 0 a 5 (più alto è il valore, più in alto è la posizione)

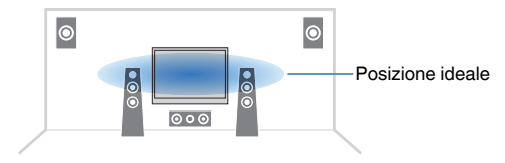

# **Regolazione del ritardo della funzione Lipsync**

Consente di regolare manualmente il ritardo tra l'uscita video e audio se la voce "Attiv. ritardo" nel menu "Configurazione" è impostata su "Attiva".

#### **Menu Opzione**

"Sinc. Audio" > "Sinc. Audio"

#### **Intervallo di impostazione**

Da 0 ms a 500 ms (con incrementi di 1 ms)

#### **NOTA**

Per i dettagli su "Attiv. ritardo" nel menu "Configurazione", vedere quanto segue:

▪ ["Attivazione della regolazione Lipsync" \(pag. 116\)](#page-115-0)

# **Impostazione di Compressed Music Enhancer**

Attiva/disattiva Compressed Music Enhancer.

#### **Menu Opzione**

"Enhancer"> "Enhancer"

#### **Impostazioni**

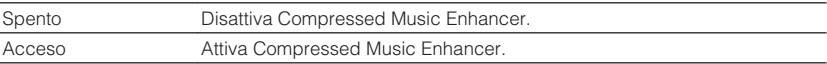

- Questa impostazione è applicata separatamente a tutte le sorgenti di ingresso.
- È possibile anche utilizzare ENHANCER sul telecomando per attivare/disattivare Compressed Music Enhancer.
- Per i dettagli su Compressed Music Enhancer, vedere quanto segue:
- – ["Riproduzione di formati digitali compressi con suoni potenziati \(Compressed Music](#page-52-0) [Enhancer\)" \(pag. 53\)](#page-52-0)

# <span id="page-97-0"></span>**Correzione delle differenze di volume durante la riproduzione**

# **n** Correzione delle differenze di volume tra le sorgenti di **ingresso**

Corregge le differenze di volume tra le sorgenti di ingresso. Se le differenze di volume sono fastidiose quando si passa a una nuova sorgente di ingresso, utilizzare questa funzione per correggerle.

#### **Menu Opzione**

"Regola volume"> "Regolazione ingr."

#### **Intervallo di impostazione**

Da -6,0 dB a +6,0 dB (con incrementi di 0,5 dB)

#### **NOTA**

Questa impostazione è applicata separatamente a tutte le sorgenti di ingresso.

### **nd Regolazione del volume del subwoofer**

Consente di regolare con precisione il volume del subwoofer.

#### **Menu Opzione**

"Regola volume"> "Regolazione SWFR"

#### **Intervallo di impostazione**

Da -6,0 dB a +6,0 dB (con incrementi di 0,5 dB)

# **Impostazione per l'utilizzo dei bassi extra**

Attiva/disattiva Bassi extra. Se la funzione Bassi extra è attivata consente di usare suoni bassi migliorati, indipendentemente dalle dimensioni dei diffusori anteriori e della presenza o meno del subwoofer.

#### **Menu Opzione**

"Bassi extra"> "Bassi extra"

#### **Impostazioni**

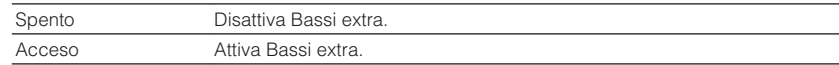

#### **NOTA**

È possibile anche utilizzare BASS sul telecomando per attivare/disattivare Bassi extra.

# <span id="page-98-0"></span>**Attivazione dell'elaborazione del segnale video**

Consente di attivare/disattivare le impostazioni di elaborazione del segnale video (risoluzione e rapporto di aspetto) configurate in "Risoluzione" e "Aspetto" nel menu "Configurazione". Per ulteriori informazioni, vedere quanto segue.

- • ["Impostazione di una risoluzione di uscita dei segnali video HDMI" \(pag. 128\)](#page-127-0)
- • ["Impostazione di un rapporto di aspetto per l'uscita dei segnali video](#page-128-0) [HDMI" \(pag. 129\)](#page-128-0)

### **Menu Opzione**

"Elaborazione video"> "Mod. video"

#### **Impostazioni**

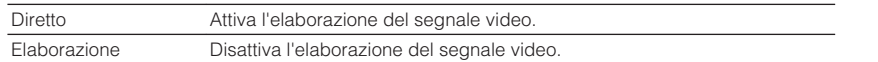

# **Selezione di una sorgente video da trasmettere con la sorgente audio scelta**

Consente di selezionare una sorgente video da trasmettere insieme alla sorgente audio scelta. È possibile, per esempio, guardare il video da una sorgente diversa mentre si ascolta la radio.

### **Menu Opzione**

"Uscita video"> "Uscita video"

#### **Sorgenti di ingresso**

AUX, AUDIO 1-5, PHONO, TUNER, (sorgenti di rete), AirPlay, MusicCast Link, SERVER, NET RADIO, Bluetooth, USB

#### **Impostazioni**

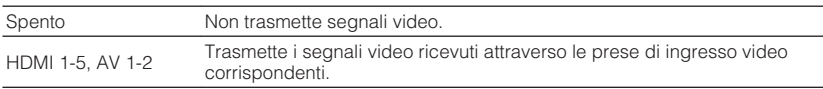

# **Configurazione dell'impostazione della riproduzione shuffle/ripetuta**

### **nconfigurazione dell'impostazione della riproduzione shuffle**

Configurare l'impostazione shuffle per la riproduzione.

#### **Menu Opzione**

"Casuale / Ripeti"> "Shuffle"

#### **Impostazioni**

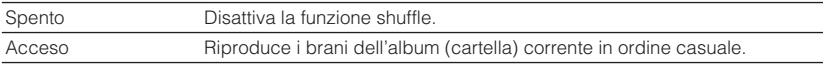

#### **NOTA**

Questa impostazione è disponibile solo se la sorgente di ingresso selezionata è "USB" o "SERVER".

### **nconfigurazione dell'impostazione della riproduzione ripetuta**

Configurare l'impostazione per la riproduzione ripetuta.

#### **Menu Opzione**

"Casuale / Ripeti"> "Ripeti"

#### **Impostazioni**

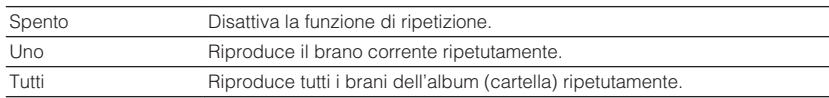

#### **NOTA**

Questa impostazione è disponibile solo se la sorgente di ingresso selezionata è "USB" o "SERVER".

# <span id="page-99-0"></span>**Alternanza tra stereo e mono per la ricezione della radio FM**

Consente di alternare tra stereo e mono per la ricezione della radio FM. Se la ricezione del segnale della stazione radio FM non è stabile, conviene attivare la modalità mono per migliorarla.

#### **Menu Opzione**

"Modalità FM"> "Modalità FM"

### **Impostazioni**

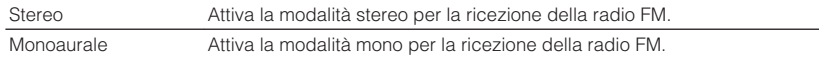

# **Impostazione delle configurazioni predefinite per le stazioni radio**

# n**Salvataggio automatico delle stazioni radio FM**

Registra automaticamente le stazioni radio FM che emettono segnali forti.

#### **NOTA**

- È possibile registrare fino a 40 stazioni radio preselezionate.
- Per registrare stazioni radio AM, vedere quanto segue:
	- – ["Registrazione manuale di una stazione radio" \(pag. 67\)](#page-66-0)
- (Solo modelli per Regno Unito, Europa e Russia) Solo le emittenti Radio Data System vengono registrate automaticamente dalla funzione di Auto Preset.

### **Menu Opzione**

"Preselezione" > "Preselezione auto FM"

### **1 Premere TUNER per selezionare "TUNER" come sorgente di ingresso.**

 "TUNER" viene selezionato come sorgente d'ingresso e sul display anteriore viene visualizzata la frequenza selezionata al momento.

### **2 Premere OPTION.**

### **3 Utilizzare i tasti cursore per selezionare "Preset" e premere ENTER.**

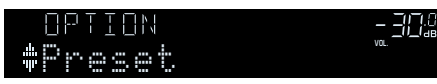

 Sul display anteriore viene visualizzato il numero di preselezione dal quale iniziare la memorizzazione.

### **NOTA**

 Per specificare il numero preimpostato da cui comincia il salvataggio in memoria, premere i tasti cursore o PRESET.

### **4 Per avviare il processo Auto Preset, premere ENTER.**

"SEARCH" viene visualizzato durante Auto Preset

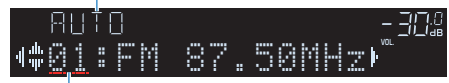

Numero di preselezione dal quale avviare la registrazione

 Il processo Auto Preset viene avviato e durante l'esecuzione dell'operazione di Auto Preset viene visualizzato "SEARCH".

### **NOTA**

Per annullare il processo Auto Preset, premere RETURN.

Al termine della procedura Auto Preset, sul display anteriore viene visualizzato "FINISH" e il menu "Opzione" viene chiuso automaticamente.

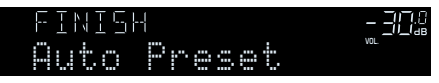

# <span id="page-100-0"></span>n**Cancellazione delle stazioni preselezionate**

Cancellare le stazioni radio registrate nei numeri di preselezione.

### **Menu Opzione**

"Preselezione"> "Canc. presel."

### **1 Premere TUNER per selezionare "TUNER" come sorgente di ingresso.**

 "TUNER" viene selezionato come sorgente d'ingresso e sul display anteriore viene visualizzata la frequenza selezionata al momento.

# **2 Premere OPTION.**

**3 Utilizzare i tasti cursore per selezionare "Preset" e premere ENTER.**

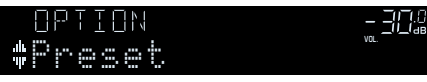

- **4 Utilizzare i tasti cursore per selezionare "CLEAR".**
- **5 Utilizzare i tasti cursore per selezionare una stazione predefinita da eliminare, quindi premere ENTER.**

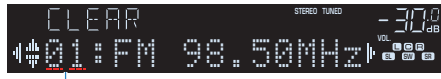

### Stazione preselezionata da cancellare

 Se la stazione preselezionata è cancellata, compare "Cleared" e viene visualizzato il numero di preselezione in uso successivo.

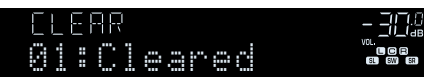

**6 Ripetere il passo 5 finché non saranno state cancellate tutte le stazioni preselezionate desiderate.**

# **7 Premere OPTION.**

Con questa operazione si conclude l'eliminazione delle stazioni preselezionate.

# **nc** Cancellazione di tutte le stazioni preselezionate

Cancellare tutte le stazioni radio registrate nei numeri di preselezione.

### **Menu Opzione**

"Preselezione"> "Canc. tutte preselezione"

### **1 Premere TUNER per selezionare "TUNER" come sorgente di ingresso.**

 "TUNER" viene selezionato come sorgente d'ingresso e sul display anteriore viene visualizzata la frequenza selezionata al momento.

- **2 Premere OPTION.**
- **3 Utilizzare i tasti cursore per selezionare "Preset" e premere ENTER.**
- **4 Utilizzare i tasti cursore per selezionare "CLEAR ALL".**
- **5 Utilizzare i tasti cursore per selezionare "Execute" e premere ENTER.**

 Se tutte le stazioni preselezionate sono state cancellate, viene visualizzato "CLEAR ALL" e il menu "Opzione" viene automaticamente chiuso.

# <span id="page-101-0"></span>**Aggiunta di una stazione radio Internet nella cartella "Preferiti"**

Salvare la stazione radio Internet che si ascolta al momento nella cartella "Favorites".

### **Menu Opzione**

"Aggiungi ai Preferiti"

- **1 Mentre si ascolta la radio Internet, premere OPTION.**
- **2 Utilizzare i tasti cursore per selezionare "Aggiungi ai Preferiti" e premere ENTER.**

 Completata la procedura di registrazione, si chiude automaticamente il menu "Opzione".

# **Eliminazione di una stazione radio Internet dalla cartella "Preferiti"**

Eliminare una stazione radio Internet dalla cartella "Favorites".

### **Menu Opzione**

"Rimuovi dai Preferiti"

- **1 Utilizzare i tasti cursore per selezionare la stazione da eliminare dalla cartella "Favorites".**
- **2 Premere OPTION.**
- **3 Utilizzare i tasti cursore per selezionare "Rimuovi dai Preferiti" e premere ENTER.**

 Completata la procedura di eliminazione, si chiude automaticamente il menu "Opzione".

# **Esecuzione di una scansione iniziale per la ricezione della radio DAB**

(Solo modelli per Regno Unito, Europa, Russia e Australia) Eseguire una scansione iniziale per la ricerca delle stazioni radio DAB.

### **Menu Opzione**

"Avvia scansione"

- **1 Premere TUNER per selezionare "TUNER" come sorgente di ingresso.**
- **2 Premere BAND per selezionare la banda DAB.**
- **3 Premere OPTION.**
- **4 Utilizzare i tasti cursore per selezionare "Avvia scansione" e premere ENTER.**
- **5 Premere ENTER per avviare la scansione iniziale.**

 Al termine della scansione iniziale, l'unità si sintonizza automaticamente sulla prima stazione radio DAB memorizzata nell'ordine delle stazioni.

- Se si esegue di nuovo una scansione iniziale, le stazioni radio DAB attualmente registrate con i numeri di preselezione verranno cancellate.
- Se la scansione iniziale non individua alcuna stazione radio DAB, premere ENTER per avviare nuovamente la scansione iniziale.

# <span id="page-102-0"></span>**Controllo della potenza di ricezione di ciascuna etichetta di canale DAB**

(Solo modelli per Regno Unito, Europa, Russia e Australia) È possibile controllare la potenza di ricezione di ciascuna etichetta di canale DAB.

#### **Menu Opzione**

"Tune AID"

- **1 Premere TUNER per selezionare "TUNER" come sorgente di ingresso.**
- **2 Premere BAND per selezionare la banda DAB.**
- **3 Premere OPTION.**
- **4 Utilizzare i tasti cursore per selezionare "Tune AID" e premere ENTER.**
- **5 Utilizzare i tasti cursore per selezionare l'etichetta di canale DAB desiderata.**

 La potenza di ricezione di ciascuna etichetta di canale DAB è indicata da 0 (nessuna) a 100 (massima).

### **6 Premere RETURN.**

Questa operazione conclude il controllo.

# **Controllo delle informazioni di stato attuali**

Consente di visualizzare le attuali informazioni di stato come segue.

### **Menu Opzione**

"Informazioni a schermo"

**1 Premere OPTION.**

### **2 Utilizzare i tasti cursore per selezionare "Informazioni a schermo" e premere ENTER.**

Sulla TV vengono visualizzate le informazioni seguenti.

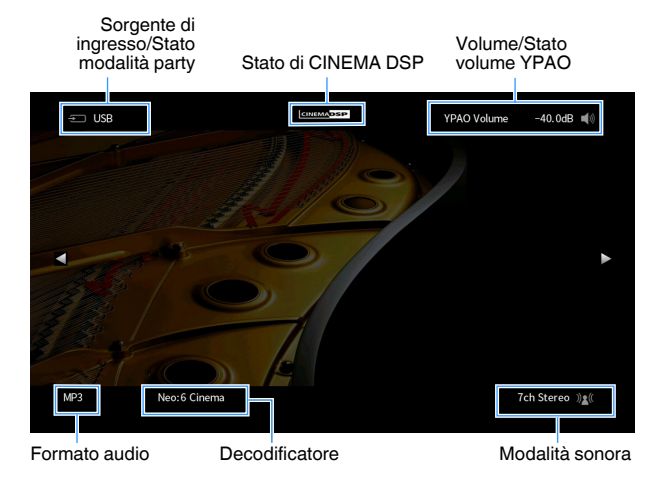

### **3 Per chiudere la visualizzazione delle informazioni, premere RETURN.**

- Per visualizzare le informazioni di stato sulla TV è possibile utilizzare il tasto PROGRAM del telecomando. Per ulteriori informazioni, vedere quanto segue.
- – ["Impostazione della funzione del tasto PROGRAM sul telecomando" \(pag. 145\)](#page-144-0)
- Per visualizzare altre informazioni nel menu "Configurazione" sulla TV, utilizzare i tasti cursore destro/ sinistro.

# **CONFIGURAZIONI**

# **Configurazione di varie funzioni (menu Configurazione)**

# **Funzioni principali del menu Configurazione**

Per utilizzare il menu "Configurazione" eseguire la procedura riportata in basso. È possibile configurare le varie funzioni dell'unità utilizzando il menu "Configurazione".

#### **NOTA**

- In caso sia disponibile firmware aggiornato, è visualizzata la schermata del messaggio.
- · In caso sia disponibile firmware aggiornato, comparirà l'icona Busta (**⊠**) sullo schermo.
- Per i dettagli sull'aggiornamento del firmware, vedere quanto segue:
- – ["Aggiornamenti del firmware" \(pag. 169\)](#page-168-0)

### **1 Premere SETUP.**

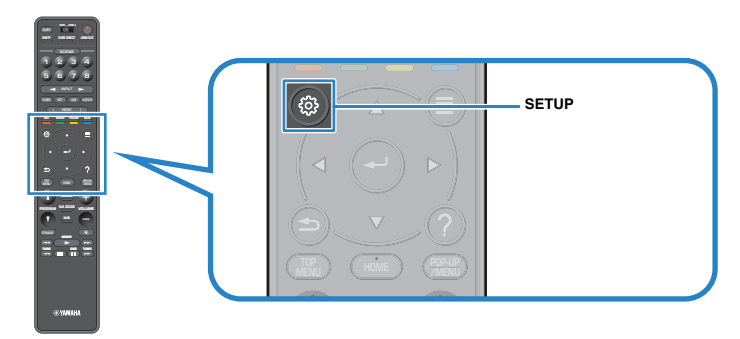

**2 Utilizzare i tasti cursore per selezionare un menu e premere ENTER.**

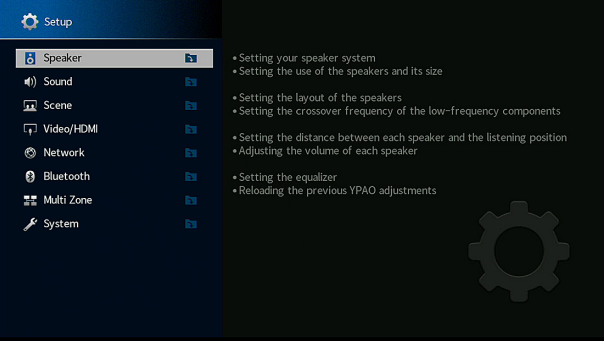

- **3 Utilizzare i tasti cursore per selezionare una voce e premere ENTER.**
- **4 Utilizzare i tasti cursore per selezionare un'impostazione e premere ENTER.**

### **5 Premere SETUP.**

Con questa operazione le impostazioni possono considerarsi terminate.

#### **NOTA**

Per i dettagli sulle impostazioni, vedere quanto segue:

▪ ["Impostazioni predefinite del menu Configurazione" \(pag. 198\)](#page-197-0)

# **Voci del menu Configurazione**

Per configurare varie funzioni dell'unità, utilizzare la tabella seguente.

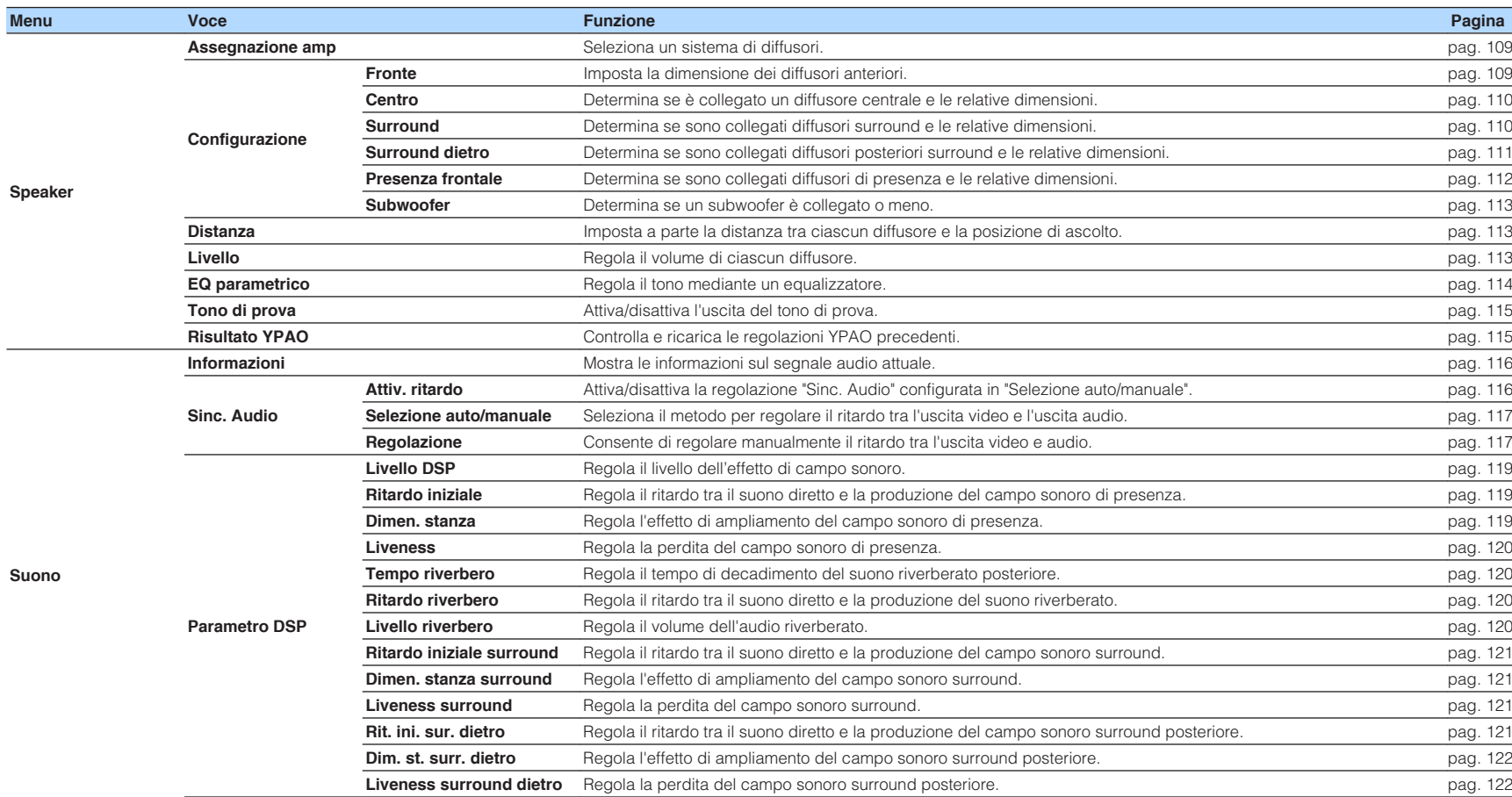

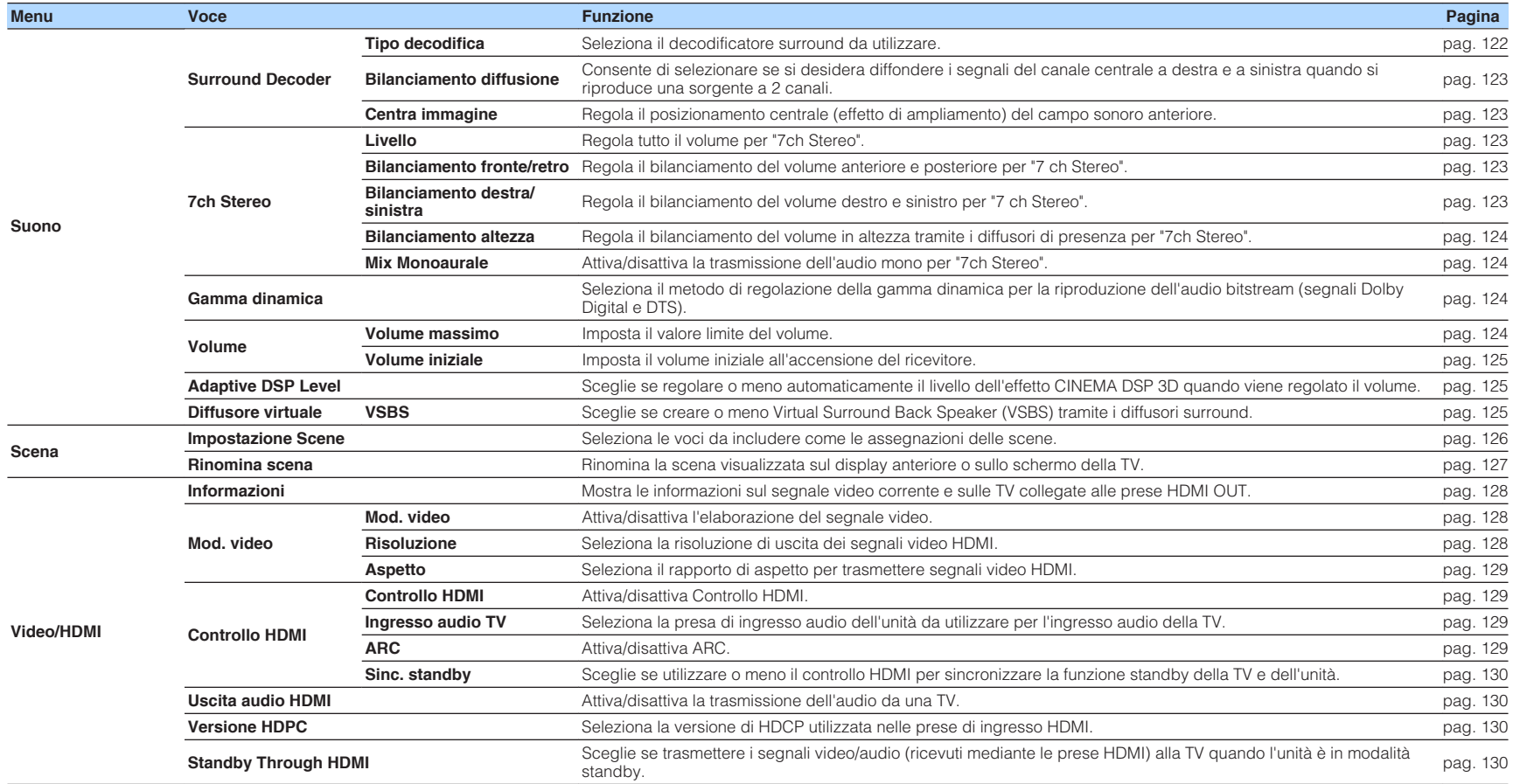

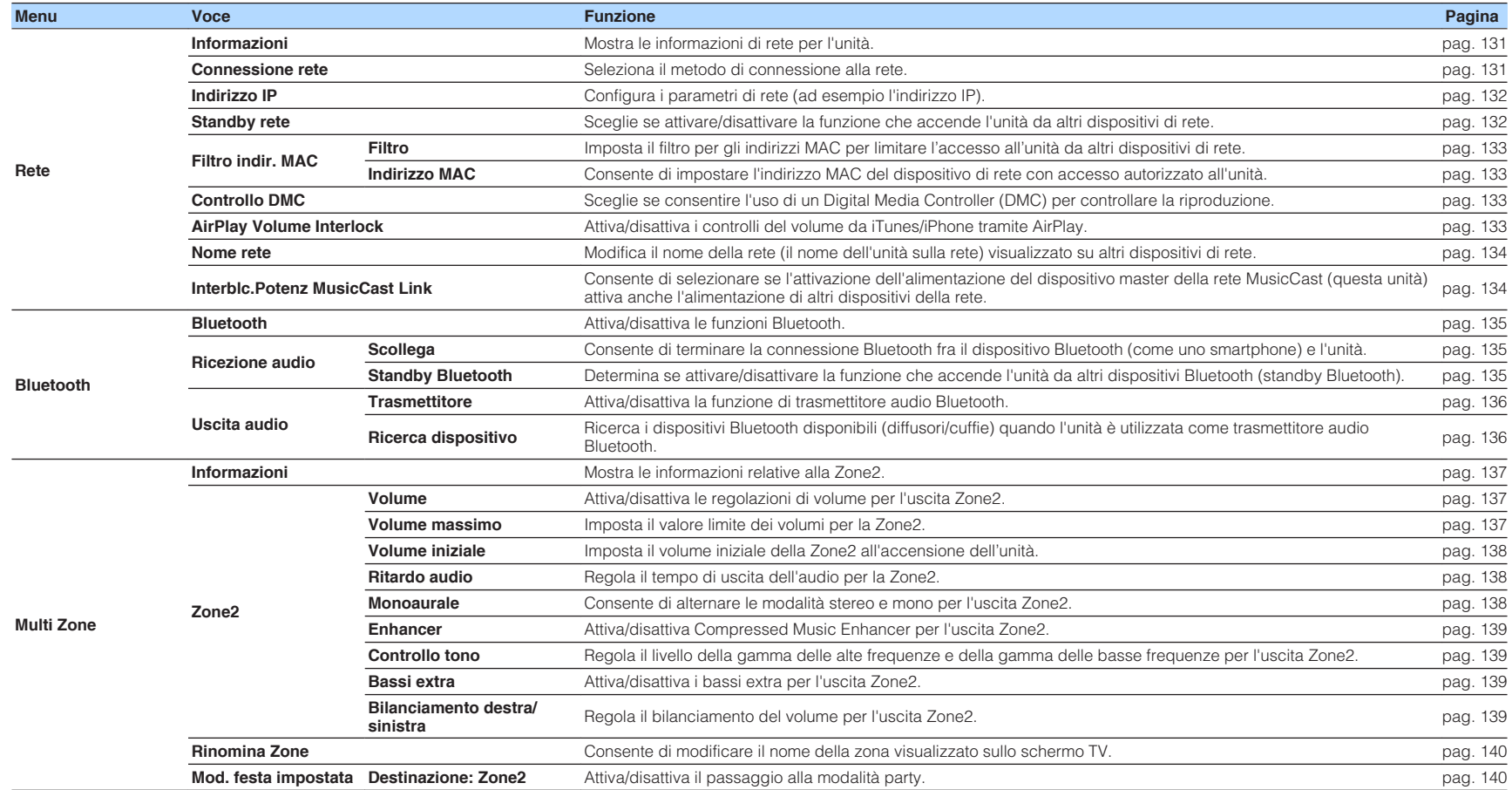

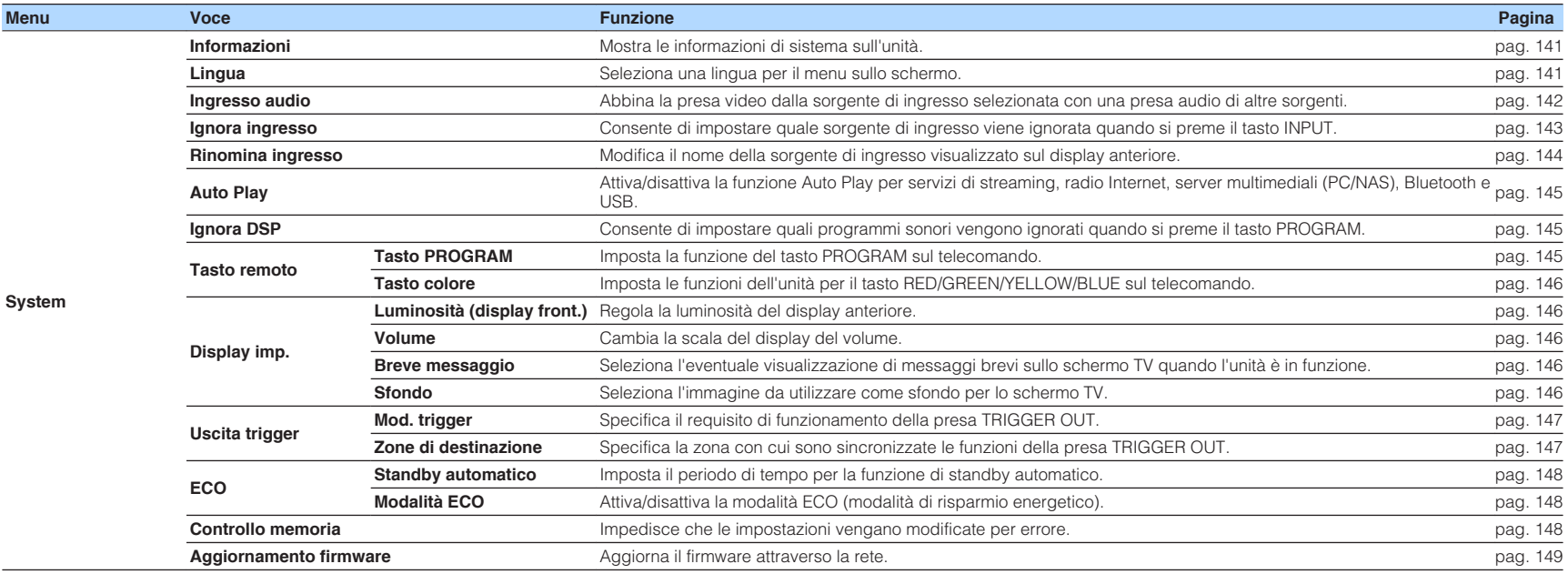
# <span id="page-108-0"></span>**Configurazione delle impostazioni dei diffusori**

## **Impostazione del sistema di diffusori**

Consente di selezionare l'impostazione in base ai diffusori collegati.

#### **Menu Configurazione**

"Speaker"> "Assegnazione amp"

#### **Impostazioni**

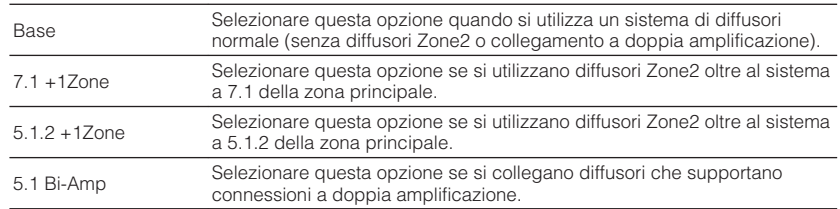

#### **NOTA**

Per i dettagli sul sistema di diffusori, vedere quanto segue:

- ▪ ["Collegamento di diffusori anteriori che supportano collegamenti a doppia amplificazione" \(pag. 29\)](#page-28-0)
- ▪ ["Collegamento dei diffusori Zone2 tramite amplificatore interno dell'unità" \(pag. 55\)](#page-54-0)

# **Impostazione della dimensione dei diffusori anteriori**

Consente di selezionare l'impostazione in base alla dimensione dei diffusori anteriori.

### **Menu Configurazione**

"Speaker"> "Configurazione"> "Fronte"

#### **Impostazioni**

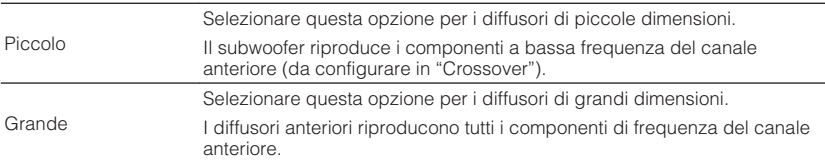

#### **NOTA**

- Durante la configurazione della dimensione dei diffusori, come linee guida generali, selezionare "Grande" se il diametro del woofer del diffusore è di 16 cm o superiore oppure "Piccolo" se è inferiore a 16 cm.
- "Fronte" viene impostato automaticamente su "Grande" quando "Subwoofer" è impostato su "Nessuno". Per i dettagli su "Subwoofer" nel menu "Configurazione", vedere quanto segue:

– ["Impostazione per l'utilizzo del subwoofer" \(pag. 113\)](#page-112-0)

## <span id="page-109-0"></span>**Impostazione per l'utilizzo di un diffusore centrale e per la relativa dimensione**

Consente di selezionare l'impostazione in base all'utilizzo e alla dimensione del diffusore centrale.

### **Menu Configurazione**

"Speaker"> "Configurazione"> "Centro"

#### **Impostazioni**

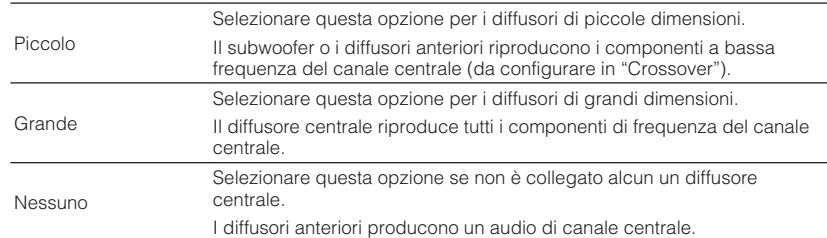

#### **NOTA**

Durante la configurazione della dimensione dei diffusori, come linee guida generali, selezionare "Grande" se il diametro del woofer del diffusore è pari o superiore a 16 cm, o "Piccolo" se è inferiore a 16 cm.

## **Impostazione per l'utilizzo di diffusori surround e per la relativa dimensione**

Consente di selezionare l'impostazione in base all'utilizzo e alla dimensione dei diffusori surround.

## **Menu Configurazione**

"Speaker"> "Configurazione"> "Surround"

#### **Impostazioni**

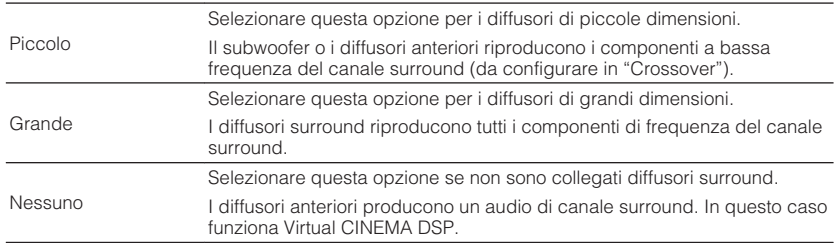

#### **NOTA**

▪ Durante la configurazione della dimensione dei diffusori, come linee guida generali, selezionare "Grande" se il diametro del woofer del diffusore è pari o superiore a 16 cm, o "Piccolo" se è inferiore a 16 cm.

▪ Per i dettagli relativi a Virtual CINEMA DSP, vedere quanto segue:

– ["Utilizzo degli effetti di campo sonoro senza i diffusori surround \(Virtual CINEMA DSP\)" \(pag. 50\)](#page-49-0)

## **Impostazione del layout dei diffusori surround**

Consente di selezionare un layout per i diffusori surround quando questi vengono utilizzati.

### **Menu Configurazione**

"Speaker" > "Configurazione" >"Surround" > "Layout"

### **Impostazioni**

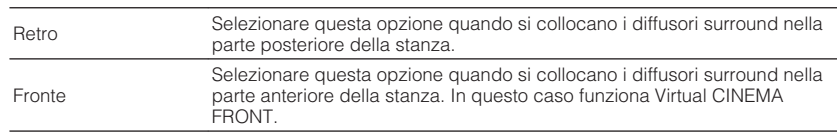

#### **NOTA**

- Questa impostazione non è disponibile se "Surround" è configurato su "Nessuno". Per ulteriori informazioni, vedere quanto segue.
	- – ["Impostazione per l'utilizzo di diffusori surround e per la relativa dimensione" \(pag. 110\)](#page-109-0)
- Per i dettagli relativi a Virtual CINEMA FRONT, vedere quanto segue:
	- – ["Ascolto del suono surround con 5 diffusori sistemati di fronte \(Virtual CINEMA FRONT\)" \(pag. 50\)](#page-49-0)

# **Impostazione per l'utilizzo di diffusori surround posteriori e per la relativa dimensione**

Consente di selezionare l'impostazione in base all'utilizzo e alla dimensione dei diffusori surround posteriori.

## **Menu Configurazione**

"Speaker"> "Configurazione"> "Surround dietro"

### **Impostazioni**

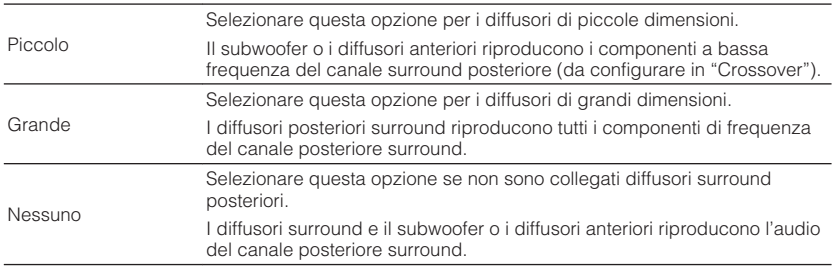

- Durante la configurazione della dimensione dei diffusori, come linee guida generali, selezionare "Grande" se il diametro del woofer del diffusore è pari o superiore a 16 cm, o "Piccolo" se è inferiore a 16 cm.
- Quando si utilizzano diffusori surround posteriori, assicurarsi di collegare i diffusori surround sinistro e destro posteriori. L'utilizzo di un solo diffusore surround posteriore non è più supportato.
- "Surround dietro" non è disponibile quando "Surround" è impostato su "Nessuno" o quando "Layout (Surround)" è impostato su "Fronte". Per ulteriori informazioni, vedere quanto segue.
	- ["Impostazione per l'utilizzo di diffusori surround e per la relativa dimensione" \(pag. 110\)](#page-109-0)
	- "Impostazione del layout dei diffusori surround" (pag. 111)

## **Impostazione per l'utilizzo di diffusori di presenza e per la relativa dimensione**

Consente di selezionare l'impostazione in base all'utilizzo e alla dimensione dei diffusori di presenza.

#### **Menu Configurazione**

"Speaker"> "Configurazione"> "Presenza frontale"

#### **Impostazioni**

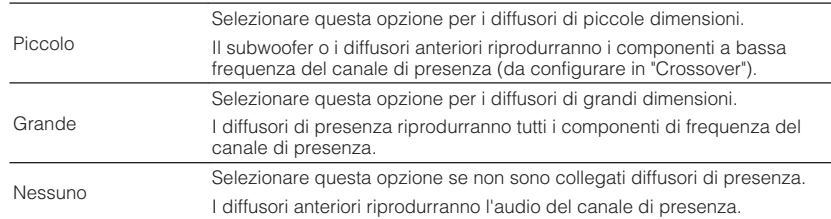

#### **NOTA**

 Durante la configurazione della dimensione dei diffusori, come linee guida generali, selezionare "Grande" se il diametro del woofer del diffusore è pari o superiore a 16 cm, o "Piccolo" se è inferiore a 16 cm.

## **Impostazione del layout dei diffusori di presenza**

Determina un layout di presenza quando si usano diffusori di presenza. Questa impostazione facilita l'ottimizzazione dell'effetto del campo sonoro.

#### **Menu Configurazione**

"Speaker" > "Configurazione" >"Presenza frontale" > "Layout"

#### **Impostazioni**

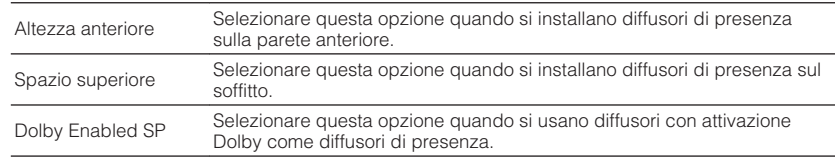

#### **NOTA**

- Questa impostazione non è disponibile se "Presenza frontale" è configurato su "Nessuno". Per i dettagli su "Presenza frontale" nel menu "Configurazione", vedere quanto segue:
	- "Impostazione per l'utilizzo di diffusori di presenza e per la relativa dimensione" (pag. 112)
- Per i dettagli sui layout dei diffusori di presenza, vedere quanto segue:
- – ["Layout dei diffusori di presenza" \(pag. 182\)](#page-181-0)

## **Impostazione della frequenza di crossover dei componenti a bassa frequenza**

Imposta il limite inferiore dell'uscita dei componenti a bassa frequenza prodotta da un diffusore con dimensione impostata su "Piccolo". Dal subwoofer o dai diffusori anteriori verrà riprodotto un suono di frequenza più basso del valore specificato.

#### **Menu Configurazione**

"Speaker"> "Configurazione"> (diffusore)> "Crossover"

#### **Impostazioni**

40 Hz, 60 Hz, 80 Hz, 90 Hz, 100 Hz, 110 Hz, 120 Hz, 160 Hz, 200 Hz

#### **NOTA**

Se è possibile regolare il volume e la frequenza di crossover sul subwoofer, impostare il volume a metà e la frequenza di crossover sul valore massimo.

## <span id="page-112-0"></span>**Impostazione per l'utilizzo del subwoofer**

Consente di selezionare l'impostazione in base all'utilizzo del subwoofer.

#### **Menu Configurazione**

"Speaker"> "Configurazione"> "Subwoofer"

#### **Impostazioni**

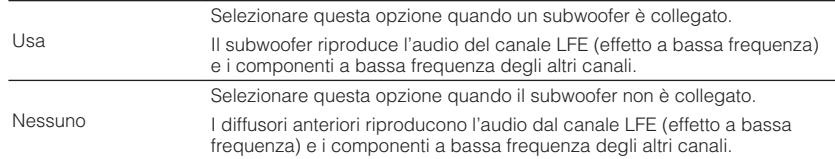

# **Impostazione della fase del subwoofer**

Imposta la fase del subwoofer. Imposta la fase del subwoofer se i bassi sono deboli o poco chiari.

### **Menu Configurazione**

"Speaker"> "Configurazione"> "Subwoofer"> "Fase"

#### **Impostazioni**

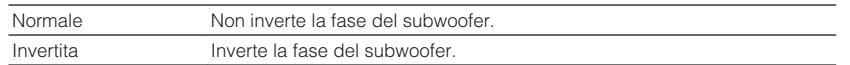

#### **NOTA**

 Questa impostazione non è disponibile se "Subwoofer" è configurato su "Nessuno". Per i dettagli su "Subwoofer" nel menu "Configurazione", vedere quanto segue:

▪ "Impostazione per l'utilizzo del subwoofer" (pag. 113)

## **Impostazione della distanza tra ciascun diffusore e la posizione di ascolto**

Consente di impostare la distanza tra ciascun diffusore e la posizione di ascolto, in modo che il suono dai diffusori raggiunga la posizione di ascolto contemporaneamente.

#### **Menu Configurazione**

"Speaker"> "Distanza"

### **Scelte**

Fronte S, Fronte D, Centro, Surround S, Surround D, Surround dietro S, Surround dietro D, Presenza S, Presenza D, Subwoofer

#### **Intervallo di impostazione**

Da 0,30 m a 24,00 m (da 1,0 ft a 80,0 ft), con incrementi di 0,05 m (0,2 ft)

#### **NOTA**

Selezionare l'unità di distanza tra "Metri" o "Piedi" da "Unità".

## **Regolazione del volume dei singoli diffusori**

Consente di regolare il volume dei singoli diffusori per adattarlo alla posizione di ascolto.

#### **Menu Configurazione**

"Speaker"> "Livello"

#### **Scelte**

Fronte S, Fronte D, Centro, Surround S, Surround D, Surround dietro S, Surround dietro D, Presenza S, Presenza D, Subwoofer

#### **Intervallo di impostazione**

Da -10,0 dB a +10,0 dB (con incrementi di 0,5 dB)

#### **NOTA**

 L'emissione del tono di prova consente di regolare il bilanciamento dei diffusori mentre se ne controlla l'effetto. Per ulteriori informazioni, vedere quanto segue.

▪ ["Produzione dei toni di prova" \(pag. 115\)](#page-114-0)

## <span id="page-113-0"></span>**Impostazione dell'equalizzatore**

Consente di selezionare il tipo di equalizzatore da utilizzare e di regolare il tono.

#### **Menu Configurazione**

"Speaker"> "EQ parametrico"> "EQ parametrico"

#### **Impostazioni**

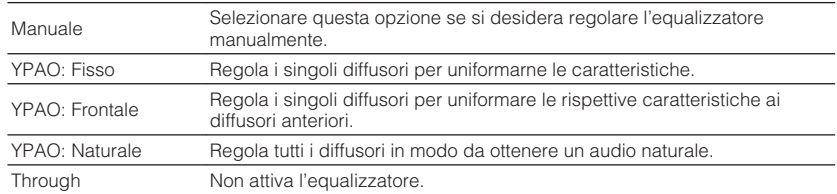

#### **NOTA**

 "YPAO: Fisso", "YPAO: Frontale" e "YPAO: Naturale" sono disponibili solo a salvataggio avvenuto dei risultati della misurazione YPAO. Premere di nuovo ENTER per visualizzare i risultati della misurazione YPAO. Per i dettagli relativi a YPAO, vedere quanto segue:

▪ ["Ottimizzazione automatica delle impostazioni dei diffusori \(YPAO\)" \(pag. 42\)](#page-41-0)

## **Quando si seleziona "Manuale"**

- **1 Impostare "EQ parametrico" su "Manuale" e premere ENTER.**
- **2 Premere di nuovo ENTER per accedere alla schermata di modifica.**
- **3 Utilizzare i tasti cursore per selezionare un diffusore e premere ENTER.**

#### **NOTA**

- Per ripristinare le impostazioni predefinite per tutti i diffusori, selezionare "Cancel. dati PEQ", quindi "OK".
- Per riportare fedelmente i valori dell'equalizzatore parametrico acquisiti con i risultati della misurazione YPAO nel campo "Manuale" per una regolazione accurata, selezionare "Copia dati PEQ", quindi il tipo di equalizzatore.

**4 Utilizzare i tasti cursore per selezionare una frequenza centrale tra le 7 bande preimpostate (4 per subwoofer).**

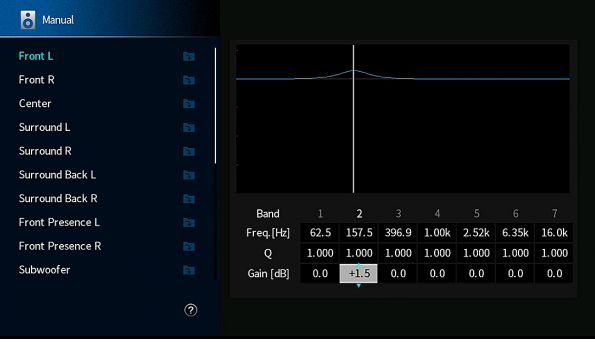

**5 Per una regolazione di precisione di frequenza centrale, fattore di merito (larghezza di banda) o guadagno, utilizzare i tasti cursore per selezionare una voce.**

 Freq.: Utilizzare i tasti cursore per regolare la frequenza centrale della banda selezionata.

 Q: Utilizzare i tasti cursore per regolare il fattore di merito (larghezza di banda) della banda selezionata.

 Guadagno: Utilizzare i tasti cursore per regolare il guadagno della banda selezionata.

### **Intervallo di impostazione**

 Frequenza centrale: da 15,6 Hz a 16,0 kHz (da 15,6 Hz a 250,0 Hz per i subwoofer)

Fattore di merito: Da 0,500 a 10,080

Guadagno: Da -20,0 dB a +6,0 dB

## **6 Premere SETUP.**

Con questa operazione le impostazioni possono considerarsi terminate.

# <span id="page-114-0"></span>**Produzione dei toni di prova**

Attiva/disattiva l'uscita del tono di prova. L'emissione del tono di prova consente di regolare il bilanciamento dei diffusori o l'equalizzatore mentre se ne controlla l'effetto.

### **Menu Configurazione**

"Speaker"> "Tono di prova"

### **Impostazioni**

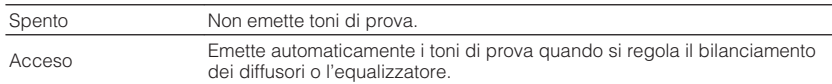

# **Ricaricamento delle regolazioni YPAO precedenti**

Quando le impostazioni configurate manualmente per il diffusore non risultano adeguate, è possibile ignorare le impostazioni manuali e ricaricare le regolazioni YPAO precedenti.

## **Menu Configurazione**

"Speaker" > "Risultato YPAO "

## **1 Utilizzare i tasti cursore per selezionare "Ricarica config." e premere ENTER.**

## **2 Premere SETUP.**

Con questa operazione le impostazioni possono considerarsi terminate.

## **NOTA**

È possibile controllare le misurazioni YPAO precedenti ("Cablaggio", "Dimensione", "Distanza" e "Livello") da "Risultato YPAO ".

# <span id="page-115-0"></span>**Configurazione delle impostazioni audio**

## **Controllo delle informazioni sul segnale audio del momento**

Mostra le informazioni sul segnale audio attuale.

### **Menu Configurazione**

"Suono" > "Informazioni"

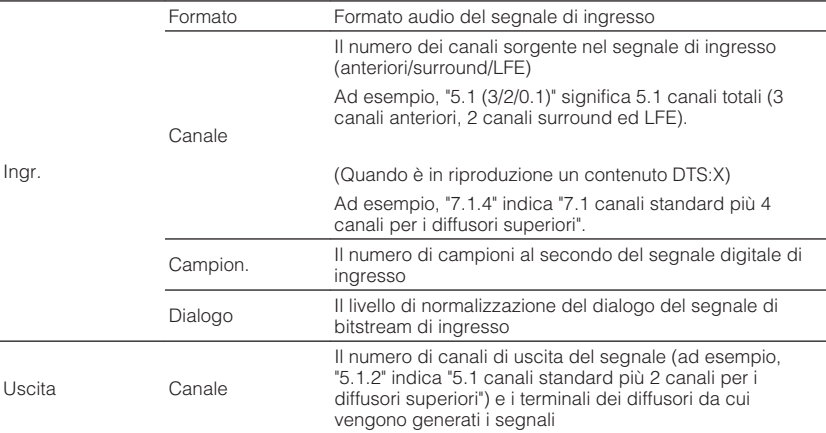

#### **NOTA**

- Anche se l'unità è configurata per la trasmissione diretta dei segnali di bitstream, il segnale può essere convertito sulla base delle specifiche e delle impostazioni del dispositivo di riproduzione.
- Per visualizzare altre informazioni nel menu "Configurazione", utilizzare i tasti cursore destro/sinistro.

## **Attivazione della regolazione Lipsync**

Attiva/disattiva la regolazione "Sinc. Audio" configurata in "Selezione auto/manuale" nel menu "Configurazione".

#### **NOTA**

Per i dettagli su "Selezione auto/manuale" nel menu "Configurazione", vedere quanto segue:

▪ ["Impostazione del metodo di regolazione della funzione Lipsync" \(pag. 117\)](#page-116-0)

#### **Menu Configurazione**

"Suono"> "Sinc. Audio"> "Attiv. ritardo"

#### **Impostazioni**

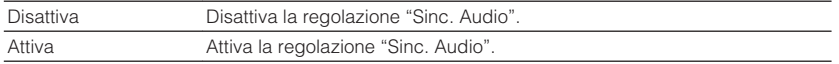

#### **NOTA**

Questa impostazione è applicata separatamente a tutte le sorgenti di ingresso.

## <span id="page-116-0"></span>**Impostazione del metodo di regolazione della funzione Lipsync**

Consente di selezionare il metodo per regolare il ritardo tra l'uscita video e l'uscita audio.

## **Menu Configurazione**

"Suono"> "Sinc. Audio"> "Selezione auto/manuale"

### **Impostazioni**

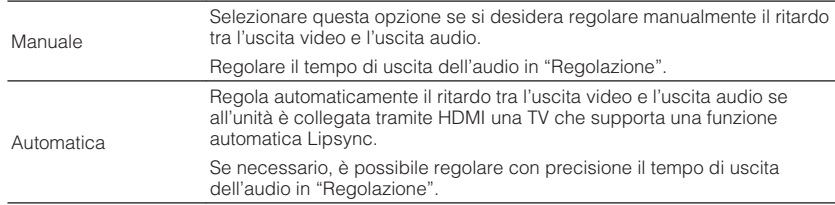

#### **NOTA**

▪ La funzione Lipsync può essere attivata o disattivata mediante le sorgenti di ingresso in "Attiv. ritardo" nel menu "Configurazione". Per ulteriori informazioni, vedere quanto segue.

– ["Attivazione della regolazione Lipsync" \(pag. 116\)](#page-115-0)

▪ Per i dettagli su "Regolazione" nel menu "Configurazione", vedere quanto segue:

– "Regolazione del ritardo della funzione Lipsync" (pag. 117)

# **Regolazione del ritardo della funzione Lipsync**

Regola manualmente il ritardo tra l'uscita video e audio se "Selezione auto/manuale" è impostato su "Manuale". È possibile regolare con precisione il tempo di uscita dell'audio se "Selezione auto/manuale" è impostato su "Automatica".

### **Menu Configurazione**

"Suono"> "Sinc. Audio"> "Regolazione"

### **Intervallo di impostazione**

Da 0 ms a 500 ms (con incrementi di 1 ms)

#### **NOTA**

Per i dettagli su "Selezione auto/manuale" nel menu "Configurazione", vedere quanto segue:

▪ "Impostazione del metodo di regolazione della funzione Lipsync" (pag. 117)

# **Selezione dei programmi sonori**

Consente di selezionare il programma sonoro per modificare le impostazioni dello stesso.

### **NOTA**

È possibile selezionare un programma sonoro premendo PROGRAM.

### **Menu Configurazione**

"Suono" > "Parametro DSP"

## **MUSIC**

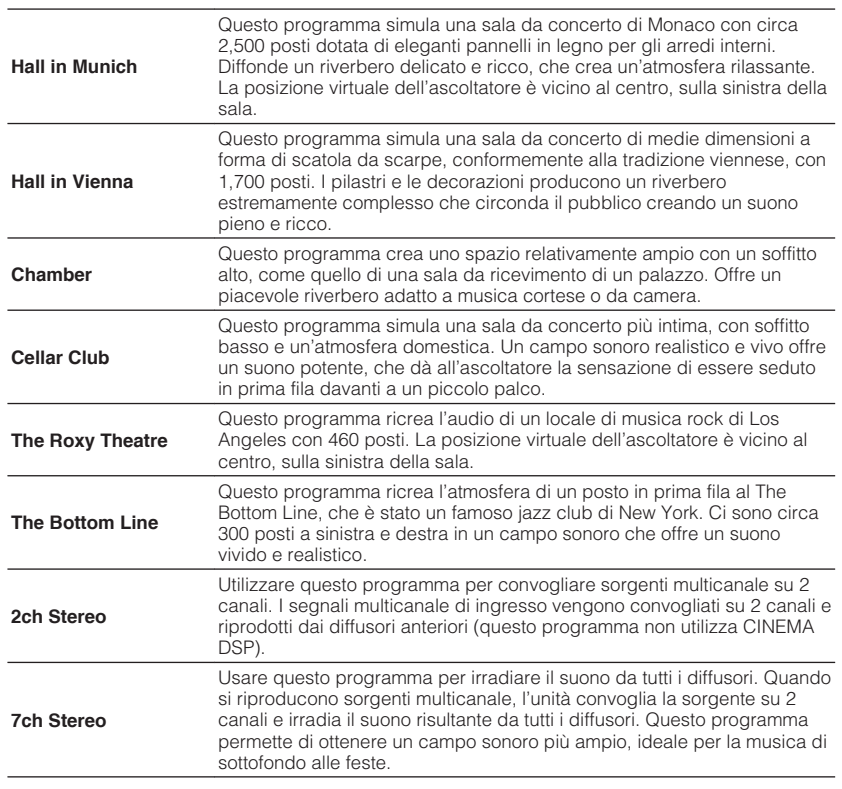

## **MOVIE**

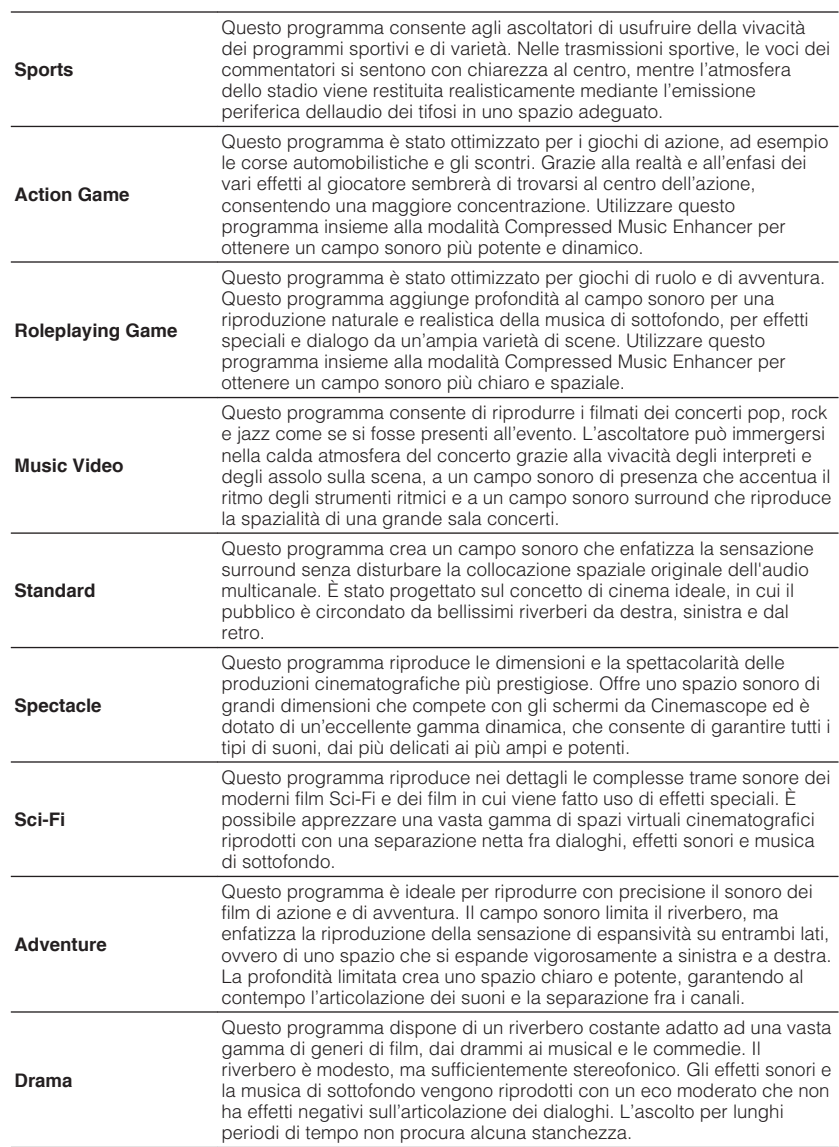

**Mono Movie**

Questo programma riproduce le sorgenti video mono, come i film classici, con tutta l'atmosfera di un buon cinema dei bei tempi. Il programma crea uno spazio confortevole con una certa profondità mediante l'aggiunta dell'ampiezza e del riverbero appropriato all'audio originale.

# **Regolazione del livello dell'effetto di campo sonoro**

Regola il livello dell'effetto di campo sonoro. Più è alto il valore, maggiore sarà l'effetto di campo sonoro e viceversa.

#### **Menu Configurazione**

"Suono"> "Parametro DSP"> (programma sonoro)> "Livello DSP"

#### **Intervallo di impostazione**

Da -6 dB a +3 dB

#### **NOTA**

- Le voci disponibili variano a seconda del programma sonoro selezionato.
- Per ripristinare le impostazioni predefinite per il programma sonoro scelto, selezionare "Reimposta".

# **Regolazione del ritardo tra il suono diretto e la produzione del campo sonoro di presenza**

Regola il ritardo tra il suono diretto e la produzione del campo sonoro di presenza. Più è alto il valore, maggiore sarà l'effetto di ritardo e viceversa.

## **Menu Configurazione**

"Suono"> "Parametro DSP"> (programma sonoro)> "Ritardo iniziale"

## **Intervallo di impostazione**

Da 1 ms a 99 ms

#### **NOTA**

- Le voci disponibili variano a seconda del programma sonoro selezionato.
- Per ripristinare le impostazioni predefinite per il programma sonoro scelto, selezionare "Reimposta".

# **Regolazione dell'effetto di ampliamento del campo sonoro di presenza**

Regola l'effetto di ampliamento del campo sonoro di presenza.

### **Menu Configurazione**

"Suono"> "Parametro DSP"> (programma sonoro)> "Dimen. stanza"

### **Intervallo di impostazione**

Da 0,1 a 2,0 (più alto il valore, maggiore l'effetto di ampliamento)

- Le voci disponibili variano a seconda del programma sonoro selezionato.
- Per ripristinare le impostazioni predefinite per il programma sonoro scelto, selezionare "Reimposta".

## **Regolazione della perdita del campo sonoro di presenza**

Regola la perdita del campo sonoro di presenza.

### **Menu Configurazione**

"Suono"> "Parametro DSP"> (programma sonoro)> "Liveness"

### **Intervallo di impostazione**

Da 0 a 10 (più alto il valore, maggiore il fattore di riflessione)

### **NOTA**

- Le voci disponibili variano a seconda del programma sonoro selezionato.
- Per ripristinare le impostazioni predefinite per il programma sonoro scelto, selezionare "Reimposta".

# **Regolazione del tempo di decadimento del suono riverberato posteriore**

Regola il tempo di decadimento del suono riverberato posteriore. A un valore più alto corrisponde un suono riverberato più potente, mentre a un valore più basso corrisponde un suono pulito.

### **Menu Configurazione**

"Suono"> "Parametro DSP"> (programma sonoro)> "Tempo riverbero"

### **Intervallo di impostazione**

Da 1,0 s a 5,0 s

### **NOTA**

- Le voci disponibili variano a seconda del programma sonoro selezionato.
- Per ripristinare le impostazioni predefinite per il programma sonoro scelto, selezionare "Reimposta".

# **Regolazione del ritardo tra il suono diretto e la produzione del suono riverberato**

Regola il ritardo tra il suono diretto e la produzione del suono riverberato. Più è alto il valore, maggiore sarà l'effetto di ritardo e viceversa.

## **Menu Configurazione**

"Suono"> "Parametro DSP"> (programma sonoro)> "Ritardo riverbero"

### **Intervallo di impostazione**

Da 0 ms a 250 ms

#### **NOTA**

- Le voci disponibili variano a seconda del programma sonoro selezionato.
- Per ripristinare le impostazioni predefinite per il programma sonoro scelto, selezionare "Reimposta".

# **Regolazione del volume dell'audio riverberato**

Regola il volume dell'audio riverberato. A un valore più alto corrisponde un suono riverberato più potente, mentre a un valore più basso corrisponde un suono meno potente.

### **Menu Configurazione**

"Suono"> "Parametro DSP"> (programma sonoro)> "Livello riverbero"

#### **Intervallo di impostazione**

Da 0% a 100%

- Le voci disponibili variano a seconda del programma sonoro selezionato.
- Per ripristinare le impostazioni predefinite per il programma sonoro scelto, selezionare "Reimposta".

## **Regolazione del ritardo tra il suono diretto e la produzione del campo sonoro surround**

Regola il ritardo tra il suono diretto e la produzione del campo sonoro surround. Più è alto il valore, maggiore sarà l'effetto di ritardo e viceversa.

### **Menu Configurazione**

"Suono"> "Parametro DSP"> (programma sonoro)> "Ritardo iniziale surround"

#### **Intervallo di impostazione**

Da 1 ms a 49 ms

#### **NOTA**

- Le voci disponibili variano a seconda del programma sonoro selezionato.
- Per ripristinare le impostazioni predefinite per il programma sonoro scelto, selezionare "Reimposta".

# **Regolazione dell'effetto di ampliamento del campo sonoro surround**

Regola l'effetto di ampliamento del campo sonoro surround.

### **Menu Configurazione**

"Suono"> "Parametro DSP"> (programma sonoro)> "Dimen. stanza surround"

### **Intervallo di impostazione**

Da 0,1 a 2,0 (più alto il valore, maggiore l'effetto di ampliamento)

### **NOTA**

- Le voci disponibili variano a seconda del programma sonoro selezionato.
- Per ripristinare le impostazioni predefinite per il programma sonoro scelto, selezionare "Reimposta".

# **Regolazione della perdita del campo sonoro surround**

Regola la perdita del campo sonoro surround.

## **Menu Configurazione**

"Suono"> "Parametro DSP"> (programma sonoro)> "Liveness surround"

## **Intervallo di impostazione**

Da 0 a 10 (più alto il valore, maggiore il fattore di riflessione)

#### **NOTA**

- Le voci disponibili variano a seconda del programma sonoro selezionato.
- Per ripristinare le impostazioni predefinite per il programma sonoro scelto, selezionare "Reimposta".

# **Regolazione del ritardo tra il suono diretto e la produzione del campo sonoro surround posteriore**

Regola il ritardo tra il suono diretto e la produzione del campo sonoro surround posteriore. Più è alto il valore, maggiore sarà l'effetto di ritardo e viceversa.

### **Menu Configurazione**

"Suono"> "Parametro DSP"> (programma sonoro)> "Rit. ini. sur. dietro"

### **Intervallo di impostazione**

Da 1 ms a 49 ms

- Le voci disponibili variano a seconda del programma sonoro selezionato.
- Per ripristinare le impostazioni predefinite per il programma sonoro scelto, selezionare "Reimposta".

## <span id="page-121-0"></span>**Regolazione dell'effetto di ampliamento del campo sonoro surround posteriore**

Regola l'effetto di ampliamento del campo sonoro surround posteriore.

### **Menu Configurazione**

"Suono"> "Parametro DSP"> (programma sonoro)> "Dim. st. surr. dietro"

#### **Intervallo di impostazione**

Da 0,1 a 2,0 (più alto il valore, maggiore l'effetto di ampliamento)

#### **NOTA**

- Le voci disponibili variano a seconda del programma sonoro selezionato.
- Per ripristinare le impostazioni predefinite per il programma sonoro scelto, selezionare "Reimposta".

# **Regolazione della perdita del campo sonoro surround posteriore**

Regola la perdita del campo sonoro surround posteriore.

#### **Menu Configurazione**

"Suono"> "Parametro DSP"> (programma sonoro)> "Liveness surround dietro"

#### **Intervallo di impostazione**

Da 0 a 10 (più alto il valore, maggiore il fattore di riflessione)

### **NOTA**

- Le voci disponibili variano a seconda del programma sonoro selezionato.
- Per ripristinare le impostazioni predefinite per il programma sonoro scelto, selezionare "Reimposta".

# **Selezione del decodificatore surround utilizzato nel programma**

Seleziona il decodificatore surround da utilizzare.

### **Menu Configurazione**

"Suono"> "Surround Decoder"> "Tipo decodifica"

### **Impostazioni**

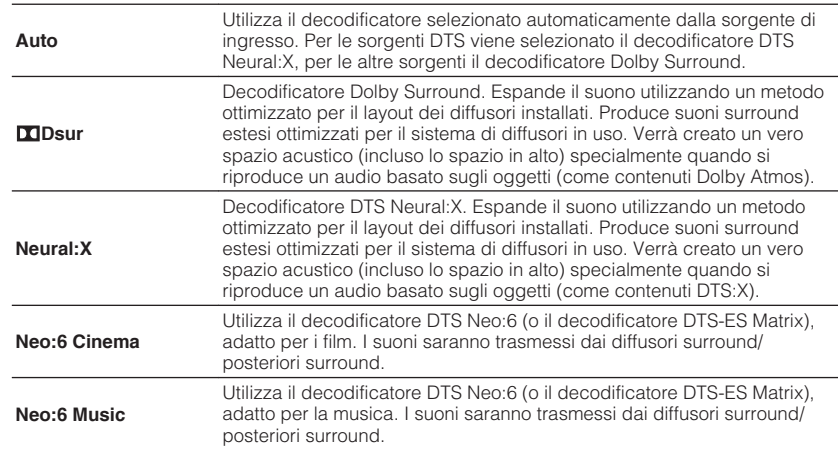

- Per i dettagli sui singoli decodificatori, vedere quanto segue:
- – ["Glossario del formato di decodifica audio" \(pag. 184\)](#page-183-0)
- È possibile regolare i parametri del decodificatore surround in "Surround Decoder" nel menu "Configurazione". Per ulteriori informazioni, vedere quanto segue.
- ["Regolazione del posizionamento centrale \(effetto di ampliamento\) del campo sonoro](#page-122-0) [anteriore" \(pag. 123\)](#page-122-0)
- ["Impostazione dell'utilizzo della diffusione del canale centrale" \(pag. 123\)](#page-122-0)
- Il decodificatore surround selezionato potrebbe non funzionare per alcune sorgenti di ingresso.
- Si consiglia Dolby Surround durante lo streaming di rete di contenuti Dolby.
- Il decoder Neural:X non funziona per i segnali Dolby Digital Plus o Dolby TrueHD. Per tali segnali, selezionare "Auto" o "DOSur".
- Quando è selezionato il decodificatore Dolby Surround o Neural X, l'elaborazione surround virtuale (come Virtual CINEMA FRONT) non funziona. Per ulteriori informazioni, vedere quanto segue.
- – ["Utilizzo degli effetti di campo sonoro senza i diffusori surround \(Virtual CINEMA DSP\)" \(pag. 50\)](#page-49-0)
- – ["Ascolto del suono surround con 5 diffusori sistemati di fronte \(Virtual CINEMA FRONT\)" \(pag. 50\)](#page-49-0)

## <span id="page-122-0"></span>**Impostazione dell'utilizzo della diffusione del canale centrale**

Consente di selezionare se si desidera diffondere i segnali del canale centrale a destra e a sinistra quando si riproduce una sorgente a 2 canali. Questa impostazione è operativa quando viene selezionato " $\square$ Dsur".

### **Menu Configurazione**

"Suono"> "Surround Decoder"> "Bilanciamento diffusione"

### **Impostazioni**

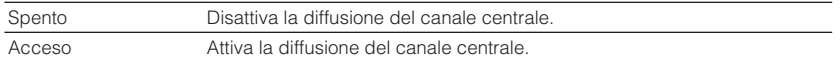

#### **NOTA**

- Se il suono centrale sembra troppo forte, impostare questa funzione su "Acceso".
- Per i dettagli sul decodificatore surround, vedere quanto segue:
	- – ["Selezione del decodificatore surround utilizzato nel programma" \(pag. 122\)](#page-121-0)

# **Regolazione del posizionamento centrale (effetto di ampliamento) del campo sonoro anteriore**

Regola il posizionamento centrale (effetto di ampliamento) del campo sonoro anteriore. Regolarlo più alto per rafforzare il posizionamento centrale (effetto di ampliamento minore) oppure più basso per indebolirlo (effetto di ampliamento maggiore). Questa impostazione ha effetto se "Neo:6 Music" è selezionato.

### **Menu Configurazione**

"Suono"> "Surround Decoder"> "Centra immagine"

#### **Intervallo di impostazione**

Da 0,0 a 1,0

#### **NOTA**

Per i dettagli sul decodificatore surround, vedere quanto segue:

▪ ["Selezione del decodificatore surround utilizzato nel programma" \(pag. 122\)](#page-121-0)

# **Regolazione di tutto il volume per "7ch Stereo"**

Regola tutto il volume. Questa impostazione ha effetto se "7ch Stereo" è selezionato.

#### **Menu Configurazione**

"Suono"> "7ch Stereo"> "Livello"

**Intervallo di impostazione**

 $Da - 5a + 5$ 

## **Regolazione del bilanciamento del volume anteriore e posteriore per "7 ch Stereo"**

Regola il bilanciamento del volume anteriore e posteriore. Con un valore più alto si potenzia la parte anteriore mentre con un valore più basso si potenzia la parte posteriore. Questa impostazione ha effetto se "7ch Stereo" è selezionato.

### **Menu Configurazione**

"Suono"> "7ch Stereo"> "Bilanciamento fronte/retro"

#### **Intervallo di impostazione**

 $Da - 5a + 5$ 

## **Regolazione del bilanciamento del volume destro e sinistro per "7 ch Stereo"**

Regola il bilanciamento del volume di destra e di sinistra. Con un valore più alto si potenzia la parte destra mentre con un valore più basso si potenzia la parte sinistra. Questa impostazione ha effetto se "7ch Stereo" è selezionato.

#### **Menu Configurazione**

"Suono"> "7ch Stereo"> "Bilanciamento destra/sinistra"

#### **Intervallo di impostazione**

 $Da - 5a + 5$ 

## <span id="page-123-0"></span>**Regolazione del bilanciamento del volume in altezza tramite i diffusori di presenza per "7ch Stereo"**

Regola il bilanciamento del volume in altezza tramite i diffusori di presenza. Con un valore più alto si potenzia la parte superiore mentre con un valore più basso si potenzia la parte inferiore. Questa impostazione ha effetto se "7ch Stereo" è selezionato.

### **Menu Configurazione**

"Suono"> "7ch Stereo"> "Bilanciamento altezza"

### **Intervallo di impostazione**

Da 0 a 10

## **NOTA**

I diffusori di presenza non producono suoni se "Bilanciamento altezza" è impostato su "0".

# **Impostazione dell'utilizzo del mix mono per "7ch Stereo"**

Attiva/disattiva la trasmissione dell'audio mono. Questa impostazione ha effetto se "7ch Stereo" è selezionato.

### **Menu Configurazione**

"Suono"> "7ch Stereo"> "Mix Monoaurale"

## **Impostazioni**

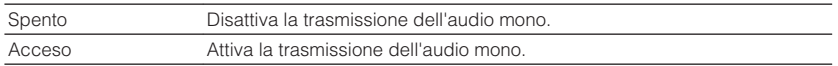

# **Impostazione del metodo di regolazione della gamma dinamica**

Seleziona il metodo di regolazione della gamma dinamica per la riproduzione dell'audio bitstream (segnali Dolby Digital e DTS).

## **Menu Configurazione**

"Suono" > "Gamma dinamica"

## **Impostazioni**

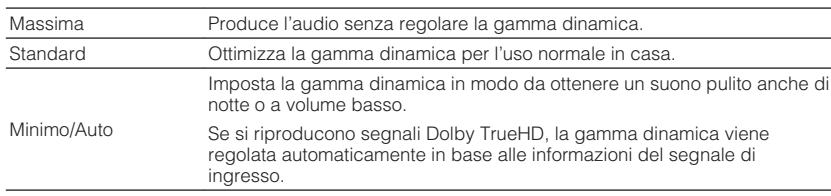

# **Impostazione del valore limite del volume**

Imposta il valore limite del volume regolato tramite i tasti VOLUME del telecomando.

### **Menu Configurazione**

"Suono"> "Volume"> "Volume massimo"

## **Intervallo di impostazione**

da -60,0 dB a +15,0 dB (con incrementi di 5,0 dB), +16,5 dB [da 20,5 a 95,5 (con incrementi di 5,0), 97,0]

### **NOTA**

Per i dettagli sulla scala del display del volume (unità dB o valore numerico), vedere quanto segue:

▪ ["Impostazione della scala del display del volume" \(pag. 146\)](#page-145-0)

## **Impostazione del volume iniziale all'accensione dell'unità**

Imposta il volume iniziale all'accensione dell'unità.

#### **Menu Configurazione**

"Suono"> "Volume"> "Volume iniziale"

#### **Impostazioni**

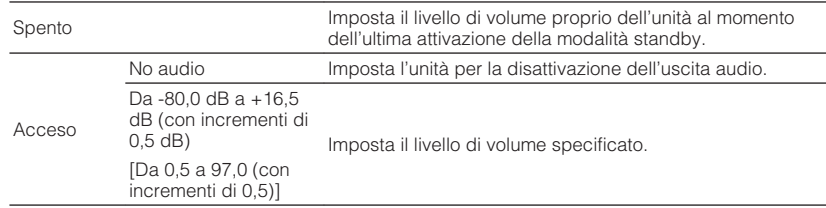

#### **NOTA**

- Questa impostazione funziona solo se il livello del volume è impostato su un valore inferiore a "Volume massimo". Per i dettagli su "Volume massimo" nel menu "Configurazione", vedere quanto segue:
- – ["Impostazione del valore limite del volume" \(pag. 124\)](#page-123-0)
- Per i dettagli sulla scala del display del volume (unità dB o valore numerico), vedere quanto segue:
- – ["Impostazione della scala del display del volume" \(pag. 146\)](#page-145-0)

# **Regolazione automatica del livello dell'effetto CINEMA DSP 3D**

Sceglie se regolare o meno automaticamente il livello dell'effetto CINEMA DSP 3D quando viene regolato il volume.

#### **Menu Configurazione**

"Suono" > "Adaptive DSP Level"

#### **Impostazioni**

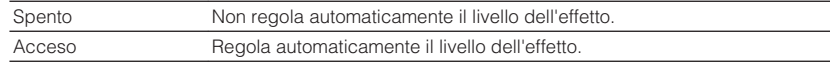

## **Impostazione di Virtual Surround Back Speaker (VSBS)**

Sceglie se creare o meno Virtual Surround Back Speaker (VSBS) tramite i diffusori surround.

Se l'opzione VSBS è attiva, l'unità crea VSBS in assenza di diffusori surround posteriori collegati.

#### **Menu Configurazione**

"Suono"> "Diffusore virtuale"> "VSBS"

#### **Impostazioni**

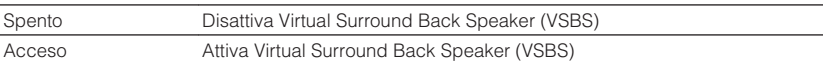

- L'opzione VSBS è valida solo se si riproduce un contenuto a 6.1/7.1 canali.
- VSBS, operativa con CINEMA DSP 3D, non è disponibile se sono attivate la modalità di decodifica diretta o quella di riproduzione diretta.

## **Selezione delle voci da includere come assegnazioni della scena**

Seleziona le voci da includere come le assegnazioni delle scene. È inoltre possibile visualizzare le impostazioni attualmente assegnate alla scena selezionata.

### **NOTA**

Le assegnazioni della scena possono includere stazioni radio o il contenuto di un dispositivo di memorizzazione USB, di un dispositivo Bluetooth e di un dispositivo di rete selezionati.

### **Menu Configurazione**

"Scena" > "Impostazione Scene"

- **1 Utilizzare i tasti cursore per selezionare il nome della SCENA <sup>e</sup> premere ENTER.**
- **2 Per includere voci come assegnazioni della scena, utilizzare i tasti cursore per selezionare una voce e premere ENTER per selezionare la casella (o deselezionare la casella per eseguire l'esclusione).**

#### Selezionare o deselezionare

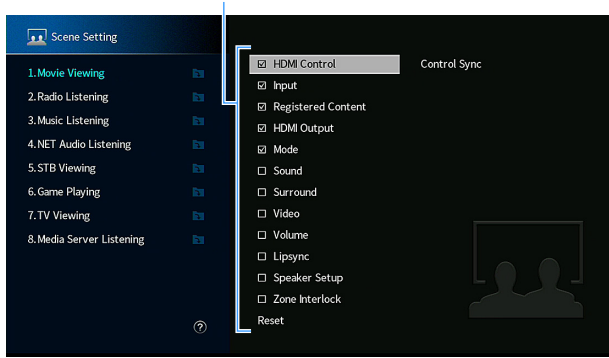

#### **Scelte**

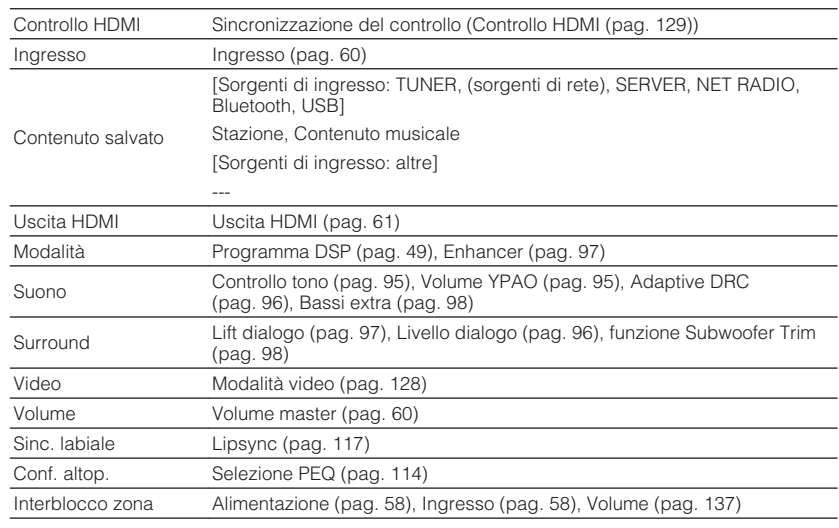

#### **NOTA**

Per ripristinare le impostazioni predefinite per la scena selezionata, scegliere "Reimposta" e premere ENTER.

# **Cambio di nome per SCENE**

Consente di modificare il nome della SCENA visualizzato sul display anteriore o sulla TV.

## **Menu Configurazione**

"Scena"> "Rinomina scena"

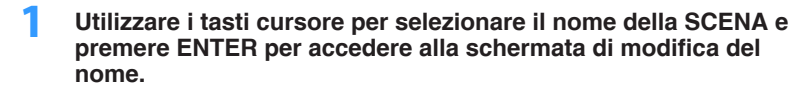

## **2 Utilizzare i tasti cursore ed ENTER per rinominare.**

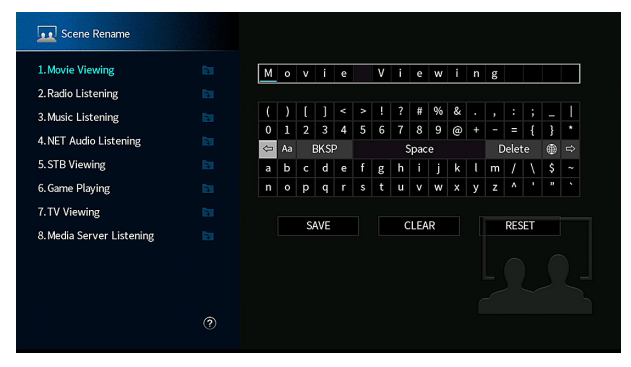

#### **NOTA**

- Per cancellare la voce, selezionare "CANCELLA".
- Per ripristinare il nome predefinito, selezionare "REIMP.".
- **3 Utilizzare i tasti cursore per selezionare "SALVA" e premere ENTER.**

## **4 Premere SETUP.**

Con questa operazione le impostazioni possono considerarsi terminate.

## <span id="page-127-0"></span>**Controllo delle informazioni sull'attuale segnale video e HDMI**

Mostra le informazioni sul segnale video corrente e sulle TV collegate alle prese HDMI OUT.

### **Menu Configurazione**

"Video/HDMI"> "Informazioni"

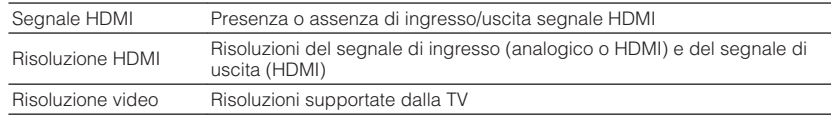

#### **NOTA**

Per visualizzare altre informazioni nel menu "Configurazione", utilizzare i tasti cursore destro/sinistro.

## **Impostazione dell'utilizzo dell'elaborazione del segnale video**

Attiva/disattiva l'elaborazione del segnale video (risoluzione e rapporto di aspetto).

#### **Menu Configurazione**

"Video/HDMI"> "Mod. video"> "Mod. video"

#### **Impostazioni**

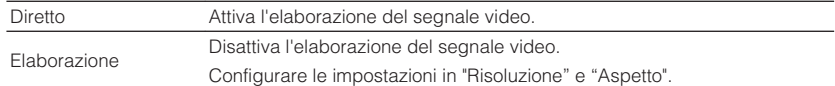

#### **NOTA**

▪ Se "Mod. video" si trova su "Diretto", l'unità trasmette segnali video usando solo i circuiti strettamente necessari per ridurre il ritardo dell'uscita video.

▪ Se "Mod. video" si trova su "Elaborazione" e la risoluzione è in corso di conversione, sullo schermo TV non vengono visualizzati i messaggi brevi.

## **Impostazione di una risoluzione di uscita dei segnali video HDMI**

Consente di selezionare una risoluzione di uscita dei segnali HDMI quando "Mod. video" si trova su "Elaborazione".

#### **NOTA**

Per i dettagli su "Mod. video" nel menu "Configurazione", vedere quanto segue:

▪ "Impostazione dell'utilizzo dell'elaborazione del segnale video" (pag. 128)

#### **Menu Configurazione**

"Video/HDMI"> "Mod. video"> "Risoluzione"

#### **Impostazioni**

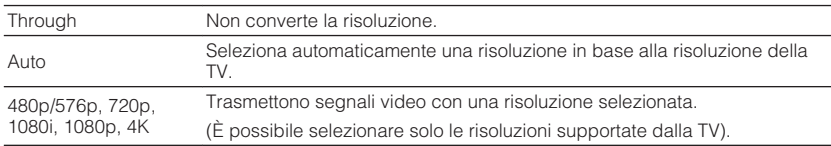

#### **NOTA**

 Se occorre selezionare una risoluzione non supportata dalla TV in uso, impostare "MON.CHK" nel menu "ADVANCED SETUP" su "SKIP" e riprovare. (Il video in uscita potrebbe non essere visualizzato sulla TV regolarmente). Per ulteriori informazioni, vedere quanto segue.

▪ ["Rimozione della restrizione imposta all'uscita video HDMI \(MON.CHK\)" \(pag. 152\)](#page-151-0)

## <span id="page-128-0"></span>**Impostazione di un rapporto di aspetto per l'uscita dei segnali video HDMI**

Consente di selezionare un rapporto di aspetto per trasmettere segnali video HDMI quando "Mod. video" si trova su "Elaborazione".

#### **NOTA**

Per i dettagli su "Mod. video" nel menu "Configurazione", vedere quanto segue:

▪ ["Impostazione dell'utilizzo dell'elaborazione del segnale video" \(pag. 128\)](#page-127-0)

#### **Menu Configurazione**

"Video/HDMI"> "Mod. video"> "Aspetto"

#### **Impostazioni**

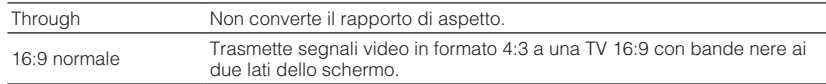

#### **NOTA**

Questa impostazione è valida solo quando segnali 480i/576i o 480p/576p vengono convertiti in segnali 720p, 1080i, 1080p, o 2160p (4K).

## **Impostazione dell'utilizzo del controllo HDMI**

Attiva/disattiva Controllo HDMI. Il controllo HDMI consente di utilizzare i dispositivi esterni tramite HDMI.

#### **Menu Configurazione**

"Video/HDMI"> "Controllo HDMI"> "Controllo HDMI"

#### **Impostazioni**

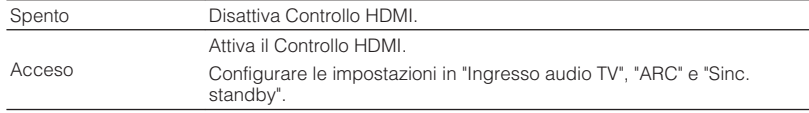

#### **NOTA**

 Per utilizzare il controllo HDMI, occorre configurare il collegamento Controllo HDMI dopo aver collegato dispositivi compatibili con il controllo HDMI. Per ulteriori informazioni, vedere quanto segue.

▪ ["Controllo HDMI e operazioni sincronizzate" \(pag. 190\)](#page-189-0)

## **Impostazione della presa audio utilizzata per l'ingresso audio TV**

Seleziona la presa di ingresso audio dell'unità da utilizzare per l'ingresso audio della TV se "Controllo HDMI" è impostato su "Acceso". La sorgente di ingresso dell'unità passa automaticamente all'audio della TV quando l'ingresso della TV passa al sintonizzatore incorporato.

#### **NOTA**

Per i dettagli su "Controllo HDMI" nel menu "Configurazione", vedere quanto segue:

▪ "Impostazione dell'utilizzo del controllo HDMI" (pag. 129)

#### **Menu Configurazione**

"Video/HDMI"> "Controllo HDMI"> "Ingresso audio TV"

#### **Impostazioni**

AV 1-2, AUDIO 1-5

#### **NOTA**

 Quando si utilizza la funzione ARC per inviare l'audio della TV all'unità, le prese di ingresso selezionate in questa fase verranno utilizzate per TV Audio Input.

## **Impostazione dell'utilizzo di ARC**

Selezionare l'eventuale trasmissione dell'audio della TV ai diffusori collegati all'unità quando "Controllo HDMI" si trova su "Acceso".

#### **NOTA**

Per i dettagli su "Controllo HDMI" nel menu "Configurazione", vedere quanto segue:

▪ "Impostazione dell'utilizzo del controllo HDMI" (pag. 129)

#### **Menu Configurazione**

"Video/HDMI"> "Controllo HDMI"> "ARC"

#### **Impostazioni**

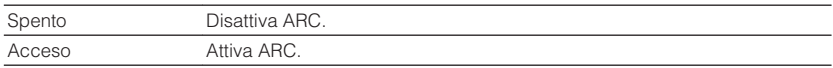

#### **NOTA**

 Normalmente, non è necessario modificare questa impostazione. In caso di disturbi provenienti dai diffusori collegati all'unità e dovuti al fatto che i segnali audio della TV inviati all'unità via ARC non sono supportati dall'unità, impostare "ARC" su "Spento" e utilizzare i diffusori della TV.

# **Collegamento delle modalità standby dell'unità e della TV**

Determinare se utilizzare il controllo HDMI per collegare la modalità di standby dell'unità all'alimentazione dell'unità se "Controllo HDMI" è impostato su "Acceso".

## **NOTA**

Per i dettagli su "Controllo HDMI" nel menu "Configurazione", vedere quanto segue:

▪ ["Impostazione dell'utilizzo del controllo HDMI" \(pag. 129\)](#page-128-0)

#### **Menu Configurazione**

"Video/HDMI"> "Controllo HDMI"> "Sinc. standby"

#### **Impostazioni**

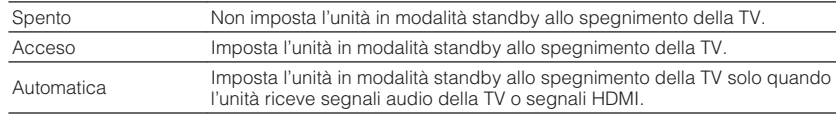

## **Impostazione dell'uscita dell'audio HDMI dal diffusore della TV**

Attiva/disattiva la trasmissione dell'audio da una TV collegata alla presa HDMI OUT.

#### **NOTA**

- L'impostazione di "HDMI OUT1" è disponibile solo quando "Controllo HDMI" è impostato su "Spento".
- Per i dettagli su "Controllo HDMI" nel menu "Configurazione", vedere quanto segue:
- – ["Impostazione dell'utilizzo del controllo HDMI" \(pag. 129\)](#page-128-0)

#### **Menu Configurazione**

"Video/HDMI"> "Uscita audio HDMI"> "HDMI OUT1"/"HDMI OUT2"

#### **Impostazioni**

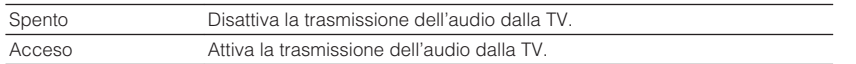

## **Impostazione della versione di HDCP utilizzata nelle prese di ingresso HDMI**

Consente di selezionare la versione HDCP delle prese di ingresso HDMI per la visione di contenuti video 4K.

#### **Menu Configurazione**

"Video/HDMI"> "Versione HDPC"

#### **Sorgenti di ingresso**

HDMI 1-5

#### **Impostazioni**

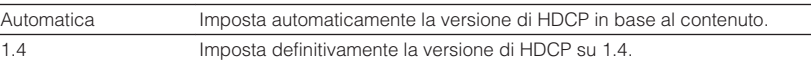

# **Impostazione dell'utilizzo di HDMI Standby Through**

Sceglie se trasmettere il video/l'audio (ricevuti mediante le prese HDMI) alla TV quando l'unità è in modalità standby.

### **NOTA**

Se la funzione è impostata su "Acceso" o "Automatica", è possibile utilizzare i tasti di selezione ingresso (HDMI 1-5) per selezionare un ingresso HDMI anche se l'unità è in modalità standby (l'indicatore standby dell'unità lampeggia).

### **Menu Configurazione**

"Video/HDMI"> "Standby Through HDMI"

#### **Impostazioni**

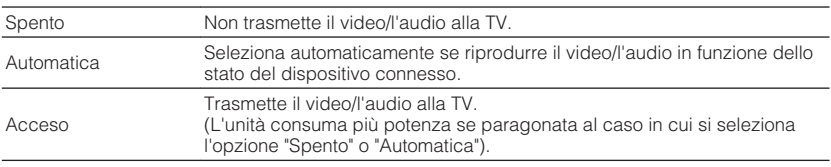

#### **NOTA**

▪ "Spento" non è selezionabile se "Controllo HDMI" è configurato su "Acceso".

▪ Per i dettagli su "Controllo HDMI" nel menu "Configurazione", vedere quanto segue:

– ["Impostazione dell'utilizzo del controllo HDMI" \(pag. 129\)](#page-128-0)

# **Configurazione delle impostazioni di rete**

## **Controllo delle informazioni di rete sull'unità**

Mostra le informazioni di rete per l'unità.

#### **Menu Configurazione**

"Rete"> "Informazioni"

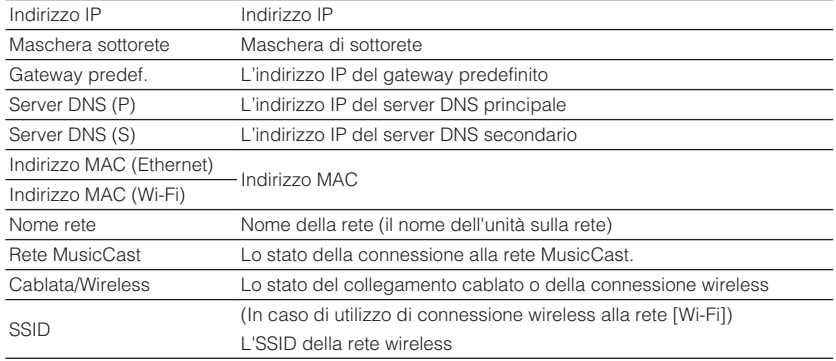

#### **NOTA**

Per visualizzare altre informazioni nel menu "Configurazione", utilizzare i tasti cursore destro/sinistro.

## **Impostazione del metodo di connessione di rete (cablato/wireless)**

Seleziona il metodo di connessione alla rete.

#### **Menu Configurazione**

"Rete"> "Connessione rete"

#### **Scelte**

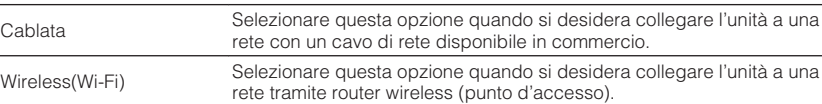

#### **NOTA**

Per i dettagli sulla connessione di rete, vedere quanto segue:

▪ ["Preparazione al collegamento a una rete" \(pag. 36\)](#page-35-0)

## **Impostazione automatica dei parametri di rete (DHCP)**

Consente di impostare automaticamente i parametri di rete quali l'indirizzo IP, la maschera di sottorete (Subnet Mask) e il gateway predefinito (Default Gateway) tramite un server DHCP.

#### **Menu Configurazione**

"Rete"> "Indirizzo IP"> "DHCP"

#### **Impostazioni**

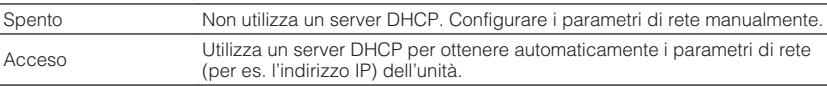

# <span id="page-131-0"></span>**Configurazione manuale dei parametri di rete**

Consente di impostare manualmente i parametri di rete quali l'indirizzo IP, la maschera di sottorete (Subnet Mask) e il gateway predefinito (Default Gateway).

### **Menu Configurazione**

"Rete"> "Indirizzo IP"

- **1 Impostare "DHCP" su "Spento".**
- **2 Utilizzare i tasti cursore per selezionare "Indirizzo IP" e premere ENTER.**
- **3 Utilizzare i tasti cursore per selezionare un tipo di parametro, quindi premere ENTER.**

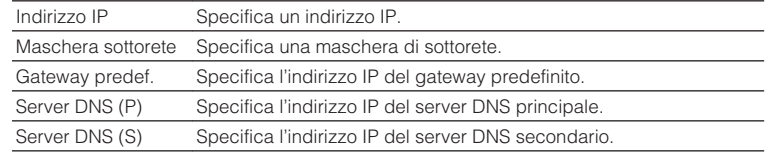

- **4 Utilizzare i tasti cursore per spostare la posizione di modifica e selezionare un valore.**
- **5 Per confermare l'impostazione, premere ENTER.**
- **6 Per impostare un altro parametro, ripetere i punti da 3 a 5.**

## **7 Premere SETUP.**

Con questa operazione le impostazioni possono considerarsi terminate.

## **Impostazione dell'utilizzo della funzione standby di rete**

Determina se l'unità può essere accesa con i comandi di altri dispositivi di rete (standby di rete).

## **Menu Configurazione**

"Rete"> "Standby rete"

### **Impostazioni**

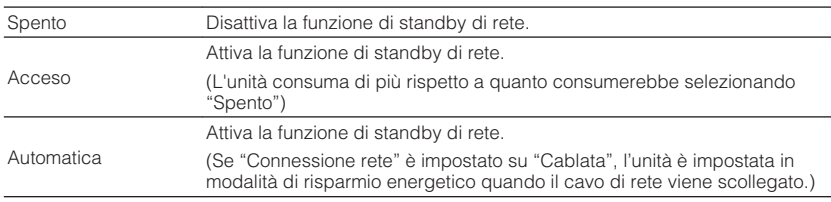

## **NOTA**

Se si imposta "Standby rete" su "Spento", "Standby Bluetooth" viene disattivato.

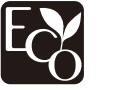

Con una progettazione avanzata di risparmio energetico, questo prodotto ottiene un basso consumo elettrico non superiore a due watt in modalità Network Standby.

## **Impostazione del filtro dell'indirizzo MAC**

Imposta il filtro per gli indirizzi MAC per limitare l'accesso all'unità da altri dispositivi di rete.

#### **NOTA**

- Questa impostazione non pone restrizioni all'operatività della funzione AirPlay o del DMC.
- È possibile specificare fino a un massimo di 10 dispositivi di rete con accesso all'unità consentito. Per ulteriori informazioni, vedere quanto segue.
	- "Impostazione dell'indirizzo MAC" (pag. 133)

#### **Menu Configurazione**

"Rete"> "Filtro indir. MAC"> "Filtro"

#### **Impostazioni**

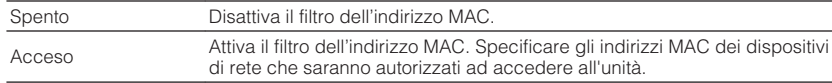

## **Impostazione dell'indirizzo MAC**

Consente di impostare l'indirizzo MAC del dispositivo di rete con accesso autorizzato all'unità. È possibile specificare fino a 10 dispositivi di rete.

#### **Menu Configurazione**

"Rete"> "Filtro indir. MAC"> "Indirizzo MAC"

- **1 Utilizzare i tasti cursore per selezionare un numero di indirizzo MAC e premere ENTER.**
- **2 Utilizzare i tasti cursore per spostare la posizione di modifica e selezionare un valore.**
- **3 Per confermare l'impostazione, premere ENTER.**
- **4 Per specificare un altro indirizzo MAC, ripetere i punti da 1 a 3.**

## **5 Premere SETUP.**

Con questa operazione le impostazioni possono considerarsi terminate.

## **Impostazione dell'utilizzo di un Digital Media Controller**

Sceglie se consentire l'uso di un Digital Media Controller (DMC) per controllare la riproduzione. Un Digital Media Controller (DMC) è un dispositivo in grado di controllare altri dispositivi di rete. Se si attiva questa funzione, è possibile controllare la riproduzione dell'unità da controller DMC (per es. Windows Media Player 12) sulla stessa rete.

#### **Menu Configurazione**

"Rete"> "Controllo DMC"

#### **Impostazioni**

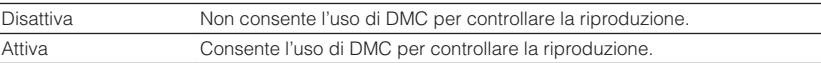

# **Impostazione dell'utilizzo del controllo di volume tramite AirPlay**

Attiva/disattiva il controllo del volume da iTunes/iPhone tramite AirPlay. Se è impostata un'opzione diversa da "Spento", è possibile regolare il volume dell'unità da iTunes/ iPhone durante la riproduzione.

#### **Menu Configurazione**

"Rete"> "AirPlay Volume Interlock"

#### **Impostazioni**

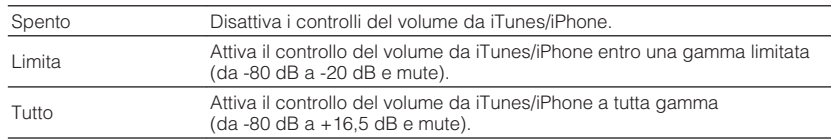

## **Impostazione del nome di rete dell'unità**

Modifica il nome della rete (il nome dell'unità sulla rete) visualizzato su altri dispositivi di rete.

## **Menu Configurazione**

"Rete"> "Nome rete"

- **1 Premere ENTER per accedere alla schermata di modifica del nome.**
- **2 Utilizzare i tasti cursore ed ENTER per modificare il nome.**

## **NOTA**

- Per cancellare la voce, selezionare "CANCELLA".
- Per ripristinare il nome predefinito, selezionare "REIMP.".
- **3 Utilizzare i tasti cursore per selezionare "SALVA" e premere ENTER.**

## **4 Premere SETUP.**

Con questa operazione le impostazioni possono considerarsi terminate.

# **Impostazione dell'asservimento dell'alimentazione dall'unità su dispositivi compatibili con MusicCast**

Consente di selezionare se l'attivazione dell'alimentazione del dispositivo master della rete MusicCast (questa unità) attiva anche l'alimentazione di altri dispositivi della rete.

## **Menu Configurazione**

"Rete"> "Interblc.Potenz MusicCast Link"

## **Impostazioni**

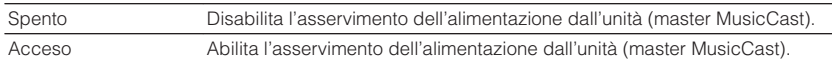

# **Impostazione dell'utilizzo di Bluetooth®**

Attiva/disattiva la funzione Bluetooth.

#### **Menu Configurazione**

"Bluetooth"> "Bluetooth"

#### **Impostazioni**

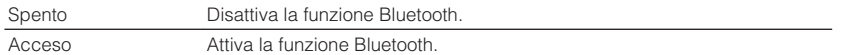

## **Termine della connessione tra un dispositivo Bluetooth® e l'unità**

Consente di terminare la connessione Bluetooth tra un dispositivo Bluetooth (come uno smartphone) e l'unità.

#### **Menu Configurazione**

"Bluetooth"> "Ricezione audio"> "Scollega"

Per concludere la connessione Bluetooth, selezionare "Scollega" e premere ENTER.

#### **NOTA**

Questa impostazione non è disponibile in assenza di dispositivi Bluetooth collegati.

## **Impostazione dell'utilizzo della funzione standby Bluetooth®**

Determina se attivare/disattivare la funzione che accende l'unità da altri dispositivi Bluetooth (standby Bluetooth). Se questa funzione è impostata su "Acceso", l'unità si accende automaticamente quando viene eseguita un'operazione di collegamento sul dispositivo Bluetooth.

#### **Menu Configurazione**

"Bluetooth"> "Ricezione audio"> "Standby Bluetooth"

#### **Impostazioni**

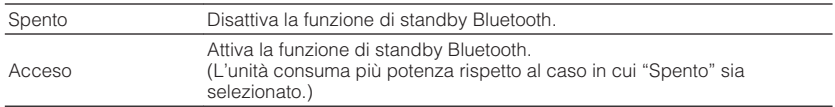

#### **NOTA**

 Questa impostazione non è disponibile se "Standby rete" è configurato su "Spento". Per ulteriori informazioni, vedere quanto segue.

▪ ["Impostazione dell'utilizzo della funzione standby di rete" \(pag. 132\)](#page-131-0)

## **Impostazione dell'utilizzo della trasmissione dell'audio a un dispositivo Bluetooth®**

Attiva/disattiva la funzione di trasmettitore audio Bluetooth.

Se questa funzione è stata attivata, è possibile ascoltare l'audio riprodotto sull'unità tramite diffusori/cuffie Bluetooth.

### **Menu Configurazione**

"Bluetooth"> "Uscita audio"> "Trasmettitore"

#### **Impostazioni**

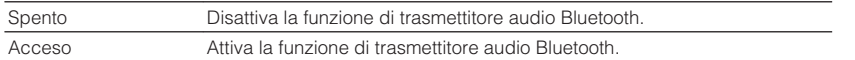

#### **NOTA**

 Per i dettagli sulla connessione dei dispositivi Bluetooth cui viene trasmesso l'audio (diffusori, cuffie, ecc.), vedere quanto segue:

▪ "Connessione dell'unità a un dispositivo Bluetooth® che riceve l'audio trasmesso" (pag. 136)

# **Connessione dell'unità a un dispositivo Bluetooth® che riceve l'audio trasmesso**

Consente di stabilire una connessione tra l'unità e i dispositivi Bluetooth che ricevono l'audio trasmesso dall'unità, ad esempio diffusori e cuffie, se "Trasmettitore" è impostato su "Acceso" nel menu "Configurazione".

#### **NOTA**

Per i dettagli su "Trasmettitore" nel menu "Configurazione", vedere quanto segue:

▪ "Impostazione dell'utilizzo della trasmissione dell'audio a un dispositivo Bluetooth® " (pag. 136)

#### **Menu Configurazione**

"Bluetooth"> "Uscita audio"> "Ricerca dispositivo"

## **1 Premere ENTER.**

 Viene visualizzato un elenco dei dispositivi Bluetooth che è possibile connettere all'unità.

- **2 Utilizzare i tasti cursore per visualizzare diffusori/cuffie Bluetooth desiderati, quindi premere ENTER.**
- **3 Utilizzare i tasti cursore e ENTER per controllare diffusori/cuffie Bluetooth da collegare all'unità.**

### **4 Utilizzare i tasti cursore per selezionare "CONNETTI" e premere ENTER.**

 Al termine della procedura di connessione, viene visualizzato "Completed".

## **5 Premere ENTER.**

Con questa operazione le impostazioni possono considerarsi terminate.

- Se il dispositivo Bluetooth desiderato non è visualizzato nell'elenco, impostare il dispositivo Bluetooth nella modalità di abbinamento e rieseguire l'operazione "Ricerca dispositivo".
- Per terminare la connessione Bluetooth, eseguire la disconnessione su diffusori/cuffie Bluetooth.

# <span id="page-136-0"></span>**Configurazione delle impostazioni multi-zona**

## **Controllo delle informazioni sulla Zone2**

Mostra le informazioni relative alla Zone2.

#### **Menu Configurazione**

"Multi Zone"> "Informazioni"

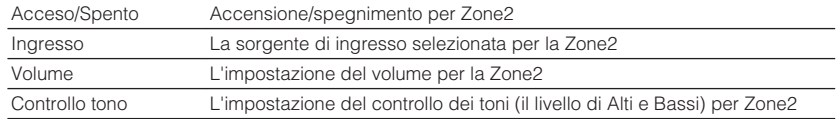

#### **NOTA**

Per visualizzare altre informazioni nel menu "Configurazione", utilizzare i tasti cursore destro/sinistro.

# **Impostazione dell'utilizzo delle regolazioni di volume per l'uscita Zone2**

Attiva/disattiva le regolazioni di volume per l'uscita Zone2.

Se all'unità è stato collegato un amplificatore esterno con controllo del volume, disattivare le regolazioni del volume per Zone2.

### **Menu Configurazione**

"Multi Zone"> "Zone2"> "Volume"

#### **Impostazioni**

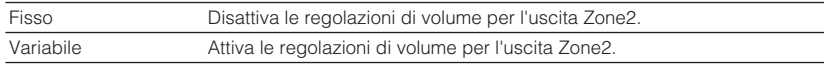

#### **NOTA**

 La voce "Volume" viene impostata automaticamente su "Variabile" se la voce "Assegnazione amp" è impostata su "7.1 +1Zone" o "5.1.2 +1Zone". Per i dettagli su "Assegnazione amp" nel menu "Configurazione", vedere quanto segue:

▪ ["Impostazione del sistema di diffusori" \(pag. 109\)](#page-108-0)

## **Impostazione del valore limite del volume per la Zone2**

Imposta il valore limite dei volumi per la Zone2.

#### **Menu Configurazione**

"Multi Zone"> "Zone2"> "Volume massimo"

#### **Intervallo di impostazione**

Da -60,0 dB a +10,0 dB (con incrementi di 5,0 dB) [da 20,5 a 90,5 (incrementi di 5,0)]

- Questa impostazione non è disponibile se "Volume" è configurato su "Fisso". Per ulteriori informazioni, vedere quanto segue.
- "Impostazione dell'utilizzo delle regolazioni di volume per l'uscita Zone2" (pag. 137)
- Per i dettagli sulla scala del display del volume (unità dB o valore numerico), vedere quanto segue:
- – ["Impostazione della scala del display del volume" \(pag. 146\)](#page-145-0)

## **Impostazione del volume iniziale della Zone2 all'accensione dell'unità**

Imposta il volume iniziale della Zone2 all'accensione dell'unità.

#### **Menu Configurazione**

"Multi Zone"> "Zone2"> "Volume iniziale"

#### **Impostazioni**

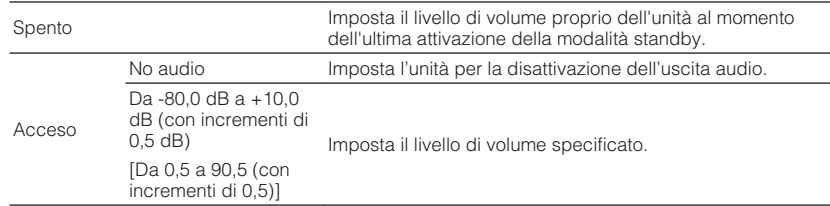

#### **NOTA**

- Questa impostazione non è disponibile se "Volume" è configurato su "Fisso". Per ulteriori informazioni, vedere quanto segue.
- – ["Impostazione dell'utilizzo delle regolazioni di volume per l'uscita Zone2" \(pag. 137\)](#page-136-0)
- Questa impostazione funziona solo se il livello del volume è impostato su un valore inferiore a "Volume massimo" in "Zone2". Per ulteriori informazioni, vedere quanto segue.
	- – ["Impostazione del valore limite del volume per la Zone2" \(pag. 137\)](#page-136-0)
- Per i dettagli sulla scala del display del volume (unità dB o valore numerico), vedere quanto segue:
	- – ["Impostazione della scala del display del volume" \(pag. 146\)](#page-145-0)

# **Regolazione della deviazione temporale rispetto alla zona principale**

Regola la deviazione temporale rispetto alla zona principale.

**Menu Configurazione**

"Multi Zone"> "Zone2"> "Ritardo audio"

#### **Intervallo di impostazione**

Da 0 ms a 100 ms (con incrementi di 1 ms)

# **Alternanza di modalità stereo e mono per l'uscita Zone2**

Consente di alternare le modalità stereo e mono per l'uscita Zone2.

#### **Menu Configurazione**

"Multi Zone"> "Zone2"> "Monoaurale"

#### **Impostazioni**

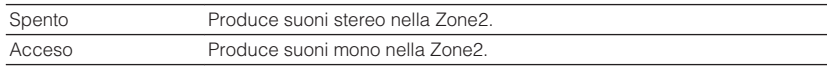

## **Impostazione dell'utilizzo di Compressed Music Enhancer per l'uscita Zone2**

Attiva/disattiva Compressed Music Enhancer per l'uscita Zone2.

### **Menu Configurazione**

"Multi Zone"> "Zone2"> "Enhancer"

#### **Impostazioni**

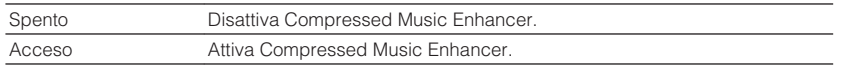

# **Regolazione del tono dell'uscita Zone2**

Consente di regolare il livello della gamma delle alte frequenze (Alti) e della gamma delle basse frequenze (Bassi) per l'uscita Zone2.

#### **Menu Configurazione**

"Multi Zone"> "Zone2"> "Controllo tono"

#### **Scelte**

Alti, Bassi

#### **Impostazioni**

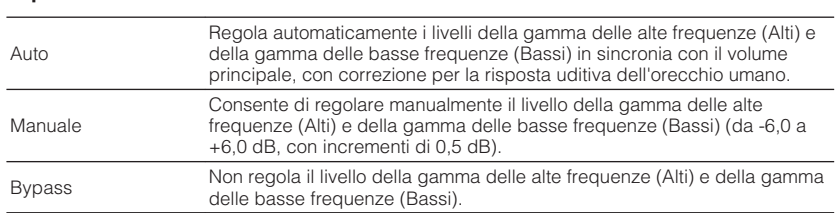

## **Impostazione dell'utilizzo dei bassi extra per l'uscita Zone2**

Attiva/disattiva i bassi extra per l'uscita Zone2. Se i bassi extra sono in funzione, è possibile ascoltare suoni bassi migliorati, a prescindere dalle dimensioni dei diffusori.

### **Menu Configurazione**

"Multi Zone"> "Zone2"> "Bassi extra"

#### **Impostazioni**

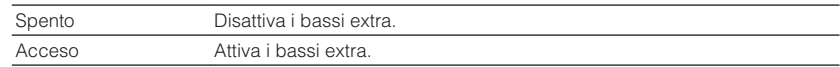

## **Regolazione del bilanciamento del volume per l'uscita Zone2**

Regola il bilanciamento del volume per l'uscita Zone2. Con un valore più alto si potenzia la parte destra mentre con un valore più basso si potenzia la parte sinistra.

### **Menu Configurazione**

"Multi Zone"> "Zone2"> "Bilanciamento destra/sinistra"

#### **Intervallo di impostazione**

Da -20 a +20

# **Cambio di nome per la zona**

Consente di modificare il nome della zona visualizzato sullo schermo TV.

#### **Menu Configurazione**

"Multi Zone"> "Rinomina Zone"

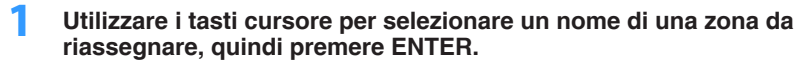

Il cursore si sposta sulla schermata di modifica del nome.

## **2 Utilizzare i tasti cursore ed ENTER per rinominare.**

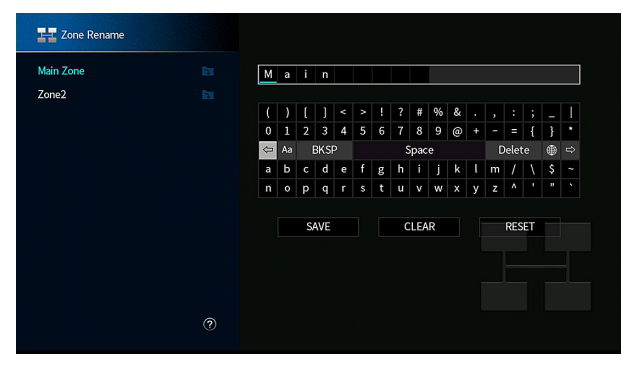

### **NOTA**

- Per cancellare la voce, selezionare "CANCELLA".
- Per ripristinare il nome predefinito, selezionare "REIMP.".
- **3 Utilizzare i tasti cursore per selezionare "SALVA" e premere ENTER.**

## **4 Premere SETUP.**

Con questa operazione le impostazioni possono considerarsi terminate.

# **Impostazione dell'utilizzo del passaggio alla modalità party nella Zone2**

Attiva/disattiva il passaggio alla modalità party.

### **Menu Configurazione**

"Multi Zone"> "Mod. festa impostata"> "Destinazione: Zone2"

#### **Impostazioni**

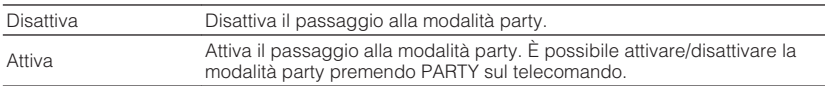

#### **NOTA**

Per i dettagli sulla modalità party, vedere quanto segue:

▪ ["Ascolto della stessa sorgente in vari ambienti \(modalità party\)" \(pag. 59\)](#page-58-0)

# **Configurazione delle impostazioni di sistema**

# **Controllo delle informazioni di sistema sull'unità**

Mostra le informazioni di sistema sull'unità.

### **Menu Configurazione**

"System" > "Informazioni"

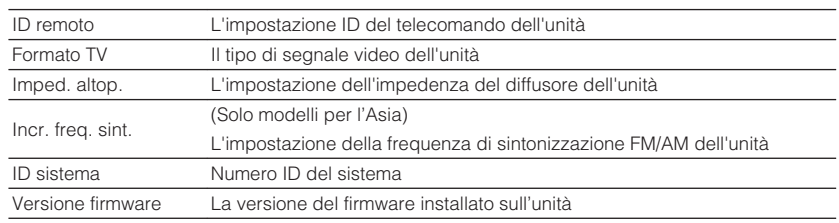

#### **NOTA**

Per visualizzare altre informazioni nel menu "Configurazione", utilizzare i tasti cursore destro/sinistro.

## **Impostazione della lingua per il menu sullo schermo**

Selezionare la lingua per il menu sullo schermo.

### **Menu Configurazione**

"System"> "Lingua"

#### **Impostazioni**

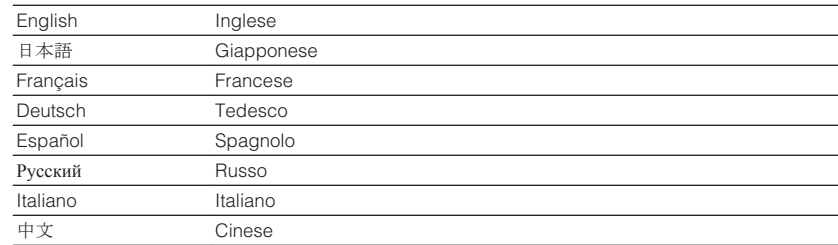

#### **NOTA**

Le informazioni sul display anteriore sono solo in inglese.

## **Abbinamento dell'audio di un'altra sorgente di ingresso con il video della sorgente di ingresso attuale**

Selezionare l'audio di una sorgente di ingresso diversa da riprodurre con il video della sorgente di ingresso attualmente selezionata. Ad esempio, utilizzare questa funzione nei casi indicati di seguito.

• Collegamento di un dispositivo di riproduzione che supporta un'uscita video HDMI, ma non un'uscita audio HDMI

#### **Menu Configurazione**

"System" > "Ingresso audio"

## **Sorgenti di ingresso**

HDMI 1-5, AV 1-2

#### **Impostazioni**

AV 1-2, AUDIO 1-5

## **Prese di ingresso audio/video disponibili sull'unità**

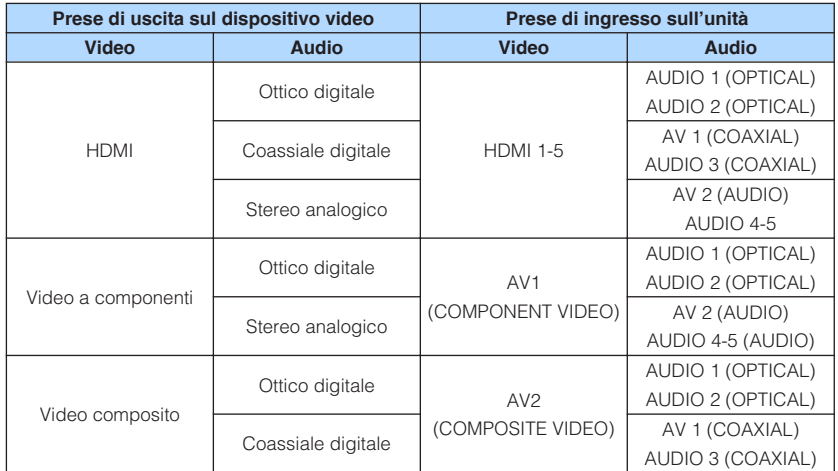

## **Impostazione necessaria**

Se, ad esempio, è stato collegato un dispositivo video a una presa AV 1 (COMPONENT VIDEO) e AV 2 (AUDIO) dell'unità, modificare l'impostazione della combinazione nel modo seguente.

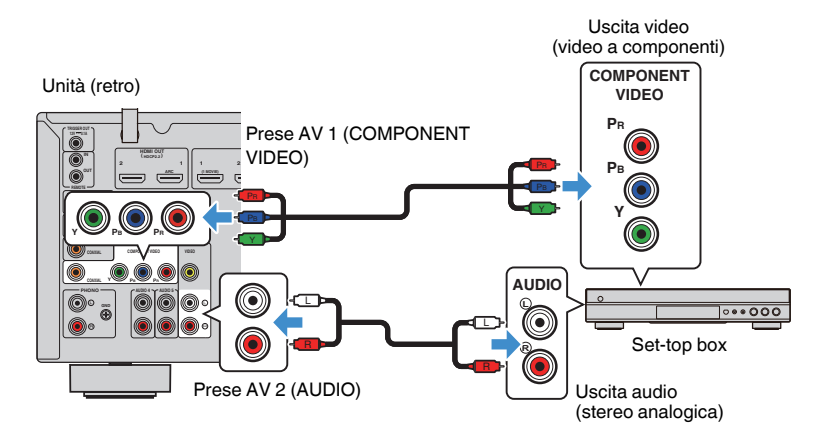

- **1 Premere INPUT per selezionare "AV 1" (presa di ingresso video da utilizzare) come sorgente di ingresso.**
- **2 Premere SETUP.**

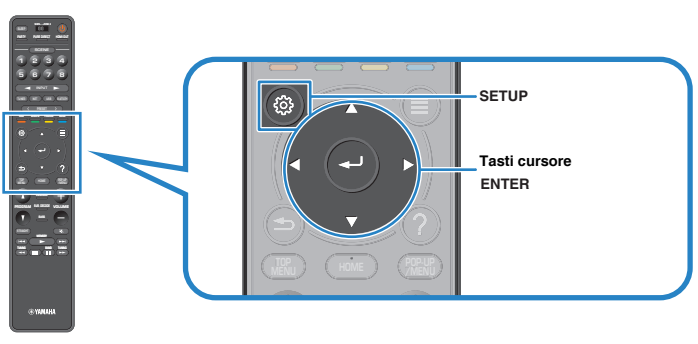

- **3 Utilizzare i tasti cursore per selezionare "System" e premere ENTER.**
- **4 Utilizzare i tasti cursore per selezionare "Ingresso audio" e premere ENTER.**
- **5 Utilizzare i tasti cursore per selezionare "AV 1", quindi selezionare "AV 2" (presa di ingresso audio da utilizzare).**
- **6 Premere SETUP.**

Questa operazione completa le impostazioni necessarie.

# **Impostazione delle sorgenti di ingresso da ignorare durante l'utilizzo del tasto INPUT**

Consente di impostare le sorgenti di ingresso da ignorare durante l'utilizzo del tasto INPUT.

È possibile selezionare velocemente la sorgente d'ingresso desiderata utilizzando questa funzione.

### **Menu Configurazione**

"System"> "Ignora ingresso"

### **Sorgenti di ingresso**

HDMI 1-5, AV 1-2, AUX, AUDIO 1-5, PHONO, TUNER, NET, Bluetooth, USB

### **Impostazioni**

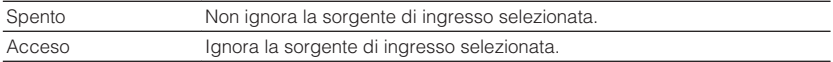

### **NOTA**

 Quando si utilizza AV CONTROLLER, non è possibile selezionare le sorgenti di ingresso impostate su "Acceso" in questa funzione.

# **Modifica automatica del nome della sorgente di ingresso visualizzato sul display anteriore**

Consente di modificare automaticamente il nome della sorgente di ingresso visualizzato sul display anteriore. È possibile selezionare un nome creato dalla funzione Auto Rename.

### **Menu Configurazione**

"System"> "Rinomina ingresso"

### **Sorgenti di ingresso**

HDMI 1-5, AV 1, AUDIO 1-3

- **1 Utilizzare i tasti cursore per selezionare una sorgente di ingresso da rinominare.**
- **2 Utilizzare i tasti cursore per selezionare "Automatica".**
- **3 Per modificare il nome di un'altra sorgente di ingresso, ripetere i punti da 1 a 2.**

## **4 Premere SETUP.**

Con questa operazione le impostazioni possono considerarsi terminate.

### **NOTA**

Se si seleziona "Automatica", il nome creato viene salvato anche dopo aver scollegato il dispositivo esterno. Per ripristinare l'impostazione predefinita, spostare l'impostazione su "Manuale" e poi di nuovo su "Automatica".

# **Modifica manuale del nome della sorgente di ingresso visualizzato sul display anteriore**

Consente di impostare manualmente il nome della sorgente di ingresso visualizzato sul display anteriore.

## **Menu Configurazione**

"System"> "Rinomina ingresso"

## **Sorgenti di ingresso**

HDMI 1-5, AV 1-2, AUX, AUDIO 1-5, PHONO, TUNER, MusicCast Link, SERVER, NET RADIO, Bluetooth, USB

## **1 Utilizzare i tasti cursore per selezionare una sorgente di ingresso da rinominare.**

#### **NOTA**

Se la sorgente di ingresso è impostata su "Automatica", utilizzare i tasti cursore per selezionare "Manuale".

## **2 Premere ENTER.**

Il cursore si sposta sulla schermata di modifica del nome.

**3 Utilizzare i tasti cursore ed ENTER per modificare il nome.**

## **NOTA**

- Per annullare la voce, selezionare "CANCELLA".
- Per ripristinare il nome predefinito, selezionare "REIMP.".
- **4 Utilizzare i tasti cursore per selezionare "SALVA" e premere ENTER.**
- **5 Per modificare il nome di un'altra sorgente di ingresso, ripetere i punti da 1 a 4.**
- **6 Premere SETUP.**

Con questa operazione le impostazioni possono considerarsi terminate.
### **Impostazione dell'utilizzo della funzione Auto Play**

Consente di attivare/disattivare la funzione Auto Play sui servizi di streaming su Internet e sulle seguenti sorgenti di ingresso.

### **Menu Configurazione**

"System"> "Auto Play"

### **Sorgenti di ingresso**

(Sorgenti di rete), SERVER, NET RADIO, Bluetooth, USB

### **Impostazioni**

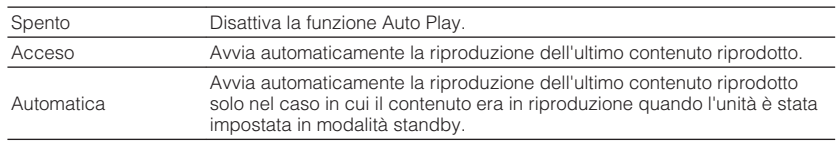

#### **NOTA**

In alcune sorgenti di ingresso o contenuti, la funzione Auto Play potrebbe non essere attivabile.

# **Impostazione dei programmi sonori da ignorare durante l'utilizzo del tasto PROGRAM**

Consente di impostare i programmi sonori da ignorare quando si utilizza il tasto PROGRAM.

Utilizzando questa funzione, è possibile selezionare velocemente il programma sonoro desiderato.

#### **Menu Configurazione**

"System"> "Ignora DSP"

#### **Impostazioni**

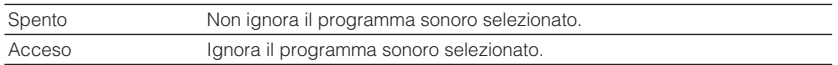

### **Impostazione della funzione del tasto PROGRAM sul telecomando**

Consente di impostare la funzione che viene assegnata al tasto PROGRAM sul telecomando. È possibile utilizzare il tasto PROGRAM non solo per la selezione del Programma DSP.

#### **Menu Configurazione**

"System"> "Tasto remoto"> "Tasto PROGRAM"

#### **Impostazioni**

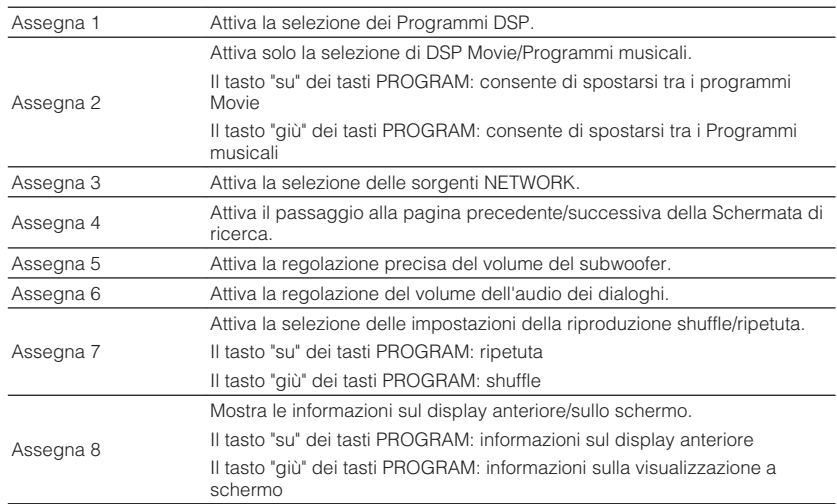

#### **NOTA**

Questa impostazione non modifica la funzione del tasto PROGRAM sul pannello anteriore.

# <span id="page-145-0"></span>**Impostazione delle funzioni dell'unità per i tasti RED/ GREEN/YELLOW/BLUE del telecomando**

Consente di impostare le funzioni dell'unità per i tasti RED/GREEN/YELLOW/BLUE del telecomando.

#### **Menu Configurazione**

"System"> "Tasto remoto"> "Tasto colore"

#### **Impostazioni**

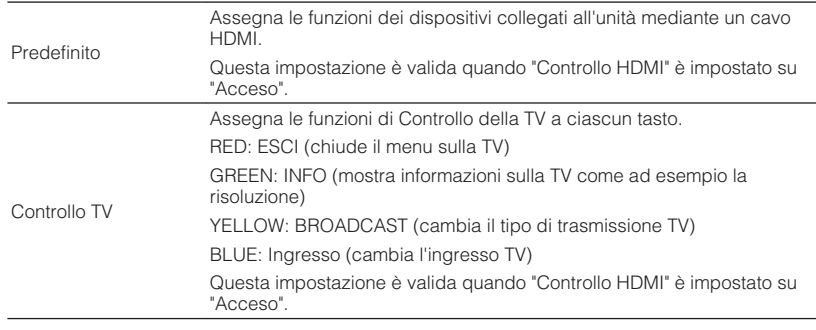

#### **NOTA**

- Per i dettagli su "Controllo HDMI" nel menu "Configurazione", vedere quanto segue:
- – ["Impostazione dell'utilizzo del controllo HDMI" \(pag. 129\)](#page-128-0)
- Per utilizzare il controllo HDMI, occorre configurare il collegamento Controllo HDMI dopo aver collegato dispositivi compatibili con il controllo HDMI. Per ulteriori informazioni, vedere quanto segue.
	- – ["Controllo HDMI e operazioni sincronizzate" \(pag. 190\)](#page-189-0)
- ll Controllo HDMI potrebbe non funzionare correttamente.

# **Regolazione della luminosità del display anteriore**

Regola la luminosità del display anteriore.

#### **Menu Configurazione**

"System"> "Display imp."> "Luminosità (display front.)"

#### **Intervallo di impostazione**

Da -4 a 0 (più è alto il valore, maggiore sarà la luminosità)

#### **NOTA**

 È possibile che il display anteriore diventi scuro se la voce "Modalità ECO" è impostata su "Acceso". Per ulteriori informazioni, vedere quanto segue.

▪ ["Impostazione dell'utilizzo della modalità ECO" \(pag. 148\)](#page-147-0)

# **Impostazione della scala del display del volume**

Cambia la scala del display del volume.

#### **Menu Configurazione**

"System"> "Display imp."> "Volume"

#### **Impostazioni**

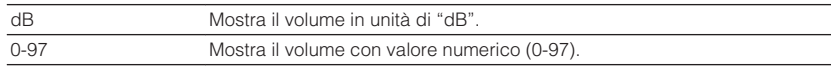

# **Impostazione dell'utilizzo di messaggi brevi sulla TV**

Consente di selezionare l'eventuale visualizzazione di messaggi brevi sullo schermo TV quando l'unità è in funzione (ad esempio la selezione dell'ingresso e la regolazione del volume).

#### **Menu Configurazione**

"System"> "Display imp."> "Breve messaggio"

#### **Impostazioni**

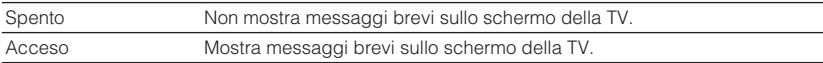

### **Impostazione dell'immagine da utilizzare come sfondo sulla TV**

Consente di selezionare l'immagine da utilizzare come sfondo sulla TV.

#### **Menu Configurazione**

"System"> "Display imp."> "Sfondo"

#### **Impostazioni**

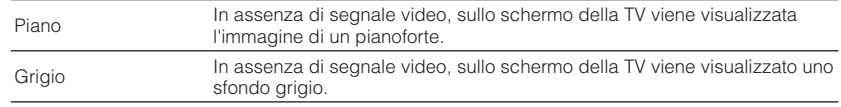

# **Precisazione del requisito di funzionamento della presa TRIGGER OUT**

Specifica il requisito di funzionamento della presa TRIGGER OUT.

### **Menu Configurazione**

"System"> "Uscita trigger"> "Mod. trigger"

#### **Impostazioni**

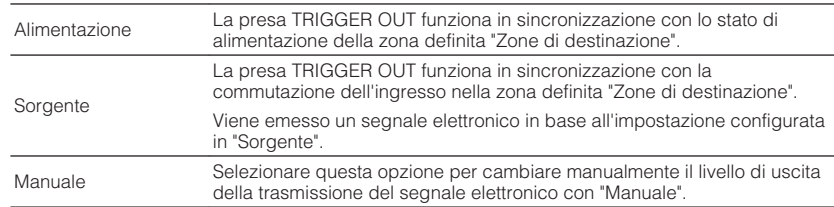

#### **NOTA**

Per i dettagli su "Zone di destinazione" nel menu "Configurazione", vedere quanto segue:

▪ "Precisazione della zona con cui sono sincronizzate le funzioni della presa TRIGGER OUT" (pag. 147)

# **Precisazione del livello di uscita del segnale elettronico trasmesso con ogni ingresso**

Consente di specificare il livello di uscita del segnale elettronico trasmesso con ogni ingresso attuando una modifica se la voce "Mod. trigger" è impostata su "Sorgente".

#### **Menu Configurazione**

"System" > "Uscita trigger" >"Mod. trigger" > "Sorgente"

### **Scelte**

HDMI 1-5, AV 1-2, AUX, AUDIO 1-5, TUNER, PHONO, (sorgenti di rete), Bluetooth, USB, AirPlay, MusicCast Link, SERVER, NET RADIO

#### **Impostazioni**

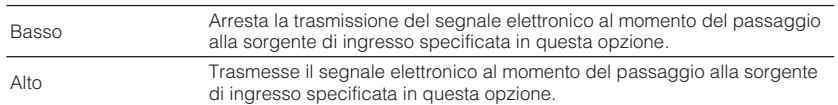

# **Cambio manuale del livello di uscita della trasmissione del segnale elettronico**

Consente di modificare manualmente il livello di uscita della trasmissione del segnale elettronico quando l'impostazione di "Mod. trigger" è su "Manuale". Questa impostazione è utilizzabile anche per confermare il corretto funzionamento del dispositivo esterno collegato tramite la presa TRIGGER OUT.

#### **Menu Configurazione**

"System" > "Uscita trigger" >"Mod. trigger" > "Manuale"

#### **Impostazioni**

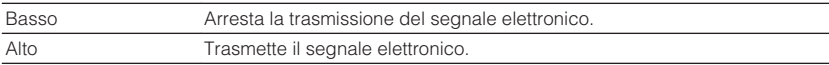

# **Precisazione della zona con cui sono sincronizzate le funzioni della presa TRIGGER OUT**

Specifica la zona con cui sono sincronizzate le funzioni della presa TRIGGER OUT.

#### **Menu Configurazione**

"System"> "Uscita trigger"> "Zone di destinazione"

#### **Impostazioni**

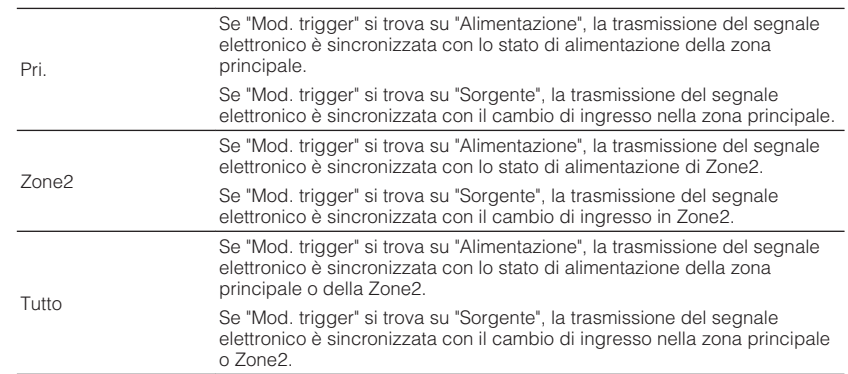

### **NOTA**

Per i dettagli su "Mod. trigger" nel menu "Configurazione", vedere quanto segue:

▪ "Precisazione del requisito di funzionamento della presa TRIGGER OUT" (pag. 147)

# <span id="page-147-0"></span>**Impostazione del periodo di tempo per la funzione di standby automatico**

Imposta il periodo di tempo per la funzione di standby automatico.

#### **Menu Configurazione**

"System"> "ECO"> "Standby automatico"

#### **Impostazioni**

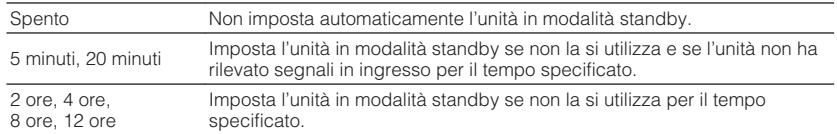

#### **NOTA**

Immediatamente prima dell'attivazione della modalità standby per l'unità, sul display anteriore viene visualizzato, "AutoPowerStdby" e viene avviato il conto alla rovescia.

# **Impostazione dell'utilizzo della modalità ECO**

È possibile ridurre il consumo di energia dell'unità impostando la modalità ECO su "Acceso". Dopo aver modificato l'impostazione, assicurarsi di premere ENTER per riavviare l'unità.

Quando la modalità ECO è attiva, è possibile ridurre il consumo di energia dell'unità.

#### **Menu Configurazione**

"System"> "ECO"> "Modalità ECO"

#### **Impostazioni**

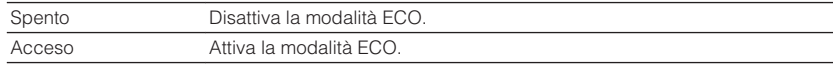

#### **NOTA**

- Quando l'impostazione di "Modalità ECO" si trova su "Acceso", è possibile che il display anteriore diventi scuro.
- Se si vuole riprodurre l'audio ad alto volume, impostare "Modalità ECO" su "Spento".

### **Impedimento delle modifiche non intenzionali alle impostazioni**

Impedisce che le impostazioni vengano modificate per errore.

#### **Menu Configurazione**

"System" > "Controllo memoria"

#### **Impostazioni**

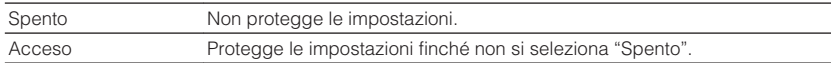

#### **NOTA**

Quando "Controllo memoria" è impostato su "Acceso", nella schermata del menu viene visualizzata l'icona HDMI Lock  $\left(\bigcap_{n=1}^{\infty}\right)$ .

# <span id="page-148-0"></span>**Aggiornamento del firmware attraverso la rete**

Aggiorna il firmware attraverso la rete. È possibile anche controllare la versione del firmware e l'ID di sistema.

### **Menu Configurazione**

"System"> "Aggiornamento firmware"

### **Scelte**

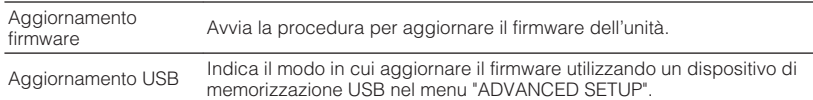

- Non è possibile selezionare "Aggiornamento firmware" se si sta predisponendo l'aggiornamento del firmware.
- L'aggiornamento del firmware richiede almeno 20 minuti.
- Se la velocità di connessione Internet è lenta o l'unità è collegata alla rete wireless, potrebbe non essere possibile aggiornare la rete a seconda dello stato della stessa. In questo caso, attendere il completamento dell'aggiornamento del firmware o aggiornare il firmware tramite il dispositivo di memorizzazione USB. Per i dettagli sull'utilizzo del dispositivo di memorizzazione USB, vedere quanto segue:
	- – ["Aggiornamento del firmware \(UPDATE\)" \(pag. 154\)](#page-153-0)

# **Configurazione delle impostazioni avanzate (menu ADVANCED SETUP)**

# **Funzioni principali del menu ADVANCED SETUP**

Eseguire la procedura di base riportata in basso per utilizzare il menu "ADVANCED SETUP" durante la visualizzazione del display anteriore.

**1 Impostare l'unità in modalità standby.**

**2 Tenere premuto STRAIGHT sul pannello anteriore e premere**  $\circledcirc$ **(accensione).**

 $U$  (MAIN ZONE)

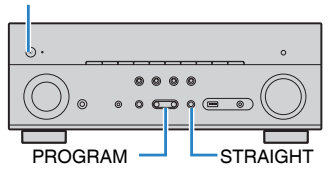

 Sul display anteriore vengono visualizzate la voce superiore e la relativa impostazione del menu "ADVANCED SETUP".

- **3 Premere PROGRAM per selezionare una voce.**
- **4 Premere STRAIGHT per selezionare un'impostazione.**

### **5 Premere**  $\circledcirc$  **(accensione) per impostare l'unità in modalità standby e riaccenderla.**

Con questa operazione le impostazioni possono considerarsi terminate.

#### **NOTA**

Per i dettagli sulle impostazioni, vedere quanto segue:

▪ ["Impostazioni predefinite del menu ADVANCED SETUP" \(pag. 200\)](#page-199-0)

# **Voci del menu ADVANCED SETUP**

Per configurare la impostazioni di sistema dell'unità, utilizzare la tabella seguente.

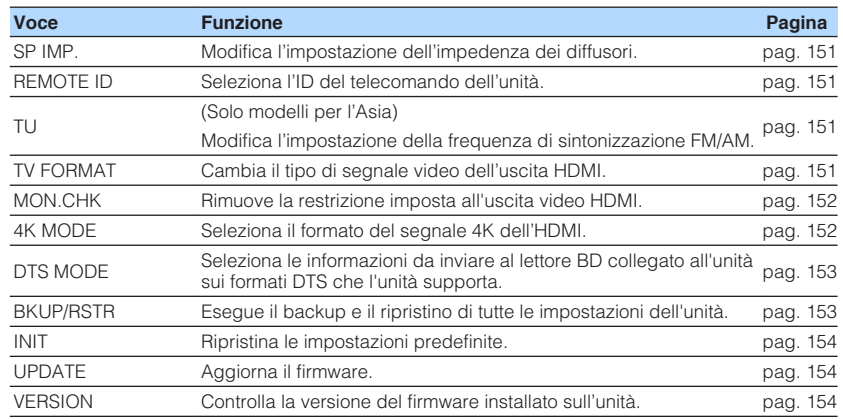

# <span id="page-150-0"></span>**Modifica dell'impostazione dell'impedenza dei diffusori (SP IMP.)**

# SP IMP.••80MIN

Modificare le impostazioni dell'impedenza dei diffusori dell'unità a seconda dell'impedenza dei diffusori collegati.

#### **Menu ADVANCED SETUP**

"SP IMP."

#### **Impostazioni**

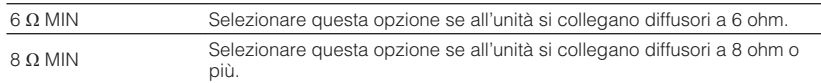

# **Selezione dell'ID del telecomando (REMOTE ID)**

# REMOTE ID••ID1

Modificare l'ID del telecomando dell'unità in modo che corrisponda a quello del telecomando (impostazione predefinita: ID1). Se si utilizzano più ricevitori Yamaha Sintoamplificatore AV si può impostare ciascun telecomando con un ID di telecomando unico per il ricevitore corrispondente.

#### **Menu ADVANCED SETUP**

"REMOTE ID"

#### **Impostazioni**

ID1, ID2

### **Modifica dell'ID del telecomando**

- Per selezionare ID1, tenendo premuto il tasto cursore sinistro, premere SCENE (1) per 5 secondi.
- Per selezionare ID2, tenendo premuto il tasto cursore sinistro, premere SCENE (2) per 5 secondi.

# **Modificare l'impostazione della frequenza di sintonizzazione FM/AM (TU)**

(Solo modelli per l'Asia)

# MUTE VIRTUAL TU••••FM50/AM9

Modificare l'impostazione della frequenza di sintonizzazione FM/AM dell'unità a seconda del Paese o della regione.

### **Menu ADVANCED SETUP**

"TU"

### **Impostazioni**

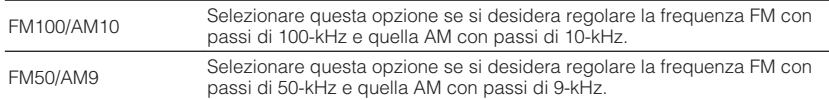

# **Cambio del tipo di segnale video (TV FORMAT)**

# MUTE VIRTUAL TV FORMAT•NTSC

Cambiare il tipo di segnale video dell'uscita HDMI in modo che corrisponda al formato della TV.

Poiché l'unità seleziona automaticamente il tipo di segnale video in modo che corrisponda a quello della TV, in genere la modifica dell'impostazione non è necessaria. Modificare l'impostazione solo se le immagini non vengono visualizzate in modo corretto sullo schermo della TV.

#### **Menu ADVANCED SETUP**

"TV FORMAT"

#### **Impostazioni**

NTSC, PAL

### <span id="page-151-0"></span>**Rimozione della restrizione imposta all'uscita video HDMI (MON.CHK)**

# MON.CHK••••·YES

L'unità rileva automaticamente le risoluzioni supportate da una TV collegata alla presa HDMI OUT.

Disattivare la funzione di controllo sul monitor se si desidera specificare una risoluzione in "Risoluzione" quando l'unità non è in grado di rilevare la risoluzione della TV o quando si desidera specificare una risoluzione diversa da quella rilevata.

#### **Menu ADVANCED SETUP**

"MON.CHK"

#### **Impostazioni**

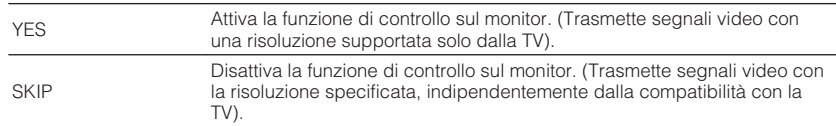

#### **NOTA**

- Per i dettagli su "Risoluzione" nel menu "Configurazione", vedere quanto segue:
	- – ["Impostazione di una risoluzione di uscita dei segnali video HDMI" \(pag. 128\)](#page-127-0)
- Reimpostare su "YES" se l'unità diventa inutilizzabile per l'impossibilità di visualizzare il video dall'unità sulla TV dopo aver impostato "MON.CHK" su "SKIP".

# **Selezione del formato di segnale HDMI 4K (4K MODE)**

# MUTE VIRTUAL 4K MODE•MODE 1

Seleziona il formato dei segnali in ingresso e in uscita nell'unità quando ad essa vengono collegati un TV e un dispositivo di riproduzione compatibili HDMI 4K.

### **Menu ADVANCED SETUP**

"4K MODE"

#### **Impostazioni**

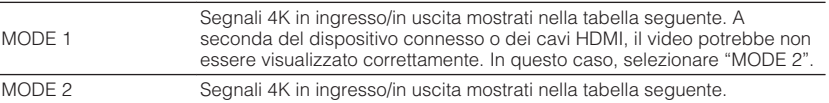

#### **NOTA**

Quando è selezionato "MODE 1", utilizzare un cavo Premium High Speed HDMI o un cavo Premium High Speed con Ethernet.

#### **Formato**

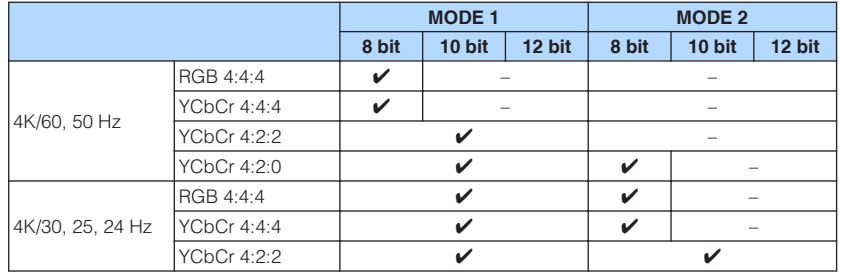

# <span id="page-152-0"></span>**Impostazione della notifica del formato DTS (DTS MODE)**

# DTS MODE•MODE1

Questa impostazione comunica al lettore BD i formati DTS supportati dall'unità.

### **Menu ADVANCED SETUP**

"DTS MODE"

### **Impostazioni**

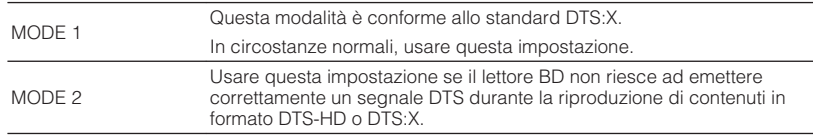

# **Esecuzione del backup e del ripristino di tutte le impostazioni (BKUP/RSTR)**

# BKUP/RSTR•BKUP

Consente di eseguire il backup e di ripristinare tutte le impostazioni dell'unità su un dispositivo di memorizzazione USB. Predisporre un dispositivo di memorizzazione USB utilizzando il formato FAT16 o FAT32.

### **Menu ADVANCED SETUP**

"BKUP/RSTR"

### **Impostazioni**

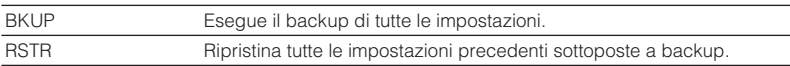

- **1 Collegare il dispositivo di memorizzazione USB alla presa USB sul pannello anteriore.**
- **2 Per avviare il processo, premere STRAIGHT per selezionare "BKUP" o "RSTR", quindi premere INFO sul pannello anteriore.**
- **3 Premere di nuovo INFO dopo aver visualizzato il messaggio di conferma sul display anteriore.**

### **4** Se viene visualizzato "Complete" sul display anteriore, premere  $\circ$ **(accensione) per impostare l'unità in modalità standby e riaccenderla.**

 Se viene visualizzato "Failed" sul display anteriore, verificare i seguenti casi e riavviare il processo.

### **In caso di "BKUP":**

- Non è possibile sovrascrivere e salvare. Se si salvano le impostazioni di continuo, spostare il file in una cartella diversa.
- Il file viene salvato con il nome "MC\_backup\_(model name).dat" nella cartella principale del dispositivo di memorizzazione USB.

### **In caso di "RSTR":**

• Verificare che il file sia archiviato nella cartella principale del dispositivo di memorizzazione USB.

- La voce "RSTR" è valida dopo aver eseguito il backup di tutte le impostazioni.
- Durante il processo di backup e ripristino, non spegnere l'unità. In caso contrario, il recupero delle impostazioni potrebbe avvenire in modo non corretto.
- Le informazioni utente (come account e password) non vengono salvate.

# <span id="page-153-0"></span>**Ripristino delle impostazioni predefinite (INIT)**

# MUTE VIRTUAL INIT••••CANCEL

Ripristina le impostazioni predefinite per l'unità.

#### **Menu ADVANCED SETUP**

"INIT"

#### **Scelte**

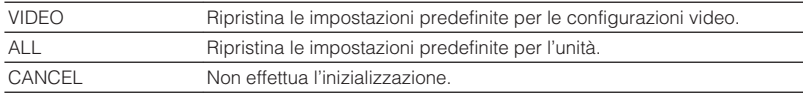

# **Aggiornamento del firmware (UPDATE)**

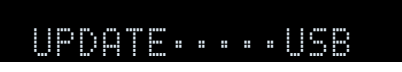

A seconda delle esigenze, verranno pubblicati nuovi firmware con funzioni aggiuntive o miglioramenti del prodotto. Gli aggiornamenti possono essere scaricati dal nostro sito Web su un dispositivo di memorizzazione USB. È possibile aggiornare il firmware utilizzando questo dispositivo di memorizzazione USB. Per ulteriori informazioni, fare riferimento alle informazioni contenute negli aggiornamenti.

#### **Menu ADVANCED SETUP**

"UPDATE"

#### **Scelte**

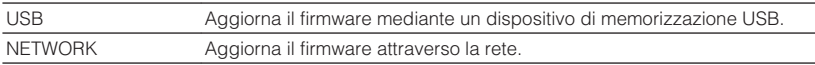

#### **NOTA**

Non eseguire le operazioni riportate in questo menu se non occorre aggiornare il firmware. Inoltre, leggere le informazioni fornite con gli aggiornamenti prima di aggiornare il firmware.

# **Controllo della versione del firmware (VERSION)**

# UERSION••xx.xx

Controllare la versione del firmware installato sull'unità.

### **Menu ADVANCED SETUP**

"VERSION"

# **RISOLUZIONE DEI PROBLEMI**

**In caso di eventuali problemi**

# **Se si verifica un problema, eseguire prima le seguenti verifiche:**

Se l'unità non funzionasse a dovere, verificare le seguenti condizioni.

- I cavi di alimentazione dell'unità, della TV e dei dispositivi di riproduzione (ad esempio i lettori BD/DVD) sono collegati saldamente alle prese di corrente;
- L'unità, il subwoofer, la TV e i dispositivi di riproduzione (ad esempio i lettori BD/ DVD) sono accesi;
- i connettori di ogni cavo sono inseriti saldamente nelle prese di ogni dispositivo.

Se non sussistono problemi con l'alimentazione e i cavi, consultare le istruzioni riportate in "In caso di eventuali problemi" che si riferiscono al problema riscontrato con l'unità.

Se il problema riscontrato non fosse presente nell'elenco o se i rimedi proposti non fossero di aiuto, spegnere l'unità, scollegare il cavo di alimentazione e mettersi in contatto col rivenditore autorizzato o centro assistenza Yamaha più vicino.

# **Problema con alimentazione, sistema o telecomando**

# n**L'unità non si accende**

#### l **Il circuito di protezione è entrato in funzione 3 volte di seguito.**

 Se l'indicatore di standby dell'unità lampeggia quando si tenta di avviare l'accensione, come misura di sicurezza la funzione di accensione viene disattivata. Contattare il rivenditore Yamaha o il centro d'assistenza più vicino per riparare l'unità.

# n**L'unità non si accende in sincronia con la TV**

#### l **Il controllo HDMI dell'unità è disattivato.**

 Se lo spegnimento dell'unità non è sincronizzato neanche con la TV, controllare l'impostazione del controllo HDMI dell'unità. Per i dettagli sul controllo HDMI, vedere quanto segue:

– ["Impostazione dell'utilizzo del controllo HDMI" \(pag. 129\)](#page-128-0)

#### l **Il controllo HDMI della TV è disattivato.**

 Se non è sincronizzata con la TV solo l'accensione dell'unità, controllare l'impostazione della TV. Per maggiori dettagli, consultare il manuale di istruzioni della TV e impostare il controllo HDMI della stessa.

#### l **A causa di un guasto elettrico, l'alimentazione dell'unità non è più sincronizzata.**

 Scollegare i cavi HDMI e i cavi di alimentazione, quindi, dopo cinque minuti, ricollegare prima i cavi dei dispositivi di riproduzione, poi l'unità, infine la TV. Controllare quindi se l'alimentazione è sincronizzata.

# n**L'unità non si spegne**

#### l **Il microprocessore interno si è bloccato a causa di una scarica elettrica (ad esempio un fulmine ed elettricità statica eccessiva) o a causa di una caduta di tensione.**

Tenere premuto  $\circ$  (accensione) sul pannello anteriore per più di 15 secondi per riavviare l'unità. Se il problema persiste, staccare il cavo di alimentazione dalla presa di corrente e collegarlo nuovamente.

### n**L'unità si spegne immediatamente (modalità standby)**

### l **All'accensione dell'unità, il cavo di un diffusore era in cortocircuito.**

 Attorcigliare saldamente i fili scoperti del cavo di ogni diffusore e ricollegare l'unità e i diffusori. Per ulteriori informazioni, vedere quanto segue.

– ["Collegamento del diffusore" \(pag. 19\)](#page-18-0)

# n**L'unità entra automaticamente in modalità standby**

### l **È stato attivato lo spegnimento via timer.**

Accendere l'unità e riprendere la riproduzione.

l **La funzione di standby automatico si è attivata perché l'unità non è stata utilizzata per il periodo di tempo specificato.**

 Per disattivare la funzione di standby automatico, impostare "Standby automatico" nel menu "Configurazione" su "Spento". Per ulteriori informazioni, vedere quanto segue.

– ["Impostazione del periodo di tempo per la funzione di standby](#page-147-0) [automatico" \(pag. 148\)](#page-147-0)

### l **L'impostazione dell'impedenza dei diffusori è errata.**

 Impostare l'impedenza dei diffusori in modo che corrisponda a quella dei diffusori in uso. Per ulteriori informazioni, vedere quanto segue.

– ["Modifica dell'impostazione dell'impedenza dei diffusori \(SP IMP.\)" \(pag. 151\)](#page-150-0)

### l **Il circuito di protezione è stato attivato a causa di un corto circuito.**

 Attorcigliare saldamente i fili scoperti del cavo di ogni diffusore e ricollegare l'unità e i diffusori. Per ulteriori informazioni, vedere quanto segue.

– ["Collegamento del diffusore" \(pag. 19\)](#page-18-0)

# **n**L'unità non reagisce

#### l **Il microprocessore interno si è bloccato a causa di una scarica elettrica (ad esempio un fulmine ed elettricità statica eccessiva) o a causa di una caduta di tensione.**

Tenere premuto (<sup>t</sup>) (accensione) sul pannello anteriore per più di 15 secondi per riavviare l'unità. Se il problema persiste, staccare il cavo di alimentazione dalla presa di corrente e collegarlo nuovamente.

# n**Non è possibile controllare l'unità con il telecomando**

### l **L'unità è al di fuori della distanza operativa.**

Utilizzare il telecomando entro la distanza operativa. Per ulteriori informazioni, vedere quanto segue.

– ["Distanza operativa del telecomando" \(pag. 9\)](#page-8-0)

### l **Le batterie si stanno esaurendo.**

Sostituire le batterie con altre nuove.

l **Il sensore del telecomando dell'unità è esposto alla luce solare diretta o a un'illuminazione intensa.**

Regolare l'angolo di illuminazione o spostare l'unità.

- l **Gli ID telecomando dell'unità principale e del telecomando non corrispondono.** Modificare l'ID del telecomando dell'unità o del telecomando. Per ulteriori informazioni, vedere quanto segue.
	- – ["Selezione dell'ID del telecomando \(REMOTE ID\)" \(pag. 151\)](#page-150-0)

### l **Il telecomando è impostato sulla modalità operativa di Zone2.**

 Impostare il telecomando sulla modalità operativa di Zona principale. Per ulteriori informazioni, vedere quanto segue.

– ["Nomi dei componenti e funzioni del telecomando" \(pag. 16\)](#page-15-0)

### n**Non è possibile selezionare la sorgente di ingresso desiderata neanche se si preme "INPUT"**

### l **È impostata la funzione che ignora alcune sorgenti di ingresso.**

 Impostare "Ignora ingresso" della sorgente di ingresso desiderata nel menu "Configurazione" su "Spento". Per ulteriori informazioni, vedere quanto segue.

– ["Impostazione delle sorgenti di ingresso da ignorare durante l'utilizzo del tasto](#page-142-0) [INPUT" \(pag. 143\)](#page-142-0)

### n**I tasti RED/GREEN/YELLOW/BLUE del telecomando non funzionano**

l **Il dispositivo collegato all'unità via HDMI non supporta le funzioni dei tasti RED/GREEN/YELLOW/BLUE.**

 Utilizzare un dispositivo che supporti le funzioni dei tasti RED/GREEN/YELLOW/ BLUE.

#### l **Le impostazioni dei tasti RED/GREEN/YELLOW/BLUE del telecomando dell'unità sono state modificate.**

 Configurare le impostazioni "Tasto colore" nel menu "Configurazione" su "Predefinito". Per ulteriori informazioni, vedere quanto segue.

– ["Impostazione delle funzioni dell'unità per i tasti RED/GREEN/YELLOW/BLUE del](#page-145-0) [telecomando" \(pag. 146\)](#page-145-0)

# **Problemi di audio**

# n**Non viene emesso alcun suono**

### l **È selezionata un'altra sorgente di ingresso.**

 Selezionare una sorgente di ingresso appropriata con i tasti di selezione ingresso. Per ulteriori informazioni, vedere quanto segue.

– ["Procedura di base per la riproduzione video e musicale" \(pag. 60\)](#page-59-0)

### l **Vengono emessi segnali che l'unità non è in grado di riprodurre.**

 Alcuni formati audio digitali non possono essere riprodotti sull'unità. Accertarsi che i segnali siano di un tipo che l'unità sia in grado di riprodurre. Per i dettagli sui formati di file supportati, i formati audio HDMI o il formato di decodifica compatibile, vedere quanto segue:

- – ["Formati di file supportati" \(pag. 188\)](#page-187-0)
- – ["Dati tecnici" \(pag. 194\)](#page-193-0)

### ● Zone2 non si accende.

Portare l'interruttore Zone su "ZONE 2", quindi premere  $\bigcirc$  (alimentazione ricevitore) per accendere Zone2. Per ulteriori informazioni, vedere quanto segue. – ["Controllo della Zone2" \(pag. 58\)](#page-57-0)

### l **Il cavo che collega l'unità e il dispositivo di riproduzione è difettoso.**

Se il collegamento non presenta problemi, utilizzare un altro cavo.

# **Non è possibile aumentare il volume**

### l **Il volume massimo impostato è troppo basso.**

 Regolare il volume massimo tramite "Volume massimo" nel menu "Configurazione". Per ulteriori informazioni, vedere quanto segue.

– ["Impostazione del valore limite del volume" \(pag. 124\)](#page-123-0)

### l **Un dispositivo collegato alle prese di uscita dell'unità non è acceso.**

Accendere tutti i dispositivi collegati alle prese di uscita dell'unità.

### n**Non viene emesso alcun suono da un diffusore in particolare**

#### l **La sorgente di riproduzione non contiene un segnale per il canale.**

 Per eseguire una verifica, visualizzare sulla TV le informazioni sul segnale audio attuale. Per ulteriori informazioni, vedere quanto segue.

– ["Controllo delle informazioni sul segnale audio del momento" \(pag. 116\)](#page-115-0)

#### l **Il programma sonoro o il decodificatore selezionato non utilizza il diffusore.** Eseguire il controllo del caso tramite "Tono di prova" nel menu "Configurazione". Per ulteriori informazioni, vedere quanto segue.

– ["Produzione dei toni di prova" \(pag. 115\)](#page-114-0)

### l **L'uscita audio del diffusore è disattivata.**

 Eseguire la misurazione YPAO o utilizzare "Configurazione" nel menu "Configurazione" per modificare le impostazioni del diffusore. Per ulteriori informazioni, vedere quanto segue.

- ["Ottimizzazione automatica delle impostazioni dei diffusori \(YPAO\)" \(pag. 42\)](#page-41-0)
- – ["Impostazione per l'utilizzo del subwoofer" \(pag. 113\)](#page-112-0)
- – ["Impostazione della dimensione dei diffusori anteriori" \(pag. 109\)](#page-108-0)
- – ["Impostazione per l'utilizzo di un diffusore centrale e per la relativa](#page-109-0) [dimensione" \(pag. 110\)](#page-109-0)
- – ["Impostazione per l'utilizzo di diffusori surround e per la relativa](#page-109-0) [dimensione" \(pag. 110\)](#page-109-0)
- – ["Impostazione per l'utilizzo di diffusori surround posteriori e per la relativa](#page-110-0) [dimensione" \(pag. 111\)](#page-110-0)
- – ["Impostazione per l'utilizzo di diffusori di presenza e per la relativa](#page-111-0) [dimensione" \(pag. 112\)](#page-111-0)

#### l **Il volume del diffusore è impostato su un valore troppo basso.**

 Eseguire la misurazione YPAO o utilizzare "Livello" nel menu "Configurazione" per regolare il volume del diffusore. Per ulteriori informazioni, vedere quanto segue.

- – ["Ottimizzazione automatica delle impostazioni dei diffusori \(YPAO\)" \(pag. 42\)](#page-41-0)
- – ["Regolazione del volume dei singoli diffusori" \(pag. 113\)](#page-112-0)

#### l **Il cavo del diffusore che collega l'unità e il diffusore è difettoso.**

 Controllare i terminali SPEAKERS dell'unità e i terminali del diffusore. Se il collegamento non presenta problemi, sostituire il cavo del diffusore difettoso con un altro cavo.

#### l **Il diffusore non funziona correttamente.**

 Per effettuare il controllo, sostituirlo con un altro diffusore. Se il problema persiste con l'utilizzo di un altro diffusore, l'unità potrebbe essere guasta.

### $\blacksquare$  **Il subwoofer non produce alcun suono**

#### l **La sorgente di riproduzione non contiene Low Frequency Effect (LFE) o segnali a bassa frequenza.**

 Per effettuare il controllo, impostare "Bassi extra" nel menu "Opzione" su "Acceso" per trasmettere i componenti a bassa frequenza del canale anteriore dal subwoofer. Per ulteriori informazioni, vedere quanto segue.

– ["Impostazione per l'utilizzo dei bassi extra" \(pag. 98\)](#page-97-0)

#### l **L'uscita del subwoofer è disattivata.**

 Eseguire la misurazione YPAO o impostare "Subwoofer" nel menu "Configurazione" su "Usa". Per ulteriori informazioni, vedere quanto segue.

- – ["Ottimizzazione automatica delle impostazioni dei diffusori \(YPAO\)" \(pag. 42\)](#page-41-0)
- – ["Impostazione per l'utilizzo del subwoofer" \(pag. 113\)](#page-112-0)

#### l **Il volume del subwoofer è troppo basso.**

Regolare il volume del subwoofer.

l **Il subwoofer è stato spento dalla relativa funzione di standby automatico.**

 Disattivare la funzione di standby automatico del subwoofer o regolarne il livello di sensibilità.

# **n**II dispositivo di riproduzione collegato all'unità **mediante HDMI non emette alcun suono**

l **La TV non supporta la funzione HDCP (High-bandwidth Digital Content Protection).**

Consultare il manuale di istruzioni della TV e controllare i dati tecnici della TV.

 $\bullet$  Il numero di dispositivi collegati alla presa HDMI OUT supera il limite **consentito.**

Scollegare alcuni dispositivi HDMI.

# **nIl dispositivo di riproduzione non emette alcun suono se è in uso il controllo HDMI**

- l **La TV è impostata per la trasmissione dell'audio dai diffusori della TV.** Modificare l'impostazione di uscita audio della TV in modo che l'audio del dispositivo di riproduzione venga trasmesso dai diffusori collegati all'unità.
- l **L'audio della TV viene selezionato come sorgente di ingresso.** Selezionare una sorgente di ingresso appropriata con i tasti di selezione ingresso.

### **nla TV non produce alcun suono se si usa il controllo HDMI**

### l **La TV è impostata per la trasmissione dell'audio dai diffusori della TV.**

 Modificare l'impostazione di uscita audio della TV in modo che l'audio della TV venga trasmesso dai diffusori collegati all'unità.

l **Una TV che non supporta la funzione ARC è collegata all'unità solo con un cavo HDMI.**

 Utilizzare un cavo ottico digitale per stabilire un collegamento audio. Per ulteriori informazioni, vedere quanto segue.

– ["Collegamento HDMI con una TV" \(pag. 30\)](#page-29-0)

l **Se la TV è collegata all'unità con un cavo audio, l'impostazione dell'ingresso audio della TV non corrisponde al collegamento effettivo.**

 Utilizzare "Ingresso audio TV" nel menu "Configurazione" per selezionare la presa di ingresso audio corretta. Per ulteriori informazioni, vedere quanto segue.

– ["Impostazione della presa audio utilizzata per l'ingresso audio TV" \(pag. 129\)](#page-128-0)

#### l **Se si sta tentando di utilizzare la funzione ARC, la funzione ARC è disattivata sull'unità o sulla TV.**

 Impostare "ARC" nel menu "Configurazione" su "Acceso" e attivare ARC sulla TV. Per ulteriori informazioni, vedere quanto segue.

– ["Impostazione dell'utilizzo di ARC" \(pag. 129\)](#page-128-0)

# **n** Solo i diffusori anteriori funzionano in presenza di **audio multicanale**

#### l **Il dispositivo di riproduzione è impostato in modo da emettere solo un audio a 2 canali (ad esempio PCM).**

 Per eseguire una verifica, visualizzare sulla TV le informazioni sul segnale audio attuale. Se necessario, modificare l'impostazione di uscita dell'audio digitale del dispositivo di riproduzione. Per ulteriori informazioni, vedere quanto segue.

– ["Controllo delle informazioni sul segnale audio del momento" \(pag. 116\)](#page-115-0)

# n**Presenza di rumore di fondo o ronzio**

l **L'unità è troppo vicina a un altro dispositivo digitale o che emette frequenze radio.**

Allontanare l'unità dal dispositivo.

l **Il cavo che collega l'unità e il dispositivo di riproduzione è difettoso.** Se il collegamento non presenta problemi, utilizzare un altro cavo.

# n**Il suono è distorto**

### l **Il volume dell'unità è troppo alto.**

 Abbassare il volume. Se la voce "Modalità ECO" nel menu "Configurazione" è impostata su "Acceso", impostarla su "Spento". Per ulteriori informazioni, vedere quanto segue.

– ["Impostazione dell'utilizzo della modalità ECO" \(pag. 148\)](#page-147-0)

l **Un dispositivo (come un amplificatore di potenza esterno) collegato alle prese di uscita audio dell'unità non è acceso.**

Accendere tutti i dispositivi collegati alle prese di uscita audio dell'unità.

# **Problemi di video**

### **Nessun video**

l **Sull'unità è selezionata un'altra sorgente di ingresso.**

Selezionare una sorgente di ingresso appropriata con i tasti di selezione ingresso.

l **Sulla TV è selezionata un'altra sorgente di ingresso.**

 Cambiare l'ingresso della TV in modo da visualizzare il segnale video proveniente dall'unità.

l **L'uscita del segnale video dall'unità non è supportata dalla TV.**

 Controllare l'impostazione di uscita del video del dispositivo di riproduzione. Per informazioni sui segnali video supportati dalla TV, consultare il manuale di istruzioni della TV.

 $\bullet$  Il cavo che collega l'unità e la TV o il dispositivo di riproduzione è difettoso. Se il collegamento non presenta problemi, utilizzare un altro cavo.

# **n**II dispositivo di riproduzione collegato all'unità **mediante HDMI non emette alcun segnale video**

- l **L'ingresso del segnale video (risoluzione) non è supportato dall'unità.** Per controllare le informazioni sull'attuale segnale video (risoluzione) e sui segnali video supportati dall'unità, vedere quanto segue:
	- – ["Controllo delle informazioni sull'attuale segnale video e HDMI" \(pag. 128\)](#page-127-0)
	- – ["Compatibilità del segnale HDMI" \(pag. 192\)](#page-191-0)
- l **La TV non supporta la funzione HDCP (High-bandwidth Digital Content Protection).**

Consultare il manuale di istruzioni della TV e controllare i dati tecnici della TV.

l **Il numero di dispositivi collegati alla presa HDMI OUT supera il limite consentito.**

Scollegare alcuni dispositivi HDMI.

# **n**II dispositivo di riproduzione non visualizza alcuna **immagine (i contenuti richiedono un dispositivo HDMI compatibile con HDCP 2.2/2.3)**

### ● La TV (presa d'ingresso HDMI) non supporta HDCP 2.2/2.3.

 Collegare l'unità a una TV (presa di ingresso HDMI) che supporti HDCP 2.2/2.3. (Il messaggio di avviso può essere visualizzato sullo schermo della TV.)

# n**Il menu dell'unità non viene visualizzato sulla TV**

### l **Sulla TV è selezionata un'altra sorgente di ingresso.**

 Cambiare l'ingresso della TV in modo da visualizzare il segnale video proveniente dall'unità (presa HDMI OUT).

# **n**II video si interrompe

### l **Se nella Zona principale si utilizzano due TV, quando si seleziona la voce "HDMI OUT 1+2" un'altra TV si spegne.**

 Selezionare "HDMI OUT 1" o "HDMI OUT 2" per trasmettere i segnali solo alla TV in uso. Per i dettagli sulla selezione dell'uscita HDMI, vedere quanto segue:

– ["Selezione di una presa di uscita HDMI" \(pag. 61\)](#page-60-0)

# **Problemi con la radio FM/AM (la funzione radio AM non è disponibile nei modelli per Regno Unito, Europa, Russia e Australia)**

# n**La ricezione della radio in FM è debole o disturbata**

### $\bullet$  Ci sono interferenze dovute a percorsi multipli.

Regolare l'altezza o l'orientamento dell'antenna FM oppure spostarla.

l **L'unità è troppo lontana dal ripetitore della stazione FM.**

 Per selezionare la ricezione radio FM mono, impostare "Modalità FM" nel menu "Opzione" su "Monoaurale". Oppure, utilizzare un'antenna FM esterna. Per maggiori informazioni su "Modalità FM", vedere quanto segue:

– ["Alternanza tra stereo e mono per la ricezione della radio FM" \(pag. 100\)](#page-99-0)

# n**La ricezione della radio in AM è debole o disturbata**

#### l **I rumori potrebbero essere stati causati da luci a fluorescenza, motori, termostati oppure altri dispositivi elettrici.**

 È difficile eliminare completamente i disturbi. È tuttavia possibile ridurli utilizzando un'antenna AM.

### **nd Le stazioni radio non possono essere selezionate automaticamente**

### l **L'unità è troppo lontana dal ripetitore della stazione FM.**

 Selezionare manualmente la stazione. Oppure, utilizzare un'antenna esterna. Si consiglia di utilizzare un'antenna multielemento sensibile. Per i dettagli sulla selezione manuale della stazione, vedere quanto segue:

– ["Selezione di una frequenza di ricezione" \(pag. 65\)](#page-64-0)

### l **Il segnale della radio AM è debole.**

 Regolare l'orientamento dell'antenna AM. Selezionare manualmente la stazione. Utilizzare un'antenna AM esterna. Per i dettagli sulla selezione manuale della stazione, vedere quanto segue:

– ["Selezione di una frequenza di ricezione" \(pag. 65\)](#page-64-0)

### **n** Non è possibile registrare stazioni radio AM come **preselezionate**

### l **È stata utilizzata la funzione di preselezione automatica.**

 La funzione di preselezione automatica consente di registrare solo le stazioni radio FM. Registrare manualmente le stazioni radio AM. Per ulteriori informazioni, vedere quanto segue.

– ["Registrazione manuale di una stazione radio" \(pag. 67\)](#page-66-0)

# **Problemi con la radio DAB (modelli per Regno Unito, Europa, Russia e Australia)**

### n**Nessuna ricezione della radio DAB**

### l **Non è stata eseguita una scansione iniziale.**

 Eseguire una scansione iniziale per ricevere la radio DAB. Per ulteriori informazioni, vedere quanto segue.

– ["Preparazione della sintonizzazione DAB" \(pag. 69\)](#page-68-0)

### n**Nessuna ricezione della radio DAB anche dopo aver eseguito una scansione iniziale**

### l **La potenza di ricezione della radio DAB è debole.**

 Controllare la potenza di ricezione in "Tune AID" nel menu "Opzione" e regolare l'altezza o l'orientamento dell'antenna oppure spostarla. Per ulteriori informazioni, vedere quanto segue.

– ["Controllo della potenza di ricezione di ciascuna etichetta di canale](#page-73-0) [DAB" \(pag. 74\)](#page-73-0)

### l **Non c'è copertura del servizio DAB nell'area.**

 Per l'elenco delle aree coperte dal servizio DAB, rivolgersi al rivenditore o visitare il sito WorldDMB all'indirizzo "http://www.worlddab.org".

# n**La ricezione della radio DAB è debole o disturbata**

### l **Ci sono interferenze dovute a percorsi multipli.**

Controllare la potenza di ricezione in "Tune AID" nel menu "Opzione" e regolare l'altezza o l'orientamento dell'antenna oppure spostarla. Per ulteriori informazioni, vedere quanto segue.

– ["Controllo della potenza di ricezione di ciascuna etichetta di canale](#page-73-0) [DAB" \(pag. 74\)](#page-73-0)

### l **L'area è troppo lontana dal ripetitore della stazione DAB.**

 Utilizzare un'antenna esterna. Si consiglia di utilizzare un'antenna multielemento sensibile.

# **Le informazioni su DAB non sono disponibili o non sono precise**

l **La stazione radio DAB selezionata potrebbe essere temporaneamente fuori servizio o potrebbe non fornire informazioni.**

Contattare l'emittente DAB.

# n**Nessuna ricezione audio dalla radio DAB**

l **La stazione radio DAB selezionata potrebbe essere temporaneamente fuori servizio.**

Provare a sintonizzarsi più tardi o scegliere un'altra stazione.

# **Problemi con l'USB**

# n**L'unità non rileva il dispositivo di memorizzazione USB**

l **Il dispositivo di memorizzazione USB non è collegato saldamente alla presa USB.**

 Spegnere l'unità, ricollegare il dispositivo di memorizzazione USB e riaccendere l'unità.

l **Il file system del dispositivo di memorizzazione USB non è FAT16 o FAT32.** Utilizzare un dispositivo USB con il formato FAT16 o FAT32.

### n**Non è possibile visualizzare le cartelle e i file nel dispositivo USB**

l **I dati nel dispositivo USB sono protetti da crittografia.** Utilizzare un dispositivo USB senza funzione di crittografia.

### n**L'unità non esegue la riproduzione in modo continuo su file del dispositivo USB**

l **Se durante la riproduzione l'unità rileva una serie di file non supportati, la riproduzione si arresta automaticamente.**

 Non salvare file non supportati (ad esempio immagini e file nascosti) su cartelle destinate alla riproduzione.

# **Problemi di rete**

# **ndia funzione di rete non è operativa**

### l **I parametri di rete (indirizzo IP) non sono stati ottenuti correttamente.**

 Attivare la funzione del server DHCP sul router e impostare "DHCP" nel menu "Configurazione" su "Acceso" sull'unità. Se si desidera configurare manualmente i parametri di rete, assicurarsi di utilizzare un indirizzo IP non utilizzato da altri dispositivi nella rete. Per ulteriori informazioni, vedere quanto segue.

- ["Impostazione automatica dei parametri di rete \(DHCP\)" \(pag. 131\)](#page-130-0)
- – ["Configurazione manuale dei parametri di rete" \(pag. 132\)](#page-131-0)

### l **L'unità non supporta la rete IPv6.**

Connettere la rete IPv4.

# n**L'unità non può collegarsi a Internet tramite un router wireless (punto d'accesso)**

- l **Il router wireless (punto d'accesso) è spento.** Accendere il router wireless.
- l **L'unità e il router wireless (punto d'accesso) sono troppo lontani tra loro.** Sistemare l'unità e il router wireless (punto d'accesso) vicini tra loro.
- l **È presente un ostacolo tra l'unità e il router wireless (punto d'accesso).** Spostare l'unità e il router wireless (punto d'accesso) in un punto in cui non siano presenti ostacoli tra loro.
- l **Il router wireless (punto d'accesso) è impostato per utilizzare il canale wireless 14.**

 Modificare le impostazioni del router wireless (punto d'accesso) per utilizzare uno dei canali wireless da 1 a 13.

# n**La rete wireless non è stata trovata**

l **Le microonde o altri dispositivi wireless nelle vicinanze potrebbero disturbare la comunicazione wireless.**

Spegnere i dispositivi.

l **L'accesso alla rete è limitato dalle impostazioni del firewall del router wireless (punto d'accesso).**

Controllare l'impostazione del router wireless (punto d'accesso).

# **n**L'unità non rileva il server multimediale (PC/NAS)

### l **L'impostazione di condivisione multimediale è errata.**

 Configurare l'impostazione di condivisione e selezionare l'unità come dispositivo col quale condividere contenuti musicali. Per ulteriori informazioni, vedere quanto segue.

- – ["Impostazione della condivisione multimediale sui server multimediali \(PC/](#page-83-0) [NAS\)" \(pag. 84\)](#page-83-0)
- l **Qualche software di sicurezza installato sul proprio server multimediale sta bloccando l'accesso dell'unità al server multimediale.**

 Controllare le impostazioni del software di sicurezza installato sul server multimediale.

#### l **L'unità e il server multimediale non si trovano sulla stessa rete.**

 Controllare i collegamenti di rete e le impostazioni del router, quindi connettere l'unità e il server multimediale alla stessa rete.

#### l **Il filtro dell'indirizzo MAC è attivo sull'unità.**

 In "Filtro indir. MAC" nel menu "Configurazione" disattivare il filtro dell'indirizzo MAC o specificare l'indirizzo MAC del server multimediale in modo tale che questo possa accedere all'unità. Per ulteriori informazioni, vedere quanto segue.

– ["Impostazione del filtro dell'indirizzo MAC" \(pag. 133\)](#page-132-0)

### **nI** file nel server multimediale (PC/NAS) non possono **essere visualizzati o riprodotti**

#### l **I file non sono supportati dall'unità o dal server multi-mediale.**

 Utilizzare file con un formato supportato sia dall'unità che dal server multi-mediale. Per informazioni sui formati dei file supportati dall'unità, vedere quanto segue:

– ["Formati di file supportati" \(pag. 188\)](#page-187-0)

### **Non è possibile riprodurre la radio su Internet**

#### l **La stazione radio Internet selezionata non è momentaneamente disponibile.**

 È possibile che si sia presentato un problema di rete per la stazione radio, o che il servizio sia stato interrotto. Provare a sintonizzarsi più tardi o scegliere un'altra stazione.

#### l **La stazione radio Internet selezionata trasmette solo silenzio.**

 Alcune stazioni radio su Internet trasmettono solo silenzio in determinati orari del giorno. Provare a sintonizzarsi più tardi o scegliere un'altra stazione.

#### l **L'accesso alla rete è limitato dalle impostazioni del firewall nei dispositivi di rete (per es. il router).**

 Controllare le impostazioni del firewall nei dispositivi di rete. La radio su Internet può essere riprodotta solo se passa attraverso la porta indicata da ciascuna stazione radio. Il numero della porta varia a seconda della stazione radio.

# n**L'iPhone non riconosce l'unità quando utilizza AirPlay**

#### l **L'unità è connessa a un router SSID multiplo.**

 L'accesso all'unità potrebbe essere limitato dalla funzione di separazione di rete del router. Connettere l'Phone all'SSID che può accedere all'unità. (Connetterlo all'SSID primario in cima all'elenco).

### n**L'applicazione per dispositivi mobili non rileva l'unità**

### l **L'unità e il dispositivo mobile non si trovano sulla stessa rete.**

 Controllare le connessioni di rete e le impostazioni del router, quindi connettere unità e dispositivo mobile alla stessa rete.

### l **Il filtro dell'indirizzo MAC è attivo sull'unità.**

 In "Filtro indir. MAC" nel menu "Configurazione", disattivare il filtro dell'indirizzo MAC o specificare l'indirizzo MAC del dispositivo mobile in modo tale che questo possa accedere all'unità. Per ulteriori informazioni, vedere quanto segue.

– ["Impostazione del filtro dell'indirizzo MAC" \(pag. 133\)](#page-132-0)

### l **L'unità è connessa a un router SSID multiplo.**

 L'accesso all'unità potrebbe essere limitato dalla funzione di separazione di rete del router. Connettere l'iPhone all'SSID che può accedere all'unità. (Connetterlo all'SSID primario in cima all'elenco).

### n**L'aggiornamento del firmware tramite la rete non è riuscito**

### l **Potrebbe non essere possibile a secondo delle condizioni della rete.**

 Aggiornare il firmware tramite rete ancora una volta o usare il dispositivo di memoria USB. Per ulteriori informazioni, vedere quanto segue.

– ["Aggiornamento del firmware attraverso la rete" \(pag. 149\)](#page-148-0)

# **Problemi con Bluetooth®**

# **■ Non è possibile stabilire una connessione Bluetooth®**

### l **La funzione Bluetooth dell'unità è disattivata.**

 Attivare la funzione Bluetooth. Per ulteriori informazioni, vedere quanto segue. – ["Impostazione dell'utilizzo di Bluetooth](#page-134-0)[®](#page-134-0) [" \(pag. 135\)](#page-134-0)

### l **L'unità risulta già connessa a un altro dispositivo Bluetooth.**

 Interrompere la connessione Bluetooth in uso e poi stabilire un'altra connessione. Per ulteriori informazioni, vedere quanto segue.

– ["Riproduzione della musica dal dispositivo Bluetooth](#page-79-0)[®](#page-79-0)  [sull'unità" \(pag. 80\)](#page-79-0)

- l **L'unità e il dispositivo Bluetooth sono troppo distanti tra loro.** Avvicinare il dispositivo Bluetooth all'unità.
- l **Nelle vicinanze vi è un dispositivo (ad esempio un forno a microonde o una LAN wireless) che emette segnali nella banda di frequenza a 2,4 GHz.** Allontanare l'unità e il dispositivo Bluetooth da questi dispositivi.
- l **Il dispositivo Bluetooth non supporta la funzione A2DP.** Utilizzare un dispositivo Bluetoothche supportiA2DP.
- l **Per qualche motivo le informazioni di collegamento registrate sul dispositivo Bluetooth non funzionano.**

 Eliminare le informazioni di connessione sul dispositivo Bluetooth, quindi stabilire di nuovo una connessione fra il dispositivo Bluetooth e l'unità. Per ulteriori informazioni, vedere quanto segue.

– ["Riproduzione della musica dal dispositivo Bluetooth](#page-79-0)[®](#page-79-0)  [sull'unità" \(pag. 80\)](#page-79-0)

### **ndia Non viene emesso alcun suono o il suono si interrompe durante la riproduzione con la connessione Bluetooth®**

- l **Il volume del dispositivo Bluetooth è impostato su un valore troppo basso.** Aumentare il volume del dispositivo Bluetooth.
- l **Il dispositivo Bluetooth non è impostato per l'invio di segnali audio all'unità.** Passare l'uscita audio del dispositivo Bluetooth all'unità.
- l **La connessione Bluetooth è stata chiusa.**

 Stabilire di nuovo una connessione Bluetooth fra il dispositivo Bluetooth e l'unità. Per ulteriori informazioni, vedere quanto segue.

- – ["Riproduzione della musica dal dispositivo Bluetooth](#page-79-0)[®](#page-79-0) [sull'unità" \(pag. 80\)](#page-79-0)
- l **L'unità e il dispositivo Bluetooth sono troppo distanti tra loro.** Avvicinare il dispositivo Bluetooth all'unità.
- l **Nelle vicinanze vi è un dispositivo (ad esempio un forno a microonde o una LAN wireless) che emette segnali nella banda di frequenza a 2,4 GHz.**

Allontanare l'unità e il dispositivo Bluetooth da questi dispositivi.

# **Indicazioni di errore sul display anteriore**

Quando viene visualizzato il messaggio di errore sul display anteriore, fare riferimento alla tabella seguente.

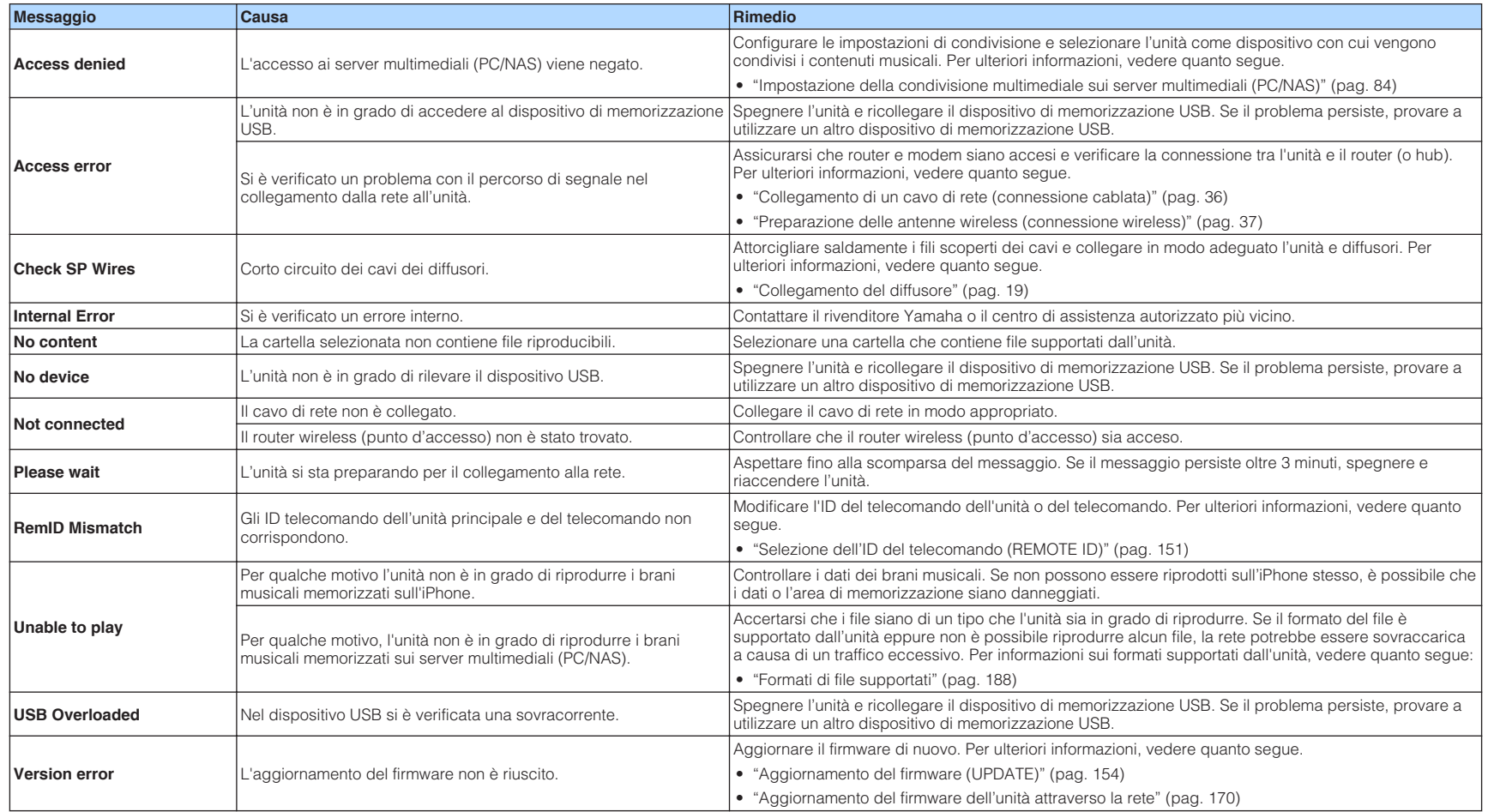

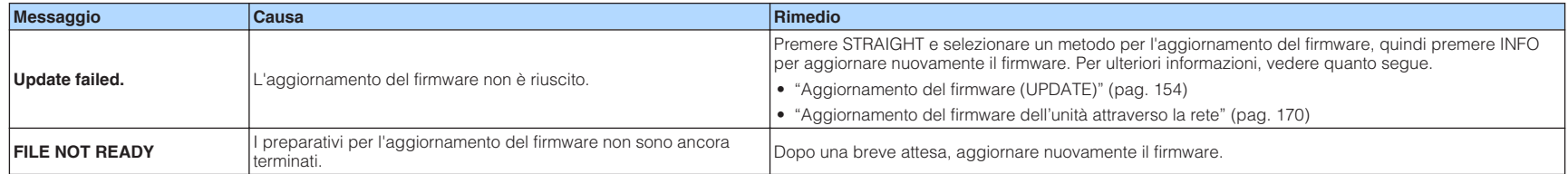

# **APPENDICE**

# **Aggiornamento del firmware dell'unità attraverso la rete**

# **Aggiornamenti del firmware**

A seconda delle esigenze, verranno pubblicati nuovi firmware con funzioni aggiuntive o miglioramenti del prodotto. Se l'unità è collegata a Internet, il nuovo firmware viene scaricato dalla rete. Ad aggiornamento del firmware completato, viene visualizzato il seguente messaggio dopo aver premuto SETUP.

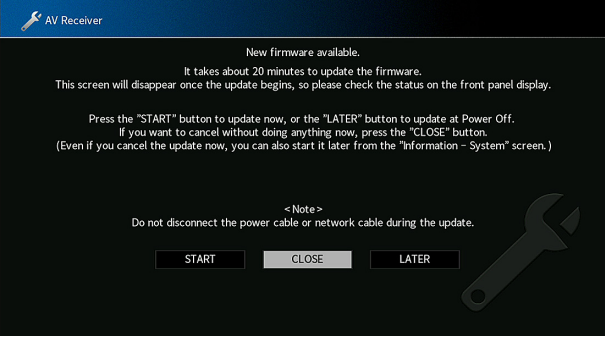

Per i dettagli sull'aggiornamento del firmware, vedere quanto segue:

• ["Aggiornamento del firmware dell'unità attraverso la rete" \(pag. 170\)](#page-169-0)

#### **AVVISO**

▪ Non utilizzare l'unità o scollegare il cavo di alimentazione o di rete durante l'aggiornamento del firmware. L'eventuale interruzione dell'aggiornamento del firmware può essere dovuta a un malfunzionamento dell'unità. In tal caso, contattare il rivenditore autorizzato o il centro di assistenza Yamaha più vicino per richiedere la riparazione.

- L'indicatore di aggiornamento del firmware sul display anteriore si illumina quando è pronto un aggiornamento del firmware. Questo indicatore potrebbe non illuminarsi se la velocità della connessione di rete è eccessivamente lenta o se è disponibile un aggiornamento più recente del firmware.
- L'aggiornamento del firmware richiede almeno 20 minuti.
- È possibile che non si riceva il messaggio o che non si illumini l'indicatore di aggiornamento del firmware sul display anteriore, in base alle condizioni della connessione di rete. In questo caso, aggiornare il firmware utilizzando il dispositivo di memoria USB. Per ulteriori informazioni, vedere quanto segue. – ["Aggiornamento del firmware \(UPDATE\)" \(pag. 154\)](#page-153-0)
	-
- Per maggiori dettagli sugli aggiornamenti del firmware, visitare il sito Web di Yamaha.

### <span id="page-169-0"></span>**Aggiornamento del firmware dell'unità attraverso la rete**

Confermare la descrizione sullo schermo visualizzata dopo aver premuto SETUP e avviare l'aggiornamento del firmware.

### **1 Leggere la descrizione visualizzata.**

#### **2 Utilizzare i tasti cursore per selezionare "AVVIO" e premere ENTER.**

Il display sullo schermo si spegne e si avvia l'aggiornamento del firmware.

#### **3 Se sul display anteriore viene visualizzato "UPDATE SUCCESS PLEASE POWER OFF!", premere MAIN ZONE**  $\circled{}$  **sul pannello anteriore.**

L'aggiornamento del firmare è completato.

- L'aggiornamento del firmware richiede almeno 20 minuti.
- È possibile che non si riceva il messaggio o che non si illumini l'indicatore di aggiornamento del firmware sul display anteriore, in base alle condizioni della connessione di rete. In questo caso, aggiornare il firmware utilizzando il dispositivo di memoria USB. Per i dettagli sull'utilizzo del dispositivo di memorizzazione USB, vedere quanto segue:
	- – ["Aggiornamento del firmware \(UPDATE\)" \(pag. 154\)](#page-153-0)
- Per maggiori dettagli sull'aggiornamento, visitare il sito web Yamaha.
- Se si desidera eseguire l'aggiornamento allo spegnimento dell'unità, utilizzare i tasti cursore per selezionare "DOPO", quindi premere ENTER al punto 2. Allo spegnimento dell'unità viene visualizzata una schermata con richiesta di conferma dell'aggiornamento del firmware, premere quindi ENTER per avviare l'aggiornamento del firmware. Dopo il completamento dell'aggiornamento del firmware, l'unità si spegne automaticamente.
- Per eseguire l'aggiornamento allo spegnimento dell'unità, seguire le seguenti istruzioni e spiegazioni aggiuntive.
	- È possibile avviare l'aggiornamento del firmware premendo INFO sul pannello anteriore.
	- L'unità si spegne automaticamente senza eseguire l'aggiornamento del firmware se trascorrono due minuti dopo la visualizzazione della schermata per confermare l'aggiornamento del firmware.
	- Per annullare il processo di aggiornamento del firmware, premere RETURN e l'unità si spegne.
	- L'unità si spegne senza eseguire l'aggiornamento del firmware se lo spegnimento della stessa è avvenuto tramite AV CONTROLLER o MusicCast CONTROLLER.

# **Uso di diffusori surround wireless (funzione MusicCast Surround)**

### **Uso di diffusori surround wireless (funzione MusicCast Surround)**

Usando dispositivi che supportano la funzione MusicCast Surround, è possibile avere un sistema a 5.1.2 canali o a 5.1 canali con diffusori surround e subwoofer wireless.

#### **NOTA**

- Per i dettagli sul sistema a 5.1.2 canali o a 5.1 canali, vedere quanto segue: – ["Utilizzo del sistema a 5.1.2 canali" \(pag. 22\)](#page-21-0)
- Per maggiori dettagli sulle impostazioni e il funzionamento, fare riferimento al manuale di istruzioni dei dispositivi che supportano la funzione MusicCast Surround.

### n **Dispositivi che supportano la funzione MusicCast Surround**

Wireless Streaming Speaker Network Subwoofer

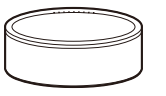

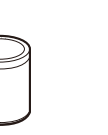

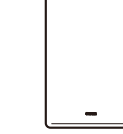

MusicCast 50 MusicCast 20 MusicCast SUB 100

Al 1 dicembre 2018

### **Esempio di layout dei diffusori**

Il seguente è un sistema a 5.1.2 canali che utilizza due diffusori MusicCast 20 come diffusori surround e un MusicCast SUB 100 come subwoofer.

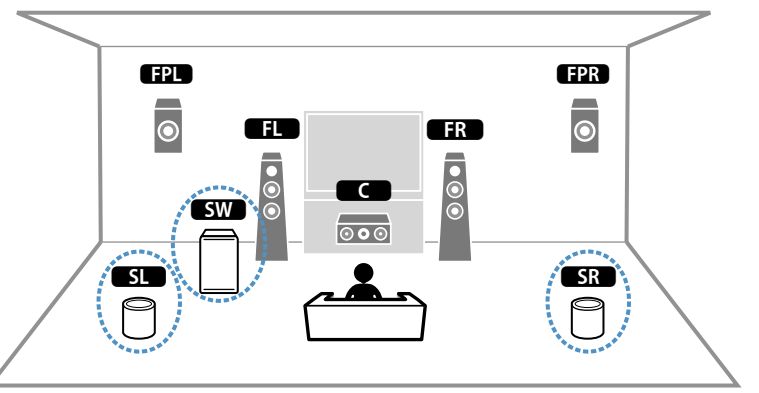

- In un sistema a 5.1.2 canali o a 5.1 canali, i diffusori surround e il subwoofer possono essere wireless. Con altri sistemi, solo il subwoofer può essere wireless.
- Con diffusori surround wireless
	- Il suono non viene emesso dai terminali dei diffusori (SURROUND) dell'unità.
- Non è possibile utilizzare i diffusori surround posteriori.
- Con un subwoofer wireless
	- Un subwoofer può essere wireless.
- Il suono non viene emesso dalle prese pre-out (SUBWOOFER) 1 e 2) dell'unità. Pertanto non è possibile collegare un altro subwoofer collegandolo con un cavo audio.
- Il seguente audio non può venire emesso dai diffusori surround e dal subwoofer wireless.
	- Audio DSD
	- Audio DVD e Super Audio CD (SACD) dall'ingresso HDMI
- **1 L'unità e i dispositivi che supportano MusicCast Surround devono essere registrati nella stessa posizione nell'app MusicCast CONTROLLER.**
- **2 Seguire le istruzioni su schermo dell'app per completare la configurazione della funzione MusicCast Surround.**

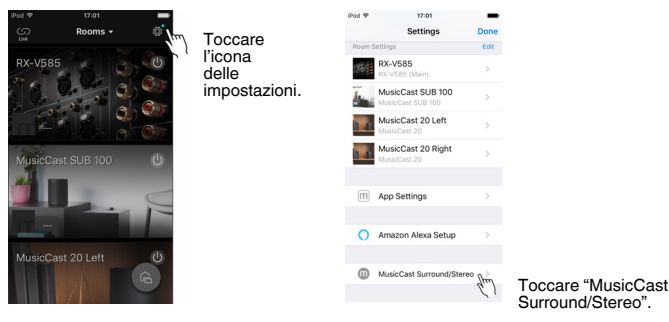

 Per istruzioni dettagliate, fare riferimento a quanto segue. <https://download.yamaha.com/files/tcm:39-1212383>

### **3 Regolare automaticamente le impostazioni dei diffusori (YPAO).**

#### **NOTA**

Per i dettagli relativi a YPAO, vedere quanto segue:

▪ ["Ottimizzazione automatica delle impostazioni dei diffusori \(YPAO\)" \(pag. 42\)](#page-41-0)

### **4 Controllare le impostazioni.**

 Sarà quindi possibile riprodurre contenuti con l'app MusicCast CONTROLLER.

# **Collegamento wireless a una rete**

### **Selezione del metodo di connessione di rete wireless**

Selezionare un metodo di connessione wireless in base al proprio ambiente di rete.

#### **NOTA**

- Se il router non supporta la funzione DHCP o se si desidera configurare manualmente i parametri di rete, è necessario configurare i parametri di rete. Per ulteriori informazioni, vedere quanto segue.
	- – ["Configurazione manuale dei parametri di rete" \(pag. 132\)](#page-131-0)
- Quando si aggiunge l'unità a una rete MusicCast, è possibile configurare contemporaneamente le impostazioni di rete. Se si utilizza MusicCast, si consiglia di applicare questo metodo. Per ulteriori informazioni, vedere quanto segue.
- – ["Aggiunta dell'unità a una rete MusicCast" \(pag. 48\)](#page-47-0)

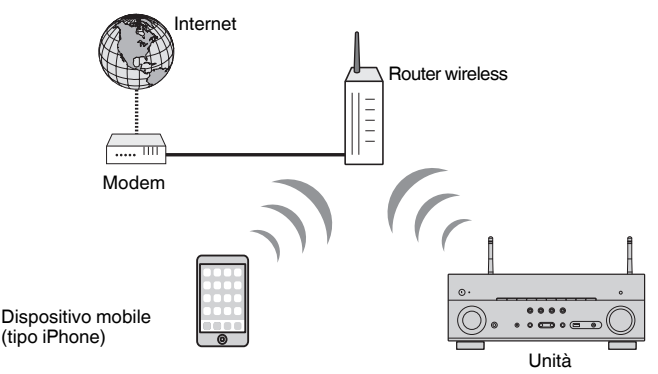

- **Premere**  $\circled{}$  **(alimentazione ricevitore) per accendere l'unità.**
- **2 Accendere la TV e cambiare l'ingresso della TV in modo da visualizzare il segnale video proveniente dall'unità (presa HDMI OUT).**
- **3 Premere SETUP.**
- **4 Utilizzare i tasti cursore per selezionare "Rete" e premere ENTER.**
- **5 Utilizzare i tasti cursore per selezionare "Connessione rete" e premere ENTER.**
- **6 Utilizzare i tasti cursore per selezionare "Wireless(Wi-Fi)" e premere ENTER.**

### **7 Utilizzare i tasti cursore per selezionare "OK" e premere ENTER.**

Sono disponibili i seguenti metodi di connessione.

- • ["Impostazione di una connessione wireless tramite il pulsante WPS" \(pag. 174\)](#page-173-0)
- • ["Impostazione di una connessione wireless tramite un dispositivo iOS" \(pag. 174\)](#page-173-0)
- • ["Impostazione di una connessione wireless tramite selezione da elenco di punti](#page-175-0) [d'accesso disponibili" \(pag. 176\)](#page-175-0)
- • ["Impostazione manuale di una connessione wireless" \(pag. 177\)](#page-176-0)
- • ["Impostazione di una connessione wireless tramite codice PIN WPS" \(pag. 179\)](#page-178-0)

### <span id="page-173-0"></span>**Impostazione di una connessione wireless tramite il pulsante WPS**

Si può configurare facilmente una connessione wireless premendo il pulsante WPS una volta soltanto.

#### **Menu Configurazione**

"Rete" > "Connessione rete" > "Wireless(Wi-Fi)"

- **1 Utilizzare i tasti cursore per selezionare "Pulsante WPS" e premere ENTER.**
- **2 Utilizzare i tasti cursore per selezionare "AVANTI" e premere ENTER.**
- **3 Leggere la descrizione sullo schermo e premere il pulsante WPS sul router wireless (punto d'accesso).**
- **4 Utilizzare i tasti cursore per selezionare "CONNETTI" e premere ENTER.**

 Al termine della procedura di connessione, "Completed" appare sul display anteriore.

 Se appare "Not connected", ripetere dal passaggio 1 o provare un altro metodo di connessione.

Questa operazione completa le impostazioni di rete.

#### **NOTA**

- L'unità potrebbe non collegarsi al router wireless (punto d'accesso) con WEP come metodo di crittografia. In questo caso, tentare con un altro metodo di connessione.
- È possibile utilizzare INFO (WPS) sul pannello anteriore. Tenere premuto per qualche secondo INFO (WPS) per configurare una connessione wireless e quando viene visualizzato "Press WPS button on Access Point" sul display anteriore, premere il pulsante WPS.

#### **Informazioni WPS**

▪ WPS (Wi-Fi Protected Setup) è uno standard stabilito dalla Wi-Fi Alliance, che consente di impostare con facilità una rete wireless domestica.

# **Impostazione di una connessione wireless tramite un dispositivo iOS**

È possibile configurare una connessione wireless applicando le impostazioni di connessione su dispositivi iOS (iPhone/iPad/iPod touch).

Prima di procedere, confermare che il dispositivo iOS è collegato a un router wireless.

#### **NOTA**

- Il processo ripristinerà le impostazioni predefinite per le voci seguenti.
	- Impostazioni di rete
	- Impostazioni Bluetooth
	- Contenuti Bluetooth, USB, di server multimediali e di rete registrati come collegamenti rapidi
	- Stazioni radio Internet registrate nei "Preferiti"
	- Informazioni sull'account per i servizi di rete
- È necessario un dispositivo iOS con versione iOS 7 o successiva. (La seguente procedura è un esempio di impostazione per iOS 10.)
- Questa configurazione non funziona correttamente se il metodo di protezione del router wireless (punto di accesso) è WEP. In questo caso, utilizzare un altro metodo di connessione.

#### **Menu Configurazione**

"Rete" > "Connessione rete" > "Wireless(Wi-Fi)"

- **1 Utilizzare i tasti cursore per selezionare "Condividi impost. Wi-Fi (iOS)" e premere ENTER.**
- **2 Utilizzare i tasti cursore per selezionare "AVANTI" e premere ENTER.**
- **3 Leggere la descrizione sullo schermo e selezionare "AVANTI", quindi premere ENTER.**

#### **NOTA**

Quando si utilizza una connessione di rete, è visualizzato un messaggio di avviso sulla schermata. Scollegare il cavo di rete dall'unità e premere ENTER.

**4 Selezionare l'unità come diffusore AirPlay nello schermo Wi-Fi sul dispositivo iOS.**

### **iOS 10 (esempio della versione inglese)**

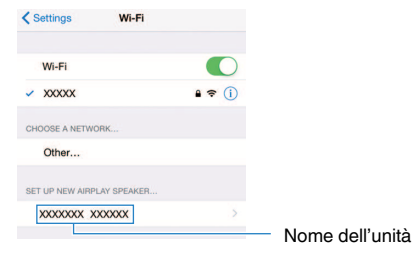

**5 Selezionare la rete (punto di accesso) della quale si desidera condividere le impostazioni con l'unità.**

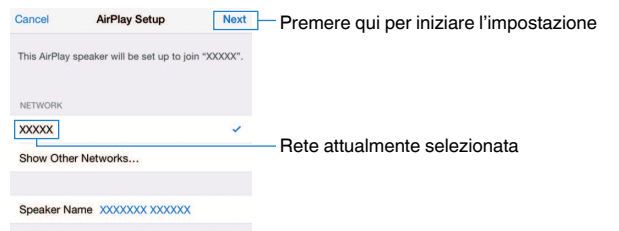

 Al termine del processo di condivisione, l'unità è automaticamente collegata alla rete selezionata (punto di accesso) e appare "Completed" sul display anteriore.

 In caso di visualizzazione di "Not shared" o "Not connected", premere ENTER per ripetere dal passaggio 1 o provare con un altro metodo di connessione.

### **6 Premere SETUP.**

Questa operazione completa le impostazioni di rete.

# <span id="page-175-0"></span>**Impostazione di una connessione wireless tramite selezione da elenco di punti d'accesso disponibili**

È possibile configurare una connessione wireless selezionando un punto d'accesso dall'elenco di router LAN wireless (punti d'accesso) trovati dall'unità. È necessario immettere manualmente la chiave di sicurezza.

#### **Menu Configurazione**

"Rete" > "Connessione rete" > "Wireless(Wi-Fi)"

**1 Utilizzare i tasti cursore per selezionare "Scansione punto di accesso" e premere ENTER.**

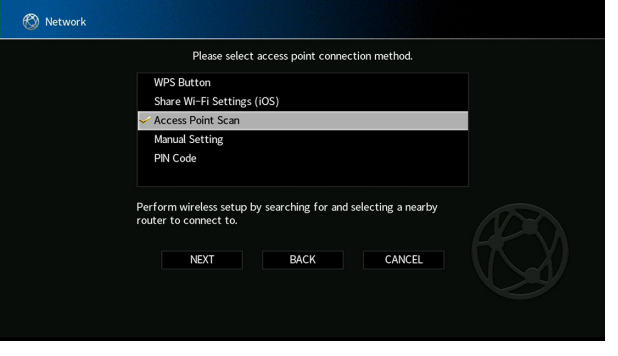

### **2 Utilizzare i tasti cursore per selezionare "AVANTI" e premere ENTER.**

 Al termine della ricerca di punti d'accesso, sulla TV viene visualizzato l'elenco dei punti d'accesso disponibili.

### **3 Utilizzare i tasti cursore per selezionare il punto d'accesso desiderato e premere ENTER.**

Sul punto di accesso desiderato viene apposto un segno di spunta.

### **4 Utilizzare i tasti cursore per selezionare "AVANTI" e premere ENTER.**

Viene visualizzata la schermata di modifica.

### **5 Utilizzare i tasti cursore e ENTER per immettere la chiave di sicurezza.**

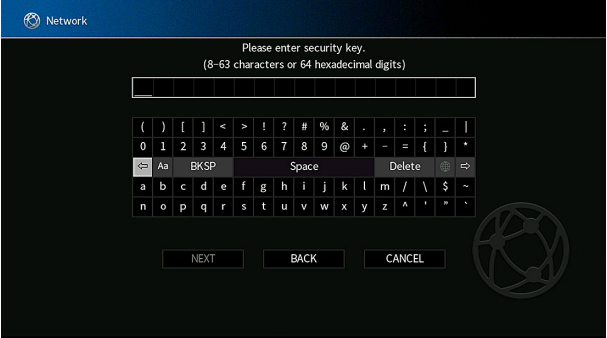

### <span id="page-176-0"></span>**6 Dopo aver immesso la chiave, utilizzare i tasti cursore per selezionare "AVANTI" e premere ENTER.**

Sulla TV compare la schermata di connessione wireless.

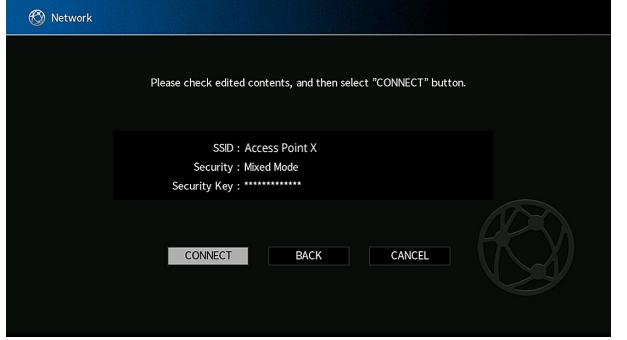

### **7 Utilizzare i tasti cursore per selezionare "CONNETTI" e premere ENTER per avviare il processo di connessione.**

 Al termine della procedura di connessione, "completato" appare sullo schermo della TV.

 Se appare "Non collegato", ripetere dal passaggio 1 o provare un altro metodo di connessione.

### **8 Premere SETUP.**

Questa operazione completa le impostazioni di rete.

# **Impostazione manuale di una connessione wireless**

È possibile configurare una connessione wireless inserendo manualmente le informazioni richieste. È necessario configurare l'SSID (nome rete), il metodo di crittografia e la chiave di sicurezza per la rete.

### **Menu Configurazione**

"Rete" > "Connessione rete" > "Wireless(Wi-Fi)"

- **1 Utilizzare i tasti cursore per selezionare "Impostazione manuale" e premere ENTER.**
- **2 Utilizzare i tasti cursore per selezionare "AVANTI" e premere ENTER.**

Viene visualizzata la schermata di modifica.

**3 Utilizzare i tasti cursore e ENTER per immettere l'SSID del punto d'accesso.**

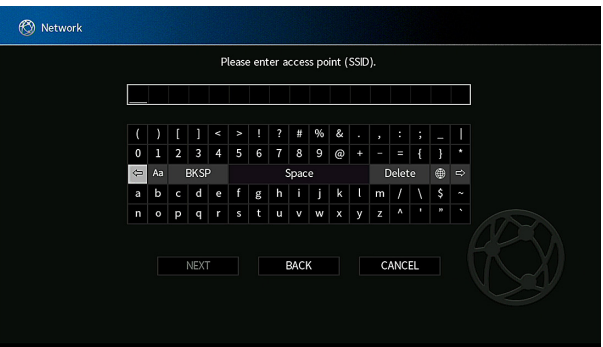

- **4 Dopo aver immesso la chiave, utilizzare i tasti cursore per selezionare "AVANTI" e premere ENTER.**
- **5 Utilizzare i tasti cursore per selezionare il metodo di crittografia.**

#### **Scelte**

Nessuno, WEP, WPA-PSK(AES), Modalità mista

**NOTA**

Se si seleziona "Nessuno" la connessione non è protetta perché la comunicazione non è criptata.

### **6 Utilizzare i tasti cursore per selezionare "AVANTI" e premere ENTER.**

Viene visualizzata la schermata di modifica.

### **NOTA**

Se si seleziona "Nessuno" al passaggio 5, questa voce non è disponibile.

- **7 Utilizzare i tasti cursore e ENTER per immettere la chiave di sicurezza.**
- **8 Dopo aver immesso la chiave, utilizzare i tasti cursore per selezionare "AVANTI" e premere ENTER.**

Sulla TV viene visualizzata la schermata di impostazione manuale.

### **9 Utilizzare i tasti cursore per selezionare "CONNETTI" e premere ENTER per avviare il processo di connessione.**

 Al termine della procedura di connessione, "completato" appare sullo schermo della TV.

 Se appare "Non collegato" controllare che tutte le informazioni sono state immesse correttamente e ripetere dal passaggio 1.

### **10 Premere SETUP.**

Questa operazione completa le impostazioni di rete.

### <span id="page-178-0"></span>**Impostazione di una connessione wireless tramite codice PIN WPS**

Per configurare una connessione wireless digitare il codice PIN dell'unità sul router wireless (punto d'accesso). Questo metodo è disponibile se il router wireless (punto d'accesso) supporta il metodo del codice WPS PIN.

#### **Menu Configurazione**

"Rete" > "Connessione rete" > "Wireless(Wi-Fi)"

- **1 Utilizzare i tasti cursore per selezionare "Codice PIN" e premere ENTER.**
- **2 Utilizzare i tasti cursore per selezionare "AVANTI" e premere ENTER.**

Sulla TV viene visualizzato l'elenco dei punti d'accesso disponibili.

- **3 Utilizzare i tasti cursore per selezionare il punto d'accesso desiderato e premere ENTER.**
- **4 Utilizzare i tasti cursore per selezionare "AVANTI" e premere ENTER.**

Il codice PIN dell'unità appare sullo schermo della TV.

**5 Digitare il codice PIN dell'unità sul router wireless (punto d'accesso).**

 Per maggiori dettagli sulle impostazioni, fare riferimento al manuale di istruzioni del router wireless (punto d'accesso).

**6 Utilizzare i tasti cursore per selezionare "CONNETTI", quindi premere ENTER per avviare il processo di connessione.**

 Al termine della procedura di connessione, "completato" appare sullo schermo della TV.

 Se appare "Non collegato", ripetere dal passaggio 1 o provare un altro metodo di connessione.

### **7 Premere SETUP.**

Questa operazione completa le impostazioni di rete.

# **Prese di ingresso/uscita e cavi**

# **Prese video/audio**

# **n**Prese HDMI

Trasmettono i segnali video e audio digitali attraverso una presa singola. Utilizzare un cavo HDMI.

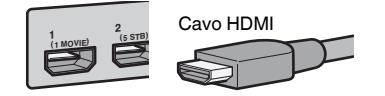

#### **NOTA**

- Utilizzare un cavo HDMI a 19 pin con il logo HDMI. Si consiglia l'uso di un cavo che sia il più corto possibile per evitare la degenerazione della qualità del segnale.
- Le prese HDMI dell'unità supportano il controllo HDMI, la funzione Audio Return Channel (ARC) e la trasmissione video 3D e 4K Ultra HD (attraverso l'uscita).
- Utilizzare un cavo Premium High Speed HDMI o un cavo Premium High Speed con Ethernet per apprezzare video 3D o 4K Ultra HD.

# **Prese video**

# **NPrese COMPONENT VIDEO**

Trasmette segnali video separati in tre componenti: luminanza (Y), crominanza blu (Pb) e crominanza rosso (Pr). Utilizzare un cavo video a componenti con tre prese.

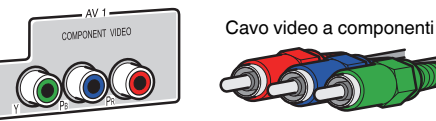

# **n**Prese VIDEO

Trasmettono i segnali video analogici. Utilizzare un cavo video con spina RCA.

Cavi video con spina RCA

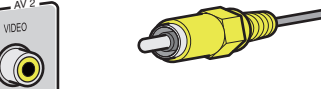
# <span id="page-180-0"></span>**Prese audio**

# **n**Presa OPTICAL

Trasmettono i segnali audio digitali. Utilizzare un cavo ottico digitale. Se è presente un cappuccio di protezione sulla punta del cavo, rimuoverlo prima di utilizzare il cavo.

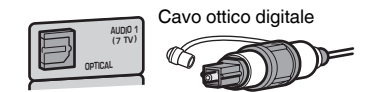

# **n**Prese COAXIAL

Trasmettono i segnali audio digitali. Utilizzare un cavo coassiale digitale.

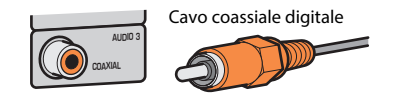

# **n**Prese AUDIO

Trasmettono i segnali audio stereo analogici.

### **(Prese stereo L/R)**

Utilizzare un cavo stereo con spina RCA.

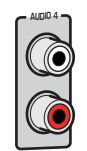

Cavo stereo con spina RCA

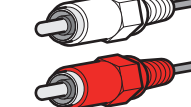

**(Presa mini stereo)** Utilizzare un cavo con presa mini stereo.

Cavo con presa mini stereo

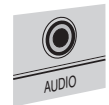

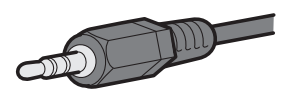

# **Utilizzo dei diffusori di presenza**

# **Layout dei diffusori di presenza**

Per i diffusori di presenza, sono disponibili le tre opzioni di layout seguenti. Scegliere l'opzione di layout adatta all'ambiente di ascolto.

- Altezza anteriore
- Spazio superiore
- Dolby Enabled SP

### **NOTA**

- È possibile ascoltare Dolby Atmos, DTS:X o Cinema DSP 3D con tutte le opzioni.
- Quando si utilizzano i diffusori di presenza, configurare l'impostazione "Layout" nel menu "Configurazione" prima dell'ottimizzazione automatica delle impostazioni del diffusore (YPAO). Per ulteriori informazioni, vedere quanto segue.
	- – ["Impostazione del layout dei diffusori di presenza" \(pag. 112\)](#page-111-0)

# **Installazione dei diffusori di presenza anteriormente e in alto**

Installare i diffusori di presenza sulla parete anteriore ("Front Height")

In questo modo si ottengono un campo sonoro naturale con una perfetta connessione tra gli spazi sonori sinistro, destro, superiore e inferiore e un'estensione del suono efficace.

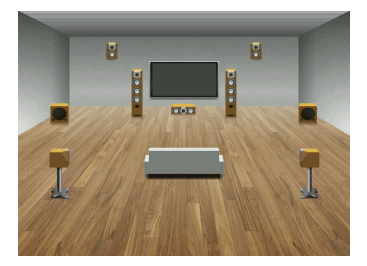

# **Installazione dei diffusori di presenza in alto**

Installare i diffusori di presenza sul soffitto sopra la posizione di ascolto ("Overhead").

In questo modo si ottengono effetti sonori realistici dall'alto e un campo sonoro naturale con una perfetta connessione tra gli spazi sonori anteriore e posteriore in modo efficace.

#### $/ \! ! \backslash$ **ATTENZIONE**

▪ Assicurarsi di utilizzare diffusori appositi per il soffitto e adottare misure anti crollo. Rivolgersi a un tecnico competente o al personale del rivenditore per i lavori di installazione.

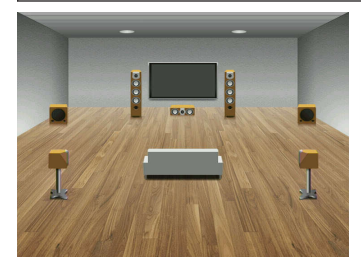

### **NOTA**

 Quando si installano i diffusori di presenza sul soffitto, collocarli esattamente sopra la posizione di ascolto, oppure sul soffitto tra le estensioni dei diffusori anteriori e la posizione di ascolto.

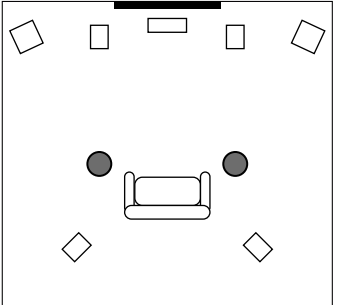

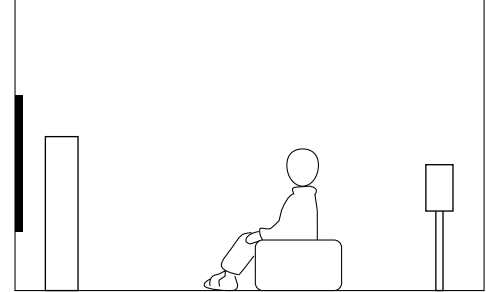

# **Utilizzo dei diffusori con attivazione Dolby come diffusori di presenza**

Utilizzare i diffusori con attivazione Dolby come diffusori di presenza.

In questo modo si utilizza il suono che si riflette sul soffitto ed è possibile ascoltare l'audio in alto solo dai diffusori posizionati allo stesso livello di quelli tradizionali.

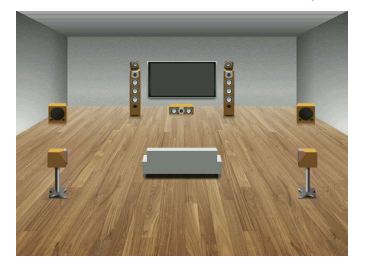

### **NOTA**

- Posizionare i diffusori con attivazione Dolby sopra o vicino ai diffusori anteriori tradizionali.
- È possibile integrare un'unità diffusore con attivazione Dolby in un diffusore tradizionale. Per i dettagli consultare il manuale di istruzioni dei diffusori con attivazione Dolby.

### **Glossario delle informazioni audio**

### n**Glossario del formato di decodifica audio**

Segue un glossario dei termini tecnici relativi al formato di decodifica audio e utilizzati nel presente manuale.

#### **Dolby Atmos**

Introdotto per la prima volta nel cinema, Dolby Atmos offre un rivoluzionario senso di dimensione e immersione all'esperienza dell'home theater. Dolby Atmos è un formato basato sugli oggetti, adattabile e scalabile, che riproduce l'audio come suoni indipendenti (o oggetti) che possono essere posizionati in modo preciso e muoversi in modo dinamico nello spazio di ascolto tridimensionale durante la riproduzione. Un ingrediente chiave di Dolby Atmos è l'introduzione di un piano di altezza del suono al di sopra dell'ascoltatore.

#### **Streaming Dolby Atmos**

I contenuti Dolby Atmos sono riprodotti nel ricevitore AV abilitato per Dolby Atmos tramite Dolby Digital Plus o Dolby TrueHD su disco Blu-ray, file scaricabili e supporti di streaming. Lo streaming Dolby Atmos contiene metadati speciali che descrivono il posizionamento dei suoni all'interno della stanza. Questi dati audio oggetto sono decodificati da un ricevitore AV Dolby Atmos e adattati per ottimizzare la riproduzione attraverso i sistemi di diffusori home theater di qualunque dimensione e configurazione.

#### **Dolby Digital**

Dolby Digital è un formato audio digitale compresso sviluppato da Dolby Laboratories, Inc. che supporta audio a 5.1 canali. Questa tecnologia viene utilizzata per l'audio sulla maggior parte dei dischi DVD.

### **Dolby Digital Plus**

Dolby Digital Plus è un formato audio digitale compresso sviluppato da Dolby Laboratories, Inc. che supporta audio a 7.1 canali. Dolby Digital Plus rimane completamente compatibile con i sistemi audio multicanale esistenti che supportano Dolby Digital. Questa tecnologia viene utilizzata per i servizi di streaming audio su Internet e per l'audio sui BD (Blu-ray Disc).

#### **Diffusore con attivazione Dolby**

Pratica alternativa ai diffusori integrati a soffitto, i prodotti che si sfruttano la tecnologia del diffusore Dolby utilizzano il soffitto come superficie riflettente per la riproduzione audio in un piano di altezza posto sopra l'ascoltatore. I diffusori con attivazione Dolby dispongono di un driver esclusivo che si aziona verso l'alto e di un'apposita elaborazione di segnale integrabile a un diffusore convenzionale, oppure di un modulo di diffusore autonomo che ha un impatto minimo sul sistema complessivo dei diffusori pur regalando una coinvolgente esperienza di ascolto durante la riproduzione di Dolby Atmos e Dolby surround.

#### **Dolby Surround**

Dolby Surround è una tecnologia surround di nuova generazione, che convoglia in modo intelligente contenuti stereo, 5.1 e 7.1 per la riproduzione nel sistema di diffusori surround. Dolby Surround è compatibile con i layout di diffusori tradizionali, oltre che con i sistemi di riproduzione con attivazione Dolby Atmos che fanno uso di diffusori a soffitto o prodotti con tecnologia di diffusori Dolby.

### **Dolby TrueHD**

Dolby TrueHD è un formato audio senza perdite avanzato sviluppato da Dolby Laboratories, Inc. che consente di utilizzare l'alta definizione dell'home theater combinata con la qualità studio master. Dolby TrueHD può trasmettere un massimo di otto canali da 96 kHz/con audio a 24-bit (fino a 6 canali da 192 kHz/con audio da 24-bit). Questa tecnologia viene utilizzata per l'audio sui BD (Blu-ray Disc).

### **DTS 96/24**

DTS 96/24 è un formato audio digitale compresso che supporta audio a 5.1 canali e da 96 kHz/24 bit. Questo formato rimane completamente compatibile con i sistemi audio multicanale esistenti che supportano DTS Digital Surround. Questa tecnologia viene utilizzata per i DVD musicali e simili.

#### **Controllo dialogo DTS**

Il controllo del dialogo DTS consente di potenziare i dialoghi. Si tratta di una funzione comoda negli ambienti rumorosi, per rendere il dialogo maggiormente comprensibile. Può inoltre essere utile per individui con problemi di udito. Si noti che il creatore dei contenuti può disattivare l'uso di questa funzione nel mix, pertanto il controllo dei dialoghi DTS potrebbe non sempre essere disponibile. Si noti che gli aggiornamenti di AVR potrebbero aggiungere maggiori funzionalità al controllo del dialogo DTS o aumentare l'intervallo della funzionalità.

#### **DTS Digital Surround**

DTS Digital Surround è un formato audio digitale compresso sviluppato da DTS, Inc. che supporta audio a 5.1 canali. Questa tecnologia viene utilizzata per l'audio sulla maggior parte dei dischi DVD.

### **DTS-ES**

DTS-ES crea audio a 6.1 canali in totale da sorgenti a 5.1 canali registrate con DTS-ES. Questo decodificatore aggiunge un suono posteriore surround al suono a 5.1 canali originale. Con il formato DTS-ES Matrix 6.1 viene registrato un suono posteriore surround nei canali surround, mentre con il formato DTS-ES Discrete 6.1 viene registrato un canale posteriore surround discreto.

### **DTS Express**

DTS Express è un formato audio digitale compresso che supporta l'audio a 5.1 canali e consente una velocità di compressione più elevata del formato DTS Digital Surround sviluppato da DTS, Inc. Questa tecnologia è stata sviluppata per i servizi di streaming audio su Internet e l'audio secondario su BD (Blu-ray Disc).

### **DTS-HD High Resolution Audio**

DTS-HD High Resolution Audio è un formato audio digitale compresso sviluppato da DTS, Inc che supporta audio a 7.1 canali e audio 96 kHz/24 bit. DTS-HD High Resolution Audio rimane completamente compatibile con i sistemi audio multicanale esistenti che supportano DTS Digital Surround. Questa tecnologia è utilizzata per l'audio memorizzato sulla maggior parte dei BD (dischi Blu-ray).

### **DTS-HD Master Audio**

DTS-HD Master Audio è un formato audio senza perdite avanzato sviluppato da DTS, Inc per utilizzare l'alta definizione dell'home theater combinata con la qualità studio master. DTS-HD Master Audio può trasmettere un massimo di otto canali da 96 kHz/con audio a 24-bit (fino a 6 canali da 192 kHz/con audio da 24-bit). Questa tecnologia viene utilizzata per l'audio sui BD (Bluray Disc).

### **DTS Neo: 6**

DTS Neo: 6 consente la riproduzione a 6 canali da sorgenti a 2 canali. Sono disponibili due modalità: "Music mode" per le sorgenti di musica e "Cinema mode" per le sorgenti di film. Questa tecnologia offre canali a matrice discreti con larghezza di banda completa di audio surround.

### **DTS:X**

DTS:X è la tecnologia audio multidimensionale basata sugli oggetti di nuova generazione di DTS. Non vincolato ai canali, DTS:X trasmette il movimento fluido del suono per creare un ambiente sonoro incredibilmente ricco, realistico e coinvolgente, davanti, dietro, di fianco e sopra all'ascoltatore, in modo più preciso che mai. DTS:X offre la possibilità di adattare automaticamente l'audio al layout dei diffusori più adeguato per lo spazio, dai diffusori integrati nel televisore a un sistema surround di home theater a una dozzina o più diffusori in un cinema. È possibile provare l'esperienza di immersione qui: www.dts.com/dtsx

### **DSD (Direct Stream Digital)**

La tecnologia DSD (Direct Stream Digital) memorizza i segnali audio su supporti di memorizzazione digitali, quali i SACD (Super Audio CDs). I segnali sono memorizzati a un tasso di campionamento ad alta frequenza (ad es. 11,2 MHz). La risposta di frequenza massima è uguale o superiore a 100 kHz, con una gamma dinamica di 120 dB. Questa tecnologia offre una qualità audio migliore di quella utilizzata per i CD.

### **FLAC**

FLAC è un formato di file per compressione di dati audio senza perdite. FLAC è inferiore ai formati di compressione di perdita a velocità di compressione ma fornisce audio di qualità superiore.

### **MP3**

Uno dei formati audio digitali compressi utilizzato da MPEG. Grazie alla tecnologie di psicoacustica, questo metodo di compressione garantisce un tasso di compressione elevato. Si dice sia in grado di comprimere la quantità di dati di circa 1/10 mantenendo un certo livello di qualità audio.

### **MPEG-4 AAC**

Uno standard audio MPEG-4. Viene è utilizzato per i telefoni cellulari, i lettori audio portatili e i servizi di streaming audio su Internet perché consente un tasso di compressione elevato garantendo tuttavia una qualit audio migliore di MP3.

### **Neural:X**

Neural:X è la più recente tecnologia di downmixing/upmixing e rimappatura del layout spaziale di DTS. È integrata in DTS:X per fornire l'upmix di dati codificati Neural:X e non codificati (PCM). In DTS:X per AVR e Soundbar, Neural:X può produrre fino a 11.x canali.

### **PCM (Pulse Code Modulation)**

PCM è un formato di segnale in cui il segnale audio analogico viene digitalizzato, registrato e trasmesso. Questa tecnologia costituisce la base di tutti gli altri formati audio. Viene utilizzata come formato audio senza perdita definito Linear PCM su vari tipi di supporto, compresi i CD.

### **Frequenza di campionamento/Bit di quantizzazione**

La frequenza di campionamento e i bit di quantizzazione indicano la quantità di informazioni durante la digitalizzazione di un segnale audio analogico. I valori vengono rappresentati in questo modo: "48 kHz/24-bit".

• Frequenza di campionamento

La frequenza di campionamento (il numero di volte in cui il segnale viene campionato al secondo) è chiamata velocità di campionamento. Più la frequenza di campionamento è alta, più ampia sarà la gamma delle frequenze riproducibili.

• Bit di quantizzazione

Il numero di bit di quantizzazione indica il grado di accuratezza nella conversione del livello del suono in valore numerico. Quando il numero dei bit di quantizzazione è elevato, l'espressione del livello del suono è più accurata.

#### **WAV**

Il formato standard dei file audio Windows che definisce il metodo di registrazione di dati digitali ottenuti dalla conversione di segnali audio. Per impostazione predefinita, viene utilizzato il metodo PCM (senza compressione), ma è possibile utilizzare anche altri metodi di compressione.

### **WMA (Windows Media Audio)**

Uno dei formati audio digitali compressi sviluppato da Microsoft Corporation. Grazie alla tecnologie di psicoacustica, questo metodo di compressione garantisce un tasso di compressione elevato. Si dice sia in grado di comprimere la quantità di dati di circa 1/20 mantenendo un certo livello di qualità audio.

### n**Glossario delle informazioni audio diverse dal formato di decodifica audio**

Segue un glossario dei termini tecnici relativi alle informazioni audio e utilizzati nel presente manuale.

### **Collegamento di biamplificazione (Bi-amp)**

Un collegamento di biamplificazione usa due amplificatori per un solo diffusore. Se si utilizza il collegamento di doppia amplificazione, l'unità porta il tweeter e il woofer in un diffusore con gli amplificatori discreti. Di conseguenza, il tweeter e il woofer producono un segnale audio chiaro e senza interferenze.

### **LFE (Low Frequency Effects) 0.1 channel**

Questo canale riproduce segnali a bassa frequenza con una gamma di frequenze compresa tra 20 Hz e 120 Hz. Viene aggiunto ai canali per tutte le bande con Dolby Digital o DTS per migliorare gli effetti audio a bassa frequenza. Viene etichettato come canale 0.1 perché è limitato all'audio a bassa frequenza.

### **Lip sync**

A volte l'uscita video risulta in ritardo rispetto all'uscita audio a causa della complessità dell'elaborazione del segnale provocata dall'aumento della capacità del segnale video. Lip sync è una tecnica che consente di correggere automaticamente il ritardo tra l'uscita audio e l'uscita video.

# **Glossario con informazioni su video e HDMI**

Segue un glossario dei termini tecnici relativi all'HDMI e le informazioni video presenti in questo manuale.

### **Segnale video a componenti**

In un sistema con segnale video a componenti, il segnale video viene scisso in segnale Y per la luminanza e segnali Pb e Pr per la crominanza. Il colore viene riprodotto più fedelmente con questo sistema dato che i segnali sono tutti indipendenti.

#### **Segnale video composito**

Con il sistema a segnali video composito, i segnali dei dati di colore, luminosità e sincronizzazione vengono riuniti e trasmessi mediante un solo cavo.

#### **Deep Color**

Deep Color è una tecnologia supportata dallo standard HDMI. Deep Color aumenta il numero di colori disponibili entro i limiti stabiliti per gli spazi di colore RGB e YCbCr. I sistemi di colori convenzionali elaborano il colore utilizzando 8 bit. Deep Color elabora il colore con 10, 12, o 16 bit. Questa tecnologia consente agli HDTV ed altri tipi di schermo di passare da milioni a miliardi di colori eliminando le fasce di colore e producendo transizioni morbide e sottili gradazioni di colore.

### **HDCP**

HDCP (High-bandwidth Digital Content Protection) è un protocollo di protezione dalla copia di contenuti digitali nel corso delle connessioni (ad esempio l'HDMI).

### **HDMI**

HDMI (High-Definition Multimedia Interface) è l'interfaccia standard mondiale per la trasmissione dei segnali audio/video digitali. Questa interfaccia è in grado di trasmettere i segnali audio e video digitali mediante un solo cavo e senza perdita di alcun genere. HDMI è conforme alle norme HDCP (High-bandwidth Digital Content Protection) e offre un'interfaccia audio/video sicura. Per ulteriori informazioni su HDMI, visitare il sito Web HDMI all'indirizzo "http://www.hdmi.org/".

### **x.v.Color**

"x.v.Color" è una tecnologia supportata dallo standard HDMI. È uno spazio colore più ampio rispetto all'sRGB e consente un'espressione di colori senza precedenti. Oltre a rimanere compatibile con gli standard di colore dell'sRGB, "x.v.Color" espande lo spazio colore fornendo quindi immagini più vivide e naturali.

# **Glossario delle informazioni di rete**

Questo è un glossario dei termini tecnici relativi alle informazioni di rete utilizzati nel presente manuale.

### **SSID**

SSID (Service Set Identifier) è un nome che identifica un particolare punto d'accesso LAN wireless.

### **Wi-Fi**

Wi-Fi (Wireless Fidelity) è un sistema che consente a un dispositivo elettronico di scambiare dati o di collegarsi con metodo wireless ad Internet utilizzando le onde radio. Wi-Fi offre il vantaggio di eliminare la complessità di effettuare connessioni con i cavi LAN utilizzando la connessione wireless. Soltanto i prodotti che superano i test di interoperabilità Wi-Fi Alliance sono autorizzati ad esporre il marchio registrato "Wi-Fi Certified".

### **WPS**

WPS (Wi-Fi Protected Setup) è uno standard stabilito dalla Wi-Fi Alliance, che consente di impostare con facilità una rete wireless domestica.

### **Glossario delle tecnologie Yamaha**

Questo è un glossario dei termini tecnici relativi alle tecnologie Yamaha utilizzati nel presente manuale.

### **CINEMA DSP (processore di campi sonori digitali)**

Poiché sono stati originariamente progettati per l'uso nei cinema, i sistemi audio surround risultano più efficaci in un cinema dotato di numerosi diffusori progettati per la riproduzione di effetti acustici. In casa, invece, le dimensioni dell'ambiente, il materiale delle pareti e il numero dei diffusori possono variare considerevolmente e causare differenze nella resa acustica. Basata su una grande quantità di dati effettivamente misurati, CINEMA DSP, la tecnologia DSP originale Yamaha, è in grado di riprodurre in casa l'esperienza audiovisiva di un cinema.

### **CINEMA DSP 3D**

I dati del campo sonoro effettivamente misurati contengono le informazioni dell'altezza delle immagini sonore. La funzione CINEMA DSP 3D raggiunge la riproduzione dell'altezza precisa dell'immagine sonora di modo da creare campi sonori stereoscopici precisi e intensi in un ambiente di ascolto.

#### **Compressed Music Enhancer**

La funzione Compressed Music Enhancer compensa l'armonica mancante nei formati musicali con compressione (ad esempio MP3). Vengono così garantite prestazioni migliori per l'intero sistema audio.

### **SILENT CINEMA**

Yamaha ha sviluppato un algoritmo DSP per cuffie che produce un suono naturale e realistico. I parametri per la cuffia sono stati impostati per ciascun programma sonoro in modo che tutti i programmi sonori siano accuratamente riprodotti anche in cuffia.

### **Virtual CINEMA DSP**

Virtual CINEMA DSP consente al sistema di riprodurre in modo virtuale il campo sonoro dei diffusori surround con i diffusori anteriori sinistro e destro. L'unità crea un campo sonoro realistico nell'ambiente di ascolto anche se i diffusori surround non sono collegati.

#### **Virtual CINEMA FRONT**

Virtual CINEMA FRONT consente al sistema di riprodurre in modo virtuale il campo sonoro dei diffusori surround con i diffusori surround. L'unità crea un campo sonoro realistico nell'ambiente di ascolto anche se i diffusori surround sono posizionati anteriormente.

#### **Virtual Presence Speaker (VPS)**

Virtual Presence Speaker consente al sistema di riprodurre in modo virtuale l'altezza del campo sonoro 3D senza i diffusori di presenza. L'unità crea un campo sonoro 3D nell'ambiente anche se i diffusori di presenza non sono collegati.

#### **Virtual Surround Back Speaker (VSBS)**

Virtual Surround Back Speaker consente al sistema di riprodurre in modo virtuale il campo sonoro dei diffusori posteriori surround con il diffusore surround. Anche se i diffusori posteriori surround non sono collegati, l'unità aggiunge un senso di profondità ai suoni posteriori generati da CINEMA DSP.

#### **YPAO (Yamaha Parametric room Acoustic Optimizer)**

La funzione Yamaha Parametric room Acoustic Optimizer (YPAO) rileva i collegamenti dei diffusori e misura la distanza tra i diffusori e la posizione di ascolto, quindi ottimizza automaticamente le impostazioni dei diffusori, ad esempio il bilanciamento del volume e i parametri acustici, per l'ambiente di ascolto.

# **Dispositivi e formati di file supportati**

### **Dispositivi Bluetooth® supportati**

Con l'unità è possibile utilizzare i seguenti dispositivi Bluetooth.

- È possibile utilizzare dispositivi Bluetooth che supportino A2DP.
- Non è garantito il funzionamento su tutti i dispositivi Bluetooth.

### **Dispositivi USB supportati**

Con l'unità è possibile utilizzare i seguenti dispositivi USB.

• Questa unità è compatibile con dispositivi di memorizzazione USB in formato FAT16 o FAT32.

Non collegare dispositivi USB di altro tipo.

- Non è possibile utilizzare dispositivi USB con crittografia dei dati.
- Non è garantito il funzionamento su tutti i dispositivi USB.

# **Dispositivi AirPlay supportati**

Questo modello Sintoamplificatore AV è compatibile con AirPlay 2. È richiesto iOS 11.4 o versioni successive.

# **Formati di file supportati**

Con l'unità è possibile utilizzare i seguenti formati di file.

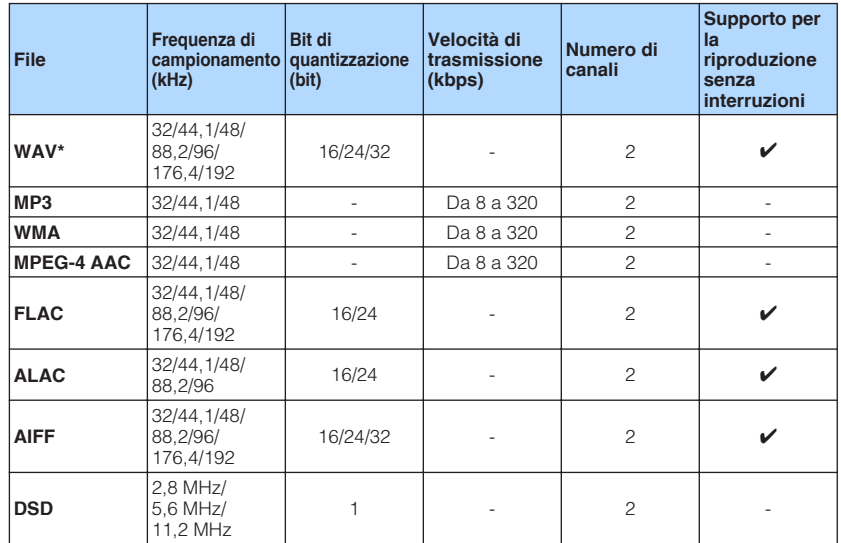

\* Solo formato PCM lineare. Impossibile riprodurre file a 32 bit float.

• I formati di file riproducibili variano a seconda del software installato nei server multimediali (PC/NAS). Per maggiori dettagli, consultare il manuale di istruzioni del software del server.

• Impossibile riprodurre il contenuto Digital Rights Management (DRM).

# **Flusso del segnale video**

# **Flusso del segnale video**

Di seguito, i segnali video inviati da un dispositivo video all'unità e trasmessi sulla TV.

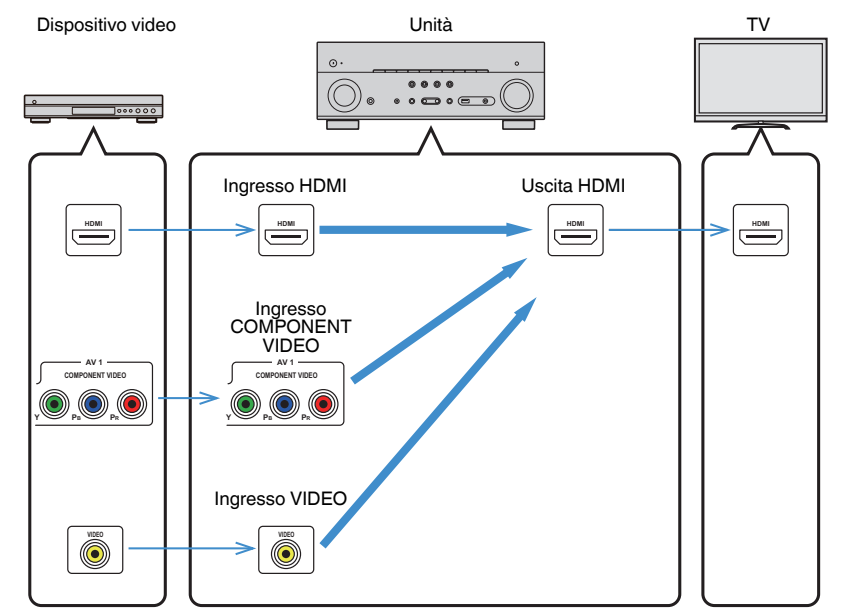

# **Tabella di conversione video**

In basso è riportata la tabella di conversione video.

#### **NOTA**

- È possibile selezionare la risoluzione e il rapporto di aspetto applicati all'elaborazione del video dell'uscita HDMI in "Mod. video" nel menu "Configurazione". Per ulteriori informazioni, vedere quanto segue.
	- – ["Impostazione dell'utilizzo dell'elaborazione del segnale video" \(pag. 128\)](#page-127-0)
- L'unità non converte indifferentemente segnali video a 480 linee e a 576 linee.

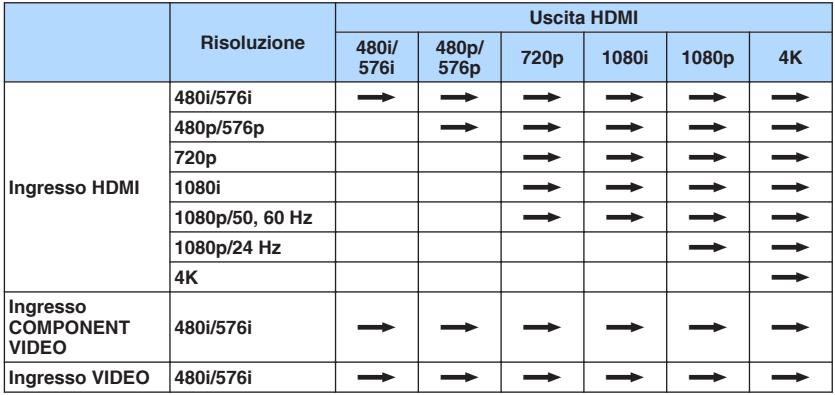

 $\longrightarrow$ : Disponibile

# <span id="page-189-0"></span>**Informazioni aggiuntive su HDMI**

### **Controllo HDMI e operazioni sincronizzate**

Il controllo HDMI consente di utilizzare i dispositivi esterni tramite HDMI. Collegando all'unità una TV che supporta il controllo HDMI mediante un cavo HDMI, è possibile controllare l'unità (accensione e volume) tramite operazioni effettuate con il telecomando della TV. È inoltre possibile controllare i dispositivi esterni (ad esempio i lettori BD/DVD compatibili con il controllo HDMI) collegati all'unità mediante un cavo HDMI.

### **Operazioni disponibili con il telecomando della TV**

- Standby
- Controllo del volume, disattivazione (mute) compresa
- Attivazione dell'ingresso audio della TV quando l'ingresso della TV passa al sintonizzatore incorporato
- Attivazione dell'ingresso video/audio dal dispositivo di riproduzione selezionato
- Attivazione dei vari dispositivi di uscita audio (l'unità o i diffusori della TV)

### **(Esempio)**

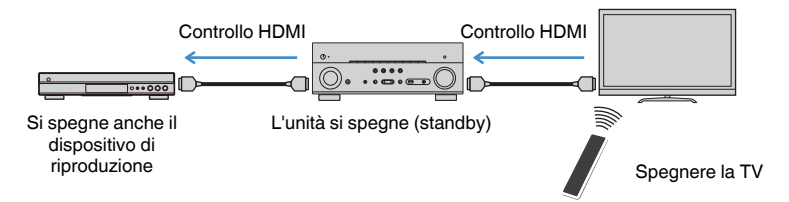

### **Operazioni disponibili con il telecomando dell'unità**

- Avvio della riproduzione sul dispositivo di riproduzione e accensione della TV insieme alla selezione di una scena
- Attivazione dell'ingresso della TV per visualizzare il menu "Configurazione" (quando si preme SETUP)
- Controllo del dispositivo esterno che consente di visualizzare il video sulla TV (riproduzione e funzioni del menu)
- Controllo della TV selezionando l'impostazione dell'ingresso audio TV in "Ingresso audio TV" nel menu "Configurazione"
- Controllo della TV con i tasti colorati (RED/GREEN/YELLOW/BLUE) del telecomando se "Controllo TV" è impostato sui tasti colorati

### **(Esempio)**

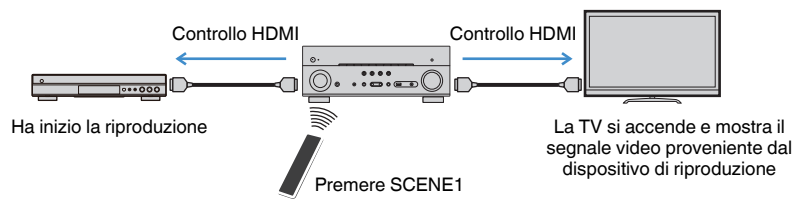

### **NOTA**

- Il Controllo HDMI potrebbe non funzionare correttamente.
- Per i dettagli relativi alla selezione di una scena, vedere quanto segue: – ["Selezione di una scena registrata" \(pag. 88\)](#page-87-0)
- Per i dettagli sull'ingresso audio TV, vedere quanto segue:
	- – ["Impostazione della presa audio utilizzata per l'ingresso audio TV" \(pag. 129\)](#page-128-0)
- Per i dettagli sull'assegnazione delle funzioni ai tasti RED/GREEN/YELLOW/BLUE, vedere quanto segue:
- – ["Impostazione delle funzioni dell'unità per i tasti RED/GREEN/YELLOW/BLUE del](#page-145-0) [telecomando" \(pag. 146\)](#page-145-0)

Per utilizzare la funzione di controllo HDMI, occorre configurare il collegamento Controllo HDMI dopo aver collegato la TV e i dispositivi di riproduzione.

Per maggiori dettagli sulle impostazioni e il funzionamento della TV, fare riferimento al manuale di istruzioni della TV.

### **NOTA**

Questa configurazione è richiesta ogni volta che si aggiunge al sistema un nuovo dispositivo compatibile con il controllo HDMI.

**1 Accendere l'unità, la TV e i dispositivi di riproduzione.**

### **2 Attivare la funzione di controllo HDMI su unità, TV e dispositivi di riproduzione compatibili con controllo HDMI (ad esempio lettori BD/DVD).**

 Per attivare la funzione di controllo HDMI sull'unità, impostare "Controllo HDMI" nel menu "Configurazione" su "Acceso", quindi configurare le impostazioni per le voci correlate ("Ingresso audio TV", "Sinc. standby" e "ARC"). Per ulteriori informazioni, vedere quanto segue.

▪ ["Impostazione dell'utilizzo del controllo HDMI" \(pag. 129\)](#page-128-0)

### **3 Spegnere la TV, l'unità e i dispositivi di riproduzione.**

- **4 Accendere l'unità e i dispositivi di riproduzione, quindi accendere la TV.**
- **5 Cambiare l'ingresso della TV in modo da visualizzare il segnale video proveniente dall'unità.**
- **6 Verificare che l'ingresso al quale è collegato il dispositivo di riproduzione sull'unità risulti selezionato.**

In caso contrario, selezionare la sorgente di ingresso manualmente.

- **7 Verificare che il video dal dispositivo di riproduzione venga visualizzato sulla TV.**
- **8 Controllare che l'unità sia sincronizzata correttamente con la TV spegnendo la TV oppure regolandone il volume con il telecomando della TV.**

#### **NOTA**

- Se il controllo HDMI non funziona in modo adeguato, il problema può essere risolto spegnendo il dispositivo di riproduzione e riaccendendolo, oppure scollegando la spina di alimentazione e ricollegandola. Inoltre, è possibile che il controllo HDMI non funzioni in modo adeguato se il numero di dispositivi HDMI collegati supera il limite consentito. In questo caso, disattivare il controllo HDMI sui dispositivi non in uso.
- Se l'unità non è sincronizzata con le operazioni di accensione e spegnimento della TV, controllare la priorità dell'impostazione di uscita audio sulla TV.
- Si consiglia di utilizzare TV e dispositivi di riproduzione dello stesso produttore affinché il controllo HDMI funzioni correttamente.

### **Audio Return Channel (ARC)**

La funzione ARC consente di trasmettere in entrata l'audio della TV all'unità tramite cavo HDMI che trasmette il segnale video alla TV.

Dopo aver impostato il Controllo HDMI controllare quanto segue.

### **NOTA**

Per i dettagli sulle impostazioni Controllo HDMI, vedere quanto segue:

- ▪ ["Controllo HDMI e operazioni sincronizzate" \(pag. 190\)](#page-189-0)
- **1 Selezionare un programma TV con il telecomando della TV.**

### **2 Controllare che la sorgente d'ingresso dell'unità passi automaticamente su "AUDIO1" e che l'audio della TV sia riprodotto sull'unità.**

Se non è possibile la riproduzione dell'audio dal TV, controllare quanto segue:

- "ARC" nel menu "Configurazione" si trova su "Acceso". Per ulteriori informazioni, vedere quanto segue.
- – ["Impostazione dell'utilizzo di ARC" \(pag. 129\)](#page-128-0)
- Il cavo HDMI è collegato alla presa HDMI compatibile con la funzione ARC (presa HDMI contrassegnata "ARC") sulla TV.

Alcune prese HDMI sulla TV non sono compatibili con la funzione ARC. Per maggiori dettagli, vedere il manuale di istruzione della TV.

### **NOTA**

- Se si verificano interruzioni dell'audio durante l'uso della funzione ARC, impostare "ARC" nel menu "Configurazione" su "Spento" e utilizzare un cavo ottico digitale per trasmettere l'audio della TV all'unità. Per ulteriori informazioni, vedere quanto segue.
	- ["Impostazione dell'utilizzo di ARC" \(pag. 129\)](#page-128-0)
	- – ["Presa OPTICAL" \(pag. 181\)](#page-180-0)
- Se si utilizza la funzione ARC, collegare una TV con un cavo HDMI che supporti la funzione ARC.
- L'impostazione di fabbrica dell'ingresso audio della TV è "AUDIO1". Se alle prese AUDIO 1 è stato collegato un dispositivo esterno qualsiasi, utilizzare "Ingresso audio TV" nel menu "Configurazione" per modificare l'assegnazione dell'ingresso dell'audio della TV. Per utilizzare la funzione SCENA, è inoltre necessario modificare l'assegnazione dell'ingresso per SCENE (7). Per ulteriori informazioni, vedere quanto segue.
- – ["Impostazione della presa audio utilizzata per l'ingresso audio TV" \(pag. 129\)](#page-128-0)
- – ["Registrazione di una scena" \(pag. 90\)](#page-89-0)

# **Compatibilità del segnale HDMI**

Confermare il seguente segnale HDMI utilizzato dall'unità.

- Se si riproducono DVD audio con protezione della copia CPPM, alcuni lettori DVD potrebbero non leggere correttamente i segnali video e audio.
- L'unità non è compatibile con dispositivi HDMI o DVI non compatibili con il protocollo HDCP. Per ulteriori informazioni, fare riferimento al manuale di ogni dispositivo.
- Per decodificare i segnali audio in bitstream sull'unità, impostare il dispositivo di riproduzione correttamente, in modo che emetta direttamente segnali audio in bitstream (senza decodificarli sul dispositivo di riproduzione). Per ulteriori informazioni, fare riferimento al manuale del dispositivo di riproduzione.
- Se il dispositivo di riproduzione è in grado di decodificare i segnali audio in bitstream dei commenti audio, è possibile riprodurre le sorgenti audio con i commenti audio convogliati tramite l'ingresso audio digitale (prese OPTICAL o COAXIAL). Per ulteriori informazioni, fare riferimento al manuale del dispositivo di riproduzione. L'unità non è compatibile con commenti audio per BD, ad esempio i contenuti audio scaricati da Internet.

# **Marchi di fabbrica**

# **Marchi di fabbrica**

I marchi registrati utilizzati in questo manuale sono riportati qui di seguito.

# **TTI DOLBY ATMOS**

**COMPATIBLE** DOL BY VISION

Prodotto su licenza di Dolby Laboratories. Dolby, Dolby Atmos, Dolby Surround, Dolby Vision e il simbolo con la doppia D sono marchi di fabbrica di Dolby Laboratories.

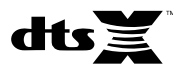

Per i brevetti DTS, vedere http://patents.dts.com. Prodotto su licenza di DTS, Inc. DTS, il simbolo e DTS e il simbolo insieme, DTS:X e il logo DTS:X sono marchi registrati o marchi commerciali di DTS, Inc. negli Stati Uniti e/o in altri Paesi. © DTS, Inc. Tutti i diritti riservati.

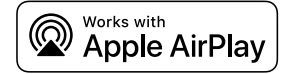

Questo modello Sintoamplificatore AV è compatibile con AirPlay 2. È richiesto iOS 11.4 o versioni successive.

L'uso del logo "Works with Apple" indica che un accessorio è stato progettato per funzionare specificamente con la tecnologia indicata nel logo ed è stato dichiarato dagli sviluppatori conforme agli standard prestazionali di Apple.

Apple, AirPlay, Apple TV, Apple Watch, iPad, iPad Air, iPad Pro, iPhone, Lightning e iTunes sono marchi di Apple Inc., registrati negli USA e in altri Paesi.

### **App StoreSM**

App Store è un marchio di servizio di Apple Inc.

# Həm

I termini HDMI, il logo HDMI e High-Definition Multimedia Interface sono marchi di fabbrica o marchi di fabbrica depositati di HDMI Licensing LLC negli Stati Uniti e in altri paesi.

### **x.v.Color™**

"x.v.Color" è un marchio di fabbrica di Sony Corporation.

#### **Windows™**

Windows è un marchio di fabbrica di Microsoft Corporation negli USA ed in altri paesi.

Internet Explorer, Windows Media Audio e Windows Media Player sono marchi di fabbrica depositati o marchi di fabbrica di Microsoft Corporation negli Stati Uniti e/o in altri paesi.

### **Android™**

#### **Google Play™**

Android e Google Play sono marchi di fabbrica di Google Inc.

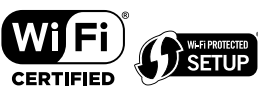

Il logo Wi-Fi CERTIFIED™ e Wi-Fi Protected Setup sono marchi di certificazione del Wi-Fi Alliance® .

Wi-Fi, Wi-Fi CERTIFIED, Wi-Fi Protected Setup e WPA2 sono marchi registrati o marchi commerciali del Wi-Fi Alliance® .

# **&3 Bluetooth**°

Il marchio e i logo Bluetooth® sono marchi registrati di Bluetooth SIG, Inc. e qualsiasi loro impiego da parte di Yamaha Corporation avviene su licenza.

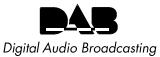

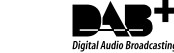

(Modelli per Regno Unito, Europa, Russia e Australia) L'unità supporta la sintonizzazione DAB/DAB+.

### SILENT<sup>®</sup> **CINEMA**

"SILENT CINEMA" è un marchio di fabbrica di Yamaha Corporation.

# **MusicCast**

MusicCast è un marchio di fabbrica o un marchio registrato di Yamaha Corporation.

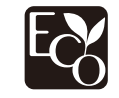

Yamaha Eco-Label è un marchio che certifica i prodotti con prestazioni ambientali elevate.

### **Font Google Noto**

Questo prodotto utilizza i seguenti font.

Copyright © giugno 2015, Google (https://www.google.com/get/noto/#sans-lgc), con nome font riservato Noto Sans versione 1.004.

Copyright © giugno 2015, Google (https://www.google.com/get/noto/help/cjk/), con nome font riservato Noto Sans CJK versione 1.004.

Questo software per font è concesso in licenza con la SIL Open Font License, versione 1.1.

Questa licenza è disponibile con una FAQ all'indirizzo: http://scripts.sil.org/OFL

### **Spiegazioni relative a GPL**

Questo prodotto utilizza del software open source GPL/LGPL in alcune sezioni. Si ha il diritto di ottenere, applicare, modificare e ridistribuire solo questo codice open source. Per maggiori informazioni sul software open source GPL/LGPL, su come ottenerlo, e sulla licenza GPL/LGPL, fare riferimento al sito Web Yamaha Corporation

(http://download.yamaha.com/sourcecodes/musiccast/).

### **Licenze**

Per informazioni sulle licenze di software di terze parti inclusi in questo prodotto, fare riferimento a quanto riportato in basso.

http://(IP address of this product\*)/licenses.html

\* L'indirizzo IP di questo prodotto è controllato da MusicCast CONTROLLER.

# **Dati tecnici**

# **Dati tecnici**

Segue la scheda tecnica della presente unità.

### **Prese di ingresso**

Audio analogico

• Audio x 5 (inclusi PHONO, AUX)

Audio digitale (frequenze supportate: da 32 kHz a 96 kHz)

- Ottiche x 2
- Coassiali x 2

### Video

- A componenti x 1
- Composito x 1

### Ingresso HDMI

 $\bullet$  HDMI $\times$ 5

### Altre prese

- USB x 1 (USB2.0)
- NETWORK (Cablato) x 1 (100Base-TX/10Base-T)

### **Prese di uscita**

Audio analogico

- Uscite diffusori x 9 (7 canali) (FRONT L/R, CENTER, SURROUND L/R, EXTRA SP 1 L/R\*<sup>1</sup> , EXTRA SP 2 L/R\*<sup>2</sup> )
- \*1 Nota: L'assegnazione è possibile [F.PRESENCE, ZONE2]
- \*2 Nota: L'assegnazione è possibile [SURROUND BACK, ZONE2, BI-AMP]
- Pre Out x 2 (FRONT L/R)
- Uscite subwoofer x 2 (mono x 2)
- $\bullet$  ZONE2 OUT  $\times$  2 (L/R)
- Cuffie x 1

### Uscita HDMI

• HDMI OUT x 2

### **Altre prese**

- YPAO MIC x 1
- REMOTE IN x 1
- REMOTE OUT x 1
- TRIGGER OUT x 1

### **HDMI**

Caratteristiche HDMI:

• 4K UltraHD Video (inclusi 4K/60, 50 Hz 10/12 bit), Video 3D, ARC (Audio Return Channel), Controllo HDMI (CEC), Lip Sync automatico, Profondità di colore, "x.v.Color", riproduzione di audio ad alta definizione, ingresso HDMI selezionabile in modalità standby HDMI, Proporzioni 21:9, colorimetria BT.2020, compatibile con HDR

Formato video (modalità ripetitore)

- VGA
- 480i/60 Hz
- 576i/50 Hz
- 480p/60 Hz
- 576p/50 Hz
- 720p/60 Hz, 50 Hz
- 1080i/60 Hz, 50 Hz
- 1080p/60 Hz, 50 Hz, 30 Hz, 25 Hz, 24 Hz
- 4K/60 Hz, 50 Hz, 30 Hz, 25 Hz, 24 Hz

### Formato audio

- Dolby Atmos
- Dolby TrueHD
- Dolby Digital Plus
- Dolby Digital
- DTS:X
- DTS-HD Master Audio
- DTS-HD High Resolution Audio
- DTS Express
- DTS
- DSD da 2 a 6 canali (2,8 MHz)
- PCM da 2 a 8 canali (Max. 192 kHz/24 bit)

Protezione contenuto: Compatibile con HDCP 2.2/2.3

Funzione collegamento: CEC supportato

### **TUNER**

Sintonizzatore analogico

- [Modelli per Regno Unito, Europa e Russia] DAB/FM con Radio Data System x 1 (TUNER)
- [Modello per Australia] DAB/FM x 1 (TUNER)
- [Altri modelli] FM/AM x 1 (TUNER)

### **USB**

Compatibile con dispositivi di archiviazione di massa USB

Capacità di alimentazione corrente: 1,0 A

### **Bluetooth**

Funzione di rilascio

- Dispositivo sorgente ad AVR (ad es. smartphone/tablet)
- Profilo supportato
- A2DP, AVRCP
- Codec supportato
- SBC, AAC

Funzione sorgente

- AVR a dispositivo di rilascio (ad es. cuffia Bluetooth)
- Profilo supportato
- A2DP, AVRCP
- Codec supportato
- SBC

Capacità di funzionamento Riproduzione/Arresto dal dispositivo di rilascio

Bluetooth versione

• Ver. 4.2

Uscita wireless

• Bluetooth Classe 2

Distanza di comunicazione massima

• 10 m senza interferenze

### **Rete**

Funzione client PC

AirPlay supportato

Radio Internet

### Funzione Wi-Fi

- Funzionalità di WPS tramite il metodo PIN e il metodo a pulsante
- Capacità di condivisione con i dispositivi iOS tramite connessione wireless
- Metodo di sicurezza disponibile: WEP, WPA2-PSK (AES), modalità mista, nessuno
- Standard LAN wireless: IEEE 802.11 a/b/g/n/ac\*
	- \* Solo la larghezza di banda del canale da 20 MHz

### **Formati di decodifica compatibile**

#### Formato di decodifica

- Dolby Atmos
- Dolby TrueHD, Dolby Digital Plus
- Dolby Digital
- DTS:X
- DTS-HD Master Audio, DTS-HD High Resolution Audio, DTS Express
- DTS, DTS 96/24, DTS-ES Matrix 6.1, DTS-ES Discrete 6.1

#### Formato di post decodifica

- Dolby Surround
- DTS Neo: 6 Music, DTS Neo: 6 Cinema
- Neural:X

### **Sezione audio**

Potenza di uscita nominale (2 canale condotto)

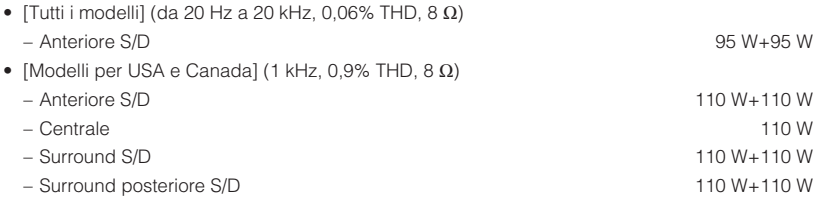

Potenza di uscita nominale (1 canale condotto)

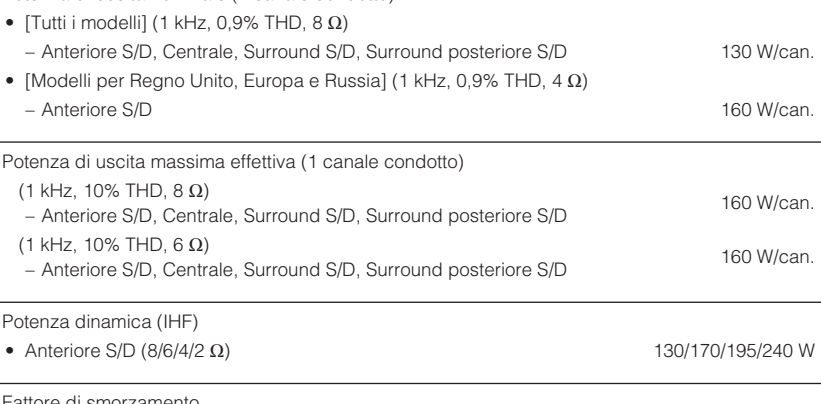

Fattore di smorzamento

• Anteriore S/D, da 20 Hz a 20 kHz,  $8 \Omega$  100 o superiore

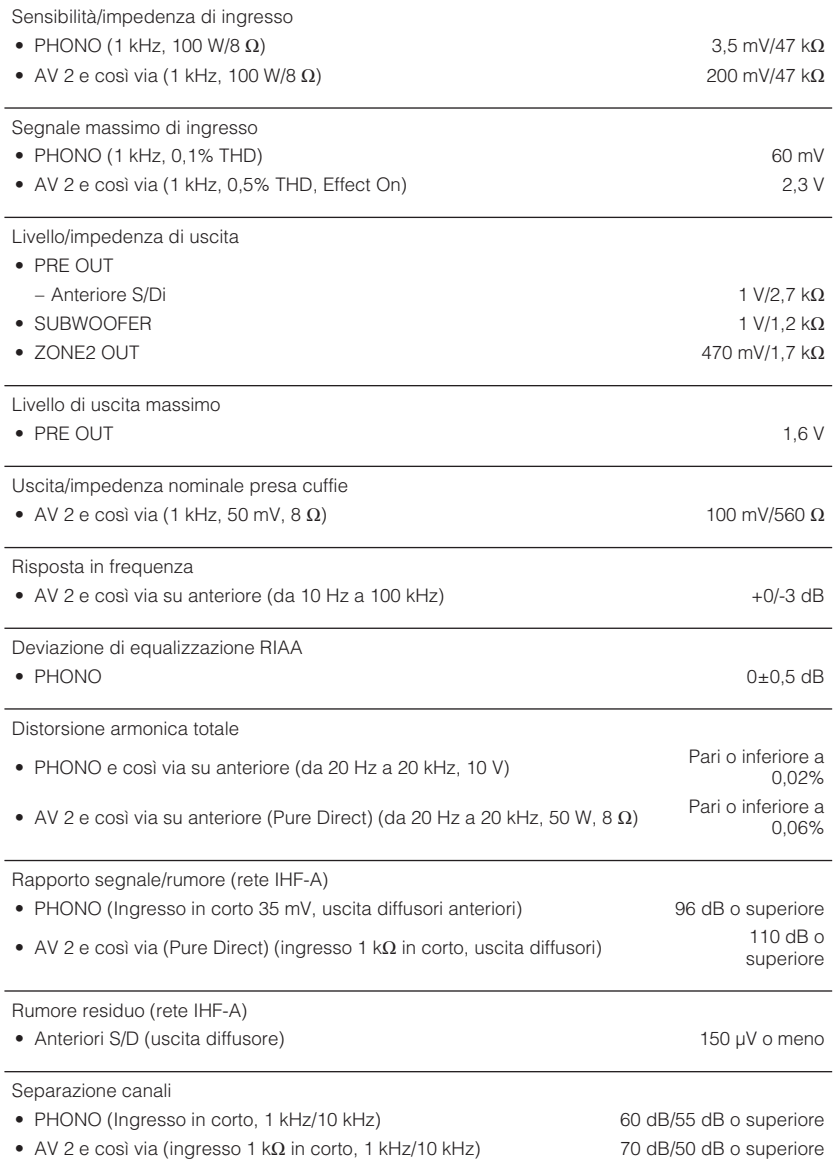

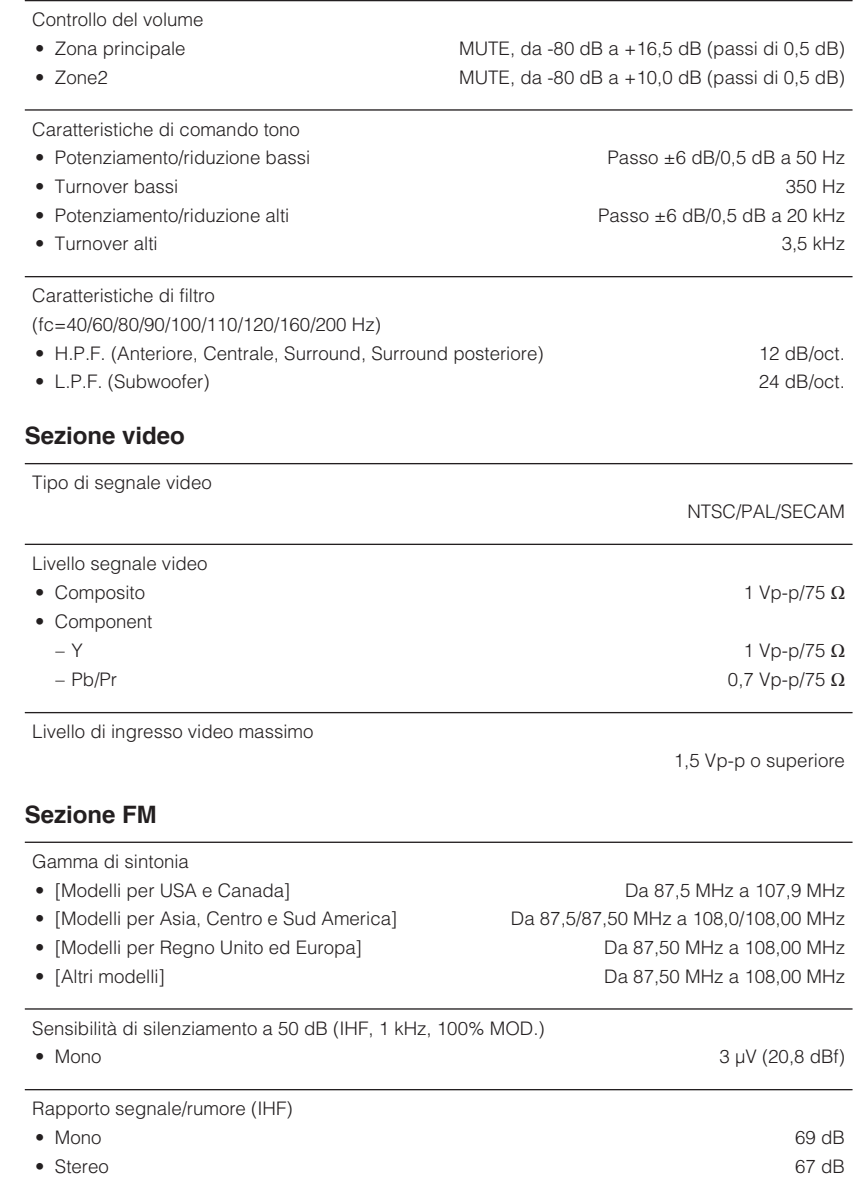

### Distorsione armonica (IHF, 1 kHz)

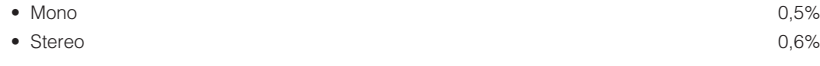

Ingresso antenna

75  $\Omega$  non bilanciato

### **Sezione AM (a eccezione dei modelli per Regno Unito, Europa, Russia e Australia)**

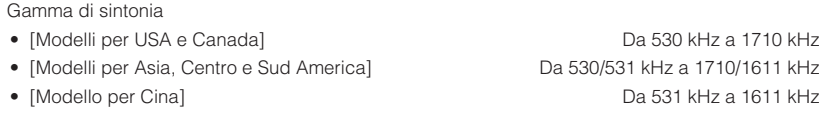

### **Sezione DAB (modelli per Regno Unito, Europa, Russia e Australia)**

### Gamma di sintonia

Da 174 MHz a 240 MHz (Banda III)

MPEG 1 Layer II/MPEG-4 HE-AAC v2

Formato audio di supporto

Antenna

75 Ω non bilanciato

### **Generale**

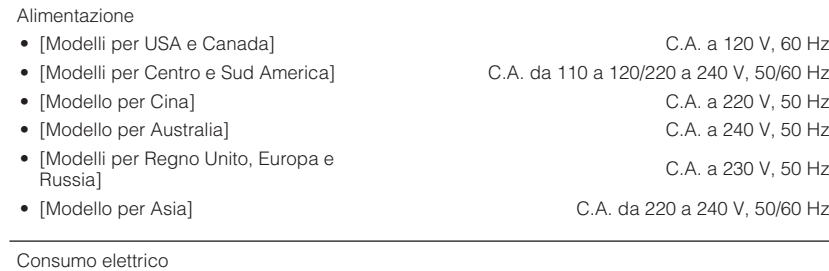

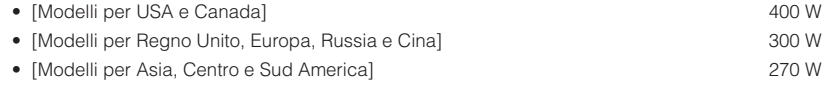

Consumo in modalità standby

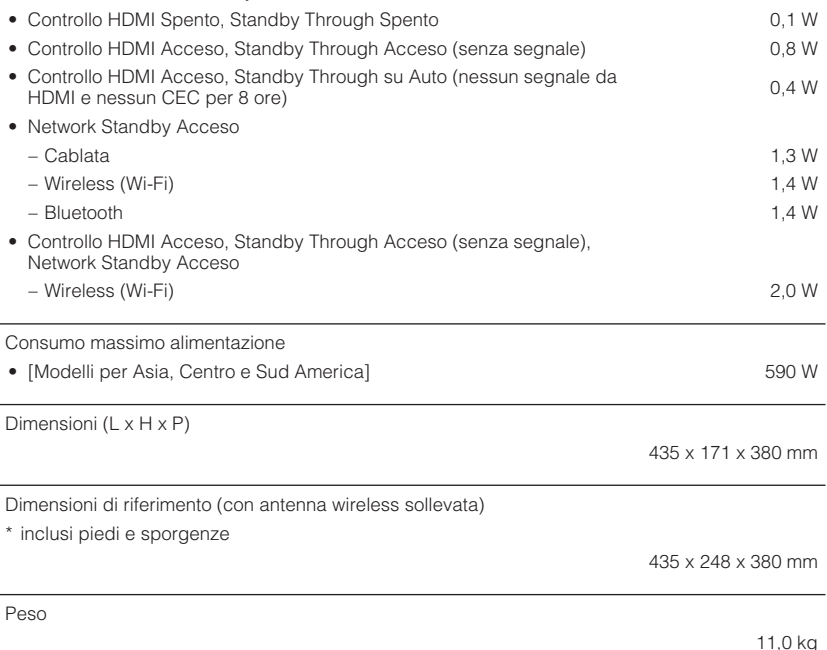

\* I contenuti del presente manuale sono conformi alle specifiche più aggiornate a partire dalla data di pubblicazione. Per ottenere la versione più recente del manuale, accedere al sito Web Yamaha e scaricare il file corrispondente.

# **Impostazioni predefinite**

### **Impostazioni predefinite del menu Opzione**

Le impostazioni predefinite del menu "Opzione" sono riportate di seguito.

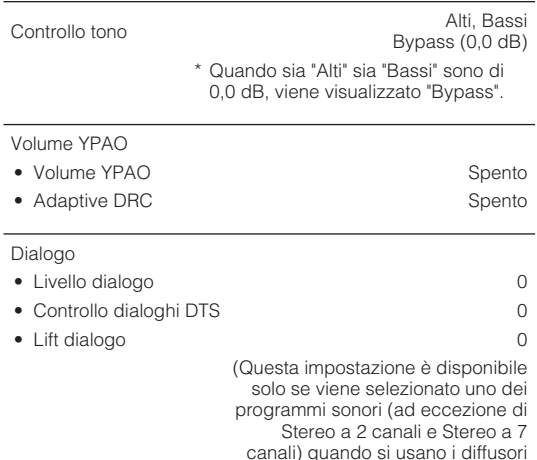

di presenza oppure è attivo Virtual Presence Speaker (VPS))

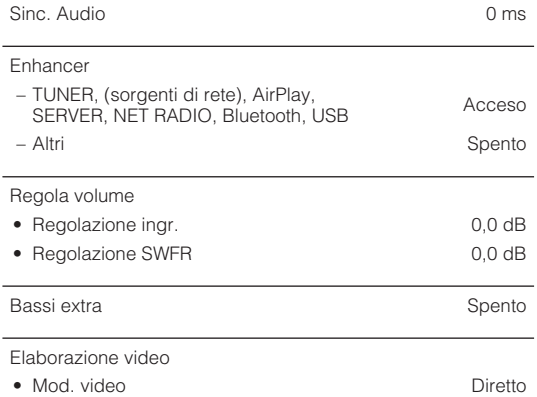

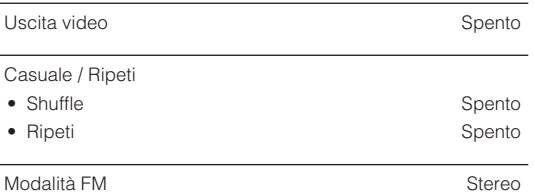

# **Impostazioni predefinite del menu Configurazione**

Le impostazioni predefinite del menu "Configurazione" sono riportate di seguito.

### **Speaker**

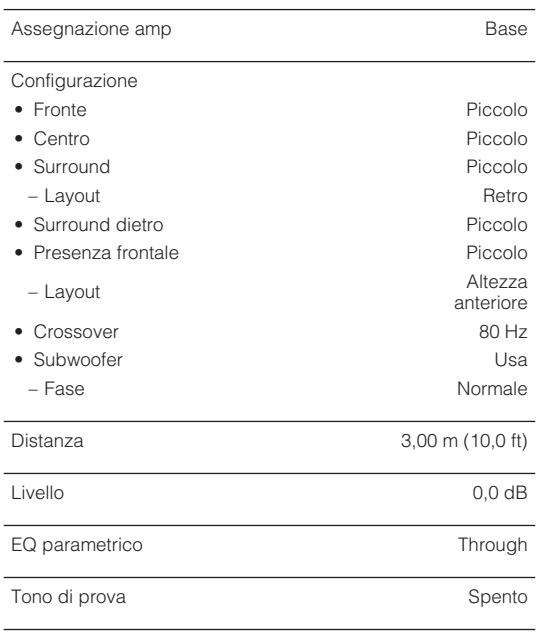

**198 It**

Risultato YPAO

 $\overline{a}$ 

• Risultato

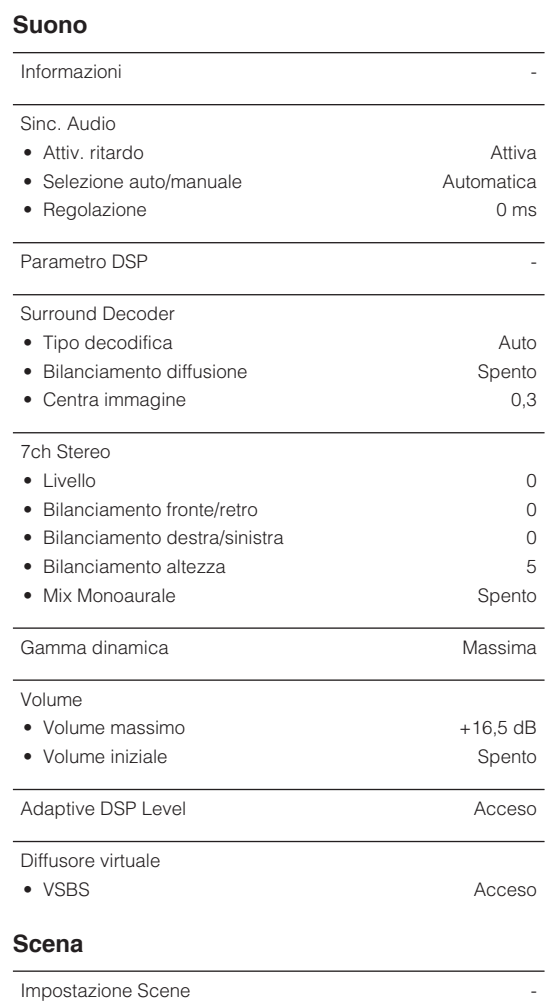

Rinomina scena

### **Video/HDMI**

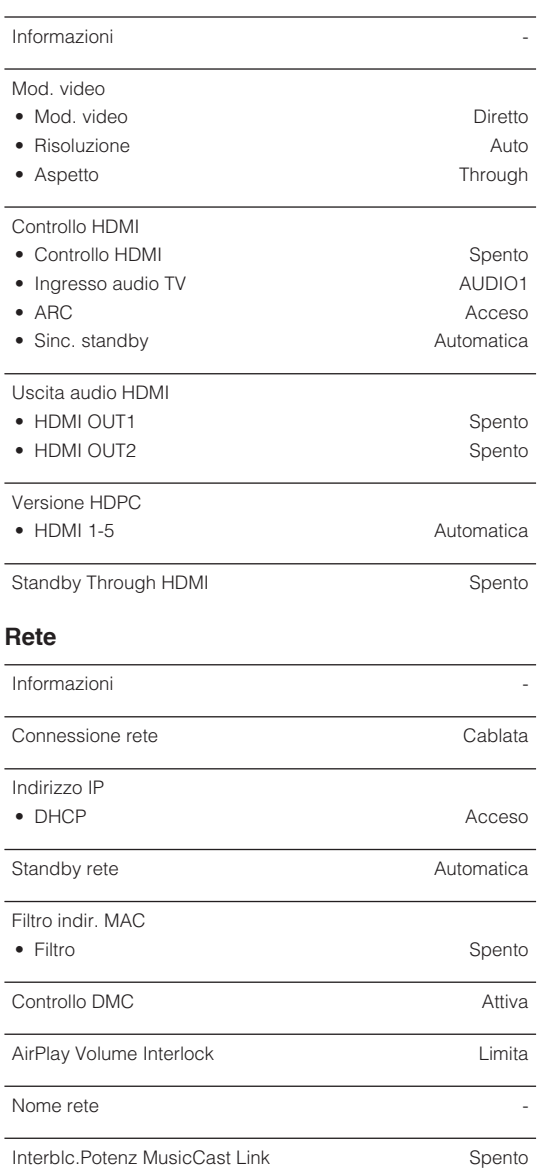

### **Bluetooth**

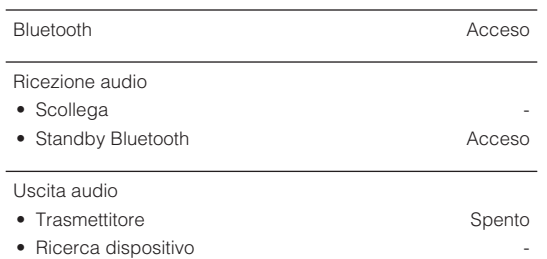

### **Multi Zone**

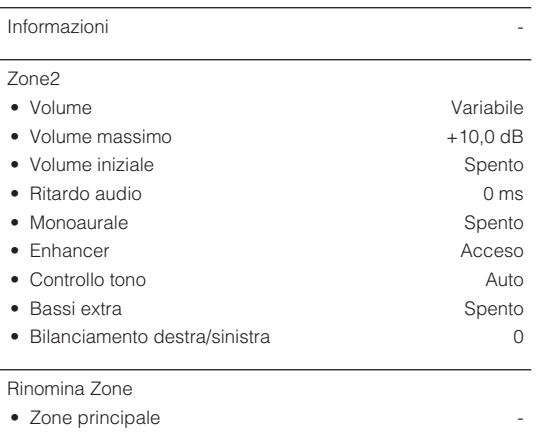

• Zone2

Mod. festa impostata

• Destinazione: Zone2 Attiva

### **System**

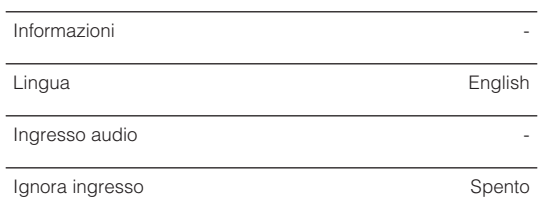

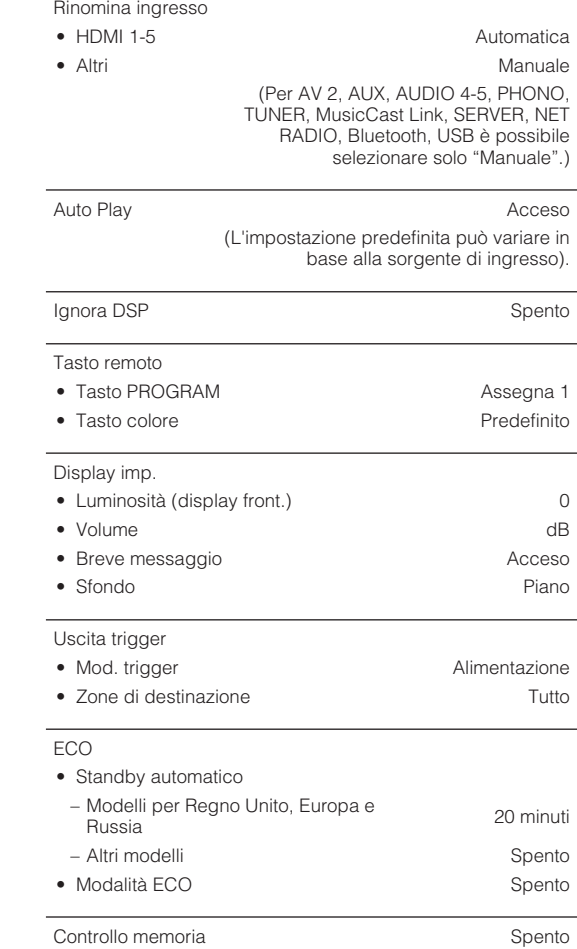

-

Aggiornamento firmware

-

# **Impostazioni predefinite del menu ADVANCED SETUP**

Le impostazioni predefinite del menu "ADVANCED SETUP" sono riportate di seguito.

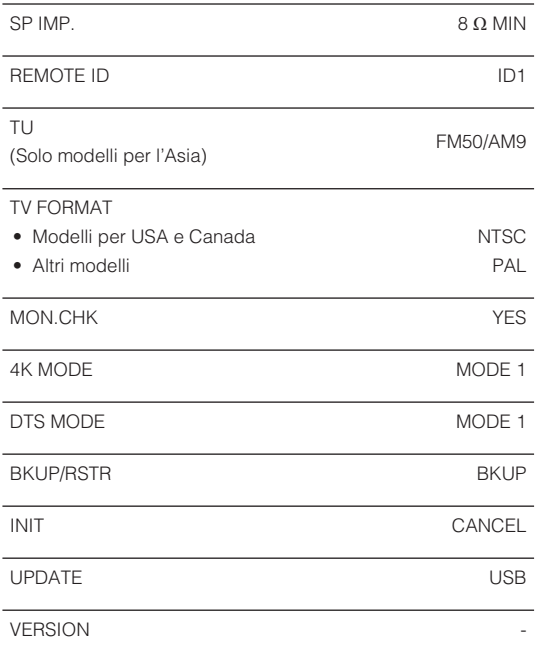

Yamaha Global Site **https://www.yamaha.com/**

Yamaha Downloads **http://download.yamaha.com/**

> Manual Development Group © 2018 Yamaha Corporation

Published 07/2019 NV-D0

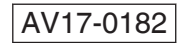